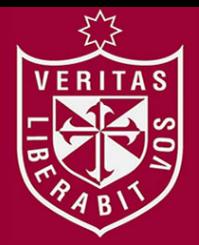

**FACULTAD DE INGENIERÍA Y ARQUITECTURA ESCUELA PROFESIONAL DE INGENIERÍA DE COMPUTACIÓN Y SISTEMAS**

# **SISTEMA DE PREDICCIÓN PARA INCREMENTAR LAS VENTAS DE ACCESORIOS Y REPUESTOS AUTOMOTRICES EN LA EMPRESA GGP AUTOMOTRIZ**

# **PRESENTADA POR MARCOS ANDREI ROBLES RAKOV MARILYN YSABEL VALVERDE CAMPOS**

VERITAS

**ASESOR** 

**AUGUSTO ERNESTO BERNUY ALVA GENER VÍCTOR ZAMBRANO LOLI**

**TESIS**

**PARA OPTAR EL TÍTULO PROFESIONAL DE INGENIERO DE COMPUTACIÓN Y SISTEMAS**

**LIMA – PERÚ**

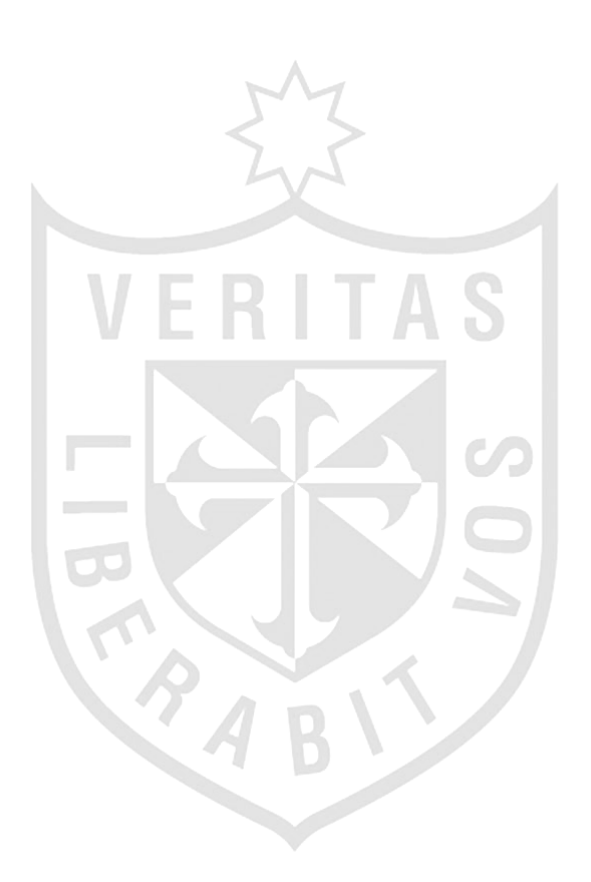

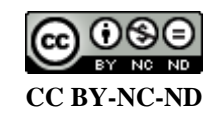

#### **Reconocimiento – No comercial – Sin obra derivada**

El autor sólo permite que se pueda descargar esta obra y compartirla con otras personas, siempre que se reconozca su autoría, pero no se puede cambiar de ninguna manera ni se puede utilizar comercialmente. <http://creativecommons.org/licenses/by-nc-nd/4.0/>

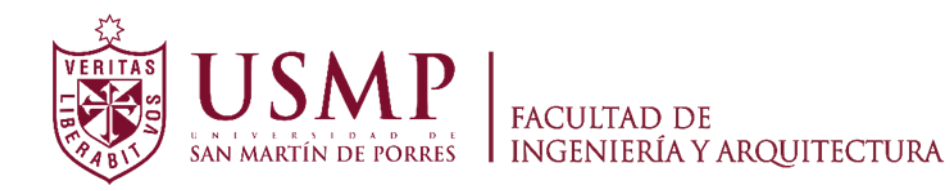

## **ESCUELA PROFESIONAL DE INGENIERÍA DE COMPUTACIÓN Y SISTEMAS**

## **SISTEMA DE PREDICCIÓN PARA INCREMENTAR LAS VENTAS DE ACCESORIOS Y REPUESTOS AUTOMOTRICES EN LA EMPRESA GGP AUTOMOTRIZ**

**TESIS**

## **PARA OPTAR EL TÍTULO PROFESIONAL DE INGENIERO DE COMPUTACION Y SISTEMAS**

**PRESENTADA POR**

## **ROBLES RAKOV, MARCOS ANDREI**

## **VALVERDE CAMPOS, MARILYN YSABEL**

**LIMA - PERÚ**

#### **DEDICATORIA**

El presente trabajo de investigación está dedicado a Dios, a nuestros padres y familiares por apoyarnos siempre a construir y lograr nuestras metas y al Sr. Gianfranco Ghersi Peirano, por su gran amistad y ser el patrocinador del presente trabajo de investigación.

#### **AGRADECIMIENTO**

En primer lugar, a Dios, por absolutamente todo. A nuestros padres, por su apoyo incondicional a lo largo de nuestra vida. A los asesores por ser los guías en el trabajo desarrollado y al Sr. Gianfranco Ghersi Peirano.

## **ÍNDICE**

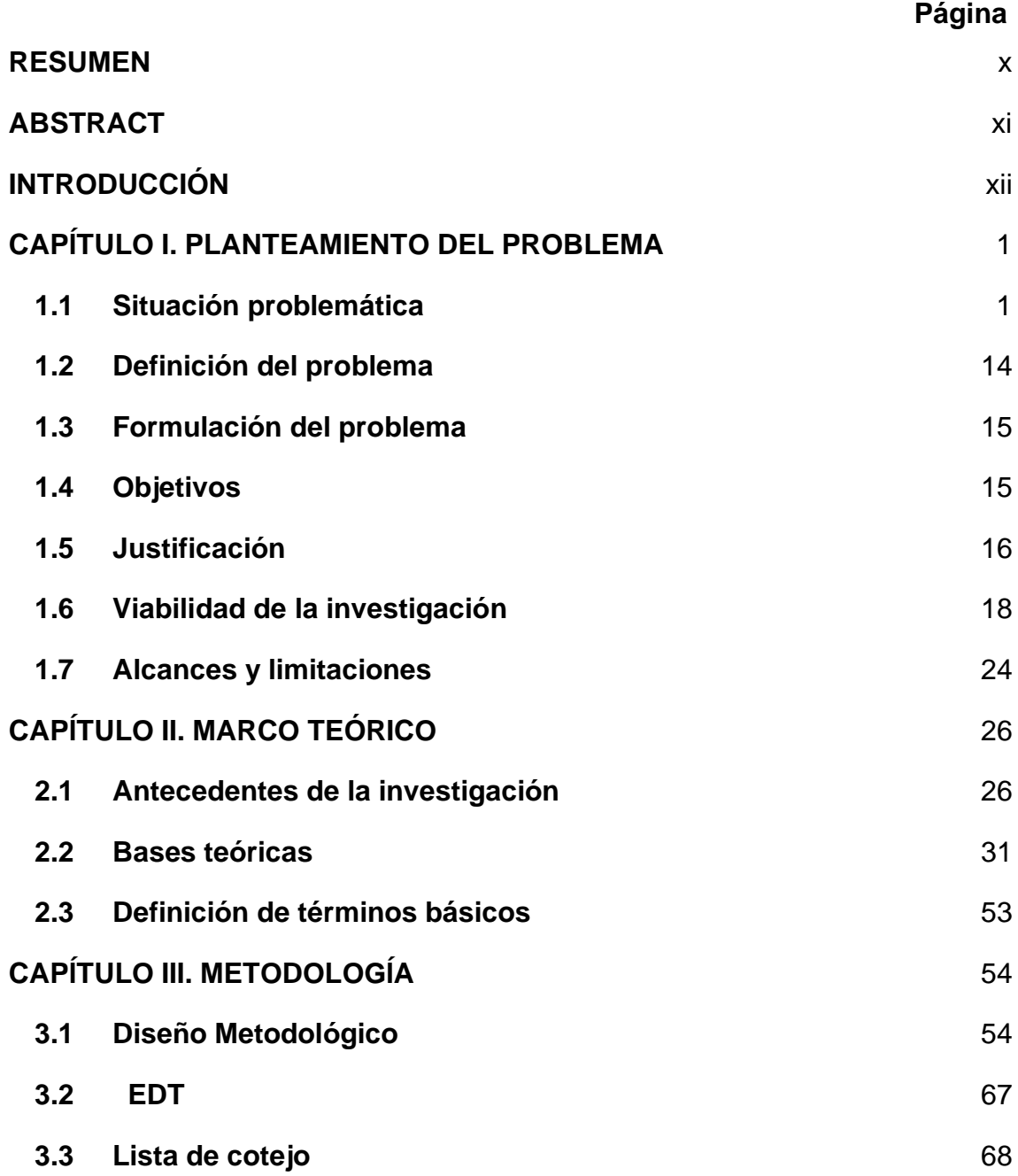

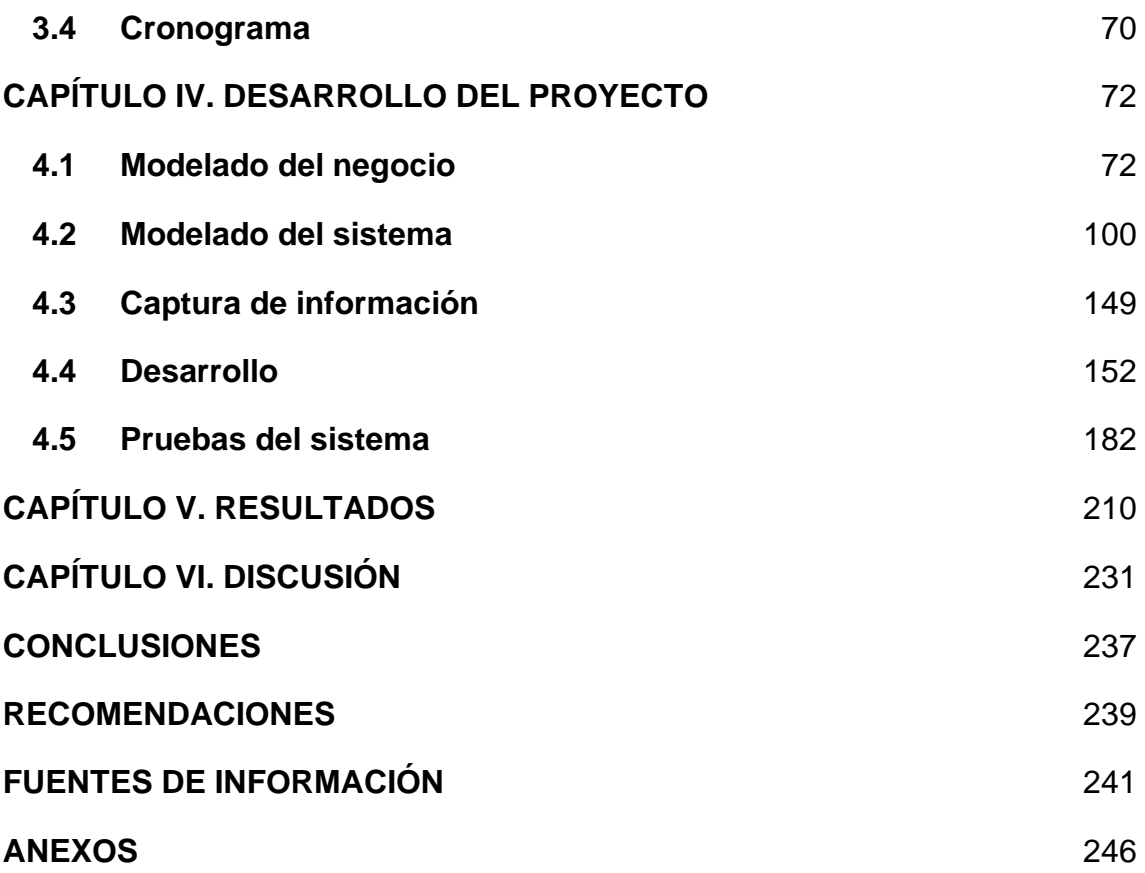

## **ÍNDICE DE TABLAS**

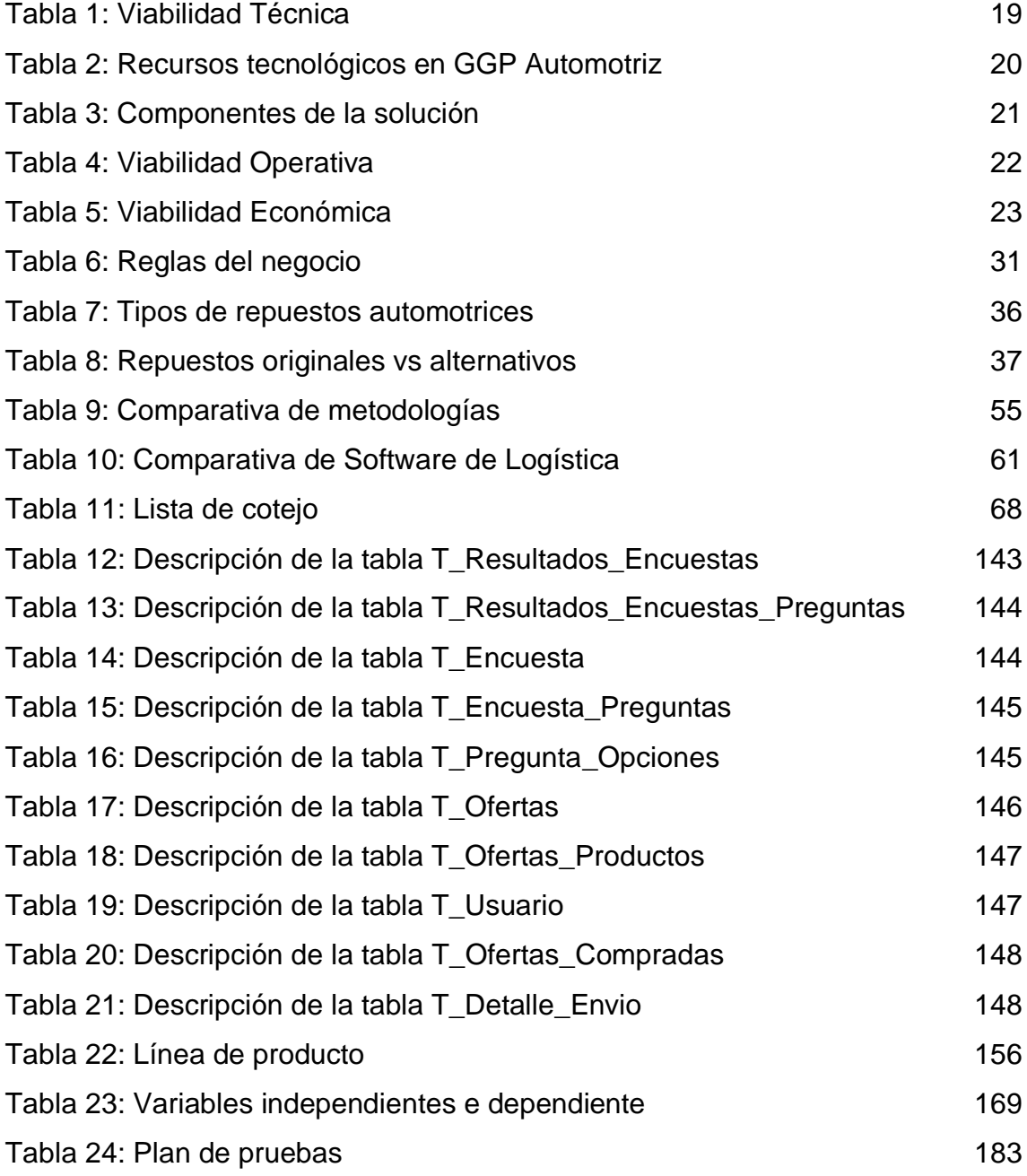

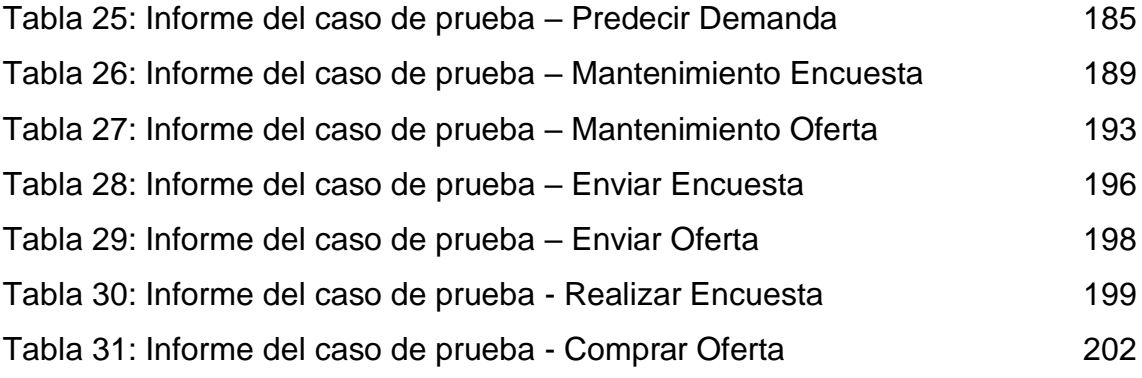

## **ÍNDICE DE FIGURAS**

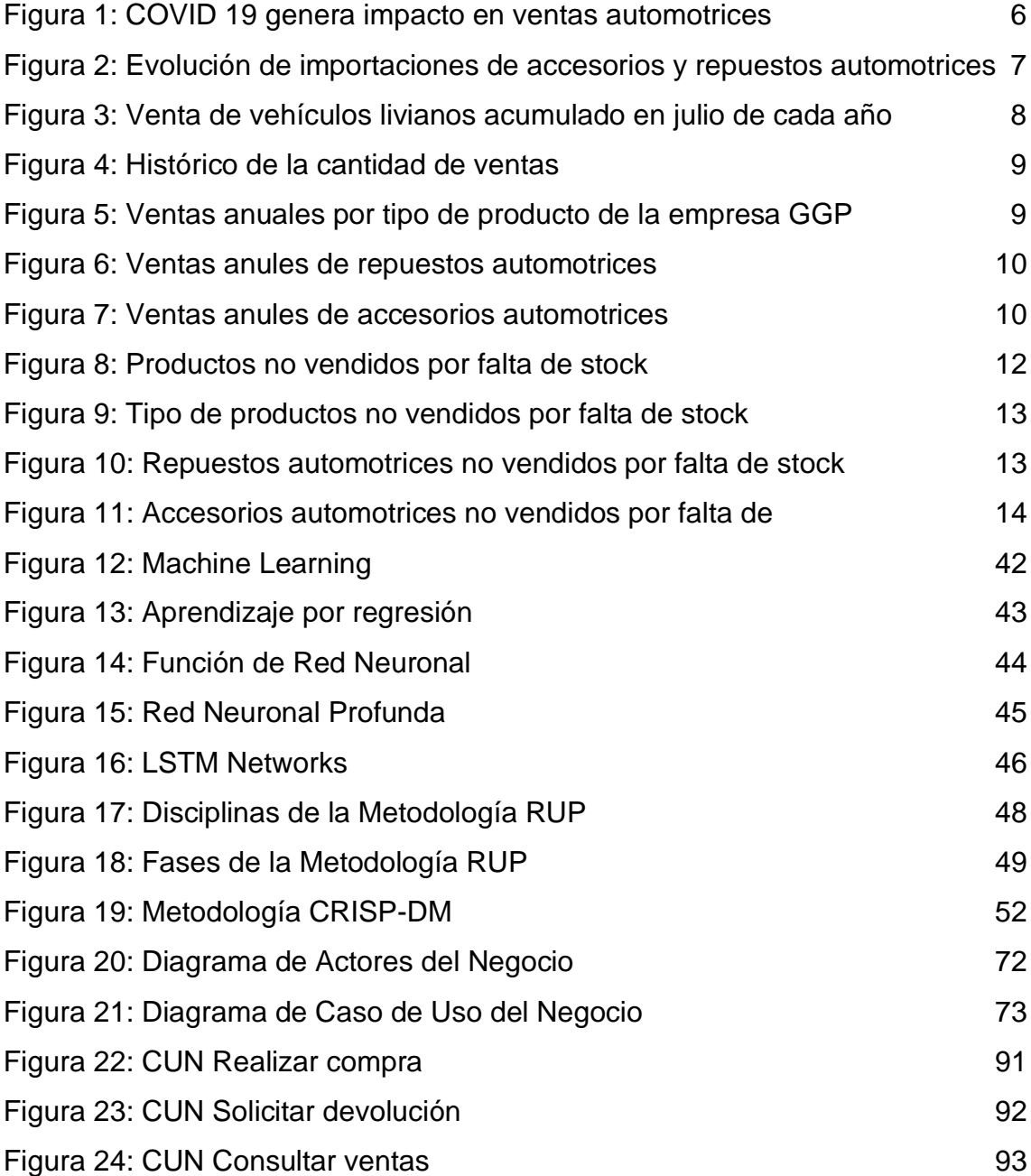

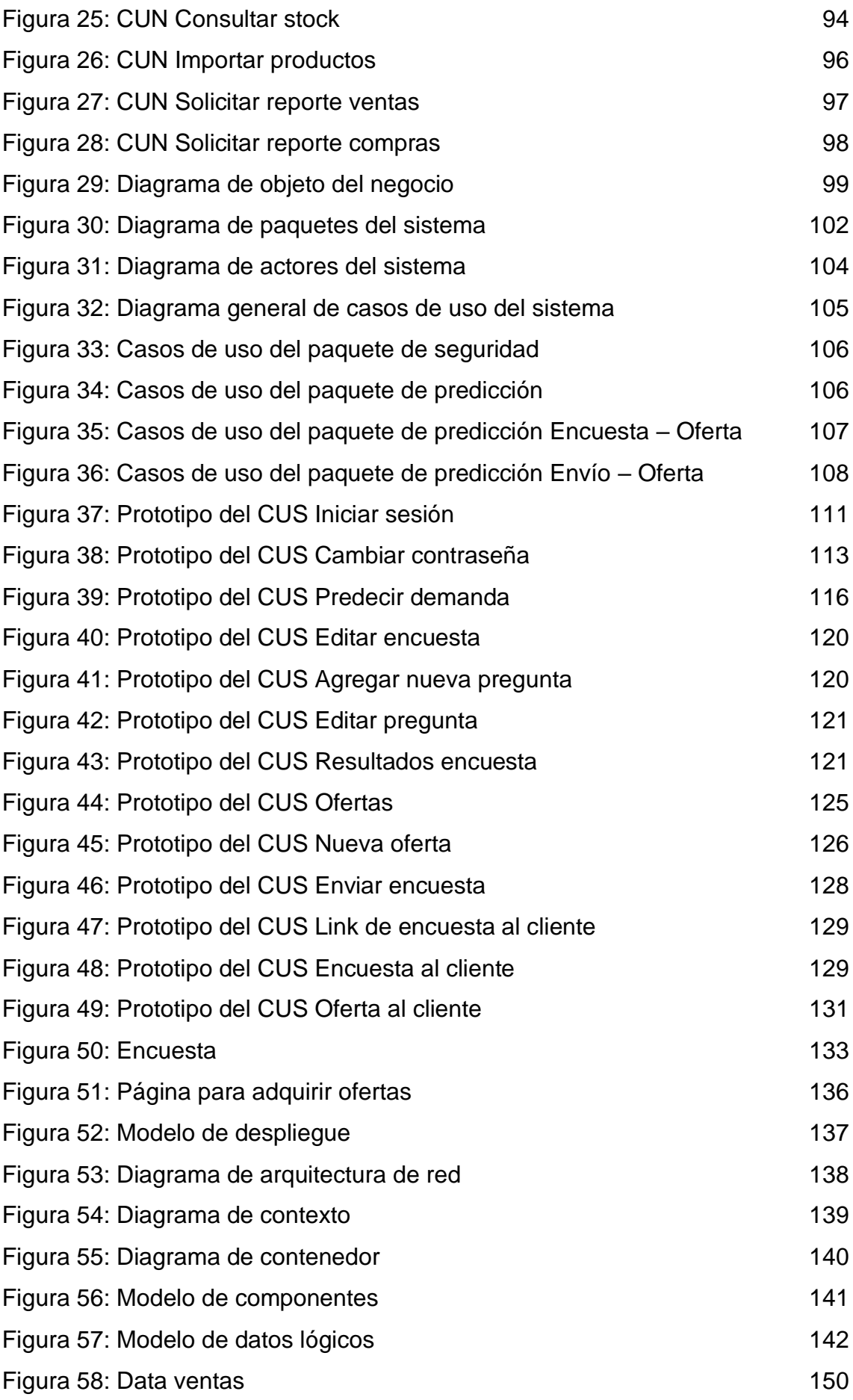

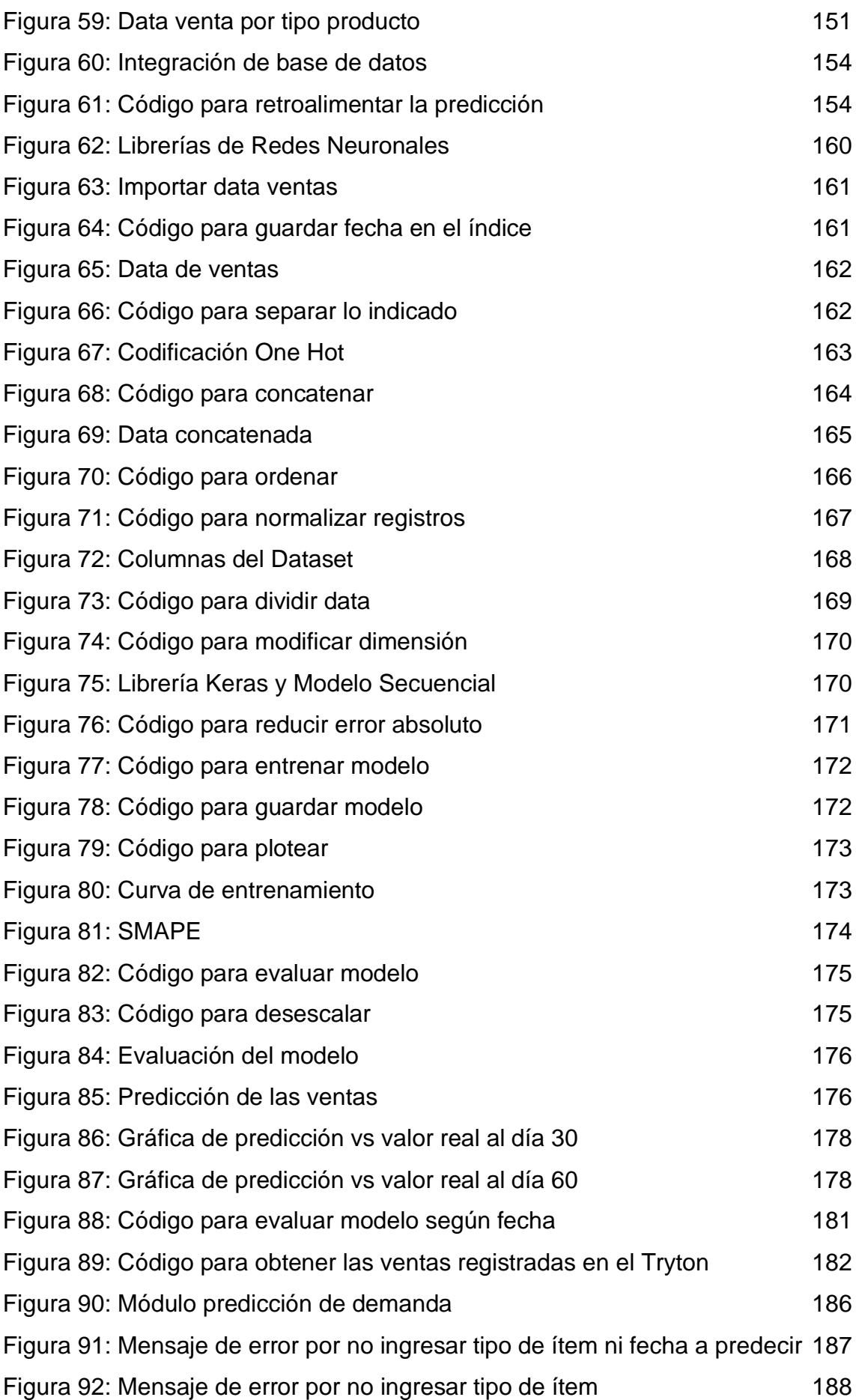

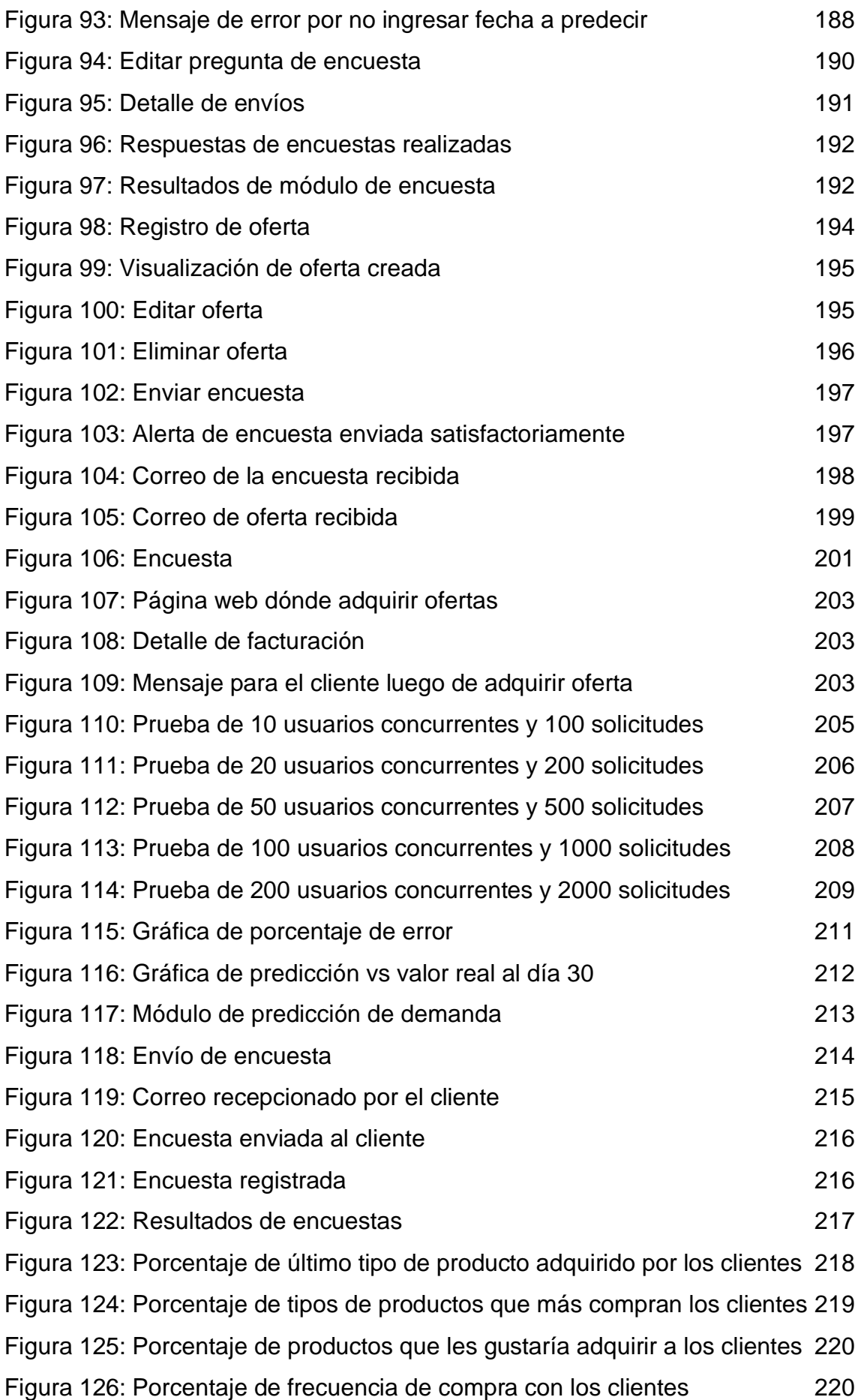

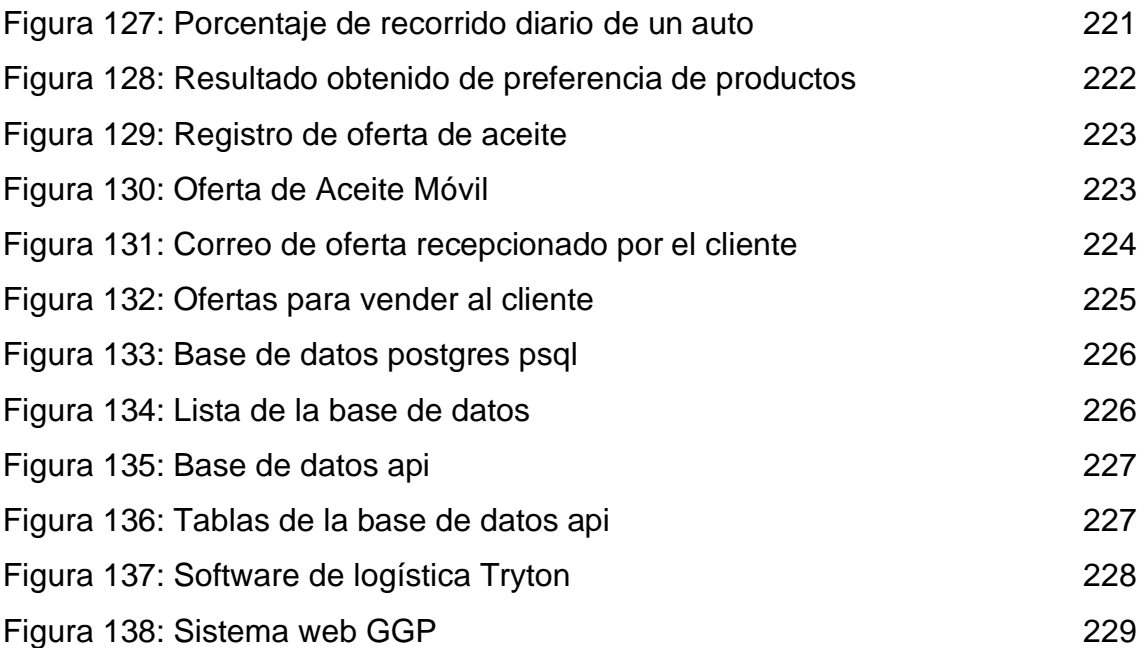

#### **RESUMEN**

<span id="page-14-0"></span>Actualmente, la empresa GGP Automotriz se dedica a la compra y venta de accesorios y repuestos automotrices y realiza sus cálculos de estos en hojas de Excel. Asimismo, se han generado pérdidas económicas al no concretar diversas ventas debido a la falta de stock y a la coyuntura que se vive en el mundo entero frente al COVID-19. El presente trabajo de investigación trata sobre la predicción de las ventas de los accesorios y repuestos automotrices con la finalidad de poseer el stock necesario para incrementar las ventas y satisfacer las necesidades de los clientes; para ello, se utilizó Machine Learning y las Redes Neuronales Recurrentes (RNN). Por otro lado, se realizó la integración del sistema web desarrollado con un software externo de logística de Open Source llamado Tryton, la cual brinda funcionalidades de logística. Finalmente, el desarrollo del sistema web permite a la empresa el incremento de las ventas y el Tryton, cubre eficientemente los procesos de la empresa frente a las operaciones logísticas.

**Palabras Clave:** Machine Learning, Red Neuronal Recurrente, Inteligencia Artificial, Tryton.

#### **ABSTRACT**

<span id="page-15-0"></span>Currently, the GGP Automotriz company is dedicated to the purchase and sale of automotive accessories and spare parts and performs its calculations of these in Excel sheets. Likewise, economic losses have been generated by not making various sales due to the lack of stock and the current situation around the world in the face of COVID-19. This research work deals with the prediction of the sales of automotive accessories and spare parts in order to have the necessary stock to increase sales and satisfy customer needs; For this, Machine Learning and Recurrent Neural Networks (RNN) were used. On the other hand, the integration of the web system developed with an external Open Source logistics software called Tryton was carried out, which provides logistics functionalities. Finally, the development of the web system allows the company to increase sales and the Tryton efficiently covers the company's processes against logistics operations.

**Keywords:** Machine Learning, Recurrent Neural Network, Artificial intelligence Tryton.

xi

#### **INTRODUCCIÓN**

<span id="page-16-0"></span>Debido a la coyuntura que se vive actualmente en el mundo a causa del virus COVID19, varias empresas de distintos rubros han sufrido pérdidas monetarias ya que dependen de las ventas y sus reservas de liquidez son escasas, produciendo estrés financiero lo que conduciría al cierre de las mismas o el despido de sus trabajadores. (Sulbarán, 2020)

En la empresa GGP Automotriz, la caída de las ventas se produjo por la pandemia mundial y por la falta de stock de los accesorios y repuestos automotrices, ya que al no poseer los productos que los clientes necesitan para sus automóviles, no se concretan las ventas, generando la insatisfacción de los clientes y la disminución de dichas ventas.

xii

A fin de solucionar este problema, se planteó realizar una predicción de la demanda de los accesorios y repuestos automotrices, en base a las ventas realizadas anteriormente y el desarrollo de módulos de encuestas para conocer las preferencias y/o necesidades de los clientes y el envío automático de las ofertas personalizadas a los mismos, en base a los resultados de dichas encuestas, con el fin de que el cliente pueda adquirir las ofertas de los productos de su interés y así la empresa logre el objetivo de incrementar las ventas con el fin de crecer en el mercado automotriz.

La estructura de la tesis comprende seis capítulos. En el primero, se analiza y argumenta la situación problemática, se define el problema se formulan los objetivos, alcances y limitaciones. En el segundo, se abordan investigaciones similares, bases teóricas y se describen las tecnologías utilizadas. En el tercero, se detallan las metodologías empleadas en el trabajo de investigación y se explica la secuencia del desarrollo. En el cuarto, se presenta el desarrollo del sistema web y del machine learning, especificando los artefactos junto con sus componentes y tecnologías para efectuar las predicciones de las ventas de los accesorios y repuestos automotrices. En el capítulo V, se redactan los resultados obtenidos en la investigación y, por último, en el capítulo VI, se expone la discusión de los resultados, concluyendo que se ha realizado de manera correcta, con la finalidad de mejorar la situación de la empresa.

xiii

#### **CAPÍTULO I**

#### **PLANTEAMIENTO DEL PROBLEMA**

#### <span id="page-18-1"></span><span id="page-18-0"></span>**1.1. Situación problemática**

#### **1.1.1. Descripción de la empresa**

La empresa GGP Automotriz fue fundada en el año 2017, en el distrito de La Molina, Lima, Perú. Se dedica a la importación y comercialización de repuestos automotrices brindando productos de calidad junto con un buen servicio de logística totalmente preparada para hacer efectiva la entrega de los productos en el menor tiempo posible a cualquier provincia del Perú.

La segmentación que considera la empresa GGP Automotriz en sus clientes son las personas entre 24 y 45 años de edad pertenecientes a un nivel socio-económico (NSE) del sector A, B y C; residentes en Lima, Arequipa, Chimbote, Chiclayo, Cuzco, Puno, Piura, Trujillo e Ica. Los intereses de la empresa están relacionados con los autos, tecnología, iluminación automotriz, mecánica, carrera de autos, repuestos automotrices, y, por otro lado, los intereses de aspiración de la empresa son marcas importantes como Ferrari, Lamborghini, Porsche, BMW, Audi; autos pertenecientes al sector Premium.

GGP Automotriz cuenta con 2 procesos, los cuales son el Proceso de Importación (Ver Anexo 1) y el Proceso de Ventas (Ver Anexo 2), que permiten a la empresa llevar a cabo la compra y venta de los productos que solicitan los clientes, dichos productos se encuentran catalogados en inventario de repuestos (Ver Anexo 3) e inventario de accesorios (Anexo 4).

La empresa cuenta con procedimientos de devolución y pase de garantía de productos, si en caso un producto adquirido por un cliente presenta fallas o inconvenientes este lo reporta, la empresa recibe el producto para la verificación correspondiente, si en caso es una falla de fábrica se procede con el cambio respectivo; caso contrario, si se determina que es por negligencia del usuario, se procede a comunicar y no cubre la garantía del producto.

#### **1.1.2. Sector Automotriz**

El sector automotriz representa una pieza fundamental en la economía mundial, con una cifra de empleo alrededor de 14 millones de trabajadores representando la sexta mayor economía del mundo. (Organización Internacional del Trabajo, 2020)

Frente a los primeros registros de casos del nuevo Corona virus COVID-19 en diciembre del 2019, China fue el primero en presentar una caída en el mercado automovilístico con un 18.6% de ventas a inicios del mes de enero del 2020, seguido por febrero con una caída de ventas del 79,1%. (Atalayar, 2020)

La producción en las fábricas de ensamblaje de autos más populares, tales como Volkswagen, Nissan, Honda, ha tenido que ser paralizada, debido a la inmovilización que se planteó al mundo lo que generó que el personal no asista a su centro de trabajo y no se cuente con materia prima para elaborar las piezas y autopartes de los vehículos. (Salazar, 2020)

El impacto que representa el COVID-19 en el sector automovilístico afecto de manera mundial a distintas potencias, tales como la Unión Europea que se contrajo un 44% y en el caso de la Asociación de Naciones del Sudoeste Asiático (ASEAN) un 40%, mientras que en el mes de Abril el impacto en los Estados Unidos se contrajeron un 46%, por la cual fue afectada y trajo consecuencias en 3 grupos importantes: el cierre fábricas, interrupción en la cadena de suministro y el colapso de la demanda; afectando a las pequeñas y medianas empresas donde miles de trabajos se encuentran en riesgos debido a la incertidumbre generada por el nuevo virus. (Atalayar, 2020)

En el caso de Honda y Nissan, se vieron forzados en cerrar sus negocios, suspendiendo el pago a sus trabajadores o despidiéndolos masivamente perjudicando a cientos de personas. (Vargas, 2020)

La empresa Toyota informó que "en abril del presente año cayeron sus ventas en un 54%, debido a que los clientes que más adquieren sus productos se encuentran ubicados en la costa este y oeste en Estados Unidos y dichas personas han sido afectadas por la pandemia que se vive hoy en día". (Atalayar, 2020)

El director financiero de Toyota, Kenta Kon, informó "Ha finalizado la crisis económica más impactante de la pandemia del COVID19, es por eso que se espera que las ventas se recuperen a fines de este año, a niveles muy similares a los que se tenía en el 2019". (Becker, 2020)

Según un medio español, las ventas de Volkswagen cayeron en un 34% aproximadamente en mayo del presente año, debido a la coyuntura vivida. Dicho diario informó "la organización que es dirigida por Herbert Diess, vendió 3,08 millones de vehículos, siendo su caída en un 29,7% en comparación con respecto a 4,39 millones, siendo esto lo vendido en el 2019.

La crisis mundial que se vive hoy en día, a causa del COVID-19, ha afectado al sector automotriz, siendo los más perjudicados Corea del Sur, Japón e Italia. Aproximadamente, el 80% de las empresas automotrices han sido afectadas durante el año 2020 y el 78% no cuenta con personal para poner en marcha la producción completa de estas empresas.

El Socio de la práctica Automotriz de KPMG, Dieter Becker, informó "Aproximadamente un 80% de suministros de sector automotriz está enlazado a China. La exportación de automóviles se desplomó en un 18% en enero del presente año. Se considera que disminuya en un 40%, comparando con el 2019, las ventas a en los primeros meses del 2020. La falta de producción afecta a los fabricantes de dichos productos". (Becker, 2020)

China envía el 30% de los repuestos a las empresas fabricantes de autopartes, sin embargo, esto no fue posible realizarlo e interrumpió el suministro de autopartes y las empresas, tales como Nissan, Honda o Isuzu, ejecutaron medidas como suspender temporalmente su producción. (Revista Turbo, 2020)

Asimismo, Corea del Sur paso por situación similar y no pudo dar abastecimiento para el ensamblaje de vehículos ya que se requiere elementos como piezas de tecnología como microchips y materia prima, como aluminio y acero. Se suspendió temporalmente la producción de autopartes, viéndose afectado los países de Alemania, Italia, EE. UU, Japón, entre otros lo que generó un disminución en el valor del mercado, teniendo como referencia el 2018, más de US\$ 38 billones. (Gestión, 2020)

Desde el anuncio de la propagación de la pandemia COVID-19 en México, el 54% de las empresas relacionadas con la reparación y venta de autopartes siguen activas, mientras que el 46% de las empresas han cerrado. (Silva Mendez, 2020)

Por otro lado, en Colombia se estima una caída de las ventas de repuestos y autopartes en un 50% debido a la propagación del nuevo virus COVID-19. (Ruiz Rico, 2020)

Las ventas correspondientes en el sector automotriz a nivel mundial tuvieron una caída significativa tal como se muestra a continuación:

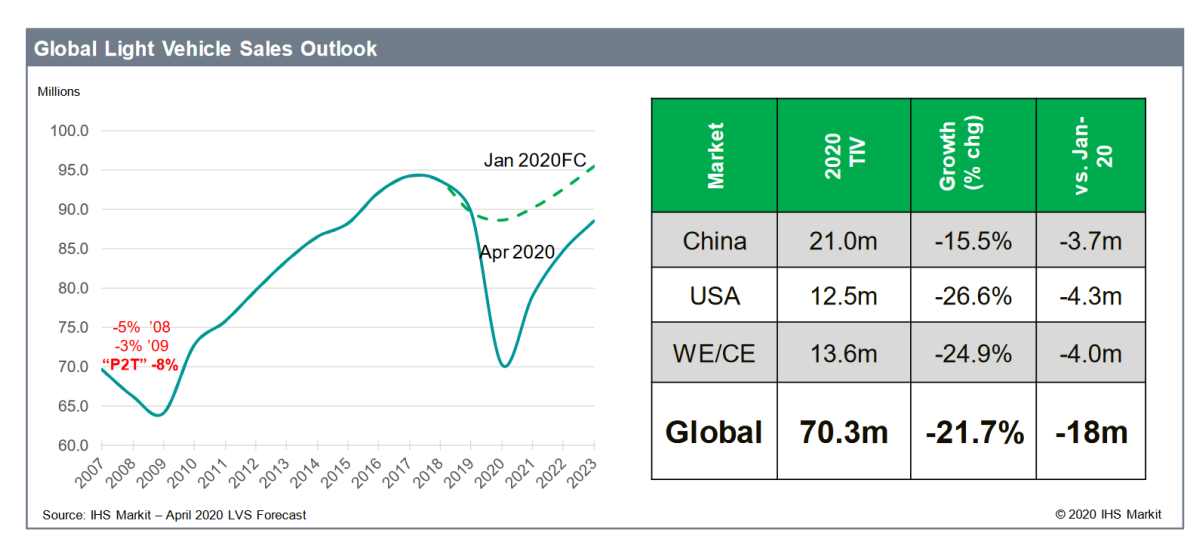

<span id="page-23-0"></span>Figura 1: COVID 19 genera impacto en ventas automotrices Fuente: IHS Markit

Las medidas tomadas en el Perú el 15 de marzo del 2020 frente al Aislamiento Social Preventivo Obligatorio frente al COVID-19 tuvieron efectos en el cierre de varias unidades productivas, inclusivo en el rubro automotriz, donde las empresas acataron y respetaron el cierre obligatorio y suspensión de actividades laborales durante la primera fase de la cuarentena, así como también el cierre de fronteras, donde las importaciones sufrieron una severa caída este año. Así, de acuerdo con cifras de la Superintendencia Nacional de Aduanas y de Administración Tributaria (SUNAT), se redujo un 11.7% las importaciones en comparación con el año 2019, siendo el acumulado de US\$ 12,278 millones; en abril, se redujo en un 29.4% en comparación con el mes anterior que se tuvo una reducción del 19.2%. (ComexPerú, 2020)

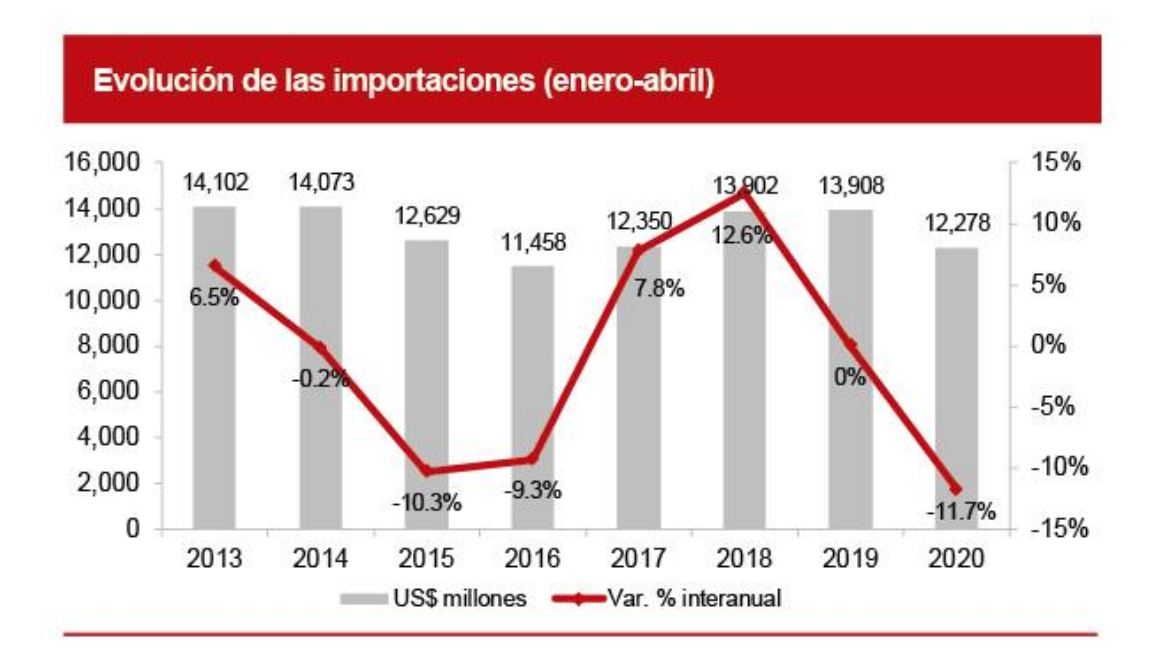

<span id="page-24-0"></span>Figura 2: Evolución de importaciones de accesorios y repuestos automotrices Fuente: ComexPerú

Esto también tuvo como consecuencia una caída en las ventas de los vehículos livianos en el Perú, entre enero y julio del 2020 se comercializaron 49,031 unidades, lo que representa una caída del 43,5% con respecto al año anterior en los mismos meses. (Gestión , 2020)

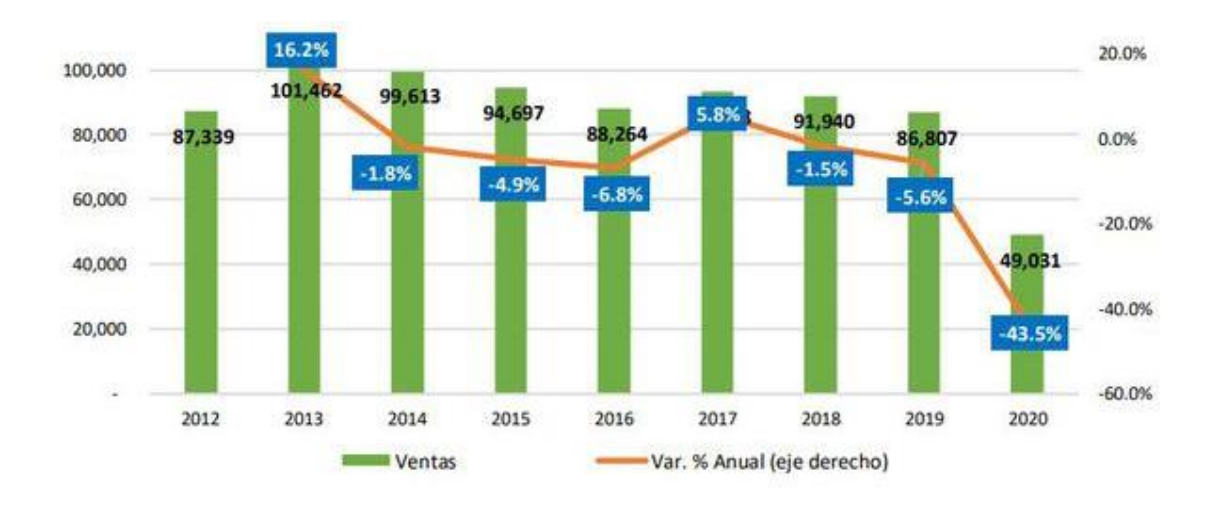

<span id="page-25-0"></span>Figura 3: Venta de vehículos livianos acumulado en julio de cada año Fuente: GEE - SUNARP – AAP

#### **1.1.3. Diagnóstico del caso de estudio**

Actualmente, la empresa GGP Automotriz organiza los cálculos de demanda de compra y venta de repuestos y accesorios automotrices en hojas de Excel, donde les permite gestionar la contabilidad de dicho inventario, en base a la gran cantidad de productos que se desea proporcionar a los clientes y el elevado grado de variabilidad en la demanda de estos productos se debe de poseer un amplio stock de piezas de repuestos y accesorios para no afectar las ventas de la empresa ya que el poseer la disponibilidad de dichos productos aseguran la continuidad del negocio.

Se obtuvo un histórico de las ventas realizadas en los siguientes periodos:

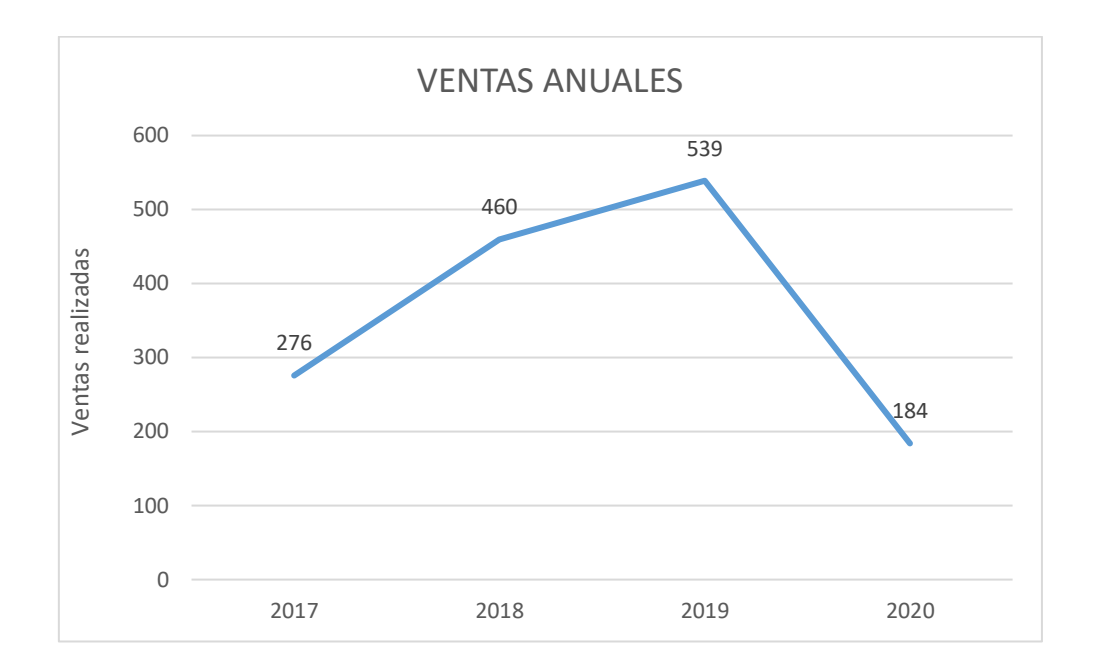

#### <span id="page-26-0"></span>Figura 4: Histórico de la cantidad de ventas

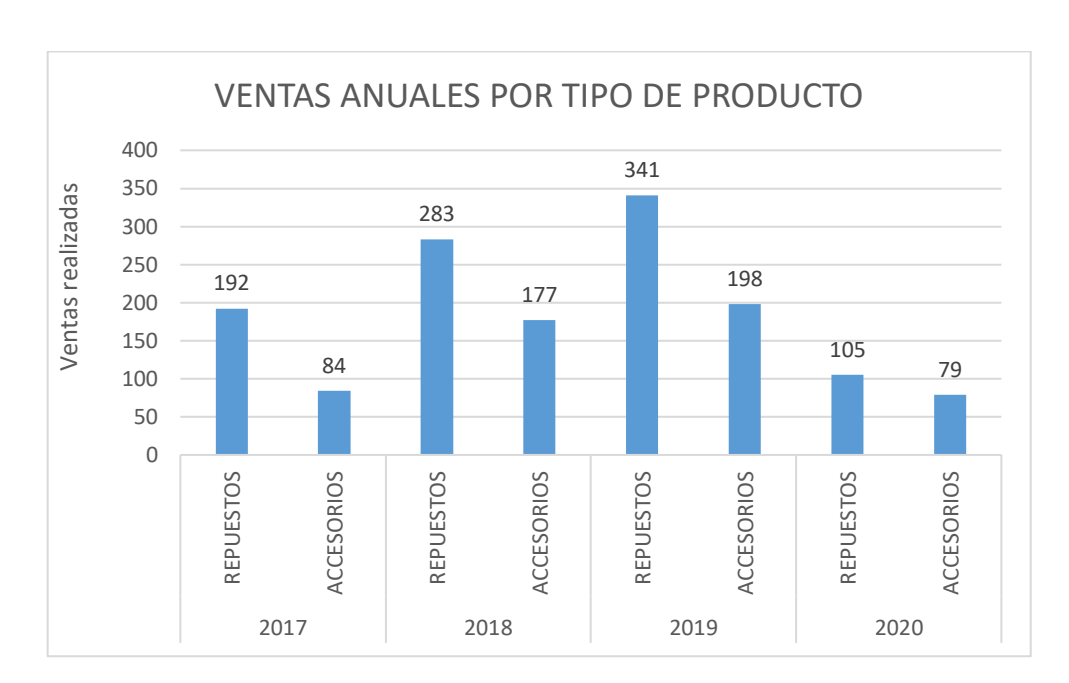

#### Elaboración: los autores

<span id="page-26-1"></span>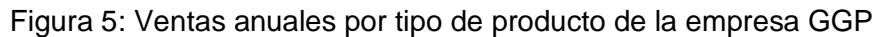

Elaboración: los autores

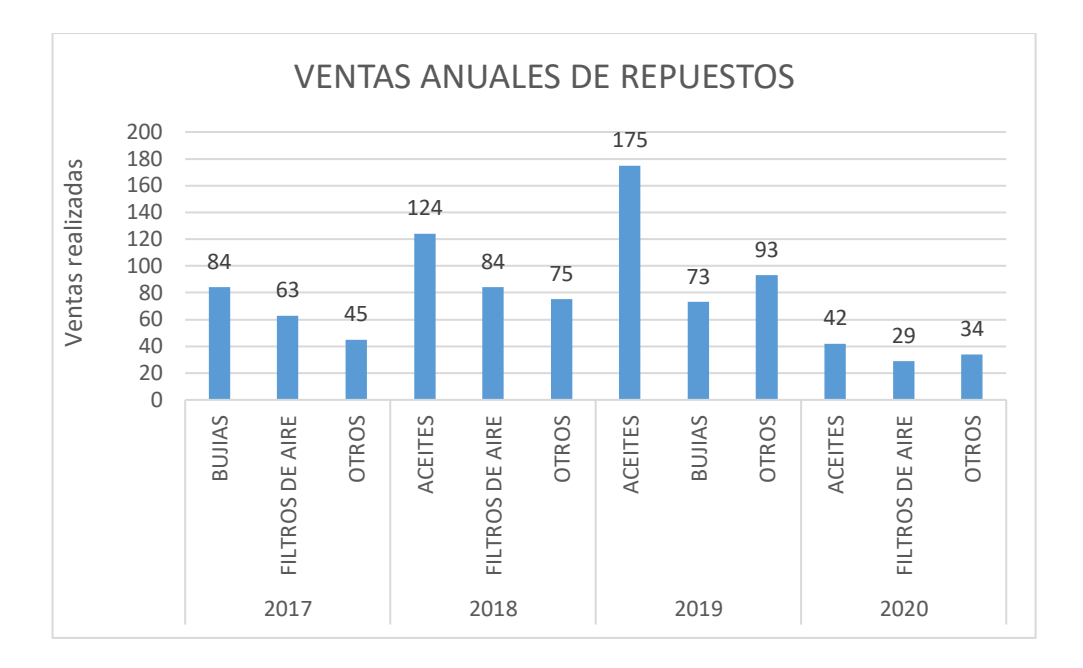

<span id="page-27-0"></span>Figura 6: Ventas anules de repuestos automotrices

Elaboración: los autores

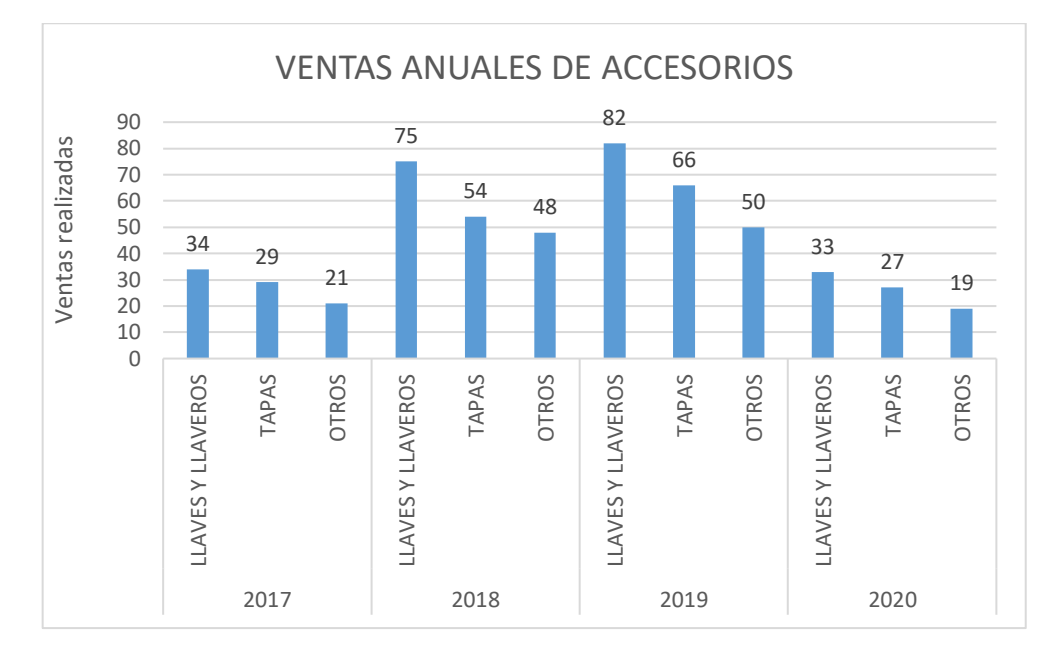

<span id="page-27-1"></span>Figura 7: Ventas anules de accesorios automotrices

Elaboración: los autores

Se muestran las gráficas de las fluctuaciones de las ventas a lo largo de los años, pero debido a las falencias detectadas, mencionadas en los párrafos precedentes, y a base de las gráficas mostradas, se ve un decrecimiento de ventas a partir del año 2019.

Médiate el cálculo de la variación porcentual, considerando el año 2019 como valor inicial y el año 2020 (31 de mayo como fecha de corte) como valor final, se obtiene un resultado de -65.86% de pérdida de ventas:

> Variacion porcentual = Valor final – Valor inicial  $\frac{1}{Valor}$  inicial  $\times$  100%

$$
Variacion\,normal\,normal\,normal}\n= \frac{539 - 184}{539} \times 100\%
$$

#### Variacion porcentual =  $-65.86\%$

La coyuntura que se vive actualmente al Covid-19 tuvo cierta influencia en la cantidad de ventas generadas, en los últimos meses estas fueron de muy bajos niveles comparados con periodos anteriores, generado un ingreso financiero inferior, así como la incertidumbre de las ventas que se efectuaran en los próximos meses.

La falta de stock y la influencia de la coyuntura de la crisis sanitaria, han desencadenado varios factores relevantes en los procesos de la empresa GGP Automotriz, tales como: carencia de conocimiento acerca de la cantidad que se desea adquirir de los productos y el stock disponible de los mismo, perdida financiera para la empresa, al no concretar ventas de los repuestos, pérdida de clientes por falta de productos lo que conlleva a una presentar una imagen inadecuada para los clientes y carencia de conocimiento acerca de los productos con mayor flujo de salida que son indispensables para la continuidad del negocio. Todo ello se muestra detallado en el diagrama de causa y efecto en el Anexo 11.

Se obtuvo un histórico de la cantidad de productos no vendidos debido a que no se contaba con el stock suficiente en dicho momento, por lo que no se pudo concretar la venta, generando pérdida de clientes y de ingreso económico.

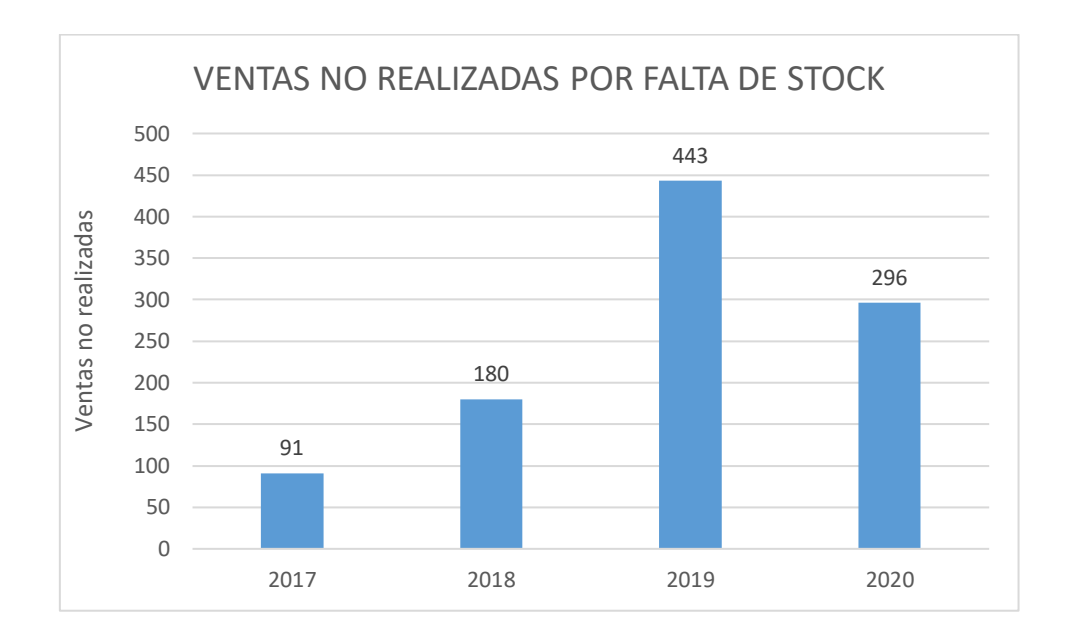

<span id="page-29-0"></span>Figura 8: Productos no vendidos por falta de stock

Elaboración: los autores

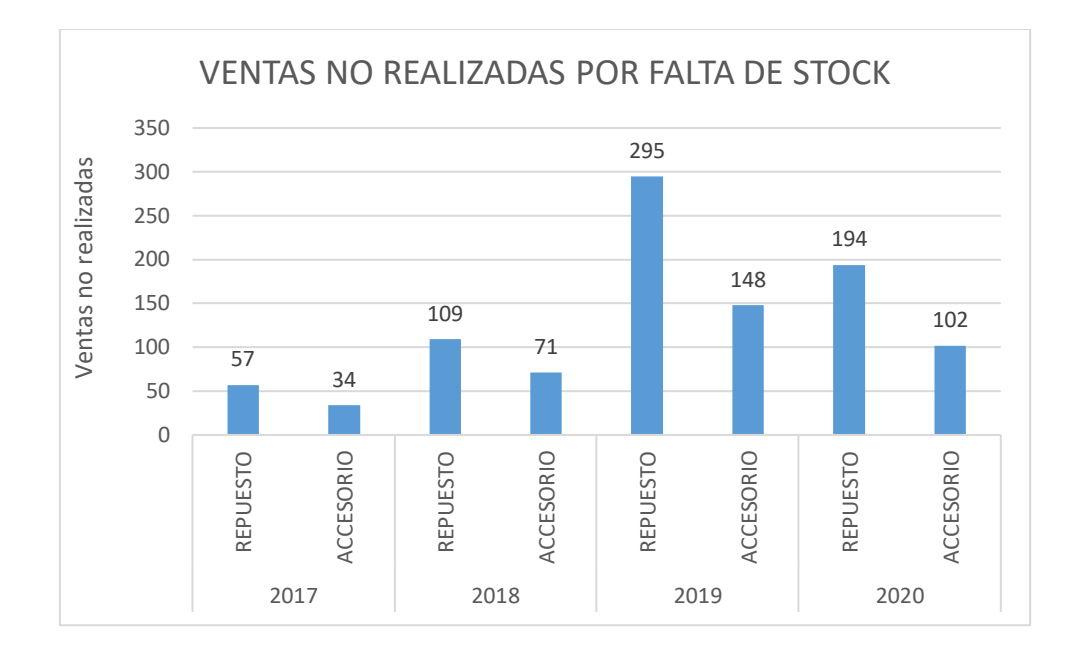

<span id="page-30-0"></span>Figura 9: Tipo de productos no vendidos por falta de stock

Elaboración: los autores

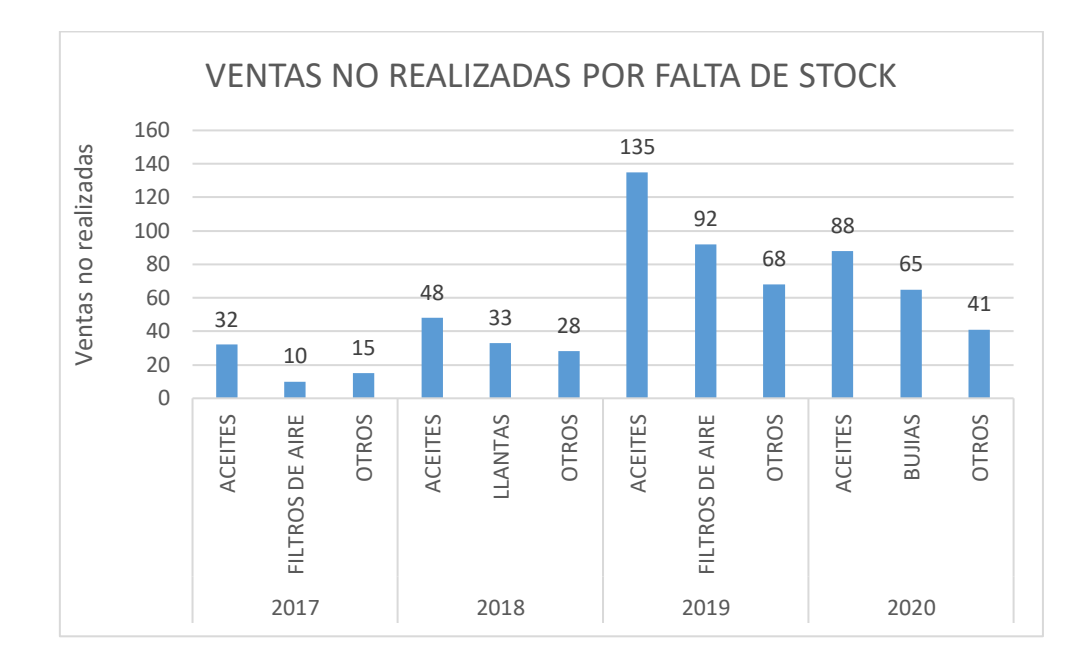

#### <span id="page-30-1"></span>Figura 10: Repuestos automotrices no vendidos por falta de stock

Elaboración: los autores

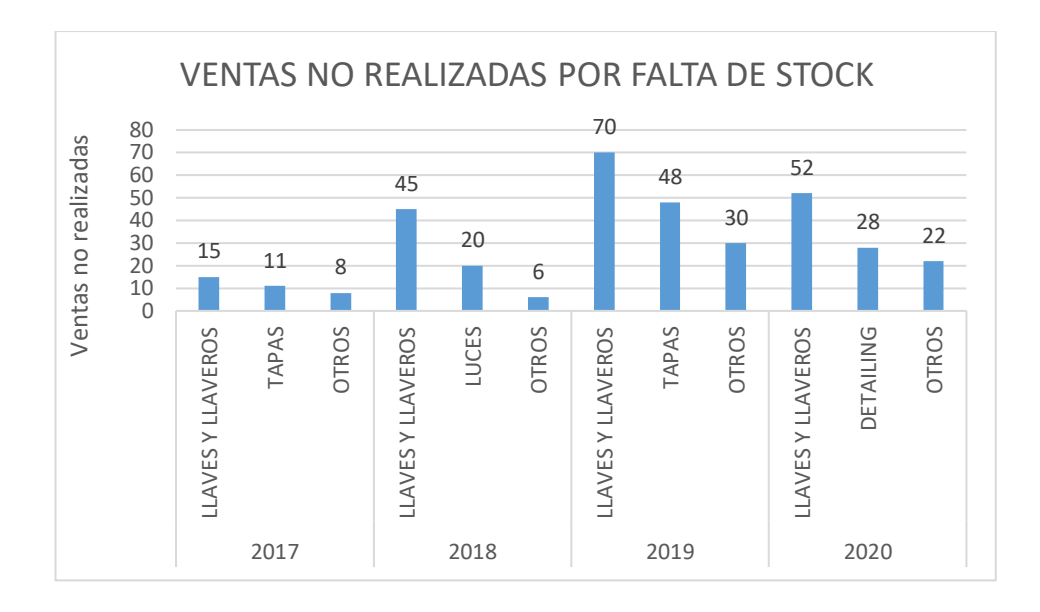

<span id="page-31-1"></span>Figura 11: Accesorios automotrices no vendidos por falta de Elaboración: los autores

#### <span id="page-31-0"></span>**1.2. Definición del problema**

La emergencia sanitaria ha ocasionado una escasez de productos, que puede ser un problema aún más grave, es decir, perder clientes puede costar cientos o incluso miles de soles. Es difícil estimar la pérdida financiera causada por la escasez ya que no se tiene claro la cantidad de repuestos o accesorios que serán vendidos, sin embargo, es necesario analizar la frecuencia de escasez de repuestos y tratar de recuperar y aumentar las ventas antes de la emergencia sanitaria.

#### <span id="page-32-0"></span>**1.3. Formulación del problema**

#### **1.3.1. Problema general:**

¿Cómo se puede mejorar los niveles de ventas de repuestos y accesorios automotrices ante la incertidumbre de stock y la crisis sanitaria?

#### **1.3.2. Problemas específicos**

- a) ¿Qué factores influyen en la demanda de repuestos y accesorios automotrices para poseer el stock necesario?
- b) ¿Cómo identificar las necesidades y/o preferencias de los clientes con el fin de crear ofertas personalizadas?
- c) ¿Cómo generar más ventas mediante el análisis de información de los clientes?
- d) ¿Cómo integrar los registros de compras y ventas de los repuestos y accesorios automotrices con el sistema de predicción?

#### <span id="page-32-1"></span>**1.4. Objetivos**

#### **1.4.1. Objetivo General**

Desarrollar un sistema de predicción de ventas de repuestos y accesorios automotrices, además de identificar las necesidades y/o preferencias de los clientes con el fin de garantizar el stock de inventario, generar ofertas y mejorar los niveles de ventas en la empresa GGP Automotriz.

#### **1.4.2. Objetivos específicos:**

- a) Identificar los factores de demanda de los clientes frente a los repuestos y accesorios automotrices para poseer el stock necesario e incrementar las ventas utilizando el aprendizaje supervisado de Machine Learning.
- b) Diseñar y desarrollar un módulo de encuestas para identificar las necesidades y/o preferencias de los clientes con la finalidad de generar y enviar ofertas personalizadas de repuestos y accesorios mediante la captura de información.
- c) Diseñar y desarrollar un módulo de registro y venta de productos ofertados para los clientes, con el fin de generar más ventas mediante el análisis de la información.
- d) Integrar los módulos desarrollados junto con el software externo de logística para realizar una predicción de ventas de repuestos y accesorios automotrices mediante el uso de Machine Learning.

#### <span id="page-33-0"></span>**1.5. Justificación**

#### **1.5.1. Importancia de la investigación**

Se realizó el estudio del aprendizaje supervisado de Machine Learning, con el algoritmo de Redes Neuronales Recurrentes (RNN), combinación de múltiples neuronas, el cual que permite el procesamiento de secuencias de datos, con la finalidad de que la máquina aprenda y tome mejores decisiones analizando las variables entregadas, en base a los códigos desarrollados; para ello, RNN usa el concepto de recurrencia para generar la salida que también se conoce como activación o estado oculto actual, teniendo

así 2 entradas (dato actual, estado oculto anterior) y dos salidas (predicción y valor actualizado oculto).

La predicción de las ventas de los accesorios y/o repuestos automotrices, por medio del uso de técnicas de Machine Learning lo que beneficiará directamente la empresa GGP Automotriz, toda vez que esta herramienta facilitará la toma de previsiones para tener stock suficiente y poder atender eficientemente a sus clientes. Asimismo, la empresa referida podrá además realizar una estimación de sus ventas a futuro lo cual facilitará oportunamente la toma de decisiones para una mejor actividad comercial de dicha empresa.

#### **1.5.2. Aportes**

La presente investigación permitirá el incremento de las ventas de repuestos y accesorios automotrices, al evitar la falta de los mismos mediante el pronóstico de la demanda y la generación de ofertas para satisfacer las necesidades de los clientes.

Asimismo, las técnicas de aprendizaje automático permiten detectar patrones en los datos, a través de algoritmos, permitiendo a su vez distribuir de mejor manera el conocimiento de los procedimientos de aprendizaje, logrando su extensión a otros campos.

#### <span id="page-35-0"></span>**1.6. Viabilidad de la investigación**

Para el desarrollo del proyecto, se analizó los costos estimados, en base a la situación económica actual de la empresa GGP Automotriz, y las herramientas, tecnologías y equipo de trabajo, que serán necesarios para lograr los objetivos planteados.

#### **1.6.1. Viabilidad Técnica**

Se muestran los componentes técnicos que serán de uso en el desarrollo en la investigación de la tesis.
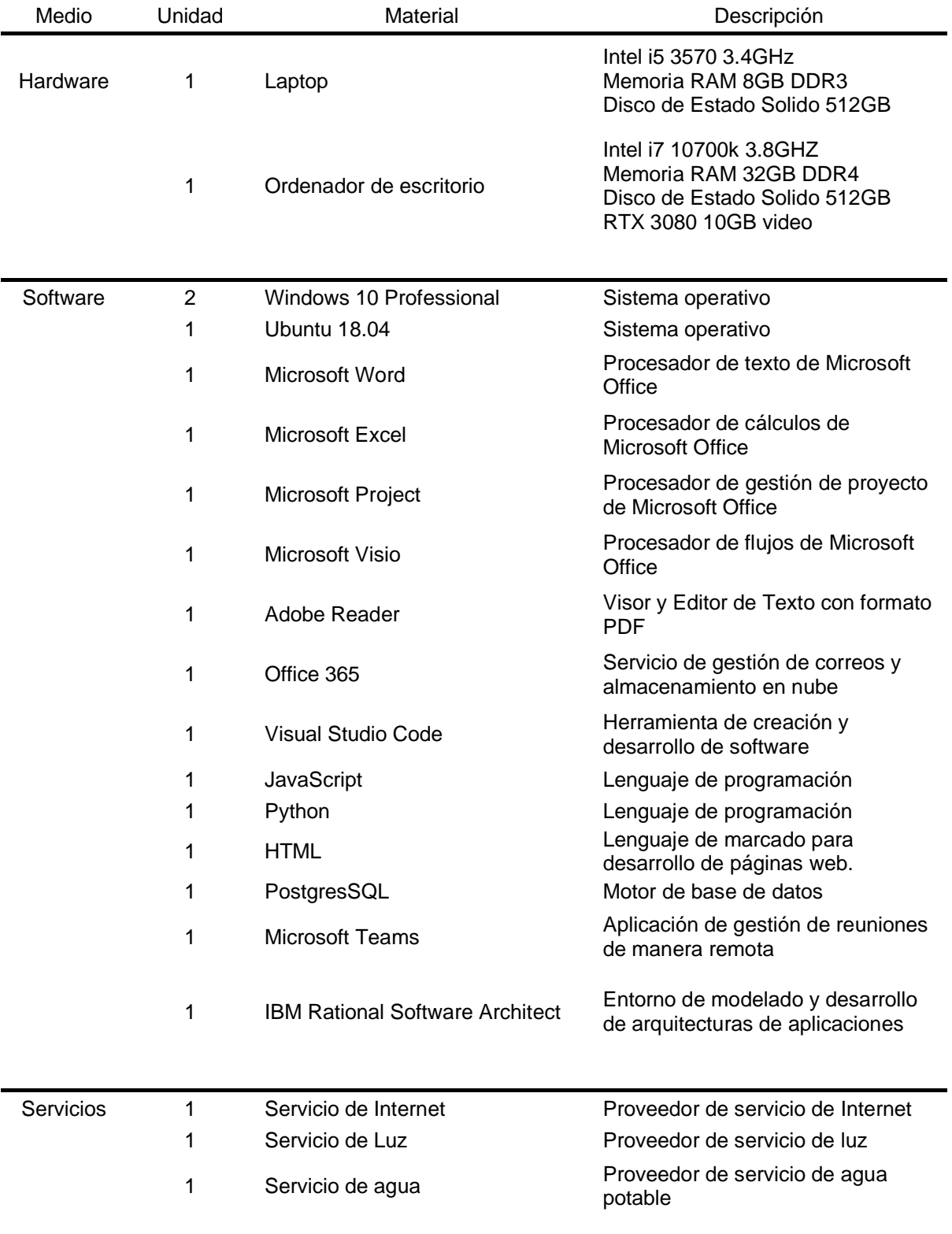

## Tabla 1: Viabilidad Técnica

Se muestra el análisis de la situación actual de la empresa la cual se detalla los recursos tecnológicos disponibles.

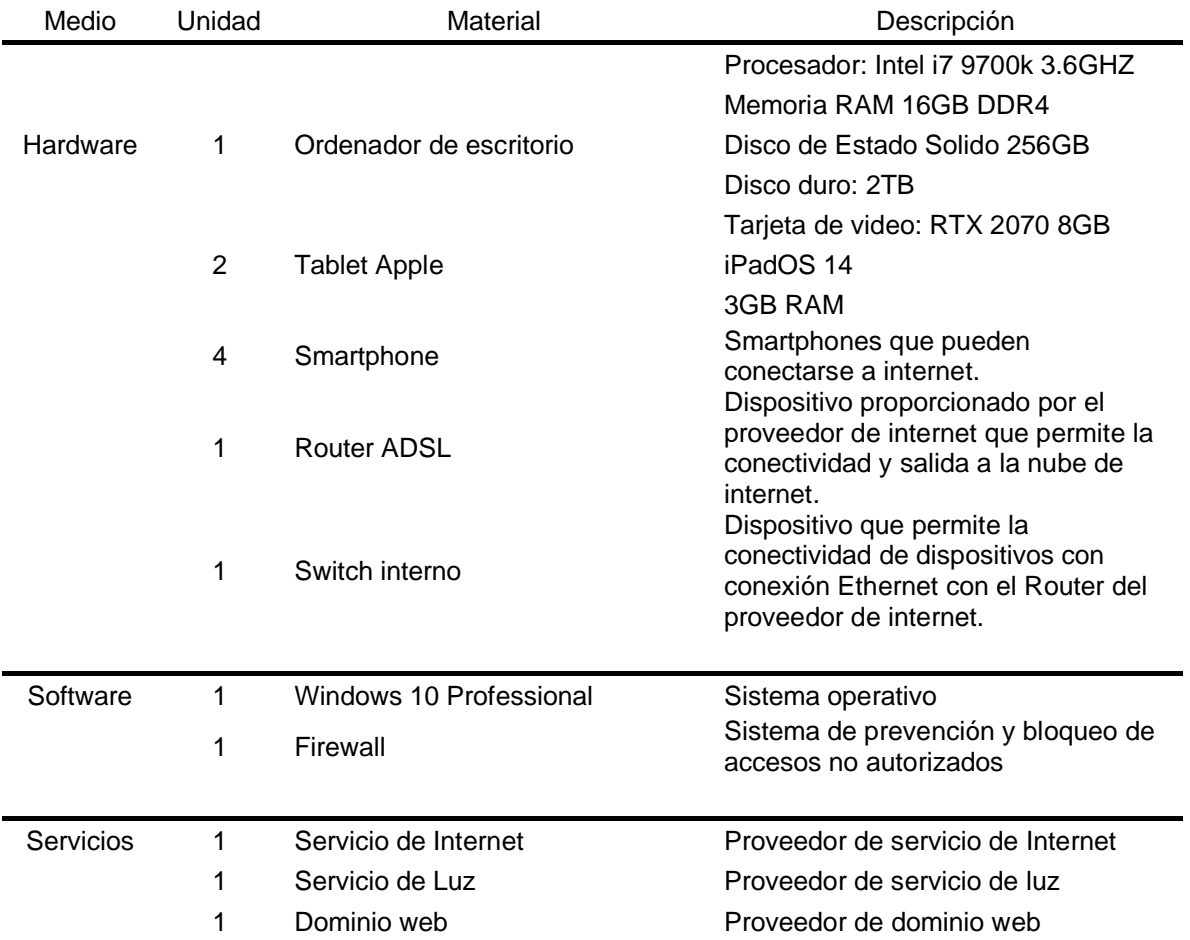

Tabla 2: Recursos tecnológicos en GGP Automotriz

# Se muestra el análisis de los componentes pertenecientes a la solución.

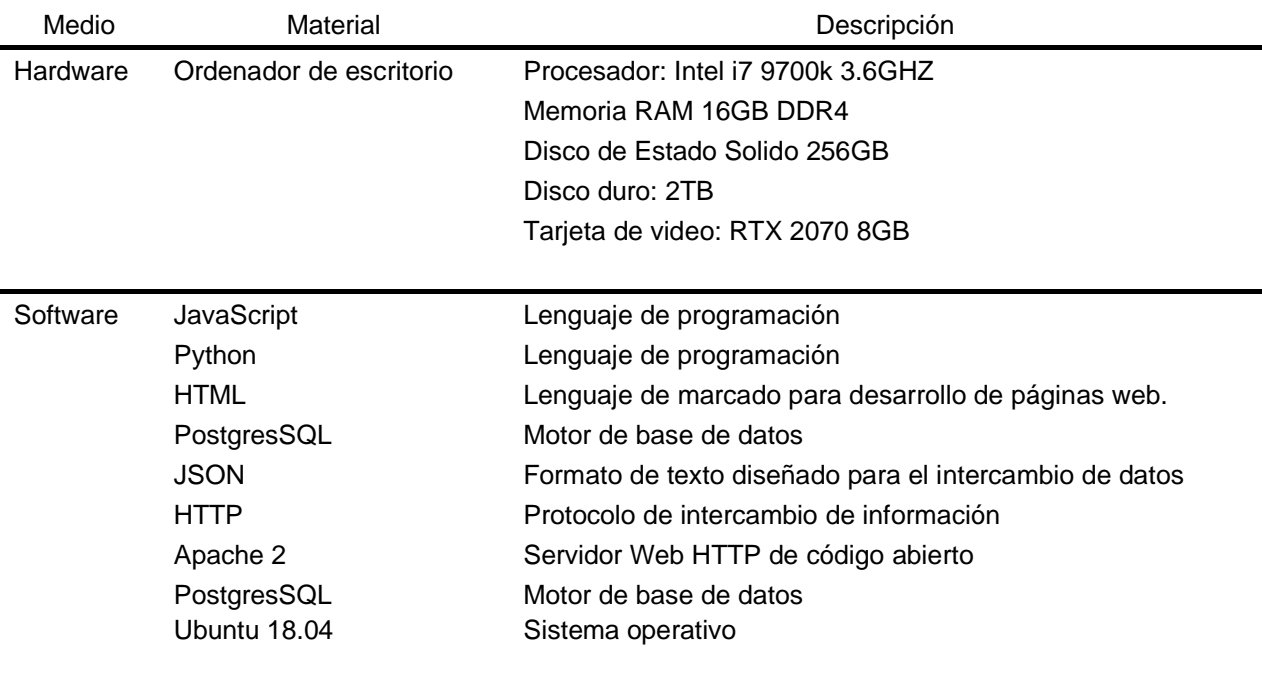

Tabla 3: Componentes de la solución

#### **1.6.2. Viabilidad Operativa**

Para el desarrollo del presente trabajo de investigación, se debe contar con tres recursos humanos, quienes cubrirán con los roles establecidos y fueron necesarios para la ejecución del proyecto, según los requerimientos presentados, permitiendo el logro de los objetivos planteados.

Tabla 4: Viabilidad Operativa

| Rol                  | Responsable                       | Cant. | Función                                          |
|----------------------|-----------------------------------|-------|--------------------------------------------------|
| Dueño del Producto   | Martín Ghersi                     |       | Usuario del sistema                              |
| Equipo de desarrollo | Marilyn Valverde<br>Marcos Robles |       | Analista/Desarrollador<br>Analista/Desarrollador |

#### Elaboración: los autores

El proyecto desarrollado cuenta con un manual de usuario con el fin de que los usuarios que utilicen el sistema puedan conocer las funcionalidades del mismo y acceder de manera ordenada, dicho manual se encuentra ubicado en el Anexo N° 18 "Manual de usuario". Asimismo, el sistema es compatible en los navegadores Google Chrome, Firefox, entre otras, en computadora de escritorio, laptop o dispositivos móviles, siempre y cuando estos posean conexión a internet; lo que permite un correcto y óptimo funcionamiento, preservando la seguridad y fiabilidad de la información.

### **1.6.3. Viabilidad Económica**

Con una duración aproximada de 4 meses (19 de septiembre del 2020 al 9 de enero del 2021), los costos asignados al proyecto se muestran en la tabla 5. En este punto se detalla la relación-costo que presenta el trabajo de investigación y el beneficio de la solución propuesta. Cabe resaltar que se cuenta con herramientas de software a utilizar con licencia Open Source, la cual permite el uso libre de costos de los mismos.

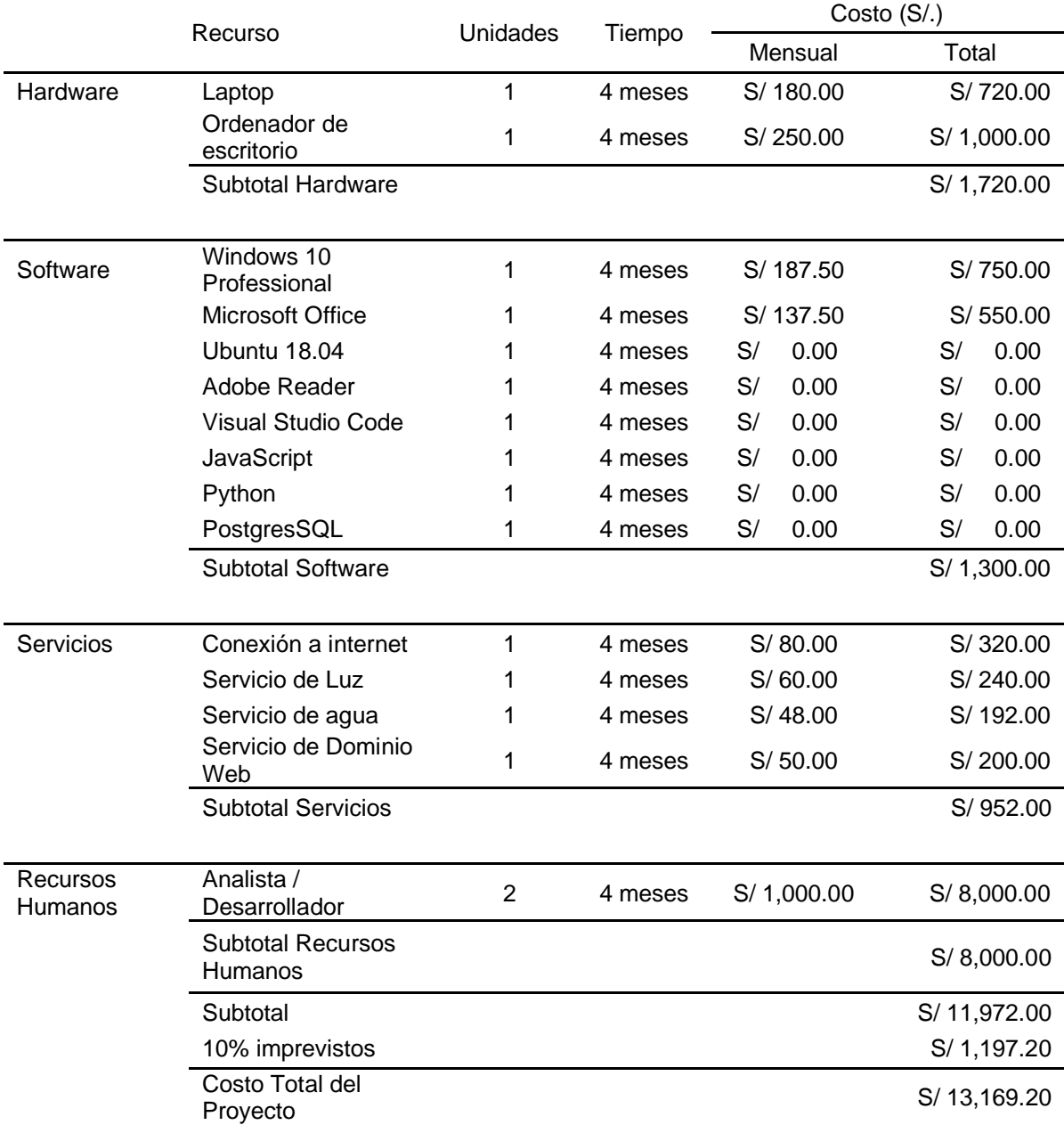

## Tabla 5: Viabilidad Económica

El financiamiento del proyecto es autofinanciado en la totalidad por los tesistas, con la finalidad de que este genere un aporte hacia la sociedad mediante beneficios cualitativas, por ejemplo:

- a) La empresa podrá realizar una buena toma de decisiones sobre la cantidad de repuestos y accesorios automotrices a comprar.
- b) Registrar, en un sistema, las compras y ventas realizadas en la empresa, permitiendo llevar un control.
- c) Permitir a la empresa incrementar sus ventas en base a las encuestas realizadas y las ofertas creadas para el cliente.

## **1.7. Alcances y limitaciones**

## **1.7.1. Alcances**

El presente trabajo de investigación engloba el desarrollo de un modelo de Machine Learning, aplicándolo en el ámbito de predicción de los indicadores de demanda de los accesorios y repuestos automotrices, basándonos en las cantidades reales de la empresa desde el año 2017 en adelante y en encuestas realizadas; no se considerará otros segmentos y/o procesos de la empresa en mención ya que no son relevantes en el proyecto.

## **1.7.2. Limitaciones**

Las limitaciones que tendrá el presente trabajo de investigación son los siguientes:

> a) Se utilizó herramientas de software de libre acceso y con la versión más adecuada para desarrollar el proyecto.

- b) La data con la que se cuenta corresponde a los años 2017 en adelante, año en que se creó la empresa.
- c) El sistema web será únicamente de uso interno por las personas encargadas y/o dueños de la empresa.
- d) Los clientes están conformados por los consumidores finales y los talleres automotrices.

### **CAPÍTULO II**

## **MARCO TEÓRICO**

#### **2.1. Antecedentes de la investigación**

#### **2.1.1. Antecedentes Nacionales**

Montenegro C. (2019) analiza la manera más adecuada que permita predecir las ventas de medicamentos del departamento de cardiología de la empresa Botica San Carlos. Por esta razón, se analizó los datos históricos de ventas para verificar el patrón de series temporal y de esta manera, escoger la metodología más adecuada para dicha serie. De acuerdo con el método de series temporales y casos asistidos por computadora, se examinaron los productos de cardiología de cuatro series de tiempo, para el periodo 2014 – 2017 que más contribuyeron a las ventas de la organización, mediante el método ABC, fueron seleccionados los productos. Se identificó que la metodología de series de tiempo es el más indicado para analizar estas series, comparando el método de pronóstico más preciso para cada serie. Asimismo, se evaluó el modo de pronóstico para lograr una mejor gestión del inventario. Los resultados muestran que el modelo de pronóstico más eficaz para cada fármaco, estimando su tendencia en 12 meses.

Mendoza C. & Torres C. (2017) plantea una importante herramienta como lo es el modelo de negocio "Business to business" (B2B) ligado al ecommerce y vinculado a la cadena de abastecimiento del sector automotriz con la finalidad de generar una ventaja competitiva frente a los demás y, en consecuencia, estimular el crecimiento de la empresa. La globalización ha permitido que el "Business to business" (B2B) del e-commerce tome una relevancia importante dentro de una empresa y no se convierta solamente en un valor agregado que se deba desarrollar. Asimismo, se debe enfocar en cómo sofisticar y mejorar la cadena de abastecimiento con el fin de simplificar procesos a través de la eficacia y la eficiencia, aunado a la estrategia que desarrolle la empresa a lo largo del tiempo para la consecución del éxito y la innovación. Finalmente, a pesar de existir algunas interrogantes respecto al funcionamiento de la relación del "Business to business" (B2B) del e-commerce y el sector automotor, se demostró con claridad las variables a tratar (B2B E-commerce y Cadena de abastecimiento) y la razón por la cual las empresas pueden decidir si utilizar o no esta herramienta en dicho sector.

#### **2.1.2. Antecedentes Internacionales**

Villacís G. (2018). Actualmente, cada vez más empresas se dedican a actividades comerciales y para mejorar la competitividad, deben ingresar al campo del comercio electrónico. En este caso, la tienda virtual es una herramienta técnica imprescindible porque es posible ganar más cuota de mercado y lograr realizar grandes transacciones de venta e implementar técnicas de marketing de manera personalizada. Se desarrolló un sistema web que permita automatizar el

proceso de promoción de productos personalizados en las tiendas virtuales, eligiendo a la empresa Deporpas S.A. que se dedica a la importación y exportación de accesorios y repuestos automovilísticos, implementando una tienda virtual y su correspondiente panel de gestión, en el lenguaje de Java y JavaScript. Para brindar recomendaciones de compra, se revisó la literatura de aprendizaje automático utilizada en el sistema de recomendación y se diseña un modelo. El modelo se utiliza para generar recomendaciones basadas en datos y características de compras de clientes anteriores utilizando algoritmos.

Garcés, H. (2020). El mundo actual está experimentando una transformación digital. Sectores como el financiero, el comercio, la logística, la tecnología y las telecomunicaciones están adoptando herramientas innovadoras que les permiten predecir situaciones probabilísticas y prepararse de alguna manera para enfrentar cualquier situación adversa y así reducir el riesgo. La inteligencia artificial ha causado gran impacto en las últimas décadas, por ser uno de los conceptos más novedosos ya que utiliza bases de datos enormes que permiten optimizar la capacidad de predecir las necesidades de las empresas. Machine Learning permite optimizar recursos, este aprendizaje automático utiliza gran cantidad de información para calcular todas las situaciones posibles, reduciendo al máximo las capacidades de probabilidad, permitiendo predecir la demanda de productos perecederos, debido a que la investigación de aplicación en la producción industrial o la industria de la panificación no está clara. El análisis se llevará a cabo utilizando Big Data de una empresa de panadería y estudios previos sobre la vida del producto.

Montes J., Drolas A., Luna M., Spinosa L. & Delfini M. (2020). El impacto de la pandemia generada por el COVID-19 en el sector automotriz ha tomado como como punto de partida el estudio de las estrategias empleadas por las empresas terminales, así como las fábricas de autopartes con el fin de gestionar la fase de apertura y cierre de las empresas.

Las medidas optadas sobre el aislamiento social obligatorio incluyeron el cierre de las empresas consideradas no esenciales, tales como las de producción de automóviles, terminales y autopartes.

Para proceder con el reinicio de las labores, las organizaciones optaron por distintas medidas para las autopartes y terminales automotrices. Dichas medidas implican diversos cambios organizativos y en los espacios de producción, así como protocolos relacionados con la entrega de autopartes.

Valkov, V. (2019). Analiza la manera de cómo utilizar los datos registrados frente a un sistema de bicicletas publicas compartidas, la cual es un servicio en el que las bicicletas se encuentran disponibles para su uso compartido para las personas frente a un corto plazo y un precio determinado. El objetivo principal radica en la predicción del número de la demanda a futuro de las bicicletas publicas únicamente con los datos históricos registrados de las adquisiciones de estas. En el trabajo de investigación se utilizó las redes neuronales, junto con la extensión LTSM (Long-Term Short Memory) y la librería Keras, la cual proporcionaron un buen desarrollo frente a la predicción de la demanda de las bicicletas publicas compartidas obteniendo como resultado una predicción acorde a los datos registrados con anterioridad.

Bouktif S., Fiaz A., Ouni A., Serhani M. (2020). La previsión oportuna de la carga eléctrica a corto plazo representa un papel crucial para las organizaciones públicas, ya que esta permite la operación y gestión eficiente de las redes eléctricas, otorgando un equilibrio optimo entre la producción y la demanda, así mismo la reducción de los costos de producción. En este trabajo de investigación se utilizó las redes neuronales recurrentes junto con la arquitectura LSTM, aplicándolos en una configuración optima, la cual proporciona en la descripción de los patrones de consumo energético, obteniendo un análisis estadístico del modelo de aprendizaje y unos resultados más precisos que los modelos de aprendizaje automáticos de referencia.

Bandara K., Shi P., Bergmeir C., Hewamalage H., Tran Q., Seaman B. (2019) Analiza la tecnología actual de vanguardia, que genera pronósticos considerando solo los datos históricos de ventas de un solo producto, sin embargo, en situaciones en las que se dispone de un gran número de series de tiempo correlacionadas, puede resultar útil establecer las condiciones de pronóstico para una sola serie de tiempo con el comportamiento pasado de series de tiempo correlacionadas similares. Se logró a través de la extensión LSTM, que aprovecha las relaciones de demanda no lineales disponibles en la jerarquía de clasificación de productos de comercio electrónico. En el caso de los modelos de ventas completamente diferentes para toda la cartera de productos, también se efectuó una propuesta de varias estrategias de agrupación para complementar el aprendizaje de LSTM. Asimismo, se realizó una evaluación empírica del marco de pronóstico, por lo que se obtuvo resultados competitivos tanto a nivel de categoría como a nivel de supermercado, superando la última tecnología.

### **2.2. Bases teóricas**

### **2.2.1. Reglas del negocio**

Dentro de la empresa GGP automotriz se cuenta con distintas reglas internas del negocio que soportan los siguientes Procesos Core:

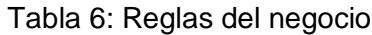

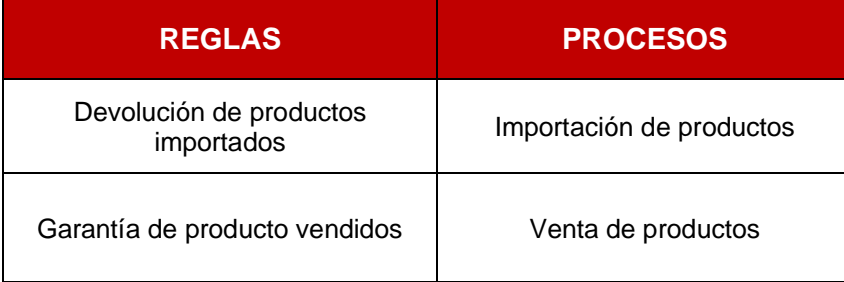

#### Elaboración: los autores

### **Devolución de productos importados**

En la empresa se maneja una regla de negocio que soporta al proceso de Importación de productos detallado en el Anexo 2, si en caso se observa que la mercadería recepcionada en las agencias de Aduaneras de Lima Perú, se encuentra algún hallazgo u observación de algún producto en malas condiciones, no concuerdan las cantidades o no corresponde los productos detallados en la guía de remisión; se procede a ejecutar la regla de negocio de Devolución de productos importados, la cual se brinda la no conformidad de los productos en la agencia aduanera y se procede a contactar con el proveedor e indicarle los hallazgos u observaciones encontradas en la mercadería y se solicita la devolución de dicha mercadería con la finalidad de subsanar la orden de compra. Posterior a ello, el proveedor recibe la solicitud de devolución y se procede a la evaluación del mismo; el proveedor envía la reposición de la mercadería afectada y se vuelve a corroborar los productos para brindar la conformidad, si en caso no corresponde se procede a ejecutar la regla de negocio, caso contrario, si todo se encuentra en óptimas condiciones, se brinda la conformidad.

#### **Garantía de productos vendidos**

La empresa cuenta con la regla de negocio de Garantía de productos vendidos la cual soporta el proceso de Venta de productos, la cual se ejecuta si en caso un producto adquirido por un cliente presenta fallas o inconvenientes, este lo reporta, la empresa recibe el producto para la verificación correspondiente; si en caso es una falla de fábrica se procede con el cambio respectivo cubriéndolo por la garantía respectiva; caso contrario, si se determina que es por negligencia del usuario, se procede a notificar al cliente que el producto presenta un fallo por negligencia de uso y se procede a comunicar que para este caso no cubre la garantía del producto.

### **2.2.2. Logística**

La logística son todas las operaciones que permiten que los productos lleguen a los consumidores desde el lugar donde se obtienen las materias primas hasta el lugar de producción.

Son principalmente el transporte, almacenamiento y distribución de productos en el mercado. Por tanto, la logística se considera una operación ajena a la fabricación primaria de productos. En este sentido, suele ser uno de los departamentos de la empresa los que se externalizan o subcontratan.

El propósito de la logística es proporcionar los productos requeridos a los consumidores en la cantidad correcta en el momento correcto y en la cantidad correcta en el mejor punto de venta, y completar todas estas tareas al menor costo.

### **Funciones de la logística**

La logística incluye algunas actividades que pueden lograr sus objetivos:

- a) Procesamiento de pedidos: todo el contenido relacionado con pedidos de compra.
- b) Manipulación de materiales: incluye todos los métodos de material para mover productos en el almacén y entre el almacén y el punto de venta (cinta, transportador, carretilla elevadora, etc.).
- c) Envasado: sistema de protección y conservación del producto.
- d) Transporte de carga: Determine el método material de transporte de los productos (camión, tren, barco, etc.) y planifique la ruta con el menor costo posible.
- e) Almacenamiento: la ubicación del producto, el tamaño y las características del almacén.
- f) Control de inventario: determine que el vendedor debe tener un inventario de productos disponible para la venta.
- g) Atención al cliente: Incluye los servicios y medios requeridos por los clientes para adquirir productos.

#### **2.2.3. ERP**

Un sistema ERP ('Enterprise Resource Planning' o 'Planificación de Recursos Empresariales') es un conjunto de aplicaciones de software integradas que nos permiten automatizar la mayoría de las prácticas comerciales relacionadas con la operación o producción de la empresa, promoviendo y centralizando la información en todas las áreas que la conforman: compras, producción, logística, finanzas, recursos humanos, marketing. Marketing, servicio, proyectos y atención al cliente.

Algunas de las principales características del software ERP son su modularidad y escalabilidad, es decir, siempre puede implementar las funciones requeridas por la empresa sin limitar o distraer el crecimiento o la demanda futuros, asegurando así la inversión desde el principio.

#### **2.2.4. Repuestos automotrices**

Los repuestos automotrices son auto-partes que reemplazan ciertas partes de un determinado modelo y marca de auto.

Cabe resaltar que cada pieza que forma parte de un automóvil tiene una vida útil aproximada por la cual es recomendable realizar los mantenimientos preventivos con la finalidad de posponer la vida de dichos productos, de lo contrario se tendrá que hacer una reposición de la misma.

## **Tipos de repuestos automotrices**

Los automóviles, día a día se encuentran expuestos a sufrir algún percance o fallo o incluso involucrarse en algún accidente de tránsito; dependiendo del nivel del daño, se requiere el reemplazo de piezas, por lo que para los fabricantes y talleres automovilísticos es sumamente importante tratar de devolver el automóvil en sus condiciones de fábrica.

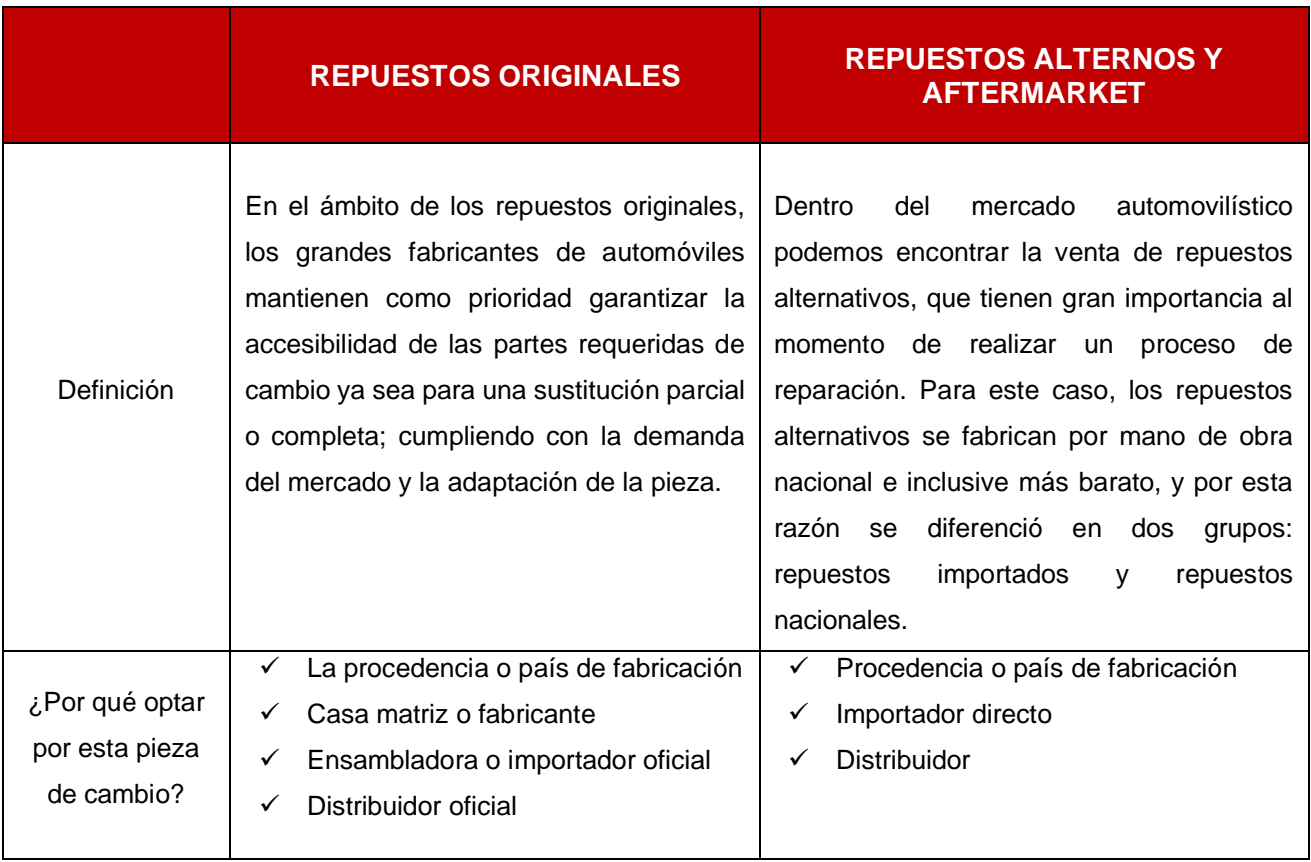

Tabla 7: Tipos de repuestos automotrices

Elaboración: los autores

## **Repuestos originales versus alternativos**

Dentro del mercado de los repuestos automotrices se puede encontrar varios proveedores para una misma pieza y en ciertas ocasiones resulta complicado diferenciar entre un repuesto original y uno alternativo.

En este caso cuando se habla de procedencia nos podemos encontrar con una diversificación de países, ya sean españoles, turcos, argentinos, taiwanés, brasilero, entre otros.

Los puntos por la cual diferenciar entre un repuesto original y un alternativo son:

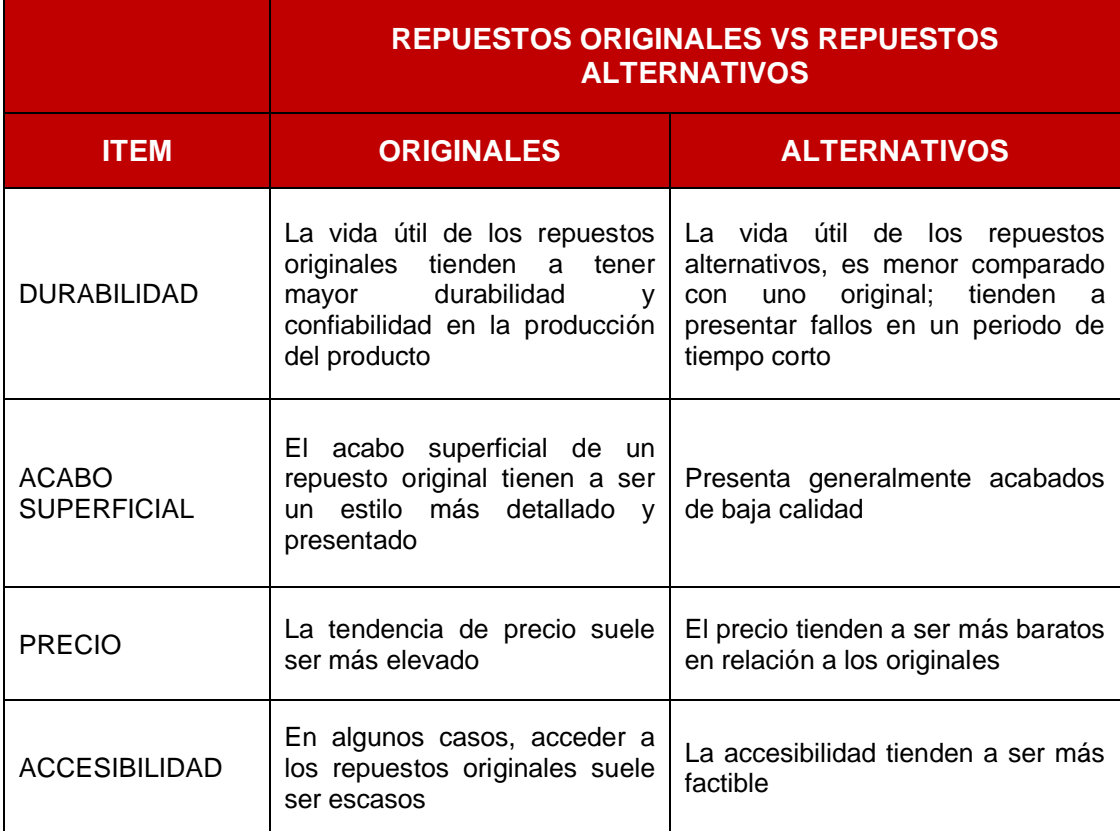

### Tabla 8: Repuestos originales vs alternativos

Elaboración: los autores

## **2.2.5. Accesorio automotriz**

Es aquel objeto o elemento que, aunque no realiza una función básica en el automóvil, puede formar parte de este. Se define también como el complemento necesario y compatible para realizar funciones que son efectuadas a través de conexiones electrónicas y mecánicas.

La variedad de accesorios que posee un coche pueden clasificarse de la siguiente manera:

## **Accesorios exteriores**

Accesorios que embellecen el vehículo con el fin de que sea más atrayente y llamativo. A continuación, se detalla los más notables:

- a) Faldón: Elemento que se ubica en la parte baja del automóvil, dándole un estilo deportivo en la parte inferior. Existen distintos tipos que se ubican en los paragolpes anterior y posterior, así como encima de los estribos debajo de la puerta.
- b) Aletines y kits de ensanchamiento: Piezas que son colocadas sobre las ruedas delanteras y traseras con el fin de darle mayor vistosidad.
- c) Protector de faros: Tipo de máscaras que cubren, de manera parcial, la tulipa de los faros delanteros.
- d) Rejillas: Son rejillas que sustituyen a las rejillas plásticas de origen de los parachoques y las calandras para darle un aspecto más deportivo al vehículo.
- e) Vinilos: Permiten embellecer el automóvil, decorándolo con adhesivos de marcas o motivos relacionados.

## **Accesorios interiores**

Accesorios que tienen como objetivo la personalización y la mejora del confort del interior del vehículo.

## **Los accesorios más populares son:**

- a) Alfombrillas de aluminio
- b) Reloj para el control de parámetros del motor
- c) Cubrecinturones
- d) Asientos deportivos

#### **Accesorios de sonido, multimedia y navegación**

- a) Accesorios cuyo objetivo es mejorar el equipo de sonido de un vehículo y complementan la personalización. Lo más conocidos son:
- b) Autorradios: Estos dispositivos permiten sintonizar radio, conectar el teléfono o una unidad externa de almacenamiento extraíble (USB), entre otras funciones.
- c) Altavoces: Se dividen en altavoces de vías separadas y altavoces coaxiales, y vienen provistos de una potencia máxima y real determinadas.
- d) Amplificadores: Aumentan la potencia del equipo de sonido a través de la amplificación de la señal que recibe.

### **Accesorios de mecánica**

- a) Accesorios destinados a brindarle una imagen deportiva a ciertos elementos. Los más populares son:
- b) Llantas de aleación ligera de aluminio o magnesio
- c) Embellecedor cromado para las colas de escape
- d) Tapones de válvula decorativos

## **2.2.6. Importación**

La demanda de productos y servicios por los consumidores finales aporta nuevas oportunidades de negocio a empresas dispuestas a importar.

La razón por la cual se realiza una importación es por dos motivos: la escasez de producción de un determinado producto en el mercado consumidor y el bajo costo de importar un determinado producto debido a que los costos de producción son altos en el país a tratar.

El proceso de importación no solo las realiza las grandes empresas, si no también personas físicas, micro empresas y pymes; estas pueden efectuar sus procesos de importación; y como punto importante se requiriere tiempo para el proceso de importación, preparación y dedicación, inclusive se tiene que tener cierto aprendizaje y capacitaciones frente a los procesos de importación debido que pueda contraer algún percance aduanero y se debe de tener conocimiento sobre el tratamiento del mismo.

#### **Bases conceptuales**

#### **2.2.7. Open Source**

El software de Open Source (código abierto) está diseñado para hacerlo accesible al público: todos pueden ver, modificar y distribuir el código de la forma que mejor les parezca.

El software de código abierto se desarrolla de manera descentralizada y colaborativa, por lo que se basa en la revisión por pares y la producción comunitaria. Además, generalmente es más económico, flexible y duradero que sus alternativas propietarias, porque es la comunidad la responsable de su desarrollo, no un solo autor o una sola empresa.

#### **2.2.8. Sistema de predicción**

Un sistema de predicción contiene técnicas que interactúan entre si construyendo y estudiando nuevas previsiones a través de una rama de lo que se conoce como Inteligencia Artificial, estos sistemas de predicción se encuentran altamente capacitados para realizar predicciones como errores de fabricación, predicciones meteorológicas, fraude, entre otros.

Los sistemas de predicción ofrecen la capacidad de un aprendizaje para lograr predicciones con precisión a base de sistemas nuevos, y para ello se hace uso de diferentes técnicas de aprendizaje, dentro de ellas tenemos a las redes neuronales, máquinas de vectores de soporte, árbol de decisiones o herramientas de agrupamiento; para poder obtener una predicción acertada.

#### **2.2.9. Machine Learning**

El Machine Learning conocido como aprendizaje automático tiene como objetivo principal identificar automáticamente patrones o tendencias en los datos mediante diferentes algoritmos. Por tanto, es importante no solo seleccionar el algoritmo más adecuado (y la parametrización posterior para cada problema específico), sino también tener una gran cantidad de datos de calidad suficiente para que el aprendizaje sea mucho más eficiente.

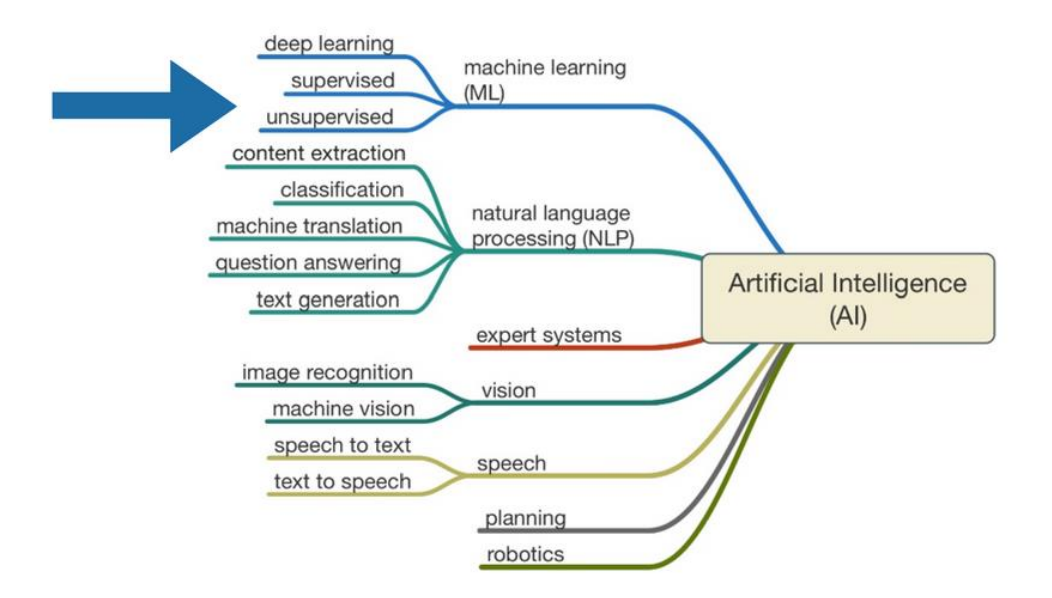

Figura 12: Machine Learning Fuente: Bookdown (s.f.)

## **Aprendizaje supervisado**

Dentro del uso de los algoritmos del Machine Learning podemos encontrar el uso del aprendizaje supervisado, que es el entrenamiento y aprendizaje de los algoritmos con la finalidad de que se pueda realizar la predicción de resultados.

Para este proceso de aprendizaje se requiere la intervención humana para poder etiquetar, clasificar e ingresar la información en el algoritmo, para que este pueda aprenderlo y procesarlo, generando los datos de salida esperados.

## **Aprendizaje por regresión**

El uso del aprendizaje supervisado por regresión tiene como finalidad un valor especifico, donde la información ingresada por la intervención humana, suelen ser generalmente un valor numérico y mediante las preguntas

(características) y las respuestas (etiquetas) se obtiene la combinación y se pueda la predicción.

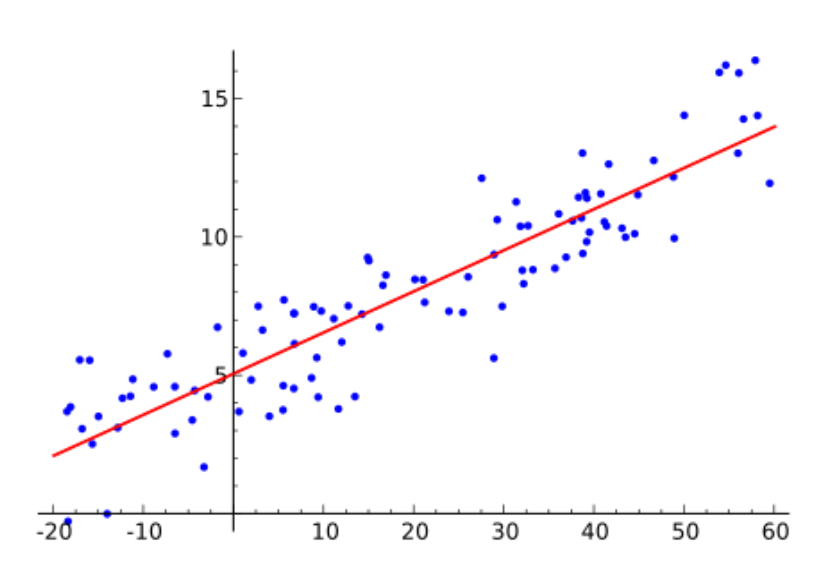

Figura 13: Aprendizaje por regresión

Fuente: Medium (2018)

## **Redes Neuronales**

Las redes neuronales son capaces de imitar el funcionamiento y comportamiento de las redes neuronales de los organismos y presenta un concepto de redes conectadas entre sí como objetivo de aprender y realizar tareas.

## **Funcionamiento de las redes neuronales**

Las redes neuronales se basan principalmente en parámetros combinados con la finalidad de predecir un resultado a base de un entrenamiento de la misma red.

El funcionamiento de las redes neuronales se asemeja mucho al funcionamiento del cerebro humano, para el caso de las redes neuronales, estas reciben una serie de valores de entrada y cada uno de estos valores de entradas llega a un nodo llamado neurona. Estas neuronas se encuentran agrupadas en capas que conforman toda la red neuronal y cada una de las neuronas de la red contiene su valor numérico, con el que le permite modificar la entrada recibida y con ello los nuevos valores se obtienen de las neuronas y continúan su ejecución por la red.

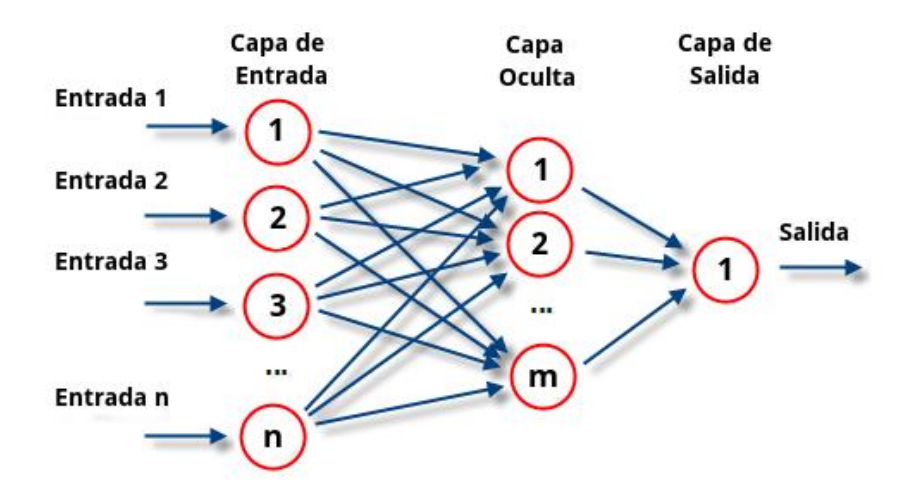

Figura 14: Función de Red Neuronal Fuente: Atria Innovation (2019)

En el momento que se ha realizado el final de la red se obtiene la predicción calculada por la red que es también el resultado del trabajo de la información. Si en caso la red neuronal contiene más capas, la red será más compleja sea.

#### **Entrenamiento de las redes neuronales**

El entrenamiento de una red neuronal consiste principalmente en la modificación de los valores de sus neuronas con la finalidad de extraer los resultados deseados, por lo que se debe de introducir datos de entrenamiento a la red, siempre en relación al resultado que se desea obtener, modificar los valores y las neuronas según el valor o resultado obtenido; con este proceso se lora que la red aprenda y conseguir un modelo con la capacidad de obtener resultados acertados incluso con información diferentes a lo que se utilizó durante el entrenamiento.

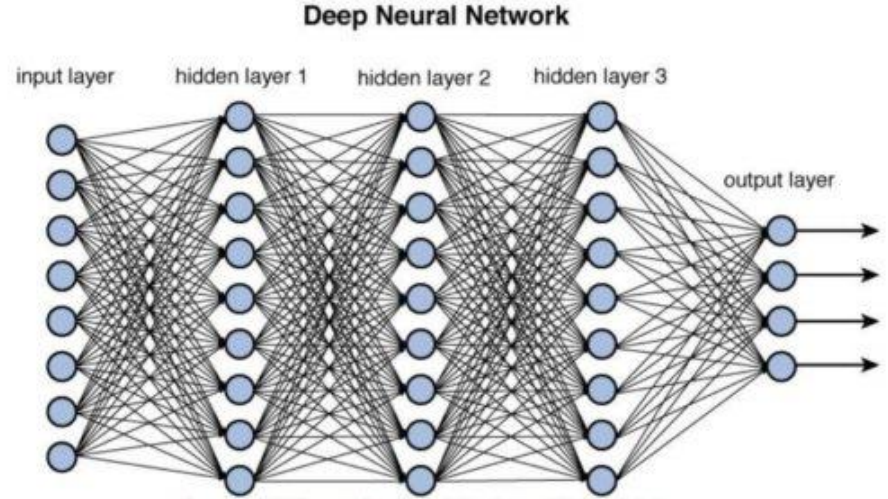

Figure 12.2 Deep network architecture with multiple layers.

Figura 15: Red Neuronal Profunda

Fuente: Código Fuente (2019)

#### **Long Short-Term Memory (LSTM)**

El LSTM es un tipo de Redes Neuronales Recurrentes (RNN), capaz de recordar un dato relevante en la secuencia y de preservarlo por varios instantes de tiempo, es decir, recordar información durante largos periodos de

tiempo y utilizarla para decidir cuál será la siguiente. Fueron introducidos por Hochreiter y Schmidhuber en el año 1997 y, con el paso del tiempo, se fue perfeccionando para los trabajos posteriores.

El LSTM tiene la capacidad de eliminar o agregar información al estado de la celda, estas poseen 2 entradas (data actual, estado oculto anterior) y dos salidas (predicción y valor actualizado oculto), regulada cuidadosamente por estructuras llamadas compuertas.

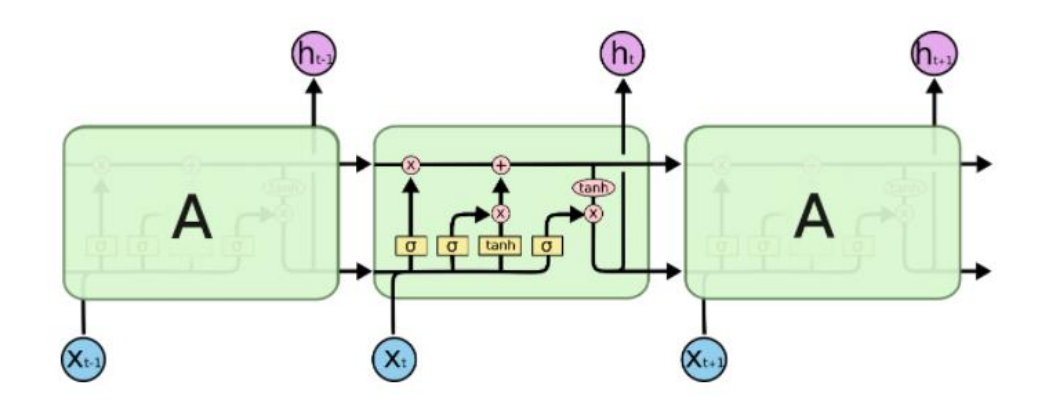

Figura 16: LSTM Networks Fuente: Gers, Et al. (2015)

Debido a su eficacia en amplias aplicaciones prácticas, las redes LSTM han recibido una extensa cobertura en revistas, blogs técnicos y guías de implementación. Alex Sherstinsky, en su trabajo de invesitación titulado "Fundamentals of Recurrent Neural Network (RNN) and Long Short-Term Memory (LSTM) Network", explica los principios básicos de las Redes Neuronales Recurrentes (RNN) y la extensión Long Shot-Term memory (LSTM). Del concepto de procesamiento de señales, se deriva la fórmula de especificación RNN de la ecuación diferencial, posterior a ello se crea y se prueba una declaración precisa

que produce la técnica de implementación de RNN, por otro lado, se revisa las dificultades de entrenar RNN estándar y resolverlas convirtiendo las RNN en redes "Vanilla LSTM" a través de una serie de argumentos lógicos; se proporciona todas las ecuaciones relacionadas con el sistema LSTM y una descripción detallada de sus entidades constituyentes. Como parte del análisis, se descubrió nuevas oportunidades para enriquecer los sistemas LSTM, medir la efectividad de la puerta de entrada externa para ayudar a eliminar el contenido no esencial de las secuencias de entrada e incorporar estas extensiones en la red Vanilla LSTM, lo que resultó en la variante LSTM más versátil hasta la fecha según el estudio.

#### **2.2.10. RUP**

Las siglas de RUP que en ingles corresponde a Rational Unified Process (Proceso Unificado de Rational), es un producto del proceso de ingeniería de software la cual brinda un enfoque disciplinado con la finalidad de asignar tareas y responsabilidades dentro del desarrollo.

#### **Dimensiones de la metodología RUP**

La metodología RUP presenta dos dimensiones:

- a) El primer eje (eje horizontal) corresponde al tiempo y demuestra los aspectos del ciclo de vida del proceso de desarrollo.
- b) El segundo eje (eje vertical) representa a las disciplinas que se agrupan en actividades estructuradas lógicamente por la naturaleza del proceso.

c) La primera dimensión corresponde al aspecto dinámico del proceso y se expresa en fases; la segunda corresponde al aspecto estático del proceso que se describe en termino de componentes del proceso, las disciplinas, actividades, artefactos y roles.

En la figura 17 se muestra la variación de énfasis de cada disciplina en un determinado tiempo y secuencialmente en cada una de las fases; como por ejemplo en las iteraciones tempranas, se requiere más tiempo en la disciplina de requerimiento y en las ultimas iteraciones se requiere más tiempo en poner en practica la realización del trabajo de investigación.

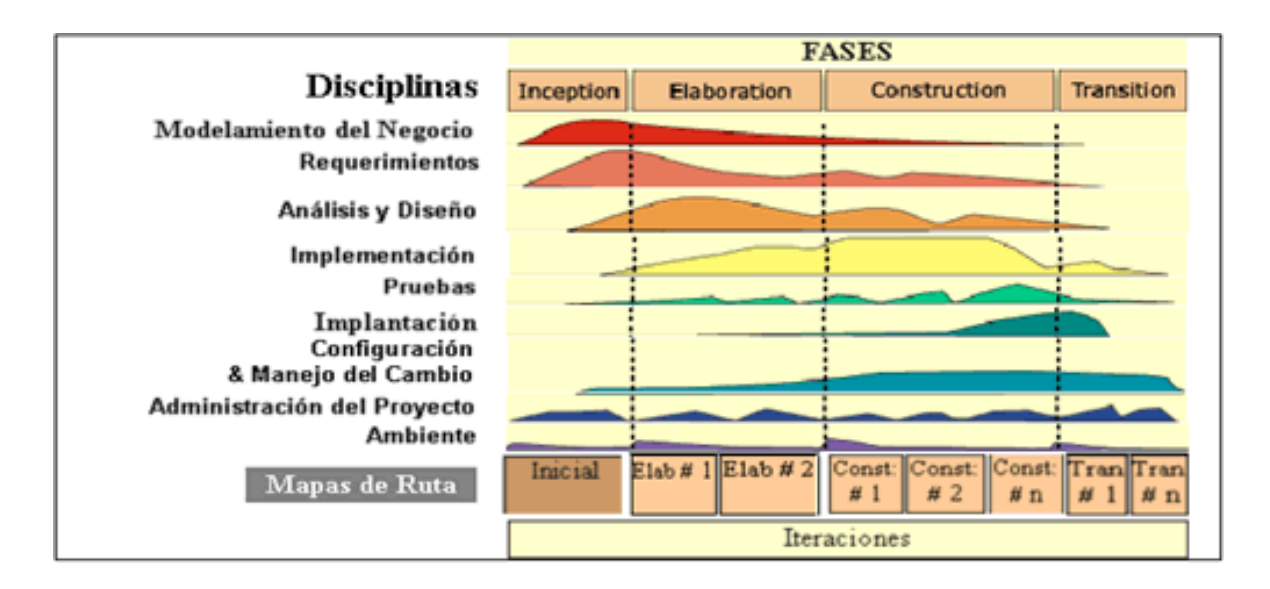

Figura 17: Disciplinas de la Metodología RUP

Fuente: Metodoss (s.f)

### **Fases de RUP**

Dentro de la metodología de RUP, se contiene cuatro fases secuenciales detalladas en la figura 22. En cada fase se ejecuta una evaluación para comprobar si los objetivos de la fase se han logrado. Una evaluación y resultados satisfactorios permite que el trabajo de investigación se mueva a la próxima fase.

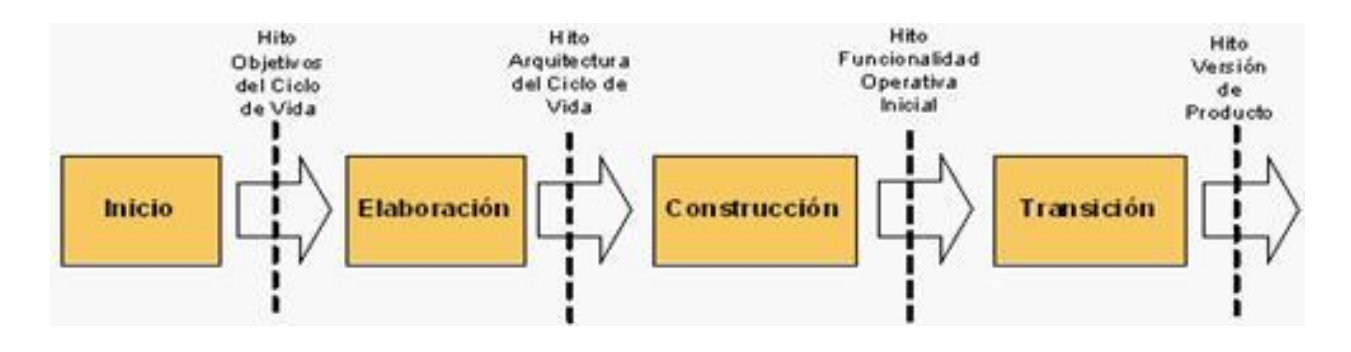

Figura 18: Fases de la Metodología RUP Fuente: Un poco de Java (2012)

## **Fase de Inicio**

Dentro de esta fase, se establece el caso del negocio para el sistema y se delimita a su vez el alcance del proyecto, para ello es necesario identificar todas las entidades con las que el sistema va a hacer la interacción con los actores y posterior a ello se define la naturaleza de dichas interacciones; por lo que implica identificar todos los casos de uso y describir lo más significativos del negocio.

## **Fase de Elaboración**

Dentro de esta fase, el objetivo principal es analizar el dominio del problema, definir la arquitectura, desarrollar el plan del proyecto y eliminar los elementos que contentan el mayor riesgo para el proyecto. Para lograrlo, se debe de contar con una vista completa del sistema.

#### **Fase de Construcción**

Dentro de la fase de construcción, todos los componentes que faltan y las características de la aplicación se desarrollan e integran en el producto, así como las pruebas correspondientes. Así mismo se considera un proceso de manufactura con el objetivo de optimizar y controlar los recursos, operaciones, costos, programaciones y la calidad del proyecto.

#### **Fase de Transición**

Dentro de la fase de transición, consiste en la transición del producto de software hacia el negocio. Se presenta cuando una línea base se encuentra avanzada para ser desplegada en el dominio del negocio o usuario final. Para ello se requiere casi siempre que algunos subconjuntos del sistema estén completados a un nivel aceptable de calidad.

#### **Disciplinas de RUP**

Las disciplinas que se encuentran dentro de RUP conllevan los flujos de trabajo, las cuales permite una secuencia de pasos para la culminación de cada disciplina; estas se encuentran divididas en dos grupos: las disciplinas primarias y las disciplinas de apoyo. Las disciplinas primarias son necesarias para la ejecución y desarrollo del proyecto de software, frente a proyectos no muy grandes se pueden omitir algunas; para este trabajo de investigación se contemplarán las siguientes disciplinas:

- a) Modelado del negocio
- b) Requerimientos
- c) Análisis y diseño

- d) Desarrollo
- e) Pruebas

Por otro lado, las disciplinas de apoyo tienen como objetivo brindar el apoyo necesario hacia las disciplinas primarias; para este trabajo de investigación no se efectuarán disciplinas de apoyo.

## **2.2.11. CRISP-DM**

La metodología CRISP-DM trata el proceso de análisis de datos como un proyecto profesional, estableciendo así un entorno más rico para el modelado de impacto. Este contexto considera la existencia de clientes que no pertenecen al equipo de desarrollo, y que el proyecto no solo no se completa después de encontrar el modelo ideal (porque necesita ser implementado y mantenido posteriormente) sino que está relacionado con otros proyectos y necesita ser documentado a fondo para otros. El equipo de desarrollo puede utilizar y desarrollar conocimientos.

La metodología CRISP-DM establece un proyecto de minería de datos como una secuencia de fases alineadas a este trabajo de investigación:

Comprensión del negocio: Comprender los objetivos y requisitos del proyecto desde una perspectiva empresarial para traducirlos en objetivos técnicos y planes del proyecto.

Compresión de los datos: Incluye la recolección de datos inicial para establecer el primer contacto con el problema, familiarizarse con el problema, determinar su calidad y establecer la relación más obvia para que se pueda definir la primera hipótesis.

Preparación de los datos: Efectuar la recogida de datos inicial, está preparado para adaptarlo a las técnicas de minería de datos o de machine learning que se utilizarán en el futuro, que pueden ser técnicas de visualización de datos, búsqueda de relaciones entre variables u otras medidas de utilización.

Modelado: Elegir la técnica de modelado más adecuada el desarrollo de minería de datos o de machine learning, las cuales puedan cumplir tanto para el negocio como para el proyecto.

Evaluación: Evaluar el modelo, considerando el logro de los criterios de éxito del problema. También se debe considerar que la confiabilidad calculada para el modelo solo se aplica a los datos sobre los que se analiza.

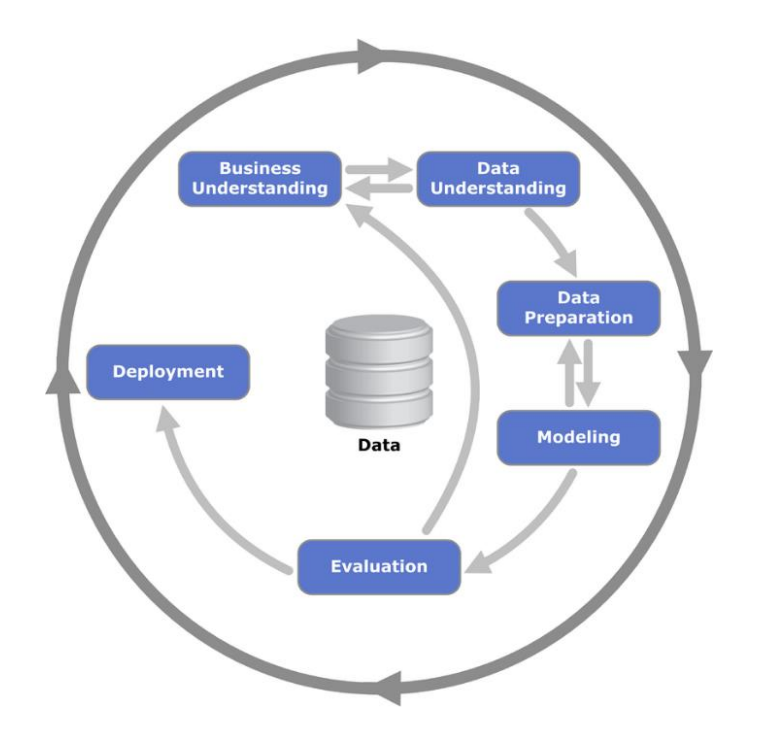

Figura 19: Metodología CRISP-DM

Fuente: Data mining

## **2.3. Definición de términos básicos**

- Algoritmo: Serie de instrucciones que brindan solución a determinados inconvenientes o dilemas, utilizando datos de entrada adecuados. Así como también, operaciones sucesivas que permiten conseguir el resultado final a un problema en específico.
- Regresión: El propósito de los algoritmos de aprendizaje supervisado, como algoritmo de regresión, es establecer un método para determinar la relación entre una cantidad de características y una variable constante.
- Capa de entrada: Está constituido por varias neuronas que reciben la señal de entrada, ya sea datos o señales provenientes del exterior.
- Capa oculta: Es la capa que se encarga de procesar la información y transmitirla a la siguiente capa, no tiene una conexión directa con el exterior.
- Capa de salida: Conformado por varias neuronas que transmite la repuesta de la red neuronal.
- Oferta: Capacidad que poseen las empresas, organizaciones o personas de vender sus productos dentro de un tiempo y espacio establecido, con un valor monetario que permita satisfacer las necesidades de los clientes.
- Predicción: Es un proceso en el que se analiza y recopila data para estimar qué sucederá en el futuro con ciertos factores en una situación incierta. Se definen tres áreas principales: el período de pronóstico, las variables específicas que se van a predecir y la técnica de pronóstico que se utilizará.

# **CAPÍTULO III**

## **METODOLOGÍA**

## **3.1. Diseño Metodológico**

Hoy en día, las empresas requieren el desarrollo de un software, en donde se pueda visualizar las responsabilidades designadas, puntos a tratar, flujos de trabajo, herramientas, entre otros. Por lo que se necesita aplicar métodos de desarrollo de software adecuados, y para ello existen metodologías tradicionales y ágiles.

Se realizó una comparativa entre las metodologías tradicionales y agiles, con la finalidad de seleccionar la más óptima para el presente trabajo de investigación.
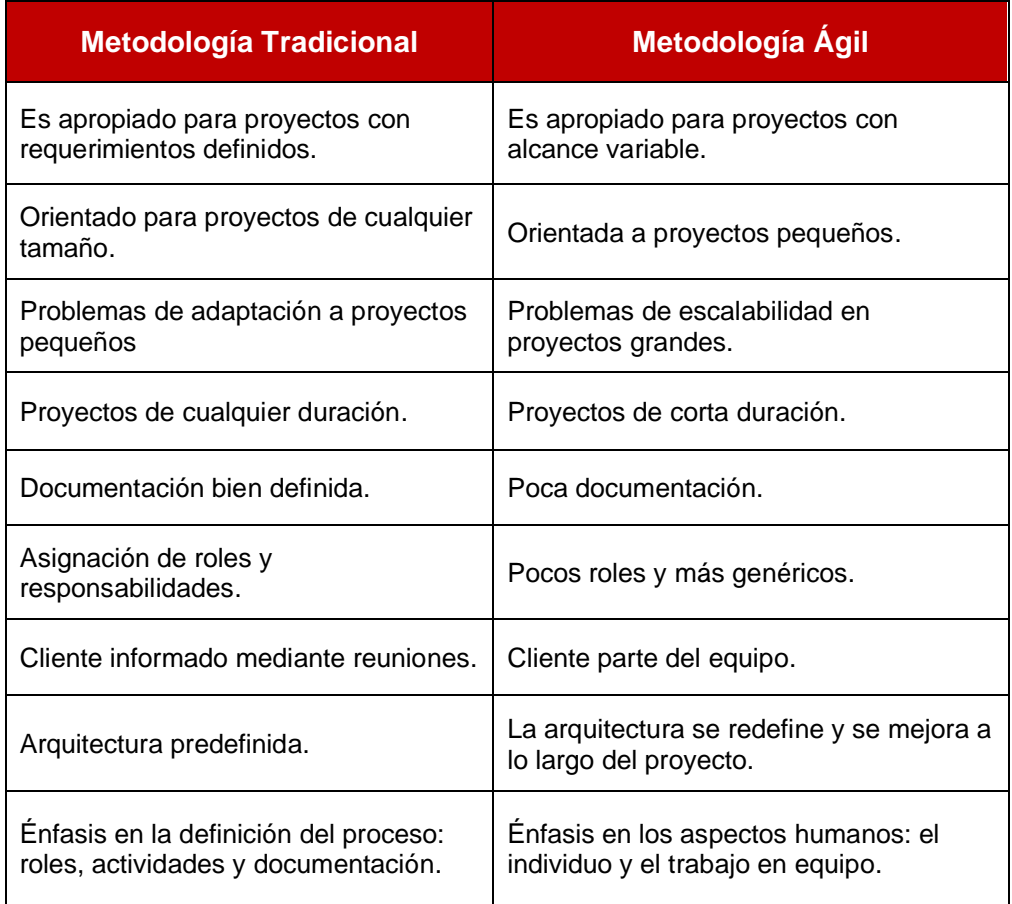

#### Tabla 9: Comparativa de metodologías

#### Elaboración: los autores

Tras la comparativa de las metodologías descritas anteriormente, para este trabajo de investigación se realizará bajo el desarrollo de la metodología tradicional RUP la cual proporciona claramente la trazabilidad del software creado a partir de los requisitos capturados, la conversión del software a los requisitos, al proceso de implementación y prueba, por lo tanto, claramente identifica todo el contenido involucrado, ya través de roles, cada uno de ellos tiene el mismo desarrollo y responsabilidades.

Para el desarrollo del sistema web y del machine learning se mantuvo un enfoque metodológico donde se realizó varias etapas del proyecto. Cada fase fue ejecutada una vez y los resultados obtenidos se utilizó como hipótesis inicial para la siguiente etapa, de tal manera que, al inicio de las etapas se debe esperar al final de la etapa anterior. Frente al desarrollo del sistema web se utilizará la Metodología RUP; y para el caso del desarrollo del machine learning se usará la Metodología CRISP-DM, que esta se encuentra incorporada dentro de las etapas de la metodología RUP.

Para este trabajo de investigación, la metodología RUP se encuentra limitada debido al tiempo la cual fue desarrollada.

### **3.1.1. Modelado del negocio**

En esta disciplina se realizó la comprensión de la estructura de la empresa, así como los procesos del negocio.

Se obtuvo como resultado los siguientes artefactos:

- a) Modelo de CU (Caso de Uso) del Negocio
- b) Especificaciones de CU del Negocio
- c) Modelo de Objetos del Negocio
- d) Diagramas de Actividad.

#### **3.1.2. Requerimientos**

En esta disciplina se estableció lo que el sistema debe hacer, definir los límites del sistema donde se especifica los requerimientos funcionales y no funcionales las cuales son considerados en el desarrollo de la solución.

### **3.1.3. Análisis y diseño**

### **Análisis y diseño del sistema web**

Se realizó el análisis y diseño del sistema a desarrollar donde se

obtuvo como resultado los siguientes artefactos:

- a) Diagrama de Paquetes del sistema
- b) Diagrama de Actores del sistema
- c) Diagramas de CU del sistema
- d) Modelo de CU del sistema
- e) Especificaciones de los CU del sistema
- f) Modelo de Despliegue
- g) Diagrama de Arquitectura Lógico
- h) Modelo de Componentes
- i) Modelo de Datos Lógicos
- j) Diccionario de Datos

### **Análisis y diseño del machine learning**

Dentro de este apartado se detalla la fase de la Comprensión del Negocio que pertenece a la Metodología CRISP-DM, la cual se encuentra incluida en la disciplina de Análisis y Diseño de la Metodología RUP, debido a un mejor orden y flujo del desarrollo del trabajo de investigación.

Se efectuó el análisis y diseño del machine learning contemplando la fase de Comprensión del Negocio junto con las siguientes actividades:

### **Comprensión del negocio**

Para la primera etapa se inició con una fase de análisis, cuya finalidad fue determinar los objetivos y los requisitos del proyecto frente a una perspectiva para el negocio incluyendo estudios de viabilidad y definición de requisitos, así mismo se realizó un estudio de los procesos principales de la empresa, así como también las reglas internas del negocio con la finalidad de comprender las actividades internas de la empresa; por otro lado, se realizó un modelo de la demanda de inventario de los repuestos automotrices con la finalidad de comprender dichas actividades de la empresa y analizar los problemas más relevantes mediante estadísticas.

#### **Objetivos del negocio**

El objetivo del uso del sistema web y del Machine Learning frente a este trabajo de investigación es el de poder realizar la compra oportuna del stock mediante la predicción de las ventas, así mismo poder crear ofertas personalizadas mediante la identificación de las necesidades y/o preferencias de los clientes mediante la captura y análisis de la información con la finalidad de incrementar las ventas dentro de la empresa.

#### **Evaluación de la Situación**

Se efectuó el análisis de la situación actual de la empresa, por lo que se obtuvo los siguientes resultados:

La empresa cuenta con un servidor web con las siguientes características:

- a) Procesador: Intel i7 9700k 3.6GHZ
- b) Memoria RAM: 16GB DDR4
- c) Disco de Estado Solido: 256GB
- d) Disco duro: 2TB
- e) Tarjeta de video: RTX 2070 8GB

Dentro de la empresa se cuenta con una base de datos ejecutado bajo la plataforma Microsoft Excel; dicha base de datos consiste en un inventario general de todos los repuestos y accesorios automotrices; así mismo se cuenta con el registro de todas las entradas y salidas de productos. La información se encuentra detallada frente a cada ámbito y finalidad de esa base de datos.

La fuente de los datos es a base de las ventas realizadas desde el año de fundación de la empresa (2017) hasta el 2020 (con fecha de corte al 31 de mayo del 2020). Asimismo, se efectuó una evaluación para la elección del software de logística que debe de cubrir con las necesidades del negocio; realizando una comparativa de los distintos softwares libres de logística, tal como se muestra a continuación.

Se obtuvo una lista de los softwares de logística:

- a) Tryton: Software de logística libre con funcionalidades en la gestión de compras y ventas, inventario, administración de proyectos, control de cadenas de manufactura o suministro, gestión de transportes, comunicación con entidades bancarias, etc.
- b) MedeaGes: Software de logística libre para la gestión de almacenes, transportes y logística. Las funcionalidades adicionales que ofrece son la gestión de pedidos, proveedores, compras, movimientos de mercancías en almacenes, movimientos entre almacenes, envío de presupuestos, facturación, elaboración de informes, etc.
- c) Oratio: Software de logística libre que permite la gestión integral de un negocio. Sus funcionalidades principales son la gestión logística y del almacén, control de la producción, contabilidad y facturación. El código fuente se encuentra accesible para los usuarios.
- d) Oddo: Software de logística libre que permite la gestión de sector logístico, situado en un sitio web, y funcionalidades como comercio electrónico, facturación, contabilidad, fabricación, gestión de almacenes y proyectos, e inventario entre otros.

A continuación, en el cuadro 10 se detalla el análisis realizado y las pruebas efectuadas frente a la instalación y adquisición de los aplicativos anteriormente mencionados. Se optó por el uso del software Tryton, debido que

cuenta con la documentación necesaria para efectuar la instalación y el lenguaje de programación utilizado fue Python, al igual que se utilizó para el desarrollo del sistema web.

| Nombre del<br>software | <b>Open source</b>               | Lenguaje          | <b>Base de datos</b> | <b>Documentacion</b>                                           |
|------------------------|----------------------------------|-------------------|----------------------|----------------------------------------------------------------|
| Tryton                 | Código Libre                     | Python            | Postgre SQL          | Si se cuenta con la<br>documentación y<br>guía de instalación  |
| MedeaGes               | No se cuenta con<br>código libre |                   |                      | No se cuenta con la<br>documentación y<br>guías de instalación |
| Oratio                 | Código Libre                     | Perl              | Oracle               | No se cuenta con la<br>documentación y<br>guías de instalación |
| Oddo                   | Código Libre                     | <b>JavaScript</b> | Postgre SQL          | Si se cuenta con la<br>documentación y<br>guía de instalación  |

Tabla 10: Comparativa de Software de Logística

Elaboración: los autores

# **Plan del trabajo de investigación**

El trabajo de investigación se dividirá en las siguientes etapas con la

finalidad de facilitar la organización el desarrollo y la obtención de la información:

- a) Etapa 1: Análisis de la estructura de los datos y la información de la base de datos proporcionado por la empresa.
- b) Etapa 2: Preparación de la data (selección, limpieza, conversión y formateo si en caso se requiera).
- c) Etapa 3: Elección de técnicas de modelados y ejecución del mismo sobre la data.
- d) Etapa 4: Análisis de los resultados obtenidos en la etapa anterior.

e) Etapa 5: Elaboración de informes de resultados obtenidos a base de los objetivos del negocio y sobre los criterios establecidos.

#### **Comprensión de los Datos**

En la segunda fase de la metodología CRISP-DM, Compresión de los Datos, se realizó la recolección de inicial de los datos con la finalidad de comprender la información y realizar los estudios de viabilidad y definición de requisitos, así como el análisis de los problemas para manifestar las soluciones.

#### **Recolección de datos**

Los datos utilizados corresponden a las ventas de los repuestos y accesorios automotrices, así como también el inventario general de la empresa. Como primera instancia de esta fase se contempló los datos a analizar para la demanda de inventario: ID del producto, cantidad actual del producto, costo unitario, costo total; por otro lado, frente al registro de ventas y compras de accesorios y repuestos automotrices se contemplará los siguientes datos: ID del producto, cantidad y fecha. Al contar con todos los datos necesarios se ejecutará el algoritmo de redes neuronales recurrentes del Machine Learning bajo un aprendizaje supervisado.

#### **Exploración de Datos**

Una vez recolectado los datos y descritos, el siguiente paso es procesarlo y explorarlos, aplicando pruebas estadísticas que nos brindara propiedades de los datos, con la finalidad de comprender la situación en la que nos encontramos y posterior a ello, determinar la complejidad de los datos.

### **3.1.4. Desarrollo**

#### **Desarrollo del sistema web**

Esta disciplina tiene como objetivo explicar el proceso de desarrollo del trabajo de investigación, la cual se contemplará los siguientes artefactos:

- a) Instalación de Ubuntu 18.04.5: detallado en el anexo 06.
- b) Instalación de Pre-Requisitos: detallado en el anexo 07.
- c) Instalación de la Base de Datos: detallado en el anexo 08.

### **Desarrollo del machine learning**

Correspondiente al modelado del machine learning se contemplará las siguientes etapas bajo la metodología CRISP-DM:

### **Preparación de Datos**

En esta fase se realizará el procesamiento y aislamiento de la data para convertirlo en datos numéricos con diferentes agrupaciones de datos de entrada para así obtener una comparativa de las eficiencias de estos y poder aislar los datos que son dispensables. Así mismo se debe de eliminar posibles espacios en blanco en la data y ordenarla con la finalidad de que la información se encuentre segregada y preparada para obtener un mejor procesamiento de la información y evitar inconvenientes al momento de ser puestas en prueba y ejecutadas.

#### **Modelado**

En esta fase se seleccionó la técnica de modelado para este trabajo de investigación, donde efectuó mediante las Redes Neuronales Recurrentes, así mismo, se utilizó la librería Keras, la cual usa TensorFlow como backend, tomando como referencia el modelo Secuencial y para las capas, Long Short-Term Memory (LSTM) y Dense, con el fin de que permita recordar las fechas anteriores, basándose en las estaciones y que se encuentren completamente conectadas.

#### **Instalación e integración del software Tryton**

En este apartado se realizó la instalación e integración a nivel de base de datos del software Tryton junto con el software desarrollado en este trabajo de investigación.

#### **Instalación del Tryton**

Se realizó la instalación del software Tryton, la cual se encuentra detallado en el anexo 09.

#### **Integración del Tryton**

Se realizó la integración a nivel de base de datos con el PostgresSQL. Dicha integración corresponde en la creación de las bases de datos de ambos sistemas, la cual se encuentran alojados en un mismo ambiente permitiendo la comunicación directa entre ambos, la cual permitirá al sistema web contar con la información totalmente actualizada y homologada tras los registros de la información en el Tryton.

#### **3.1.5. Pruebas**

En relación a las especificaciones de los Casos de Uso del Sistema, se efectuaron las pruebas, donde se corroboro las funcionalidades propias del sistema web, los límites e interfaz de usuario, verificando que funcionen correctamente y corrigiendo los errores presentados.

Adicional a las pruebas funcionales descritas anteriormente, se realizó las pruebas de rendimiento o conocidas también como pruebas de estrés, donde se midió el rendimiento de carga operativa del sistema web, enviando una cantidad de solicitudes y conexiones simultaneas, determinando así la eficiencia del sistema web desarrollado.

#### **3.1.6. Evaluación**

Luego de concluida el desarrollo, se comprobó que los elementos y funcionamiento del sistema web y del machine learning estén funcionando de manera correcta y cumpliendo con los requerimientos, donde se puede realizar las actividades propias de la empresa, así como las predicciones de forma automática. Se interpretaron los resultados y se discutió cuánto será el beneficio

para la empresa y si se cumplió con los objetivos planteados en el presente trabajo de investigación.

**3.2. EDT**

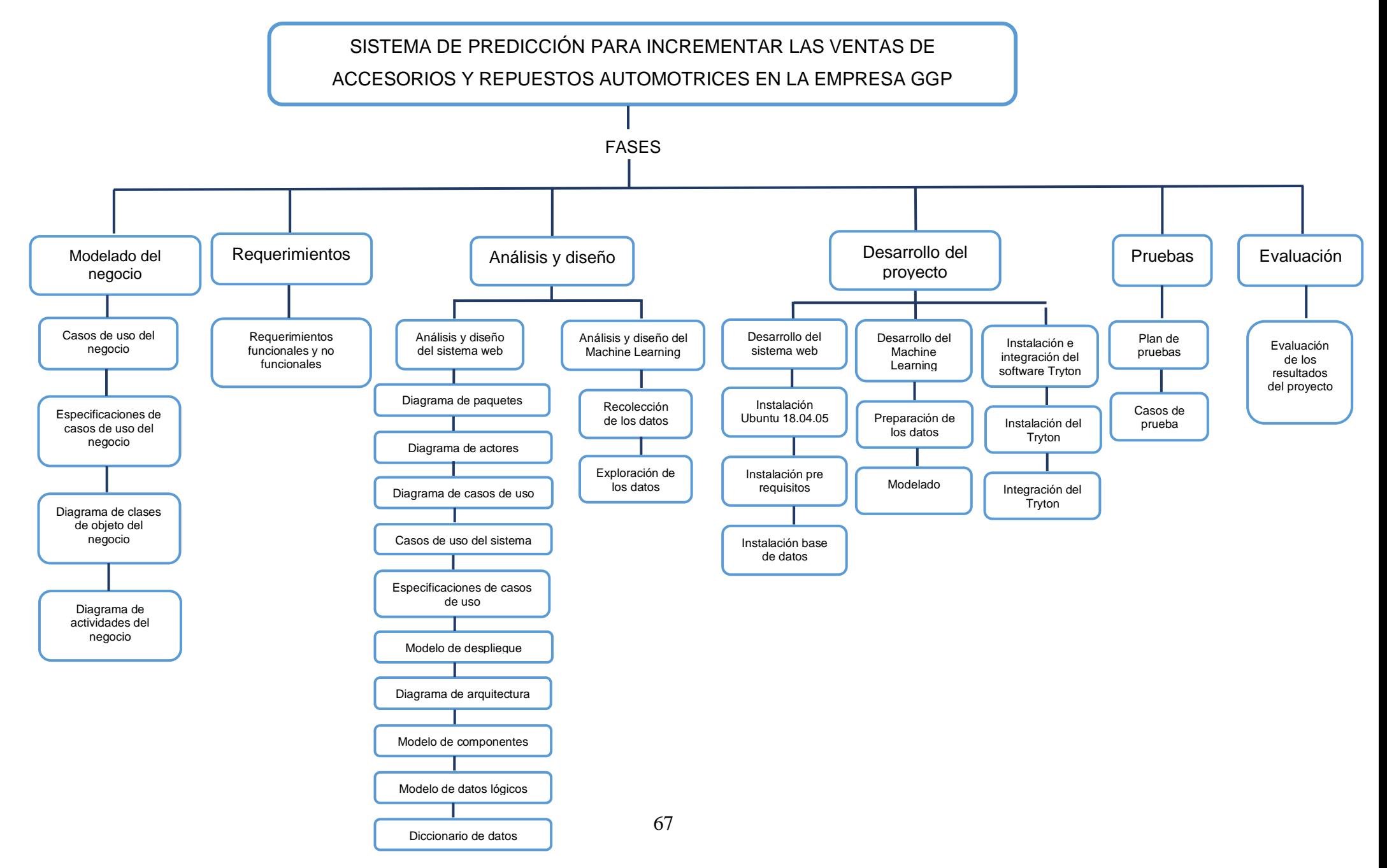

# **3.3. Lista de cotejo**

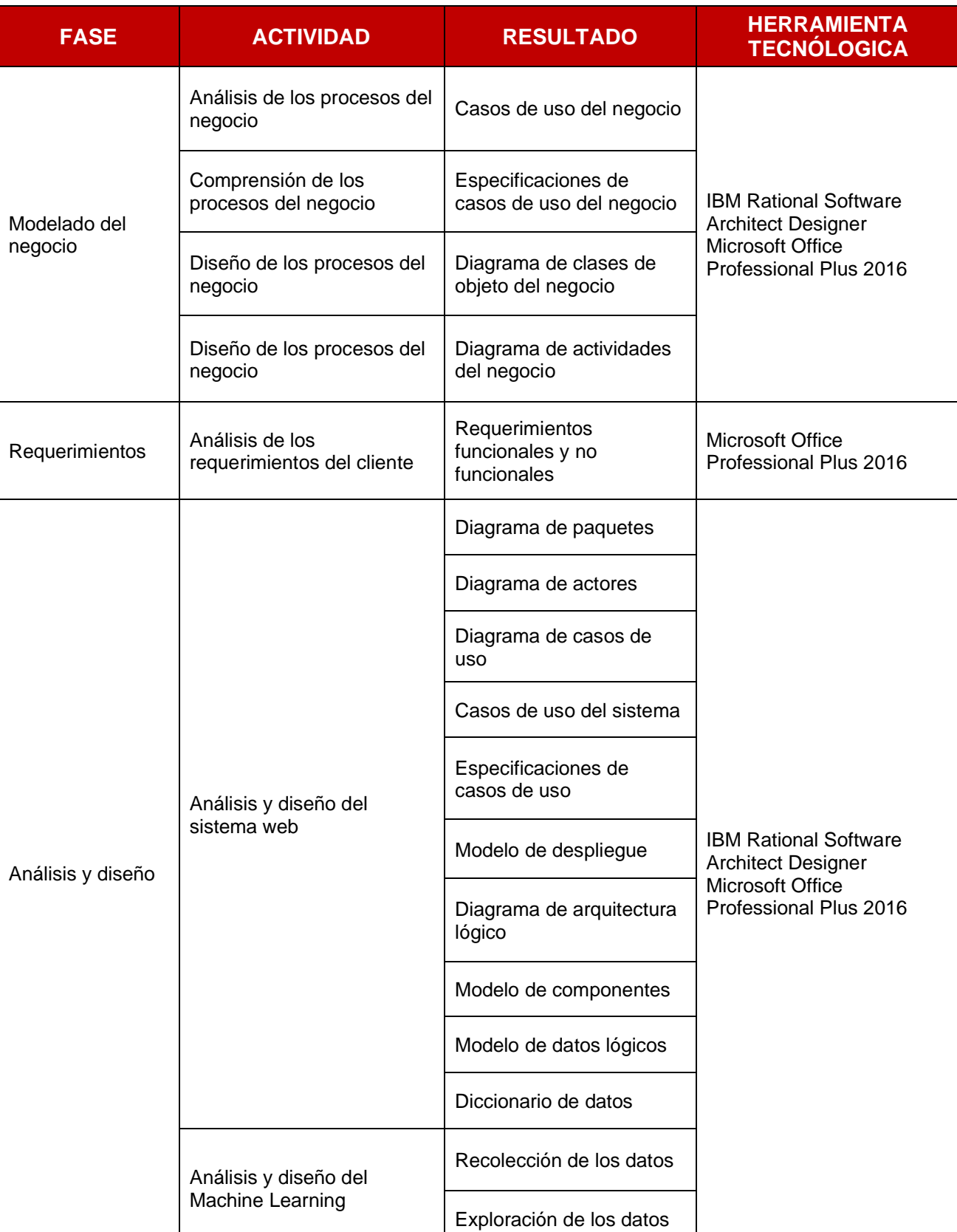

# Tabla 11: Lista de cotejo

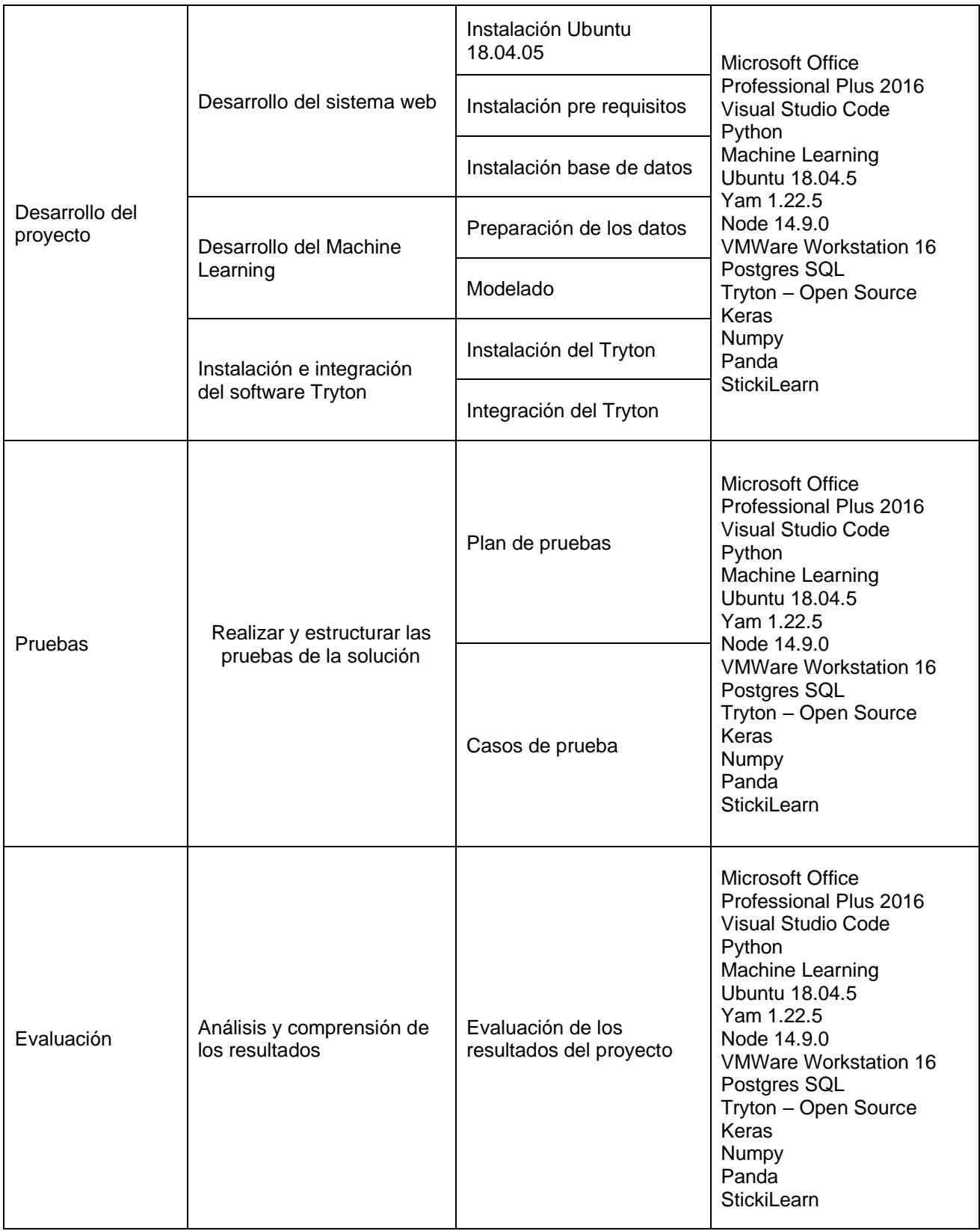

# Elaboración: los autores

# **3.4. Cronograma**

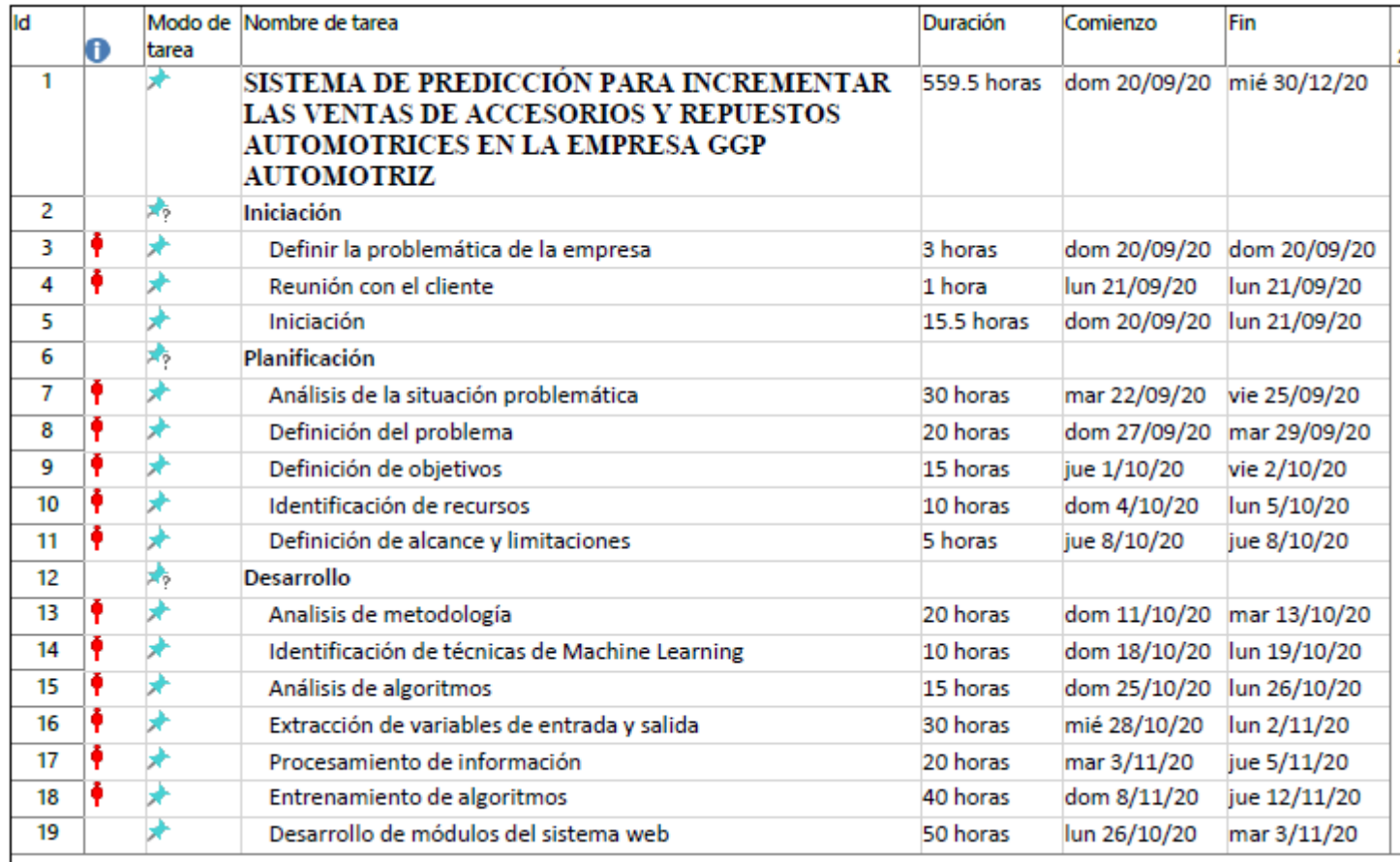

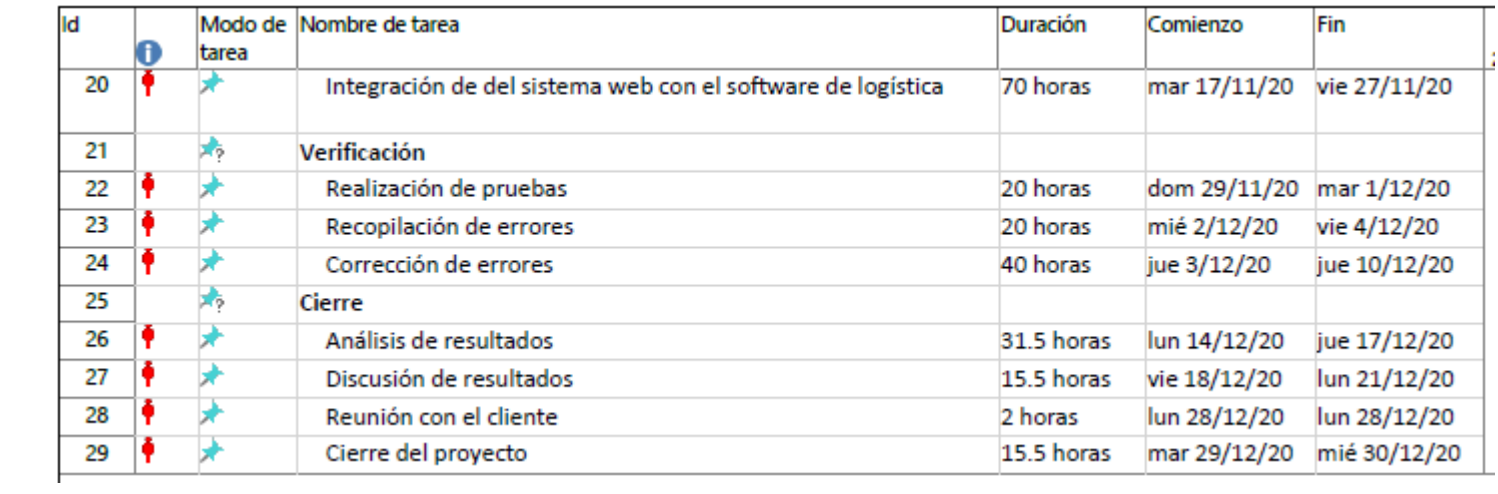

# **CAPÍTULO IV**

# **DESARROLLO DEL PROYECTO**

# **4.1. Modelado del negocio**

# **4.1.1. Casos de uso del negocio**

Se presentan los actores, entidades y casos de uso del negocio

que se han logrado identificar en la empresa GGP Automotriz.

# **4.1.2. Diagrama de actores del negocio**

En la figura 24; se muestra el diagrama de los actores del negocio:

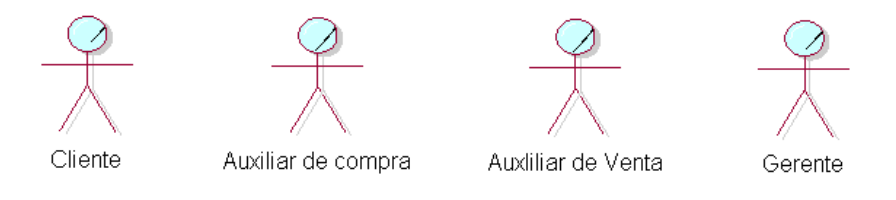

Figura 20: Diagrama de Actores del Negocio

Elaboración: los autores

# **4.1.3. Diagrama de casos de uso del negocio**

En la figura 25, se muestra el diagrama de los actores del negocio:

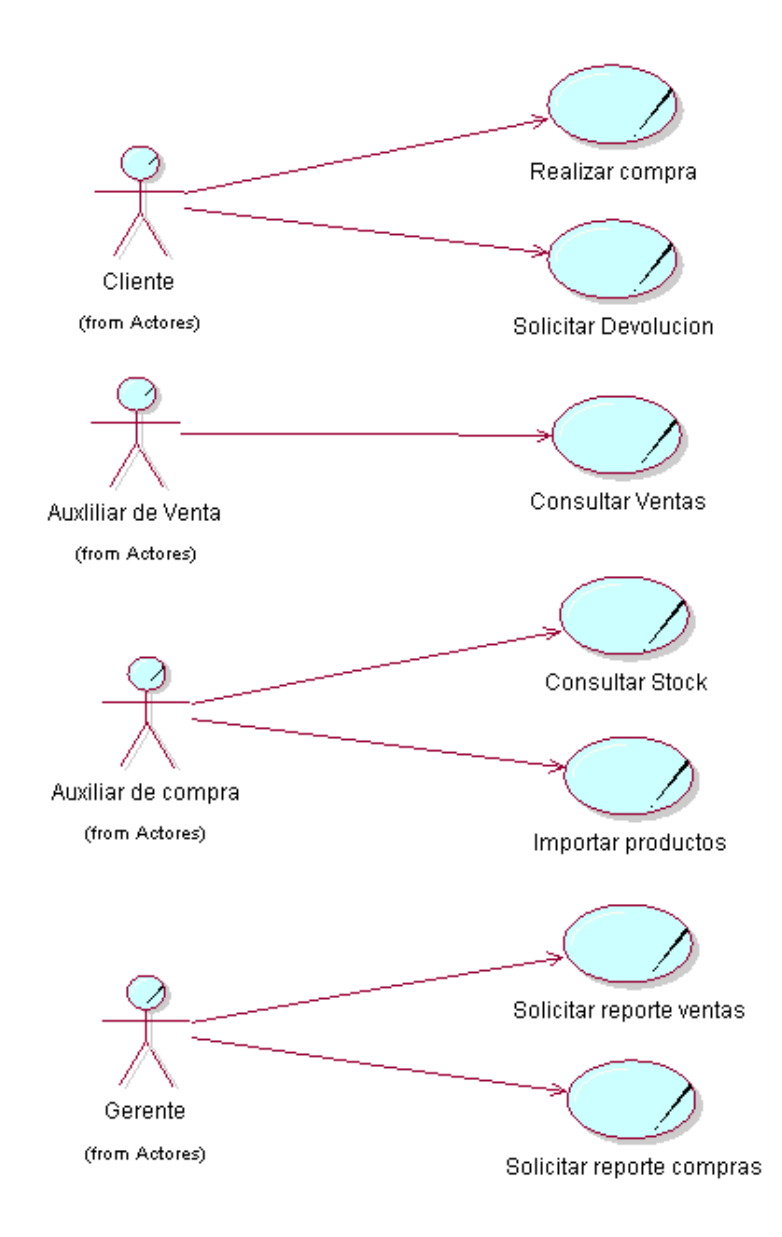

Figura 21: Diagrama de Caso de Uso del Negocio

Elaboración: los autores

### **4.1.4. Especificaciones de casos de uso del negocio**

### **Caso de uso del negocio: Realizar compra**

### **Breve descripción:**

En el caso de uso del negocio "Realizar compra", se detalla el proceso que permite efectuar una compra de algún accesorio y/o repuesto automotriz en la empresa.

### **Actor(es):**

Cliente: Corresponde al actor principal, quien solicita una compra.

# **Pre-condición:**

El cliente debe de solicitar la compra del accesorio y/o repuesto automotriz.

- 1. El cliente realiza la solicitud de compra de un(os) accesorio(s) y/o repuesto(s) automotriz(ces).
- 2. El auxiliar de venta recibe la solicitud de compra del cliente
- 3. El auxiliar de venta deriva la solicitud de compra al auxiliar de almacén para la validación de stock.
- 4. El auxiliar de almacén verifica y confirma la disponibilidad del(los) producto(s) solicitado(s).
- 5. El auxiliar de venta realiza la orden de compra para el despacho correspondiente.
- 6. El auxiliar de almacén realiza el despacho del(los) producto(s) solicitado(s).
- 7. Cliente firma la orden de compra y brinda conformidad del(los) producto(s) solicitado(s).
- 8. El auxiliar de venta registra la orden de compra.
- 9. El auxiliar de almacén actualiza el inventario general.

# **Flujo alternativo:**

Producto(s) no disponible(s)

Se notifica al cliente que no se cuenta con el stock solicitado, por lo que no se concreta la venta.

Producto(s) no conforme(s)

El cliente brinda la no conformidad del(los) producto(s), por lo que el auxiliar ventas valida los productos despachados junto con el auxiliar de almacén para así obtener la conformidad por parte del cliente.

# **Post-condición:**

Se efectuó la compra del cliente sobre el(los) producto(s) solicitado(s) de manera satisfactoria.

### **Caso de uso del negocio: Solicitar devolución**

### **Breve descripción:**

En el caso de uso del negocio "Solicitar devolución", se detalla el proceso el cual permite solicitar una devolución referente algún accesorio y/o repuesto automotriz de la empresa.

# **Actor(es):**

Cliente: Corresponde al actor principal, quien solicita la devolución.

# **Pre-condición:**

El cliente debe de contar con algún producto ya sea accesorio y/o repuesto automotriz para solicitar la devolución del producto adquirido.

- 1. El cliente solicita la devolución del producto adquirido ya sea un accesorio y/o repuesto automotriz.
- 2. El auxiliar de venta recibe la solicitud de devolución y el(los) producto(s) afectados.
- 3. El auxiliar de venta realiza la inspección correspondiente del(los) producto(s) afectados.
- 4. El auxiliar de ventas emite una solicitud reposición por garantía para el despacho del(los) producto(s).
- 5. El auxiliar de almacén recibe la solicitud de reposición por garantía y confirma la disponibilidad del(los) producto(s) solicitado(s).
- 6. El auxiliar de venta realiza una nueva orden de compra detallada por reposición por garantía para el despacho correspondiente.
- 7. El auxiliar de almacén realiza el despacho del(los) producto(s) solicitado(s).
- 8. El cliente recibe el(los) producto(s) repuesto(s) por garantía y firma la nueva orden de compra brindando su conformidad.
- 9. El auxiliar de venta registra la orden de compra detallada por reposición por garantía.
- 10.El auxiliar de almacén actualiza el inventario.

### **Flujo alternativo:**

Producto no cubre garantía

Se le notifica al cliente que el(los) producto(s) solicitados por devolución se encuentra(n) fuera del plazo de cobertura de la garantía.

### **Negligencia del usuario**

Se le notifica al cliente que el(los) producto(s) solicitados por devolución se encuentran dañados por mal uso del usuario y no cubre la garantía y devolución solicitada.

# **Producto(s) no disponible(s)**

Se le notifica al cliente que no se cuenta con el stock correspondiente para realizar la devolución correspondiente y será notificado cuando se cuenta con dicho stock.

# **Post-condición:**

Se efectuó la reposición por garantía del(los) producto(s) solicitados por el cliente de manera satisfactoria.

### **Caso de uso del negocio: Consultar ventas**

### **Breve descripción:**

En el caso de uso del negocio "Consultar Ventas", se detalla el proceso que permite realizar una consulta de las ventas efectuadas referente a los accesorios y/o repuestos automotrices.

### **Actor(es):**

Auxiliar de venta: Corresponde al actor principal, quien efectúa la consulta de las ventas.

# **Pre-condición:**

El auxiliar de venta realiza la consulta.

- 1. El auxiliar de venta ingresa al registro de las ventas de los accesorios y repuestos automotrices.
- 2. El auxiliar de venta realiza la consulta de algún(os) registro(s) de venta de accesorios y/o repuestos automotrices.
- 3. El auxiliar corrobora la información consultada con el registro del inventario general.
- 4. El auxiliar brinda conformidad de la consulta.

# **Flujo alternativo:**

Incongruencia en el registro

El auxiliar de venta determina que existe incongruencia en el registro del inventario con el registro de venta y se coordina con el auxiliar de almacén para brindar solución.

# **Post-condición:**

Se concluye la conformidad por parte del auxiliar de venta sobre el registro del inventario con el registro de venta.

### **Caso de uso del negocio: Consultar stock**

### **Breve descripción:**

En el caso de uso del negocio "Consultar Stock", se detalla el proceso el cual permite realizar una consulta referente al stock de los accesorios y/o repuestos automotrices.

# **Actor(es):**

Auxiliar de compra: Corresponde al actor principal quien efectúa la consulta del stock.

# **Pre-condición:**

El auxiliar de almacén realiza la consulta.

- 1. El auxiliar de compra ingresa al registro del inventario general de los accesorios y repuestos automotrices.
- 2. El auxiliar de compra realiza la consulta de algún(os) accesorios y/o repuesto automotriz.
- 3. El auxiliar de compra confirma los datos consultados, así como el stock correspondiente.

# **Flujo alternativo:**

Producto(s) no disponible(s)

El auxiliar de compra determina que no se encuentra con el stock correspondiente, se le notifica al gerente y se lleva a cabo el Caso de uso de negocio "Importar producto"

# **Post-condición:**

Se concluye la conformidad de la consulta del stock de los accesorios y/o repuestos automotrices.

#### **Caso de uso del negocio: Importar productos**

#### **Breve descripción:**

En el caso de uso del negocio "Importar productos", se detalla el proceso el cual permite realizar la importación de accesorios y/o repuestos automotrices.

### **Actor(es):**

Auxiliar de compra: Corresponde al actor principal quien efectúa la importación de accesorios y/o repuestos automotrices.

# **Pre-condición:**

El auxiliar de venta debe de realizar el procedimiento de importación de accesorios y/o repuestos automotrices.

- 1. El auxiliar de compra identifica los productos y las cantidades a comprar a base del Caso de uso del negocio "Consultar Stock".
- 2. El auxiliar de compra contacta a los proveedores y solicita la cotización de los productos.
- 3. El proveedor recibe la solicitud de la compra y envía la cotización de los productos.
- 4. El auxiliar de compra recibe la cotización de compra y es enviada al gerente para la conformidad de la misma.
- 5. El gerente recibe la solicitud de compra y envía la conformidad de la compra al auxiliar de compra.
- 6. El auxiliar de compra recibe la aprobación de compra y contacta con el proveedor para efectuar la compra de los productos.
- 7. El auxiliar de compra genera y envía la orden de compra al proveedor.
- 8. El proveedor recibe la solicitud de compra y procede a formalizar la orden de compra.
- 9. El auxiliar de compra realiza los pagos y solicita la conformidad del mismo.
- 10.El proveedor confirma el pago correspondiente y efectúa el envió de los productos solicitados.
- 11.El auxiliar de compra efectúa el seguimiento correspondiente del envió de los productos.
- 12.El agente aduanero notifica la recepción de los productos adquiridos y envía la documentación para el despacho correspondiente.
- 13.El auxiliar de compra recibe la documentación del agente aduanero y se efectúa el pago de los tributos aduaneros y el envió de la documentación.
- 14.El agente aduanero brinda la conformidad de la documentación y los pagos de los tributos aduaneros
- 15.El auxiliar de compra coordina la logística del despacho de los productos con el agente aduanero.
- 16.El agente aduanero realiza la entrega de los productos y brinda el acta de entrega.
- 17.El auxiliar de compra brinda conformidad de los productos y firma el acta de entrega de los productos adquiridos.
- 18.El auxiliar de compra realiza la legalización de la factura con el proveedor.
- 19.El auxiliar de almacén efectúa el registro de entrada de los productos adquiridos y los almacena.

### **Flujo alternativo:**

#### Cotización incompleta

El auxiliar de compra determina que la cotización de los productos solicitados no cumple con los requisitos o falta alguna información y se solicita al proveedor el envió de la cotización con las observaciones y/o la información completa.

### Cotización no aprobada

El gerente de la empresa brinda la no conformidad de la cotización por lo que solicita al auxiliar de compra efectuar las correcciones del caso.

### Pago erróneo

El proveedor notifica al auxiliar de compra que el pago referente a los productos solicitados presenta alguna incongruencia y solicita la regularización del mismo.

### Documentos aduaneros erróneos

El agente aduanero notifica al auxiliar de compra que los documentos presentados presentan incongruencias y se solicita efectuar las correcciones del caso.

# Productos observados

El auxiliar de compra determina que los productos recibidos presentan observaciones, por lo que brinda la no conformidad y se le notifica al proveedor solicitando la regularización del caso.

### **Post-condición:**

El auxiliar de compra efectuó la compra e importación de accesorios y/o repuestos automotrices de manera satisfactoria.

#### **Caso de uso del negocio: Solicitar reporte ventas**

#### **Breve descripción:**

En el caso de uso del negocio "Solicitar reporte ventas", se detalla el proceso el cual permite solicitar un reporte de las ventas efectuadas de los accesorios y/o repuestos automotrices.

### **Actor(es):**

Gerente: Corresponde al actor principal quien solicita el reporte de las ventas.

### **Pre-condición:**

El gerente solicita el reporte de ventas de los accesorios y repuestos automotrices.

- 1. El gerente solicita un reporte de las ventas efectuadas de los accesorios y repuestos automotrices.
- 2. El auxiliar de venta recibe la solicitud.
- 3. El auxiliar de venta ingresa al registro de ventas de los accesorios y repuestos automotrices.
- 4. El auxiliar de venta efectúa el reporte bajo los requisitos declarados en la solicitud del gerente.
- 5. El auxiliar de venta envía el reporte de ventas al gerente.
- 6. El gerente recibe el reporte de las ventas efectuadas por el auxiliar de venta.

7. El gerente brinda conformidad de la información proporcionada.

### **Flujo alternativo:**

Reporte incongruente

El gerente envía el reporte de ventas de accesorios y repuestos automotrices al auxiliar de ventas con las observaciones correspondientes con la finalidad de ser subsanadas.

### **Post-condición:**

El gerente obtiene el reporte de ventas de accesorios y repuestos automotrices de manera satisfactoria.

#### **Caso de uso del negocio: Solicitar reporte compras**

#### **Breve descripción:**

En el caso de uso del negocio "Solicitar reporte compras", se detalla el proceso el cual permite solicitar un reporte de las compras efectuadas de los accesorios y repuestos automotrices.

### **Actor(es):**

Gerente: Corresponde al actor principal quien solicita el reporte de las compras.

### **Pre-condición:**

El gerente solicita el reporte de las compras de los accesorios y repuestos automotrices.

- 1. El gerente solicita un reporte de las compras efectuadas de los accesorios y repuestos automotrices.
- 2. El auxiliar de compra recibe la solicitud.
- 3. El auxiliar de compra ingresa al registro de compra de los accesorios y repuestos automotrices.
- 4. El auxiliar de compra efectúa el reporte bajo los requisitos declarados en la solicitud del gerente.
- 5. El auxiliar de compra envía el reporte de compras al gerente.
- 6. El gerente recibe el reporte de las compras efectuadas por el auxiliar de venta.

7. El gerente brinda conformidad de la información proporcionada.

### **Flujo alternativo:**

Reporte incongruente

El gerente envía el reporte de compras de accesorios y repuestos automotrices al auxiliar de compras con las observaciones correspondientes con la finalidad de ser subsanadas

### **Post-condición:**

El gerente obtiene el reporte de compras de accesorios y repuestos automotrices de manera satisfactoria.
## **4.1.5. Diagrama de actividades del negocio**

### **Diagrama de actividades del CUN Realizar compra**

Para entender el proceso de realizar una compra de un accesorio y/o repuesto automotriz, se muestra en la figura 22 el diagrama de actividades.

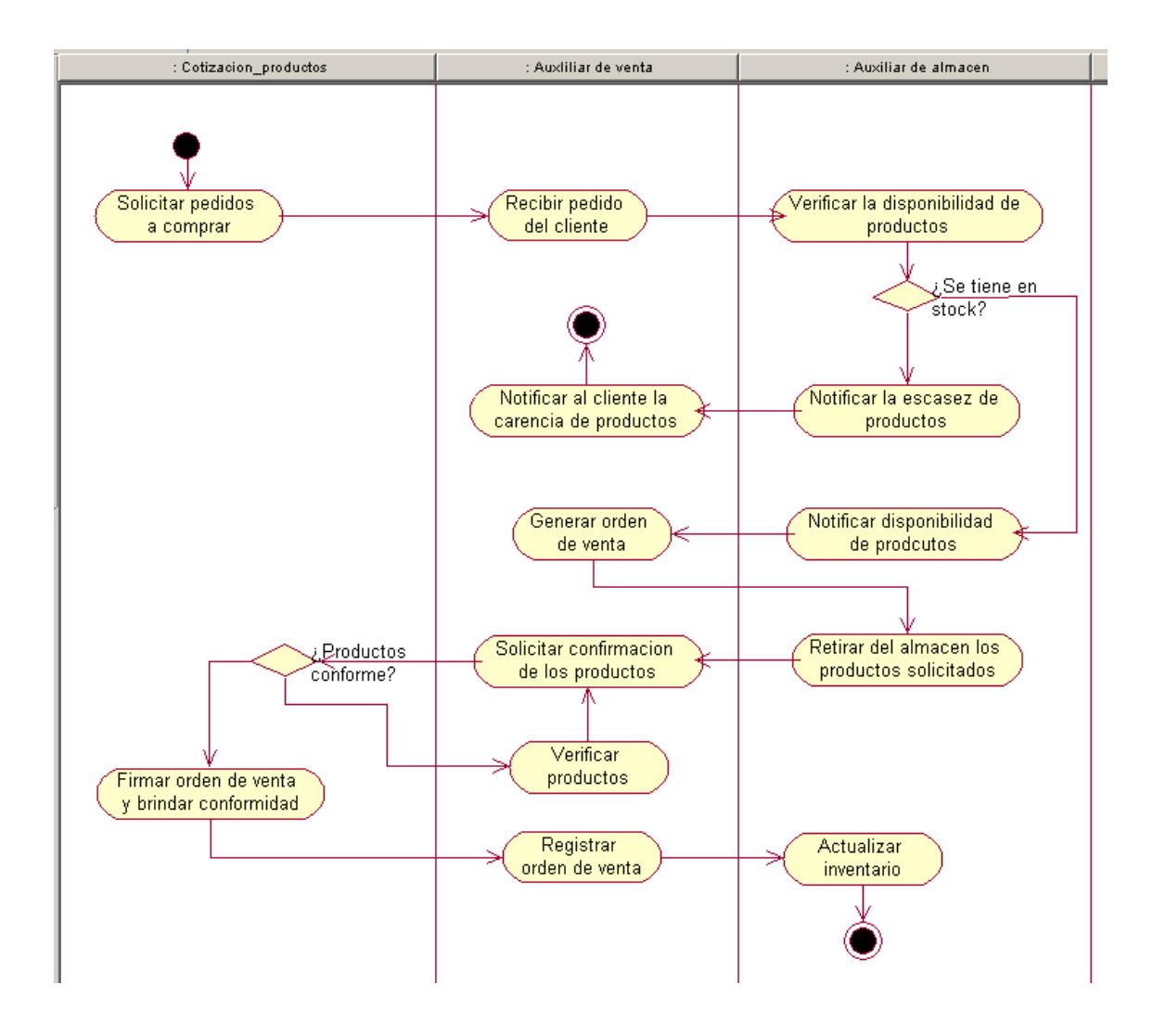

Figura 22: CUN Realizar compra

## **Diagrama de actividades del CUN Solicitar devolución**

Para entender el proceso de solicitar una devolución de un accesorio y/o repuesto automotriz, se muestra en la figura 23 el diagrama de actividades.

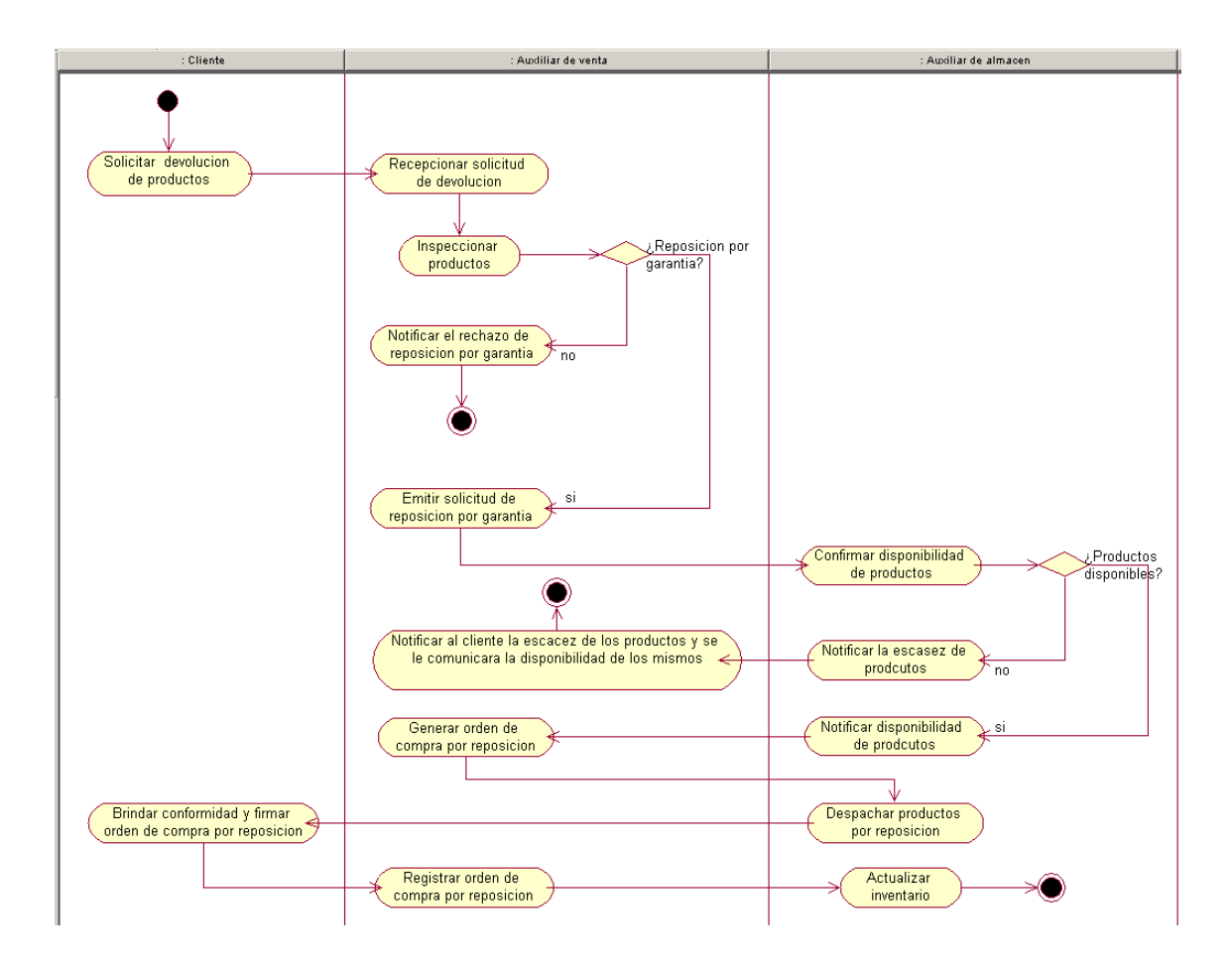

Figura 23: CUN Solicitar devolución

## **Diagrama de actividades del CUN Consultar ventas**

Para entender el proceso de consultar alguna venta de un accesorio y/o repuesto automotriz, se muestra en la figura 24 el diagrama de actividades.

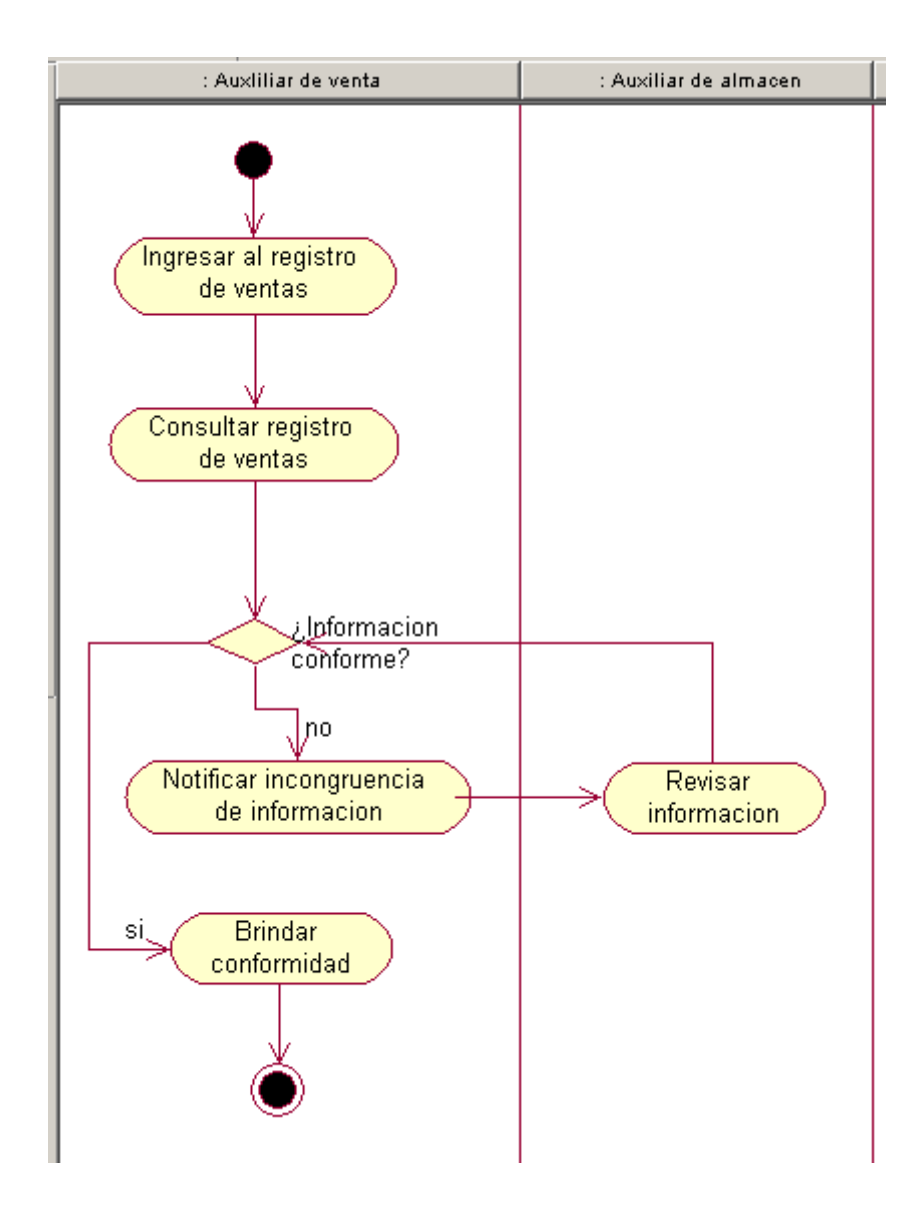

Figura 24: CUN Consultar ventas

## **Diagrama de actividades del CUN Consultar stock**

Para entender el proceso de consultar stock sobre los accesorios y/o repuestos automotrices, se muestra en la figura 25 el diagrama de actividades.

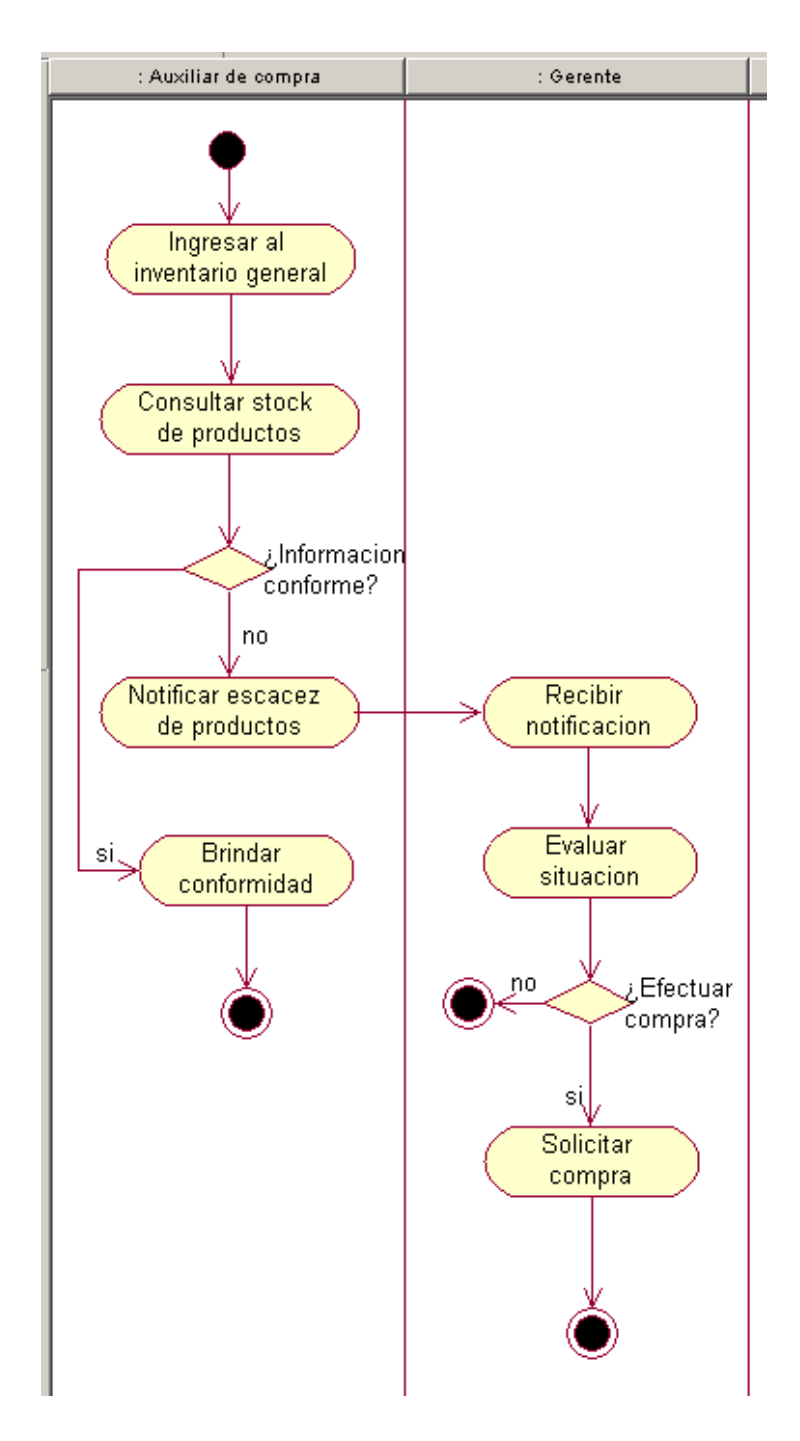

Figura 25: CUN Consultar stock

## **Diagrama de actividades del CUN Importar productos**

Para entender el proceso de importación de los accesorios y/o repuestos automotrices, se muestra en la figura 26 el

diagrama de actividades.

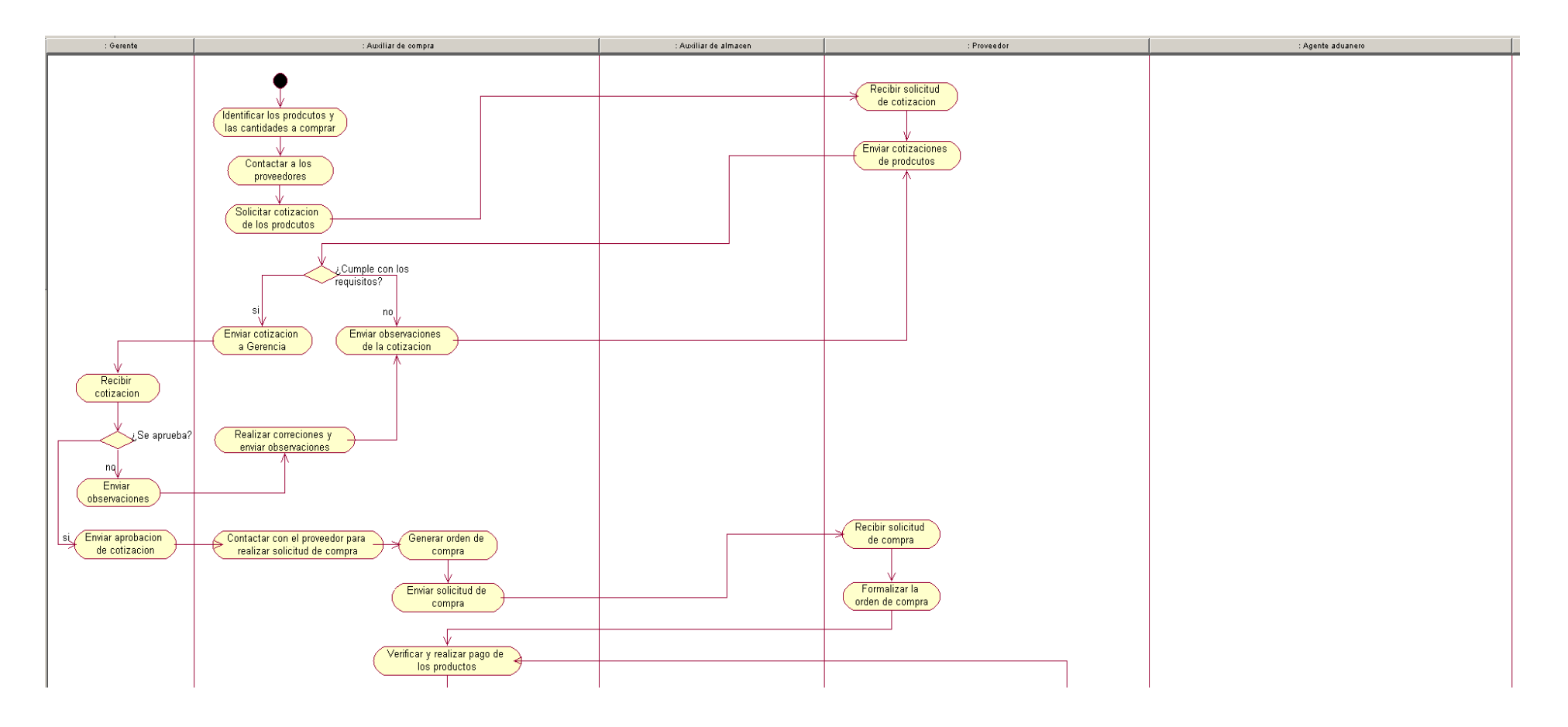

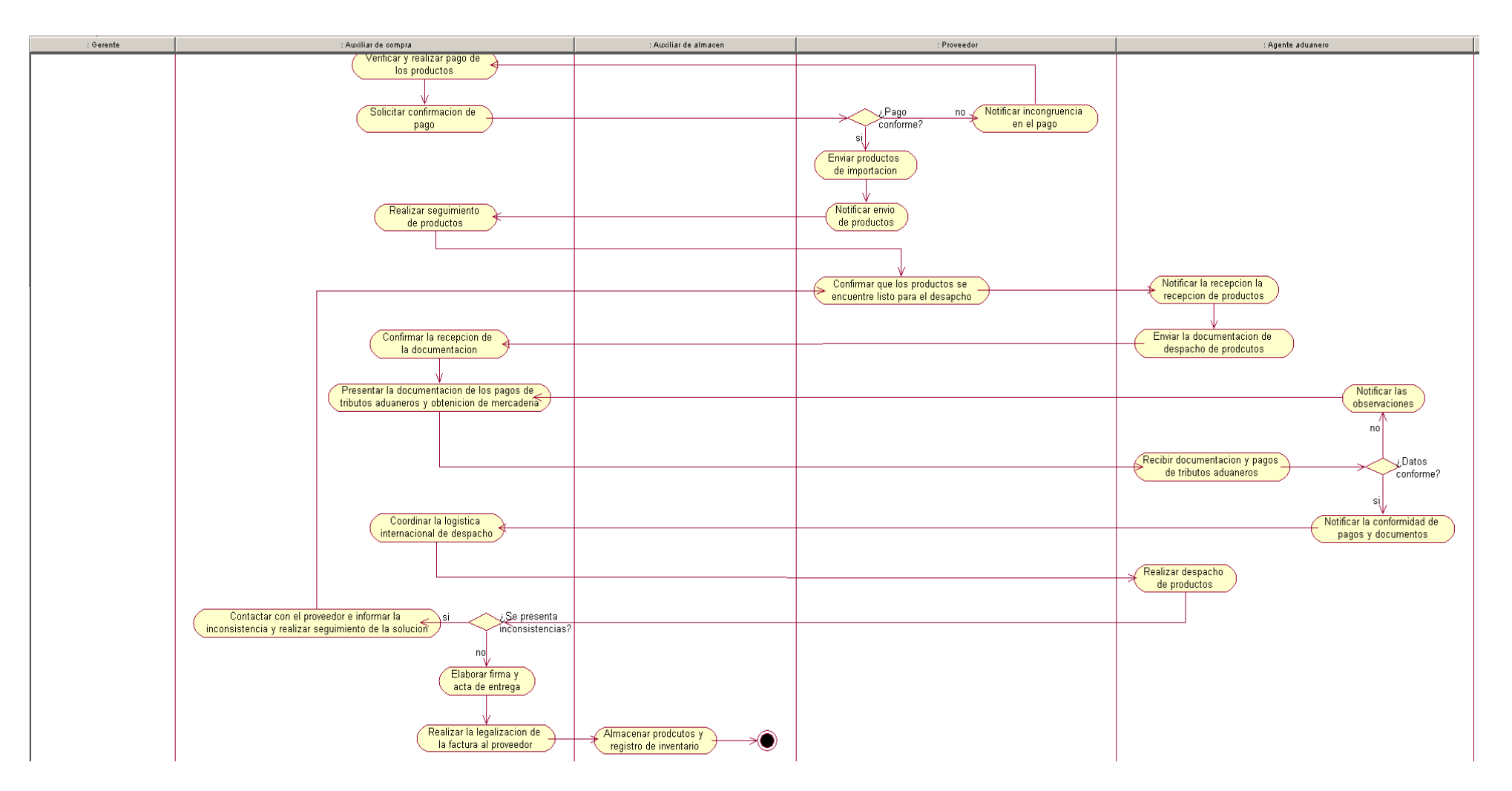

Figura 26: CUN Importar productos

## **Diagrama de actividades del CUN Solicitar reporte ventas**

Para entender el proceso de solicitar un reporte de ventas de los accesorios y/o repuestos automotrices, se muestra en la figura 27 el diagrama de actividades.

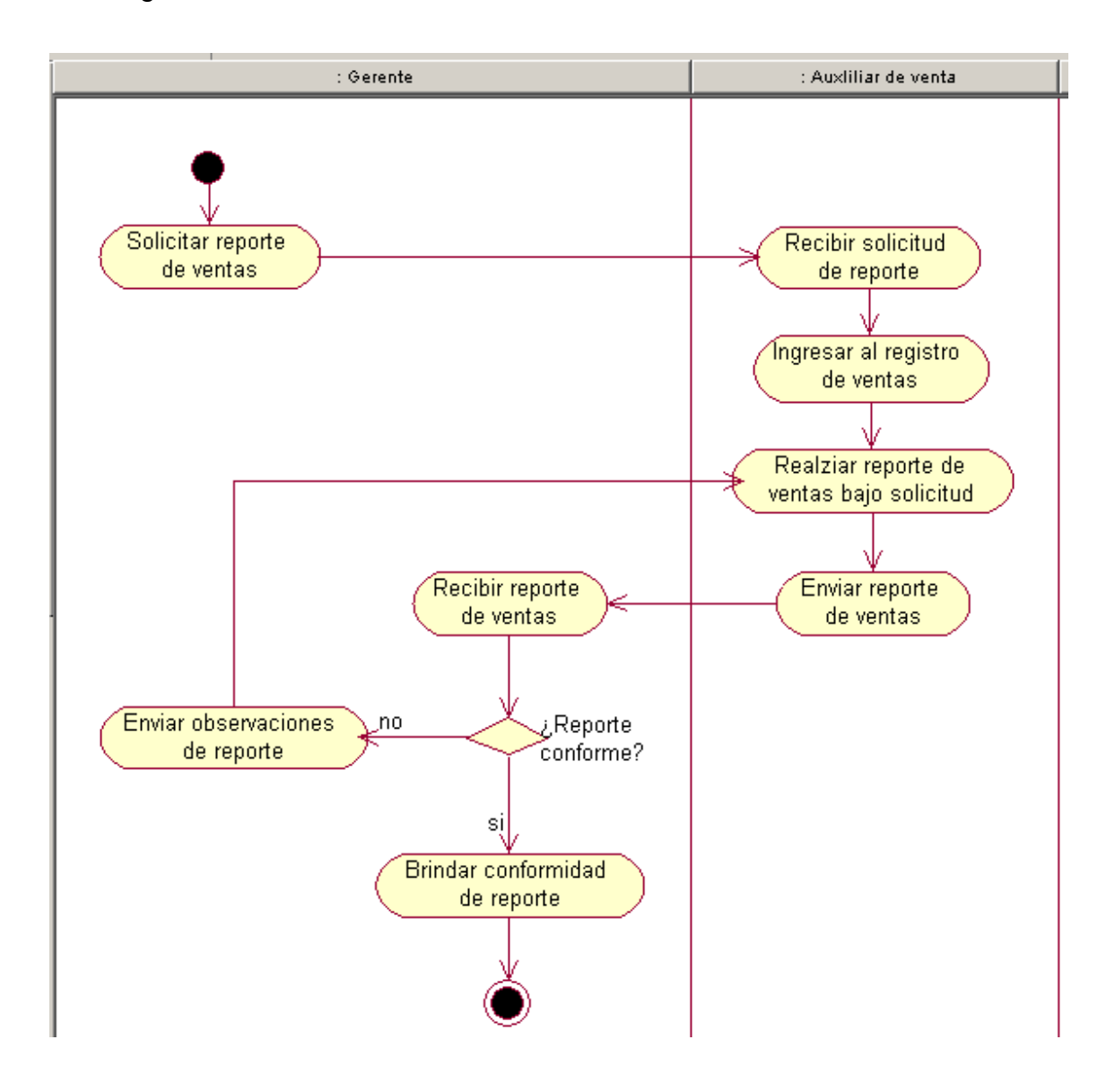

#### Figura 27: CUN Solicitar reporte ventas

## **Diagrama de actividades del CUN Solicitar reporte compras**

Para entender el proceso de solicitar un reporte de compras de los accesorios y/o repuestos automotrices, se muestra en la figura 28 el diagrama de actividades.

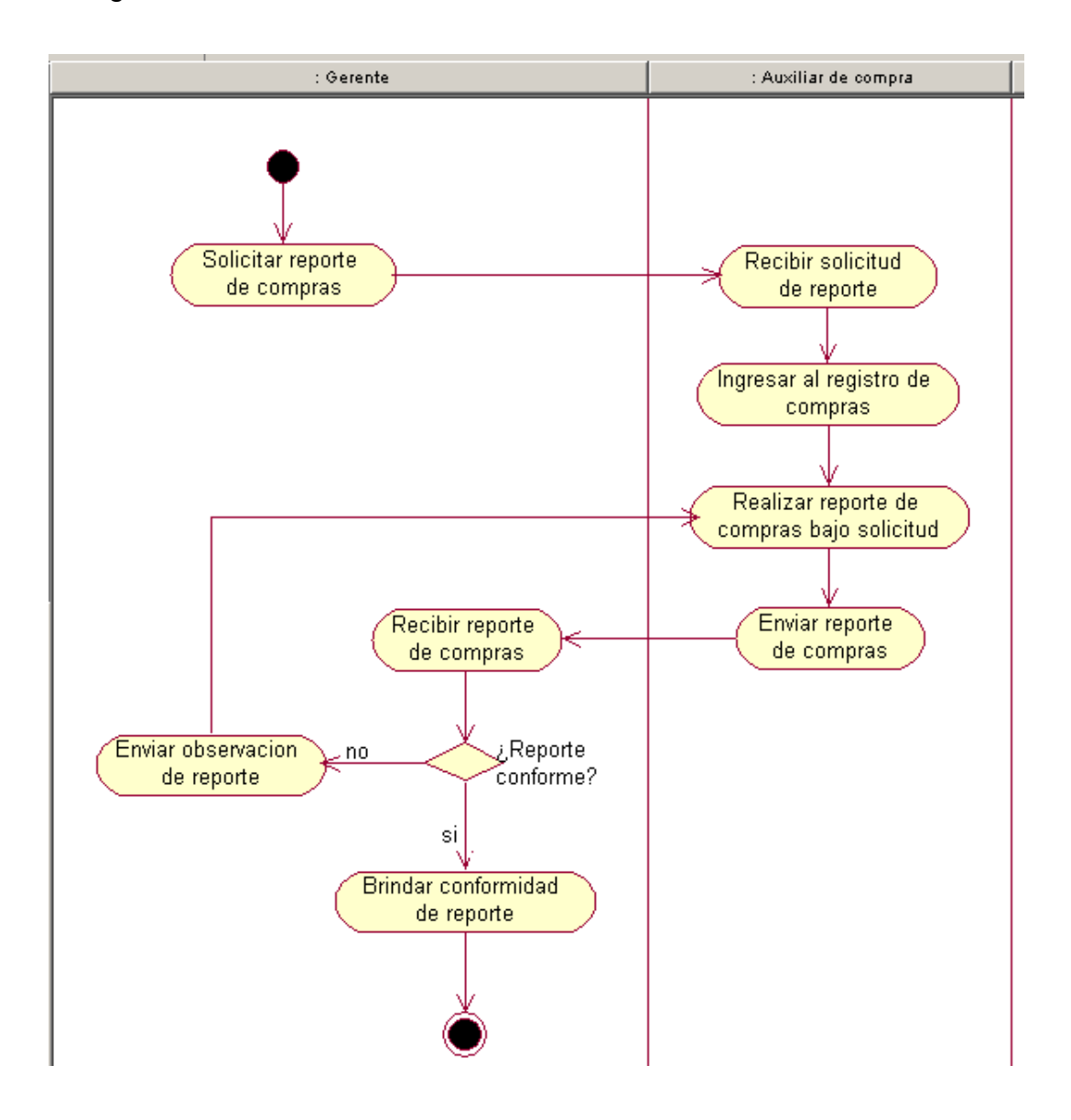

Figura 28: CUN Solicitar reporte compras

### **4.1.6. Diagrama de clases de objeto del negocio**

La figura 29 muestra el diagrama de clases de objeto del negocio

que intervienen en los casos de uso detallados con anterioridad

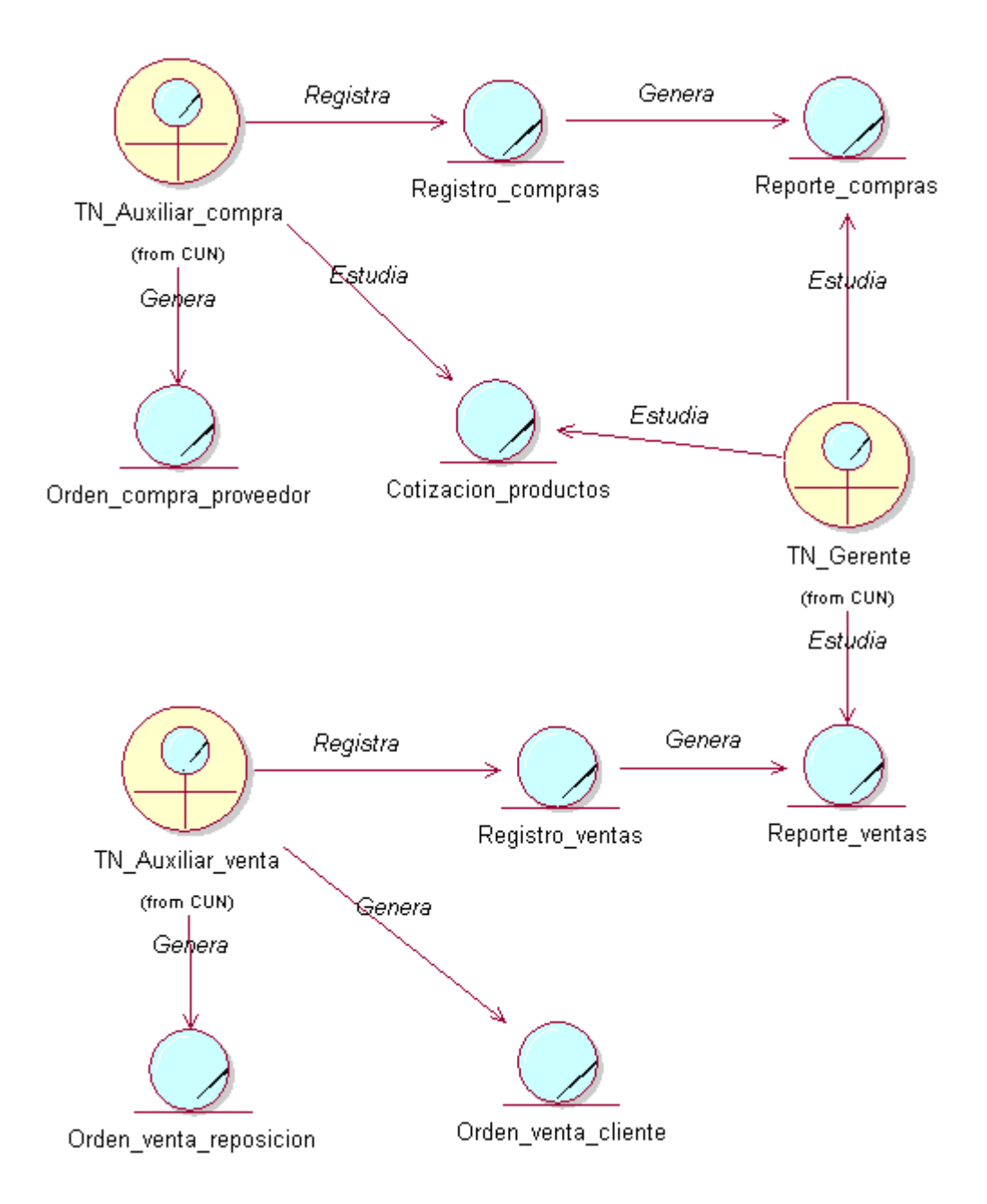

Figura 29: Diagrama de objeto del negocio

#### **4.2. Modelado del sistema**

#### **4.2.1. Requerimientos del sistema**

Se describe los requerimientos para el proyecto, tanto los requerimientos funcionales como los no funcionales.

#### **Requerimientos Funcionales**

Se describe los requerimientos funcionales para el proyecto:

# **RF1: Predecir la demanda de los accesorios y repuestos automotrices**

El usuario podrá realizar la predicción de las ventas de los repuestos y accesorios automotrices en un determinado tiempo.

#### **RF2: Edición de encuesta**

El gerente podrá realizar la edición de la encuesta en el sistema web, donde podrá modificar las preguntas y opciones de respuestas.

#### **RF3: Visualización de respuestas**

El gerente podrá visualizar las repuestas obtenidas de los clientes tras el envió de la encuesta.

#### **RF4: Descarga de respuestas**

El gerente podrá realizar la descarga de las respuestas obtenidas de las encuestas.

### **RF5: Visualización de envió de encuestas**

El usuario podrá visualizar las encuestas enviadas hacia los clientes.

### **RF6: Envío de encuesta**

Se podrá hacer envío de la encuesta a través de un link donde el cliente podrá acceder y realizar dicha encuesta.

#### **RF7: Registro de oferta**

El gerente podrá realizar la creación de una oferta de accesorios y/o repuestos automotrices.

#### **RF8: Registro de ofertas adquiridas**

El usuario podrá visualizar el registro de los clientes quienes hayan adquirido una oferta de la empresa.

#### **RF9: Software de logística**

Se deberá contar con un software externo que cubra la logística de los accesorios y/o repuestos automotrices, contando con interfaces de registro de compras, ventas, productos, clientes, inventario general, entre otros.

### **Requerimientos No Funcionales**

**RNF1** - El sistema se encontrará desarrollada en un sitio web, sus interfaces serán amigables, intuitivas y será sencillo de utilizar.

**RNF2** - El sistema contara con un módulo de autenticación.

**RNF3** - El sistema contara con tiempos de respuesta rápidos.

**RNF4** - El sistema deberá de mantener los datos almacenados seguros y protegidos.

**RNF5** - El sistema tendrá eficiencia y buen manejo de los recursos tecnológicos.

## **4.2.2. Diagrama de paquetes**

La figura 30 se muestran todos los paquetes del sistema:

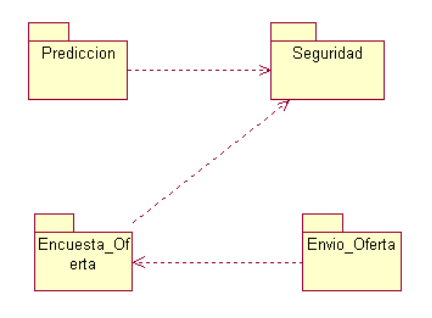

Figura 30: Diagrama de paquetes del sistema

#### **4.2.3. Diagrama de actores del sistema**

**Administrador:** Usuario que cuenta con acceso a todas las opciones del sistema sin restricción alguna.

**Gerente:** Usuario que puede realizar consultas y modificaciones en todos los módulos, a su vez posee los permisos del auxiliar.

**Auxiliar:** Usuario que puede realizar consultas frente a la predicción de la demanda de los accesorios y repuestos automotrices, así como también la opción de enviar encuestas a los clientes.

**Cliente:** Usuario quien presenta interacción frente a la realización de la encuesta para la captura de necesidades y quien puede efectuar compra de ofertas. No requiere estar autenticado debido que dichas interfaces se ejecutan mediante un link público.

**Sistema:** Realiza procesos automatizados por la que no se requiere de un usuario.

Seguidamente, en la figura 31 se muestra a los actores del sistema descritos previamente:

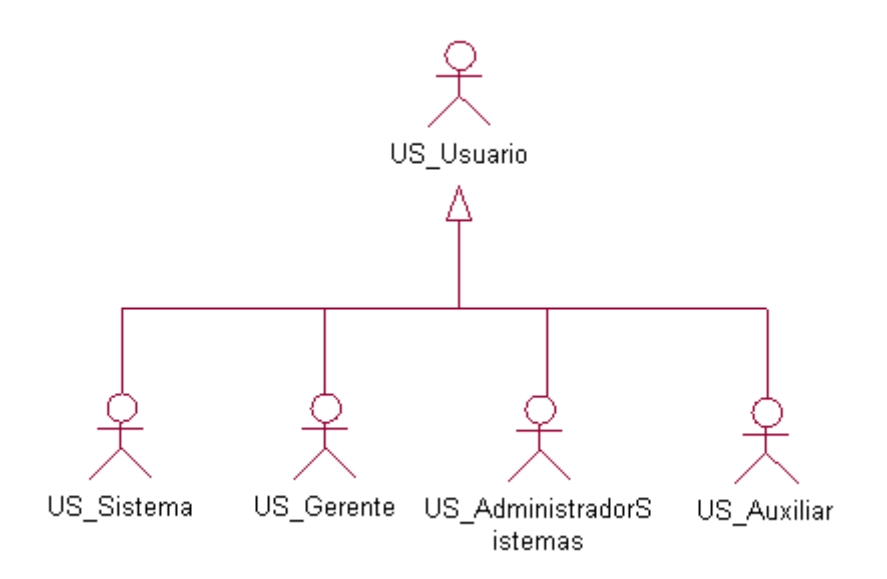

Figura 31: Diagrama de actores del sistema

## **4.2.4. Diagrama de casos de uso del sistema**

## **Diagrama general de casos de uso del sistema**

La figura 32 muestra el diagrama general de casos de uso del sistema:

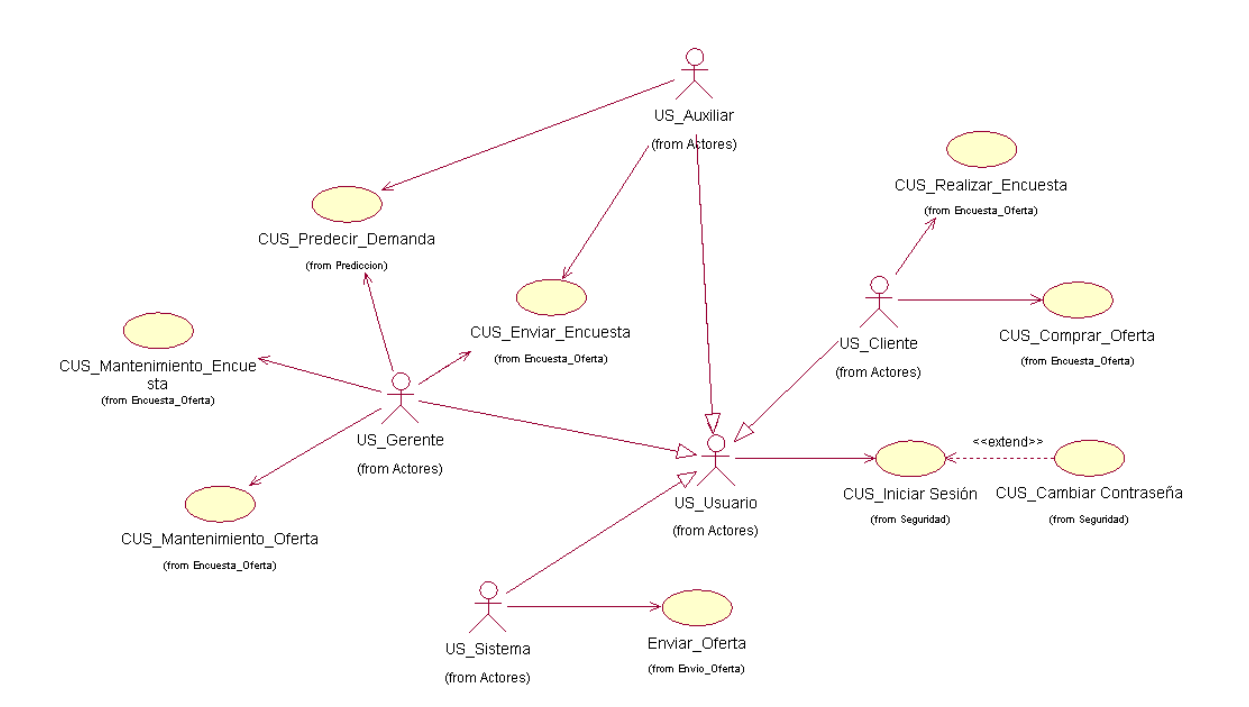

Figura 32: Diagrama general de casos de uso del sistema

## **Diagrama de paquete de Seguridad**

La figura 33 muestra el diagrama del paquete de Seguridad:

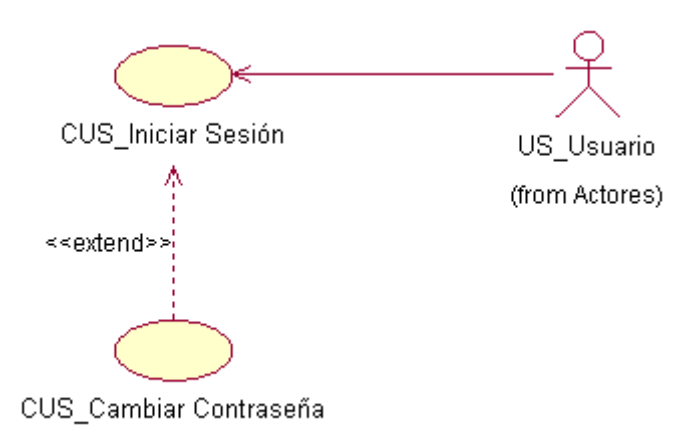

Figura 33: Casos de uso del paquete de seguridad

Elaboración: los autores

## **Diagrama de paquete de Predicción**

La figura 34 muestra el diagrama del paquete de Predicción:

CUS\_Predecir\_Demanda US\_Gerente US Auxiliar (from Actores) (from Actores)

Figura 34: Casos de uso del paquete de predicción Elaboración: los autores

## **Diagrama de paquete de Encuesta\_Oferta**

La figura 35, se muestra el diagrama del paquete de Encuesta\_Oferta:

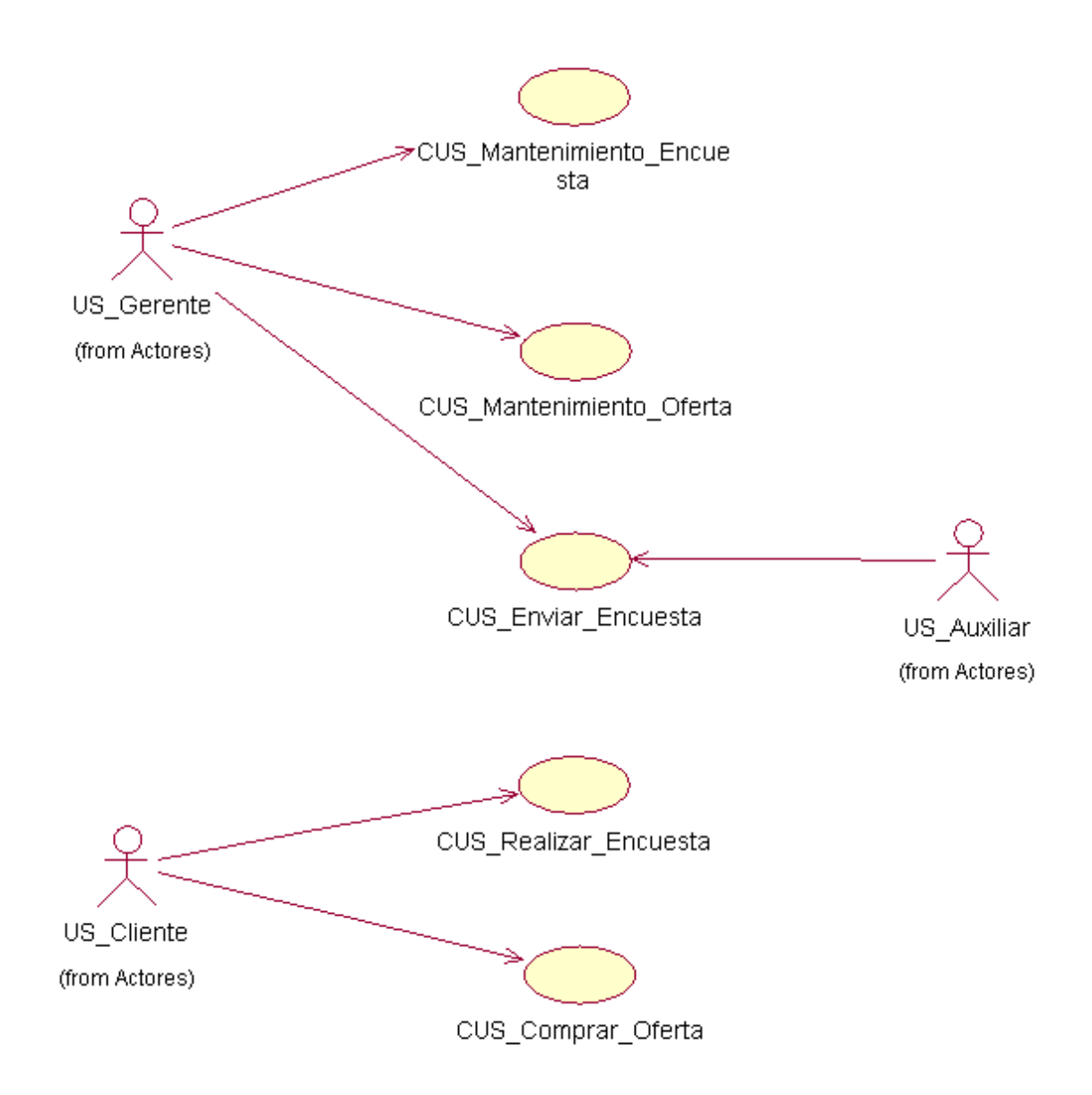

Figura 35: Casos de uso del paquete de predicción Encuesta – Oferta Elaboración: los autores

### **Diagrama de paquete de Envio\_Oferta**

La figura 36, se muestra el diagrama del paquete de Envio\_Oferta:

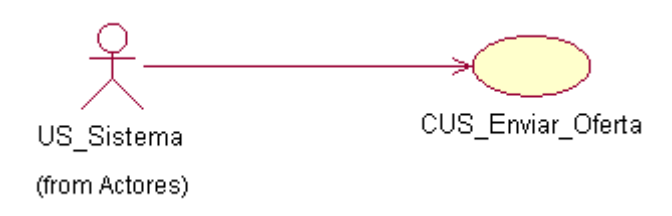

Figura 36: Casos de uso del paquete de predicción Envío – Oferta Elaboración: los autores

## **4.2.5. Relación de casos de uso del sistema**

- a) CUS\_INICIAR\_SESION
- b) CUS\_CAMBIAR\_CONTRASEÑA
- c) CUS\_PREDECIR\_DEMANDA
- d) CUS\_MANTENIMIENTO\_ENCUESTA
- e) CUS\_MANTENIMIENTO\_OFERTA
- f) CUS\_ENVIAR\_ENCUESTA
- g) CUS\_ENVIAR\_OFERTA
- h) CUS\_REALIZAR\_ENCUESTA
- i) CUS\_COMPRAR\_OFERTA

#### **4.2.6. Especificaciones de casos de uso del sistema**

#### **ECUS Iniciar Sesión**

### **Breve descripción:**

El usuario ingresará los datos de su cuenta para poder acceder al sistema.

### **Actor(es):**

Usuario.

### **Pre-condición:**

Solo aquellos usuarios que se encuentran registrados dentro del sistema, podrán acceder a las funcionalidades del mismo.

### **Flujo de eventos:**

- 1. El sistema solicita el ingreso de usuario y contraseña.
- 2. El usuario ingresa los datos correspondientes, su usuario y contraseña, seguido del botón aceptar.
- 3. El sistema verifica los datos ingresados.
- 4. El sistema muestra la pantalla principal del sistema.

## **Flujo alternativo:**

Datos en blanco

En el sub-flujo de Inicio de Sesión, si en caso se deja en blanco algún campo que requiere ser completado, el sistema muestra automáticamente una alerta.

#### Contraseña errada

El usuario ingresa una contraseña errada o invalida, el sistema muestra un mensaje de error "Contraseña incorrecta" y solicita nuevamente los datos.

#### Nombre de usuario errado

El usuario ingresa su nombre de usuario, en caso el nombre de usuario no es el correcto el sistema muestra automáticamente un mensaje de error "Nombre de usuario invalido" y solicita nuevamente los datos.

#### Falta de algún parámetro

El usuario no ingresa uno de los parámetros, el sistema muestra un mensaje de error "Campo incompleto" y solicita nuevamente los datos.

### **Post-condición:**

El usuario ingresa correctamente al sistema, mostrando la pantalla principal con las opciones disponibles de acuerdo al rol.

# **Prototipo:**

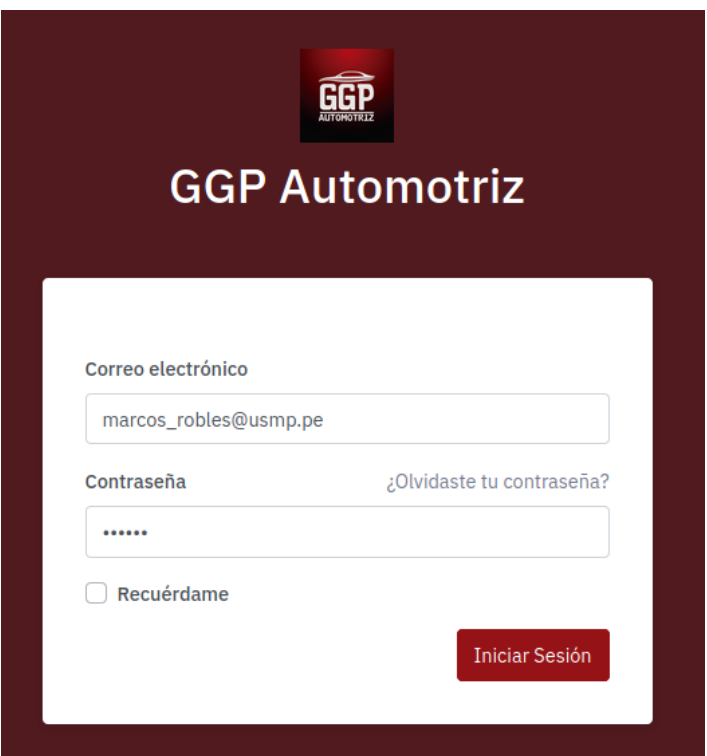

Figura 37: Prototipo del CUS Iniciar sesión

### **ECUS Cambiar contraseña**

### **Breve descripción:**

Este caso de uso del sistema, permite cambiar la contraseña de un usuario ya existente en el sistema web y por lo tanto hacer uso del mismo.

## **Actor(es):**

Usuario.

## **Pre-condición:**

Solo aquellos usuarios que se encuentran registrados en el sistema podrán realizar el cambio de contraseña en el sistema con el fin de usar sus funcionalidades.

## **Flujo de eventos:**

- 1. El usuario ingresa a la pantalla principal.
- 2. El sistema muestra la pantalla de inicio de sesión
- 3. El usuario ingresa su correo electrónico.
- 4. El usuario presiona el botón "Resetear"
- 5. El sistema muestra que el cambio de contraseña se efectuó satisfactoriamente.

## **Flujo alternativo:**

Correo errado

El usuario ingresa un correo errado y el sistema valida los datos ingresados mostrando un mensaje de error en el correo y solicita nuevamente los datos a ingresar.

## **Post-condición:**

El usuario cambia satisfactoriamente la contraseña.

## **Prototipo:**

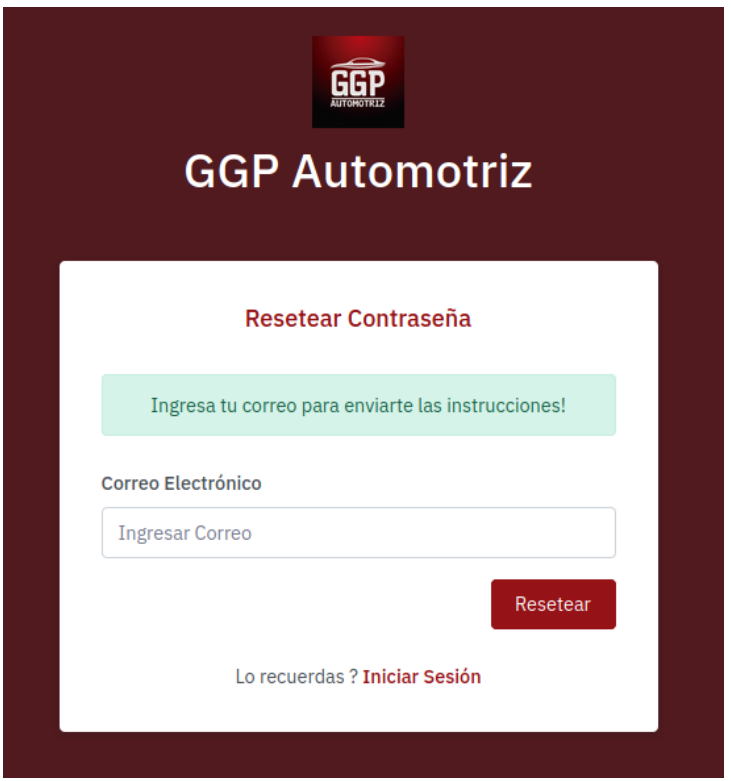

Figura 38: Prototipo del CUS Cambiar contraseña

### **ECUS Predecir Demanda**

### **Breve descripción:**

Este caso de uso del sistema, permite realizar la predicción de la demanda de los accesorios y/o repuestos automotrices en una determinada fecha.

## **Actor(es):**

Usuario: Gerente y Auxiliar

## **Pre-condición:**

El usuario deberá haber iniciado sesión en el sistema.

## **Flujo de eventos:**

- 1. El usuario ingresa a la pantalla principal.
- 2. El usuario selecciona la opción de "Predecir Demanda".
- 3. El sistema muestra la interfaz de "Predecir Demanda" con las siguientes opciones:
- a) Fecha a predecir
- b) Tipo de Ítem
- 4. El usuario selecciona la fecha a predecir.
- 5. El usuario selecciona el tipo de ítem a predecir.
- 6. El sistema valida la información ingresada.
- 7. El sistema muestra el resultado de la predicción.

#### **Flujo alternativo:**

#### Fecha errada

El usuario ingresa una fecha errada y el sistema valida los datos ingresados mostrando un mensaje de error en la fecha y solicita nuevamente los datos a ingresar.

#### Fecha no ingresada

El usuario no ingresa una fecha para realizar la predicción de la demanda, el sistema valida los datos mostrando un mensaje de error y solicita ingresar una fecha para efectuar la predicción.

Tipo de producto no ingresada

El usuario no selecciona una opción de productos a predecir, el sistema valida los datos mostrando un mensaje de error y solicita ingresar un tipo de producto para efectuar la predicción.

### **Post-condición:**

El usuario visualiza los resultados de la predicción de la demanda de los repuestos y accesorios automotrices.

# **Prototipo:**

| GGP<br>Ξ<br><b>Automotriz</b>                                                    |                                                                                                    |                                                                                         | ï۴                  |
|----------------------------------------------------------------------------------|----------------------------------------------------------------------------------------------------|-----------------------------------------------------------------------------------------|---------------------|
| MENÚ                                                                             | Predicción de Demanda                                                                                                    |                                                                                         |                     |
| $\triangleright$ Predicción de Demanda<br><b>图 Encuestas</b><br><b>台</b> Ofertas | <b>Fecha Actual</b><br>12/29/2020<br><b>Fecha a Predecir</b><br>07/31/2020<br><b>Tipo de Item</b><br>Llaves y llaveros<br>Predecir | $10\,$<br>8<br>$\Box$<br>$_{\rm 6}$<br>$\hat{\mathbb{I}}$<br>4<br>$\bar{2}$<br>$0\cdot$ | Demanda en Unidades |
|                                                                                  | Año                                                                                                    | Día<br>Mes                                                                              | <b>Cantidad</b>     |
|                                                                                  | 2020                                                                                                    | 01<br>Junio                                                                             | $\overline{2}$      |
|                                                                                  | 2020                                                                                                    | Junio<br>02                                                                             | $\overline{2}$      |
|                                                                                  | 2020                                                                                                    | Junio<br>03                                                                             | 3                   |
|                                                                                  | 2020                                                                                                    | Junio<br>04                                                                             | 3                   |
|                                                                                  | 2020                                                                                                    | 05<br>Junio                                                                             | 3                   |
|                                                                                  | 2020                                                                                                    | 06<br>Junio                                                                             | $\overline{4}$      |
|                                                                                  | 2020                                                                                                    | 07<br>Junio                                                                             | 4                   |
|                                                                                  | 2020                                                                                                    | Junio<br>08                                                                             | 3                   |
|                                                                                  | 2020                                                                                                    | 09<br>Junio                                                                             | $\overline{2}$      |
|                                                                                  | 2020                                                                                                    | 10<br>Junio                                                                             | $\overline{3}$      |

Figura 39: Prototipo del CUS Predecir demanda

## **ECUS Mantenimiento Encuesta**

### **Breve descripción:**

Este caso de uso del sistema, permite al gerente realizar la correspondiente edición, ver resultados y realizar el envío de una encuesta.

## **Actor(es):**

**Gerente** 

## **Pre-condición:**

El usuario deberá haber iniciado sesión en el sistema.

## **Flujo de eventos:**

- 1. El gerente ingresa a la pantalla principal.
- 2. El gerente selecciona la opción de "Encuestas"
- 3. El sistema muestra la interfaz de "Encuestas" con las siguientes opciones:
- a) Editar encuesta
- b) Ver resultados de encuestas
- c) Enviar encuesta
- d) Detalle de envíos

## **Sub flujo: "Editar encuesta"**

- 1. El gerente selecciona la opción de "Editar encuesta"
- 2. El sistema muestra la interfaz de la encuesta a editar.
- 3. El gerente realiza la edición de las preguntas y/o las opciones de respuesta de la encuesta.
- 4. El sistema muestra las opciones de:
- a) Guardar
- b) Cancelar
- 5. El gerente selecciona la opción de "Guardar cambios".
- 6. El sistema emite un mensaje indicando la conformidad de la operación seguido de la opción "Aceptar".
- 7. El gerente selecciona la opción "Aceptar".
- 8. El sistema retorna a la interfaz principal de la encuesta.

## **Sub flujo: "Ver resultados de encuestas"**

- 1. El gerente selecciona la opción "Ver resultados de encuestas"
- 2. El sistema muestra la interfaz de los resultados de la encuesta.
- 3. El gerente visualiza los resultados de cada pregunta de la encuesta en mención.

## **Sub flujo: "Detalle de envíos"**

- 1. El gerente selecciona la opción "Detalle de envíos"
- 2. El sistema muestra la interfaz del detalle de las encuestas enviadas.
- 3. El gerente visualiza el registro de clientes a quienes fueron enviados las encuestas.

### **Flujo alternativo:**

Cancelar edición

Permite al gerente salir de la opción de edición de la encuesta sin guardar información registrada.

Borrar pregunta encuesta

Permite al gerente realizar la eliminación de una pregunta en la encuesta.

## Descargar resultados

Permite al gerente descargar en formato Excel, los resultados obtenidos de los clientes frente a la encuesta enviada.

## **Post-condición:**

El gerente ha podido realizar la edición de la encuesta.

## **Prototipo:**

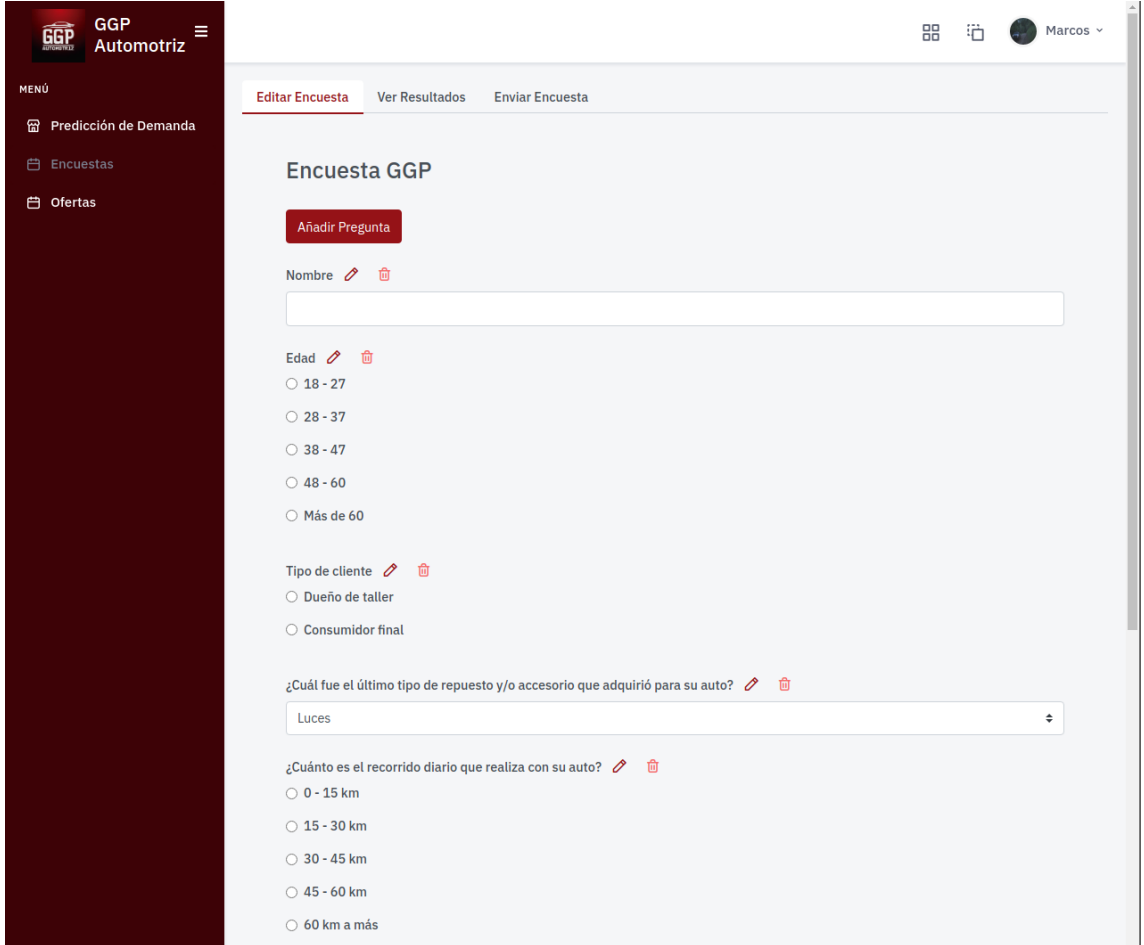

## Figura 40: Prototipo del CUS Editar encuesta

Elaboración: los autores

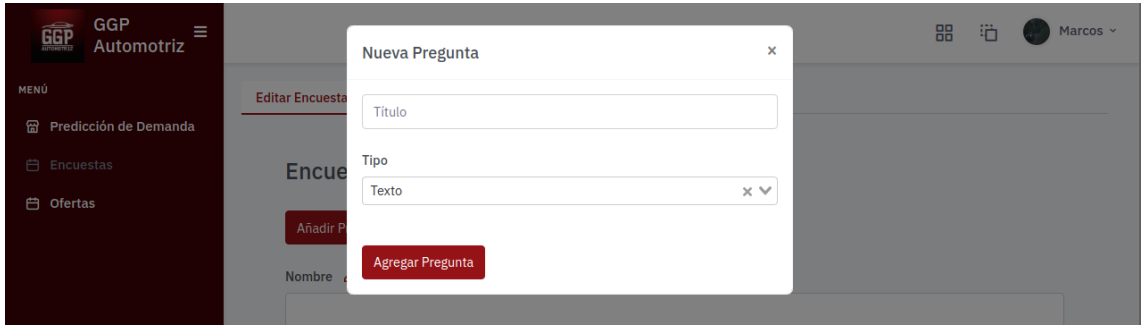

Figura 41: Prototipo del CUS Agregar nueva pregunta

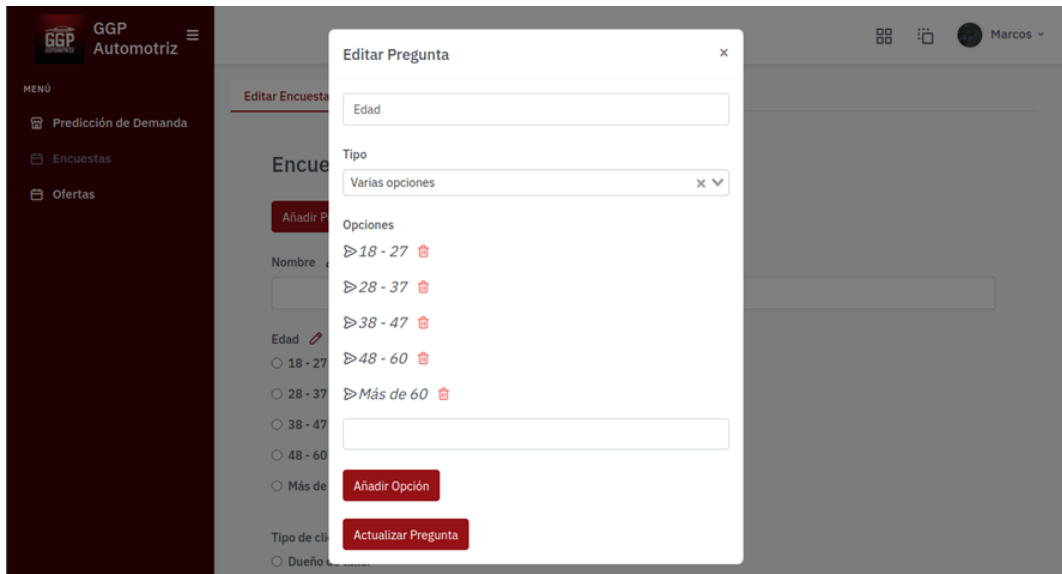

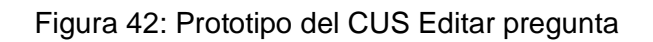

Elaboración: los autores

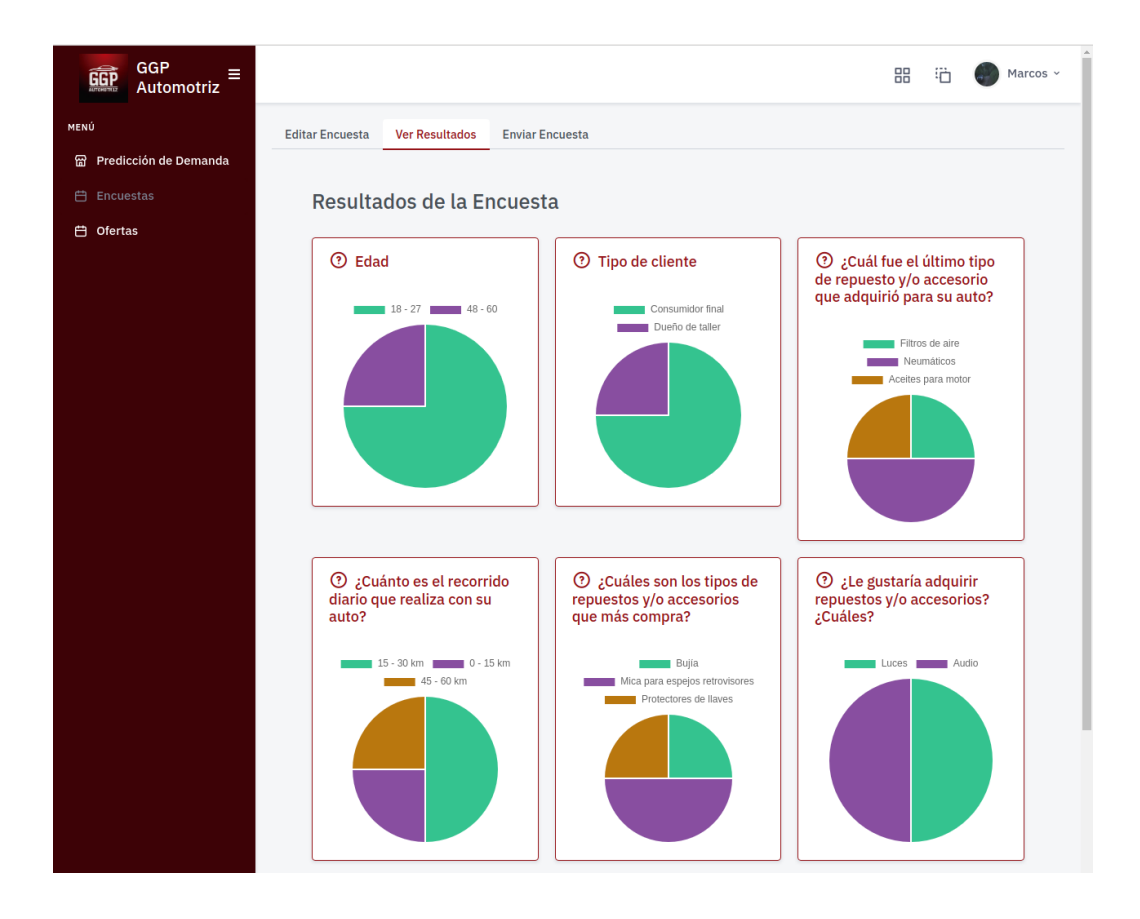

Figura 43: Prototipo del CUS Resultados encuesta

## **ECUS Mantenimiento Oferta**

### **Breve descripción:**

Este caso de uso del sistema, permite al gerente realizar el correspondiente registro nuevo, edición y eliminación de una oferta.

## **Actor(es):**

Gerente

## **Pre-condición:**

El usuario deberá haber iniciado sesión en el sistema.

## **Flujo de eventos:**

- 1. El gerente ingresa a la pantalla principal.
- 2. El gerente selecciona la opción "Ofertas".
- 3. El sistema muestra la interfaz de las ofertas con las siguientes opciones:
- a) Registro ofertas
- b) Ofertas adquiridas

## **Sub flujo: "Registro ofertas":**

- 1. El gerente selecciona la opción "Agregar nueva oferta".
- 2. El sistema muestra la interfaz para agregar una nueva oferta con

los campos que deben de ser llenados:

a) Nombre de la oferta

- b) Descripción
- c) Producto
- d) Cantidad
- e) Precio de oferta
- f) Stock
- g) Fecha de caducidad
- h) El gerente ingresa los datos de la nueva oferta.
- i) El sistema muestra las opciones de:
- j) Agregar producto
- k) Borrar producto
- l) Crear oferta
- m) Cancelar
- 3. El gerente selecciona la opción "Crear oferta".
- 4. El sistema emite un mensaje indicando la conformidad de la operación, seguido de la opción de "Aceptar".
- 5. El gerente selecciona la opción "Aceptar"
- 6. El sistema realiza el registro correspondiente y retorna al listado de ofertas.

#### **Sub flujo: "Ofertas adquiridas"**

- 1. El gerente selecciona la opción "Ofertas adquiridas"
- 2. El sistema muestra la interfaz de las ofertas adquiridas.
- 3. El gerente visualiza las ofertas adquiridas por los clientes.

### **Sub flujo: "Editar oferta":**

- 1. El gerente selecciona la oferta a editar.
- 2. El gerente selección la opción "Editar oferta".
- 3. El sistema muestra la interfaz para editar la oferta seleccionada.
- 4. El gerente actualiza la información en campos.
- 5. El sistema muestra las opciones de
- a) Agregar producto
- b) Borrar producto
- c) Actualizar oferta
- d) Cancelar
- 6. El gerente selección la opción "Actualizar oferta"
- 7. El sistema emite un mensaje indicando conformidad de la operación, seguido de la opción "Aceptar".
- 8. El gerente selecciona la opción "Aceptar".
- 9. El sistema retorna al listado de las ofertas.

#### **Sub flujo: "Borrar oferta":**

- 1. El gerente selecciona la oferta a eliminar.
- 2. El gerente selecciona la opción "Eliminar".
- 3. El sistema emite un mensaje con la finalidad de aceptar la confirmación para la eliminación del registro de la oferta, seguido de las opciones "Si" y "No".
- 4. El gerente selecciona la opción "Si".
- 5. El sistema emite un mensaje de conformidad de la operación.
- 6. El sistema retorna al listado de las ofertas.

## **Flujo alternativo:**

## **Cancelar**

Permite al gerente salir de la opción de edición de una oferta sin guardar información registrada.

## **Borrar producto**

Permite al gerente borrar un producto registrado en una oferta.

## **Post-condición:**

El gerente ha podido realizar el registro de una oferta.

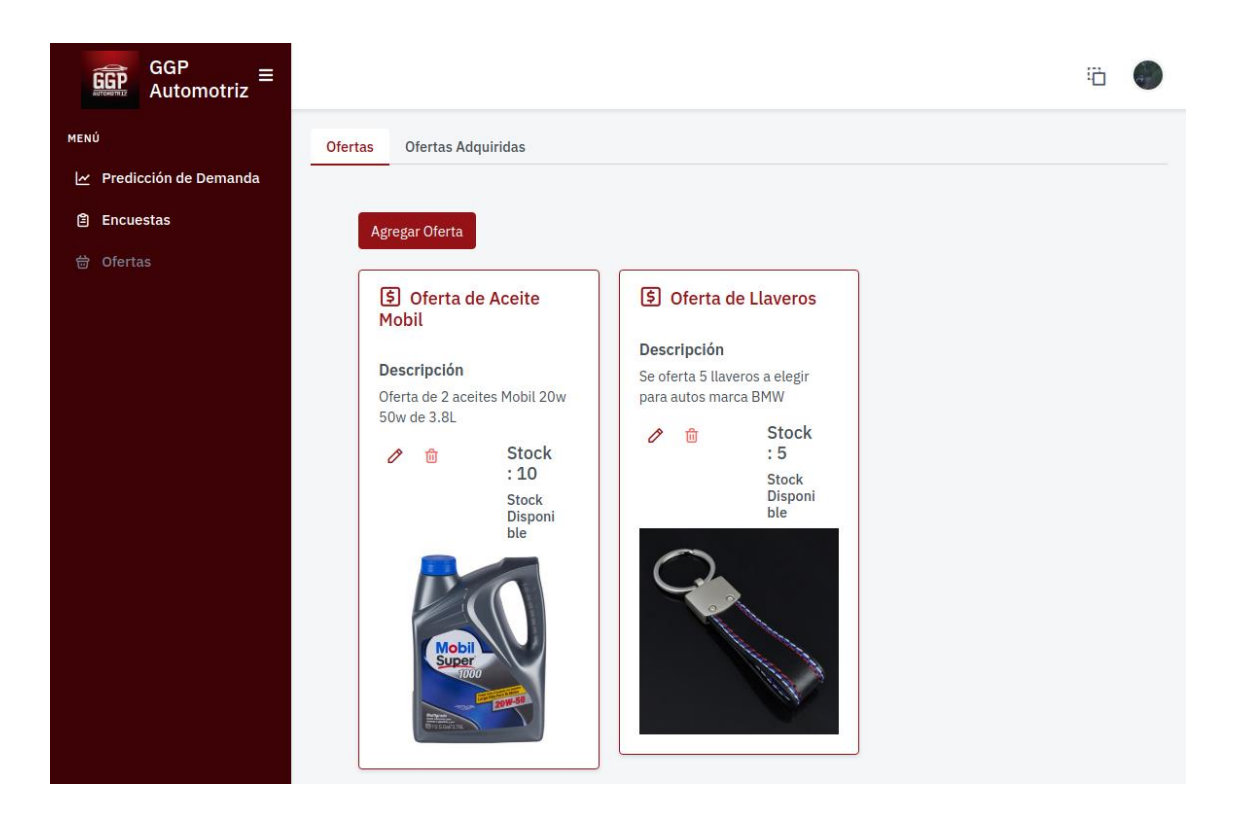

## **Prototipo:**

Figura 44: Prototipo del CUS Ofertas

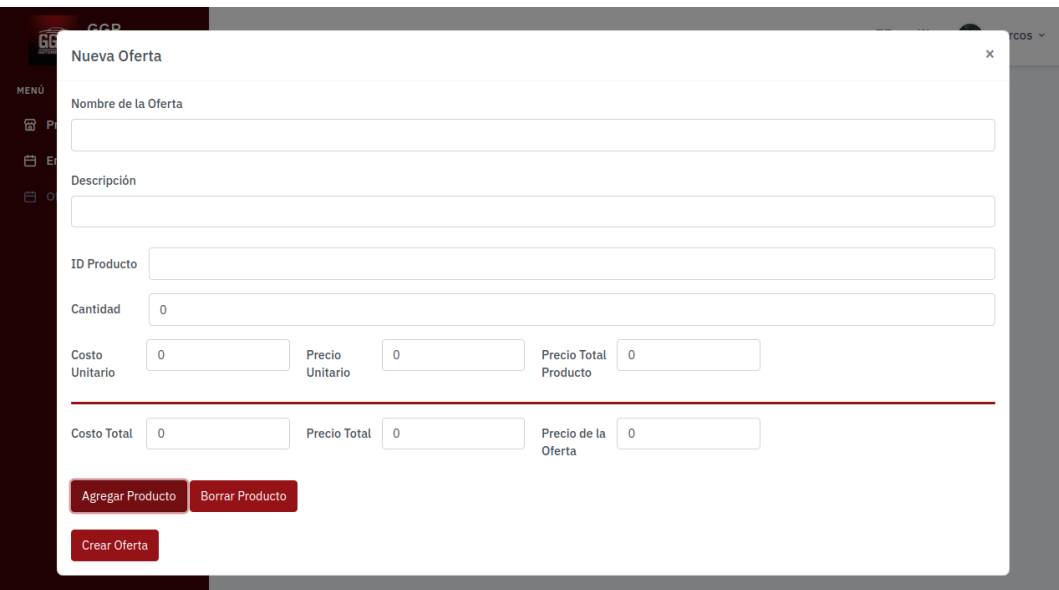

Figura 45: Prototipo del CUS Nueva oferta
### **ECUS Enviar Encuesta**

### **Breve descripción:**

Este caso de uso del sistema, permite cambiar la contraseña de un usuario ya existente en el sistema web y por lo tanto hacer uso del mismo.

## **Actor(es):**

Usuario: Gerente y Auxiliar

## **Pre-condición:**

El usuario deberá haber iniciado sesión en el sistema.

Se debe de haber iniciado antes el CUS Mantenimiento Encuesta, ya que debe de existir el registro y la conformidad de la encuesta a enviar.

## **Flujo de eventos:**

- 1. El usuario ingresa a la pantalla principal.
- 2. El usuario selecciona la opción de "Encuestas"
- 3. El sistema muestra la interfaz de "Encuestas".
- 4. El usuario selección la opción "Enviar encuesta"
- 5. El sistema muestra la interfaz de envío de la encuesta.
- 6. El usuario selecciona los clientes a enviar la encuesta.
- 7. El usuario selecciona la opción "Enviar".
- 8. El sistema muestra un mensaje de notificación solicitando la confirmación de envío de la encuesta, seguido de la opción "Aceptar".
- 9. El usuario selecciona la opción "Aceptar".
- 10.El sistema realiza el envío de la encuesta a los clientes seleccionados.
- 11.El sistema retorna a la interfaz principal de la encuesta.

### **Flujo alternativo:**

Cancelar envío

Permite al gerente salir de la opción de envío de la encuesta.

## **Post-condición:**

El usuario cambia satisfactoriamente la contraseña.

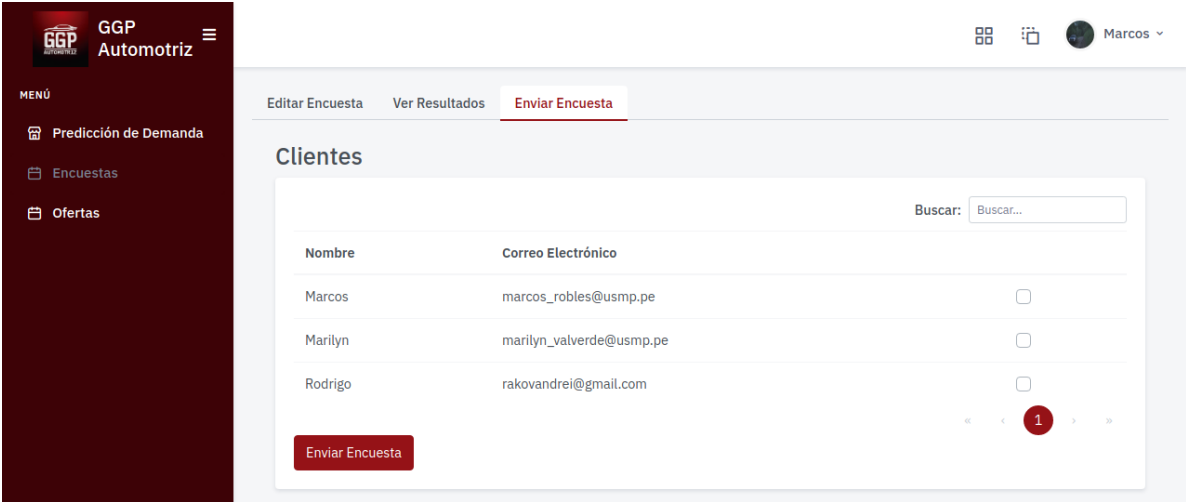

## **Prototipo:**

Figura 46: Prototipo del CUS Enviar encuesta

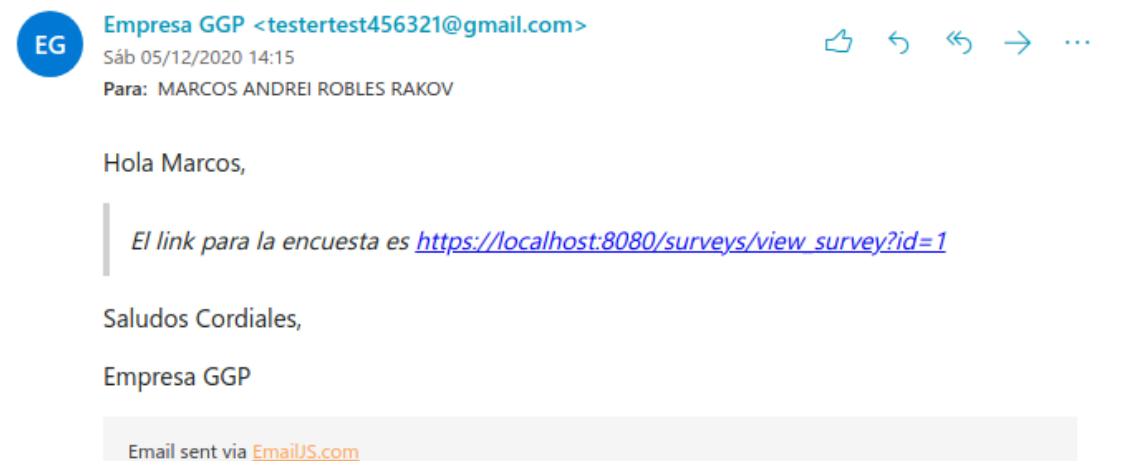

## Figura 47: Prototipo del CUS Link de encuesta al cliente

### Elaboración: los autores

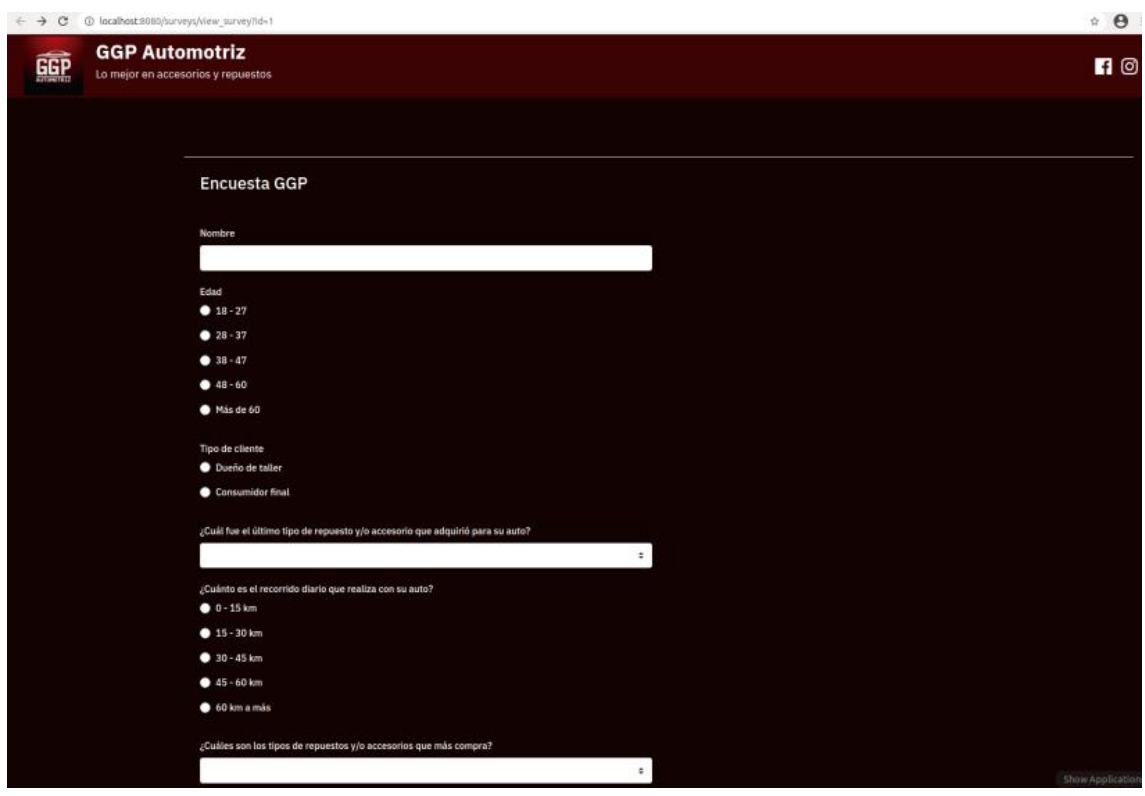

Figura 48: Prototipo del CUS Encuesta al cliente

## **ECUS Enviar Oferta**

### **Breve descripción:**

Este caso de uso del sistema, permite al cliente recibir ofertas referentes a los accesorios y/o repuestos automotrices de la empresa.

## **Actor(es):**

**Sistema** 

## **Pre-condición:**

El usuario deberá haber iniciado sesión en el sistema.

Se debe de haber iniciado antes el CUS Enviar Encuesta, ya que deben de existir resultados de los clientes.

Se debe de haber iniciado antes el CUS Mantenimiento de Ofertas, ya que deben de existir registros de notificaciones previamente creadas.

# **Flujo de eventos:**

- 1. El caso de uso inicia cuando el gerente ingresa un registro de una oferta en el Mantenimiento de Oferta.
- 2. El sistema obtiene información de los resultados y repuestas de los clientes referente a la encuesta enviada.
- 3. El sistema procesa la información de los resultados junto con las ofertas existentes.

4. El sistema realiza el envío automático de las ofertas a los clientes en relación a los resultados obtenidos de las encuestas.

# **Flujo alternativo:**

Falta de datos

El Sistema detecta que no se tiene información necesaria de los

clientes encuestas y no puede ejecutar el envío de las ofertas.

### **Post-condición:**

El sistema envía la oferta de manera satisfactoria y el cliente recibe las ofertas existentes

# **Prototipo:**

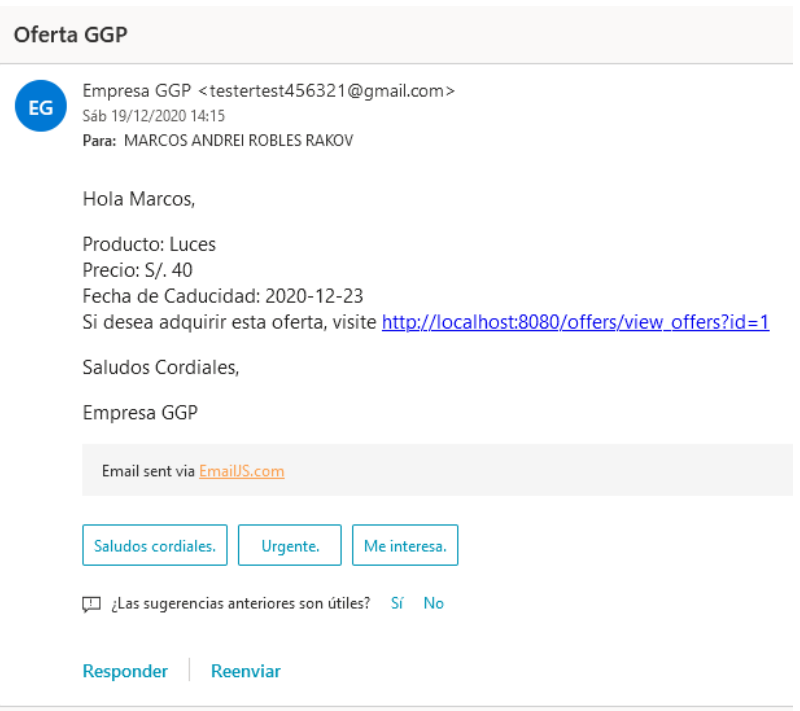

Figura 49: Prototipo del CUS Oferta al cliente

### **ECUS Realizar Encuesta**

### **Breve descripción:**

Este caso de uso del sistema, permite al cliente realizar una encuesta tras ser recibida por correo electrónico.

## **Actor(es):**

**Cliente** 

## **Pre-condición:**

Se debe de haber iniciado antes el CUS Mantenimiento Encuesta, ya que debe de existir el registro y actualización de la encuesta.

Se debe de haber iniciado antes el CUS Enviar Encuesta, ya que debe de existir el envió de la encuesta para ser realizada por el cliente.

# **Flujo de eventos:**

- 1. El cliente recibe el correo electrónico conteniendo el acceso a la
- 2. encuesta.
- 3. El cliente accede al link proporcionado en el correo electrónico.
- 4. El sistema muestra la interfaz de la encuesta.
- 5. El cliente realiza la encuesta, llenando los campos
- 6. correspondientes.
- 7. El cliente selecciona la opción "Enviar encuesta"
- 8. El sistema muestra un mensaje notificando que la encuesta fue

9. enviada satisfactoriamente.

# **Flujo alternativo:**

Falta de datos

El sistema detecta que no se tiene información necesaria en los campos de la encuesta y solicita ser completados.

# **Post-condición:**

El cliente envía de manera satisfactoria sus respuestas frente a la encuesta enviada por correo electrónico.

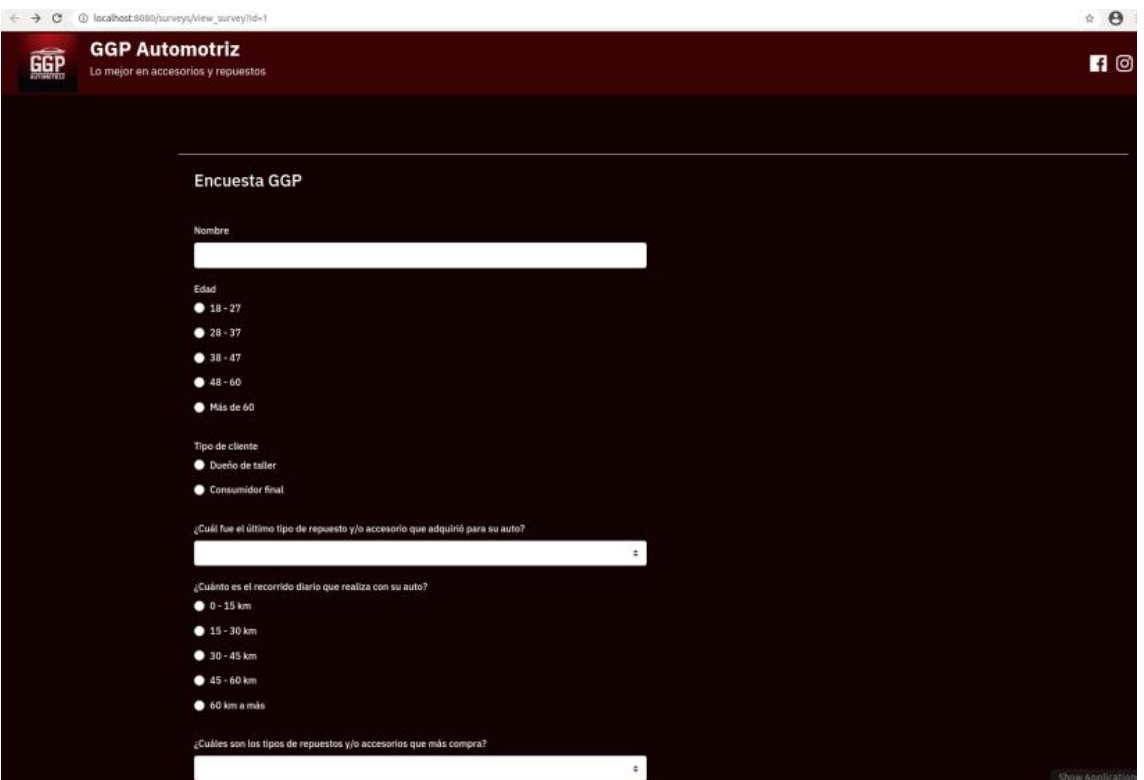

## **Prototipo:**

Figura 50: Encuesta

### **ECUS Comprar Oferta**

### **Breve descripción:**

Este caso de uso del sistema, permite al cliente realizar la adquisición de una oferta.

## **Actor(es):**

**Cliente** 

## **Pre-condición:**

Se debe de haber iniciado antes el CUS Enviar Encuesta, ya que deben de existir resultados de los clientes.

Se debe de haber iniciado antes el CUS Mantenimiento de Ofertas, ya que deben de existir el registro de ofertas.

Se debe de haber iniciado antes el CUS Enviar Oferta, ya que debe de existir el envió de la oferta hacia el cliente.

## **Flujo de eventos:**

- 1. El cliente recibe vía correo electrónico el acceso a la interfaz para realizar la adquisición de una oferta.
- 2. El cliente accede al link proporcionado vía correo electrónico.
- 3. El sistema muestra la interfaz para adquirir alguna oferta.
- 4. El cliente selecciona la oferta a adquirir.
- 5. El cliente selecciona la opción "Comprar oferta".
- 6. El sistema muestra una interfaz para ingresar los siguientes datos:
- a) Nombres
- b) Apellidos
- c) Email
- d) Teléfono
- e) Fecha
- f) Método de recojo
- 7. El cliente completa la información correspondiente.
- 8. El cliente selecciona la opción "Realizar compra"
- 9. El sistema muestra un mensaje de confirmación.
- 10.El sistema envía un mensaje vía correo electrónico con la confirmación de la compra de la oferta.

### **Flujo alternativo:**

Falta de datos

El sistema detecta que no se tiene información necesaria del formulario para adquirir la oferta.

Envió por delivery

El cliente selecciona la opción "Delivery" en método de recojo, el sistema muestra un campo para ingresar la dirección la cual será enviada la oferta adquirida.

### Cancelar compra

El cliente puede cancelar la compra de las ofertas proporcionada en la interfaz.

# **Post-condición:**

El cliente realiza la adquisición de alguna oferta dentro de la interfaz.

# **Prototipo:**

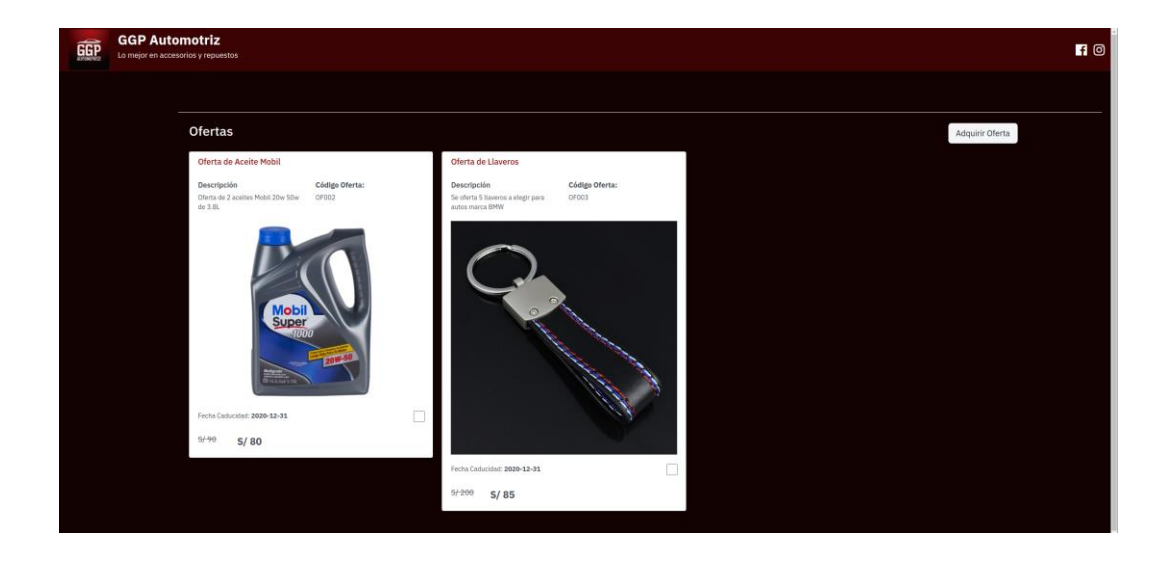

Figura 51: Página para adquirir ofertas

# **4.2.7. Arquitectura**

## **Modelo de despliegue**

La figura 52 muestra los componentes físicos que intervienen en

la solución de software del machine learning:

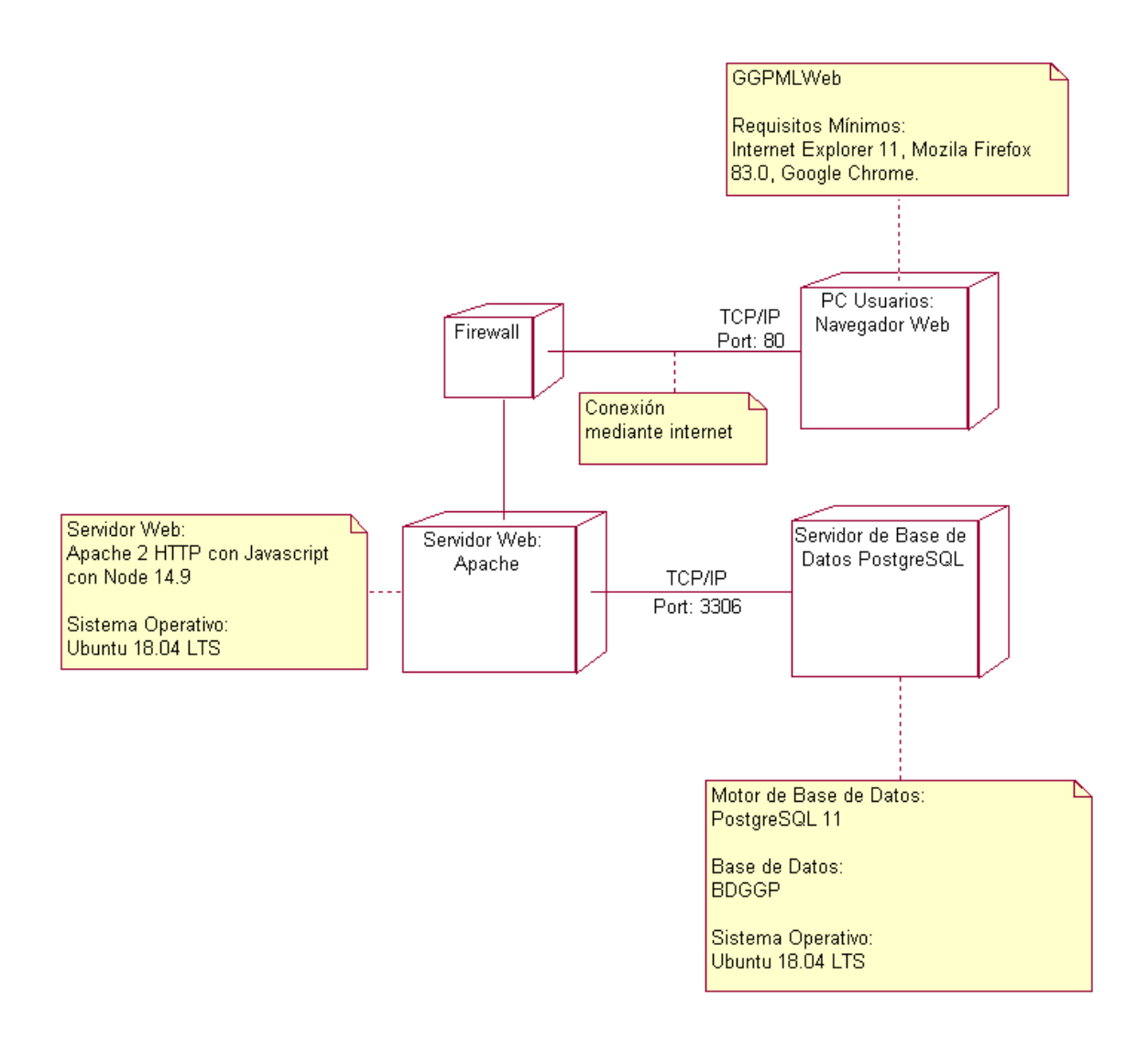

## Figura 52: Modelo de despliegue

# **Diagrama de arquitectura de red**

La figura 53 muestra con otra vista los componentes físicos y la

conectividad a la solución del software del machine learning:

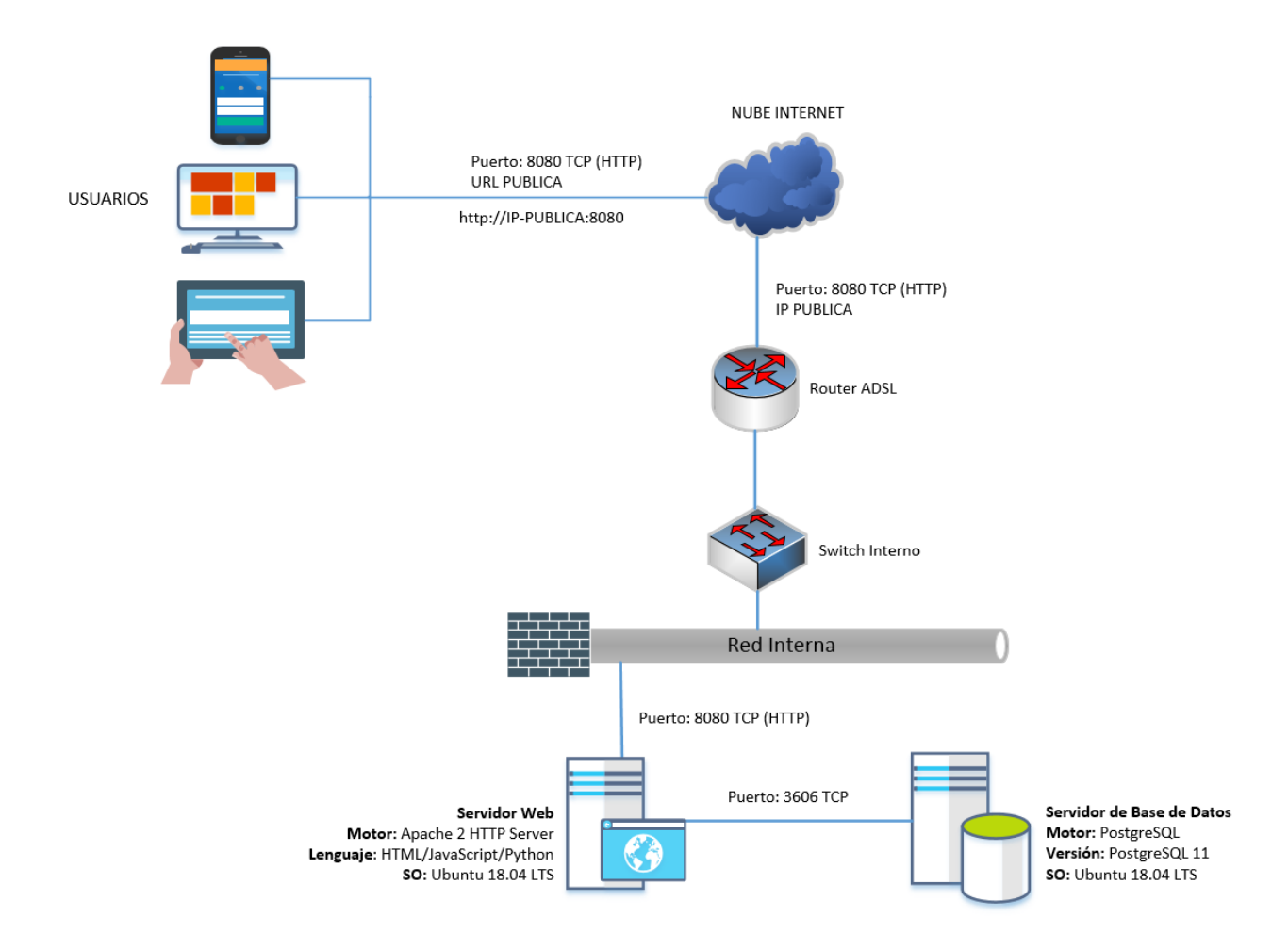

Figura 53: Diagrama de arquitectura de red

# **Diagrama de contexto**

La figura 54 muestra el flujo de datos del sistema web y el funcionamiento entre sus componentes y el Tryton:

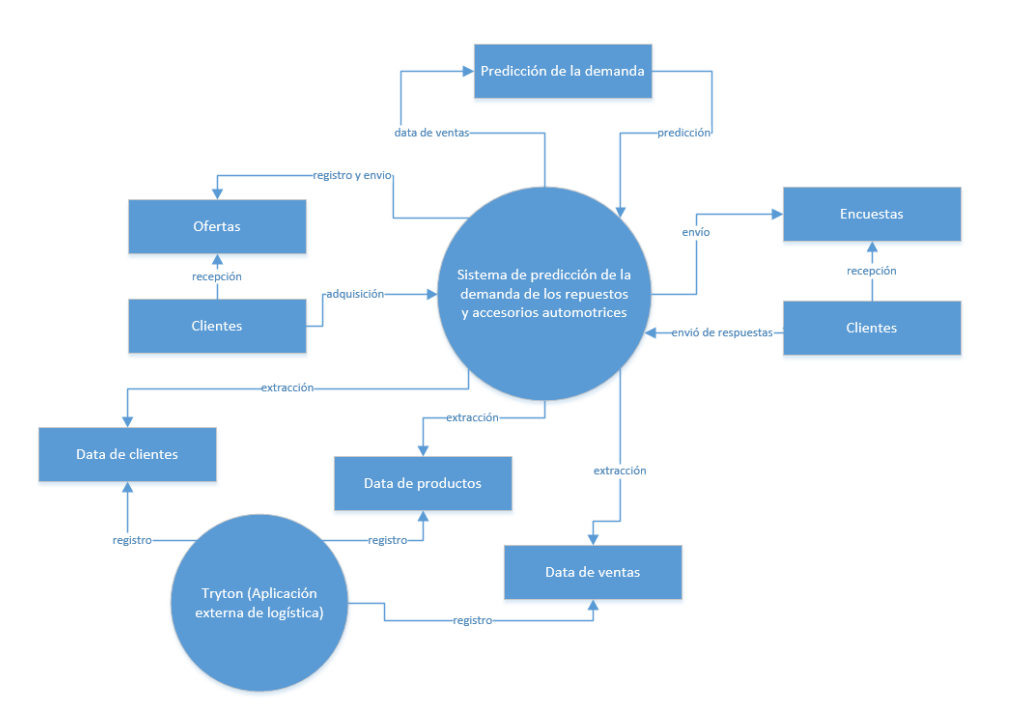

Figura 54: Diagrama de contexto

## **Diagrama de contenedor**

La figura 55 muestra el software y los contenedores (aplicaciones, almacenamiento de datos, etc.) que lo componen.

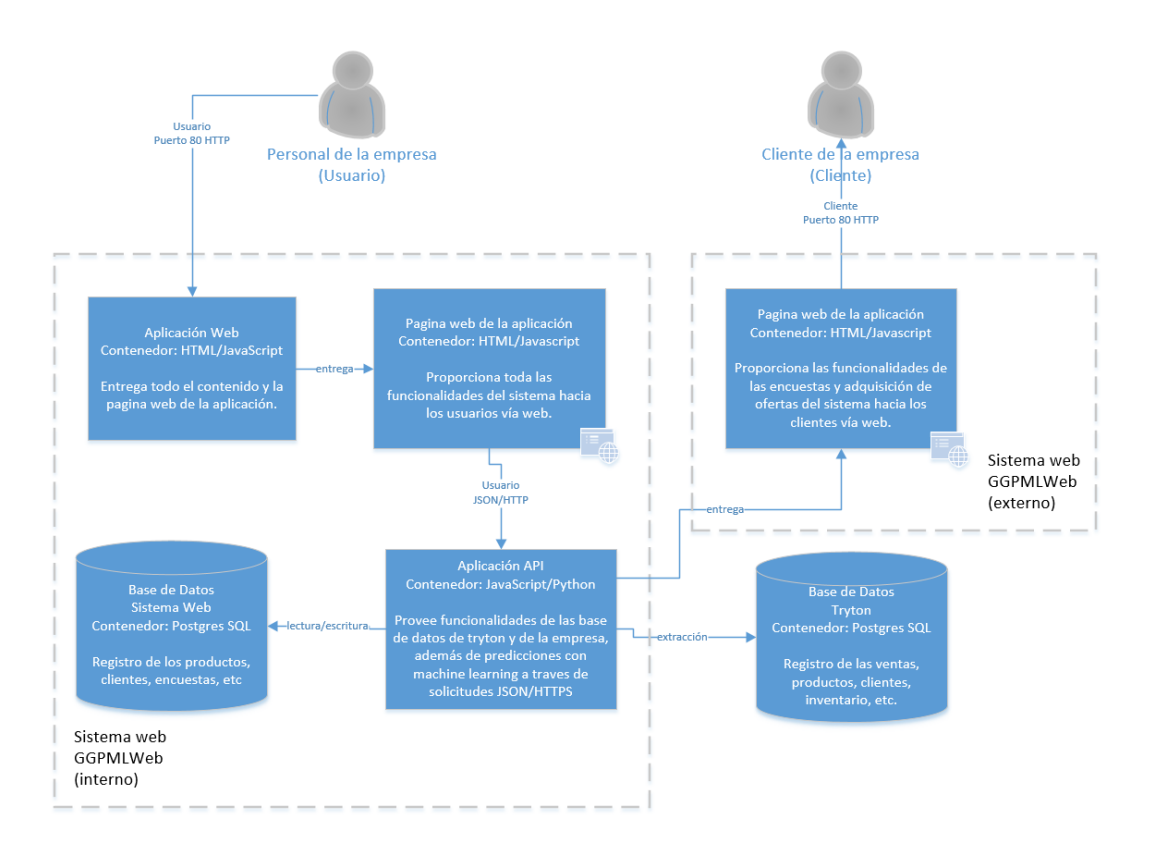

Figura 55: Diagrama de contenedor

# **Modelo de componentes**

La figura 56 muestra los componentes que participan en la solución:

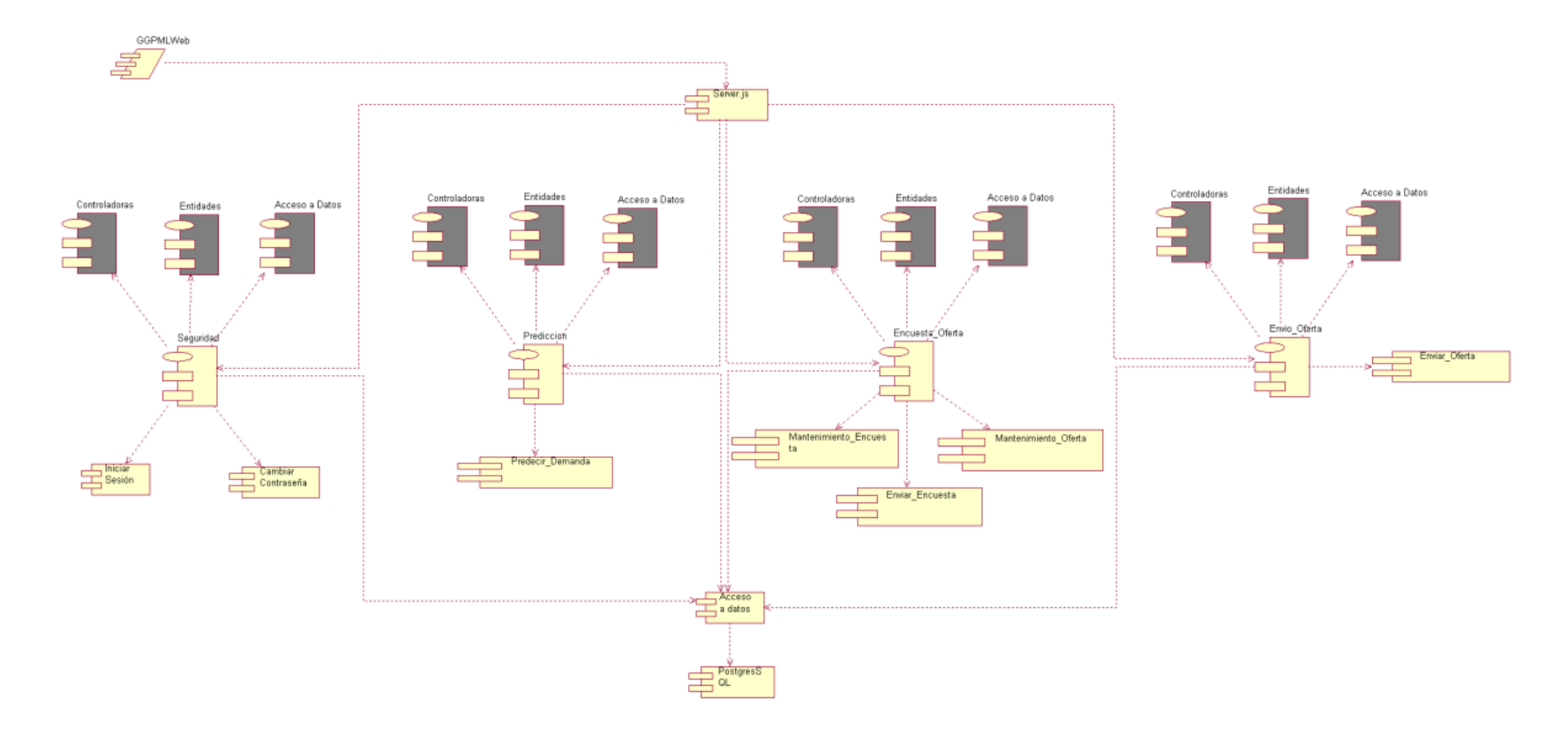

Figura 56: Modelo de componentes

### **Modelo de datos lógicos**

La figura 57 muestra todas las tablas que participan en la solución:

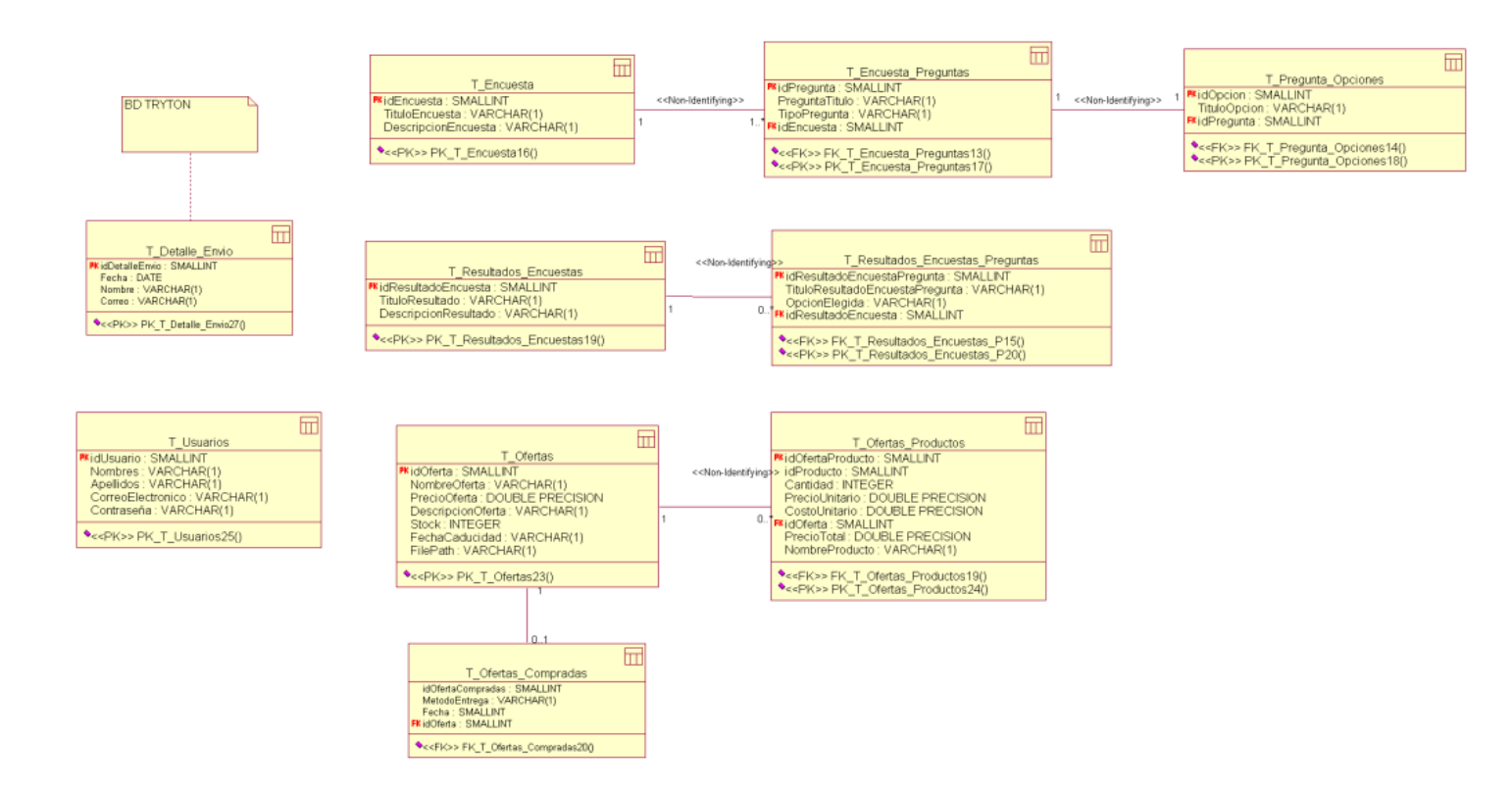

Figura 57: Modelo de datos lógicos

## **4.2.8. Diccionario de Datos**

## **T\_Resultados\_Encuestas**

Se muestra la tabla la cual contiene los archivos adjuntos que son subidos al sistema, como se muestra a continuación en la tabla 12.

Tabla 12: Descripción de la tabla T\_Resultados\_Encuestas

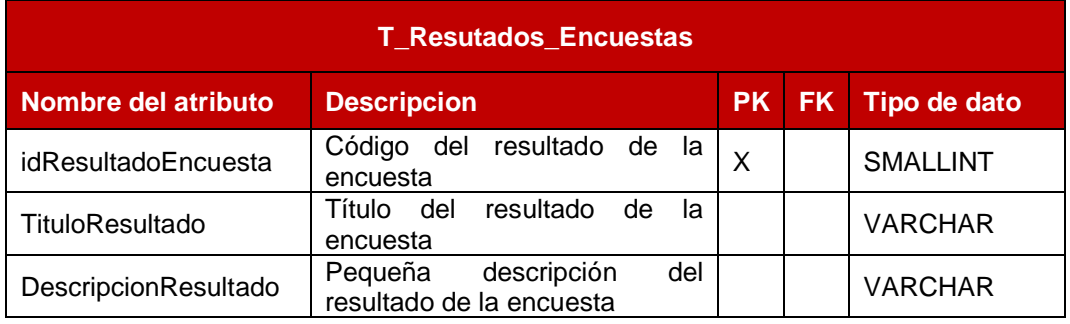

Elaboración: los autores

# **T\_Resultados\_Encuestas\_Preguntas**

Se muestra la tabla la cual contiene los archivos adjuntos que son subidos al sistema, como se muestra a continuación en la tabla 13.

# Tabla 13: Descripción de la tabla T\_Resultados\_Encuestas\_Preguntas

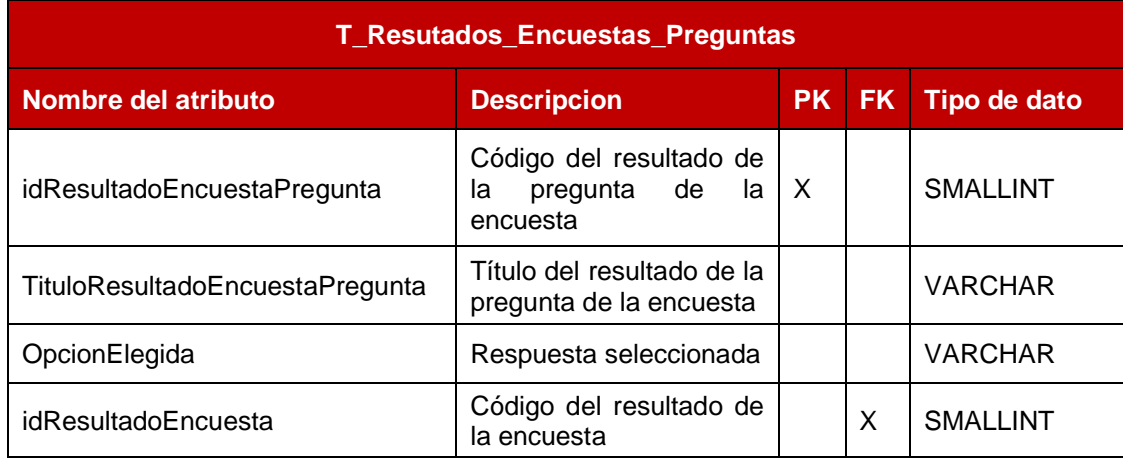

Elaboración: los autores

# **T\_Encuesta**

Se muestra la tabla la cual contiene los archivos adjuntos que son subidos al sistema, como se muestra a continuación en la tabla 14:

# Tabla 14: Descripción de la tabla T\_Encuesta

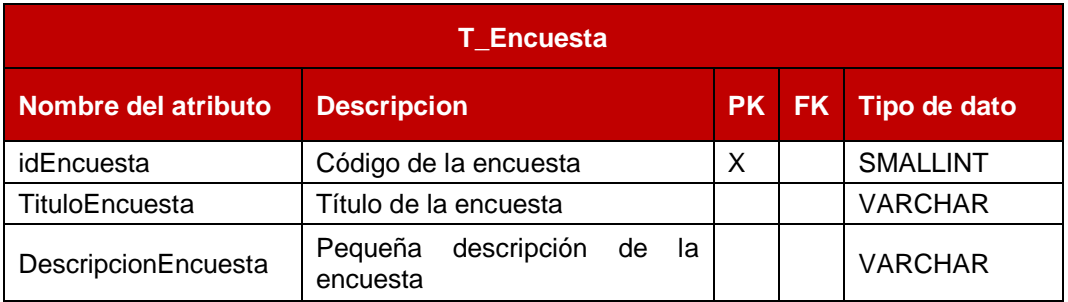

# **T\_Encuesta\_Preguntas**

Se muestra la tabla la cual contiene los archivos adjuntos que son subidos al sistema, como se muestra a continuación en la tabla 15.

Tabla 15: Descripción de la tabla T\_Encuesta\_Preguntas

| <b>T_Encuesta_Preguntas</b> |                       |    |      |                 |
|-----------------------------|-----------------------|----|------|-----------------|
| Nombre del atributo         | <b>Descripcion</b>    | PR | FK : | Tipo de dato    |
| idPregunta                  | Código de la pregunta | X  |      | <b>SMALLINT</b> |
| PreguntaTitulo              | Nombre de la pregunta |    |      | <b>VARCHAR</b>  |
| TipoPregunta                | Tipo de pregunta      |    |      | <b>VARCHAR</b>  |
| idEncuesta                  | Código de la encuesta |    | Х    | <b>SMALLINT</b> |

Elaboración: los autores

# **T\_Pregunta\_Opciones**

Se muestra la tabla la cual contiene los archivos adjuntos que son subidos al sistema, como se muestra a continuación en la tabla 16:

## Tabla 16: Descripción de la tabla T\_Pregunta\_Opciones

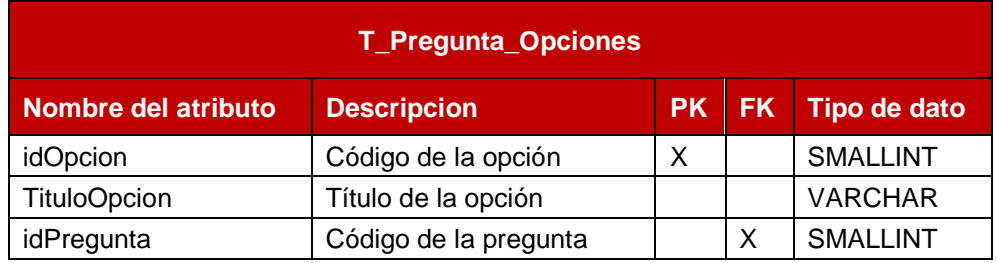

# **T\_Ofertas**

Se muestra la tabla la cual contiene los archivos adjuntos que son subidos al sistema, como se muestra a continuación en la tabla 17:

## Tabla 17: Descripción de la tabla T\_Ofertas

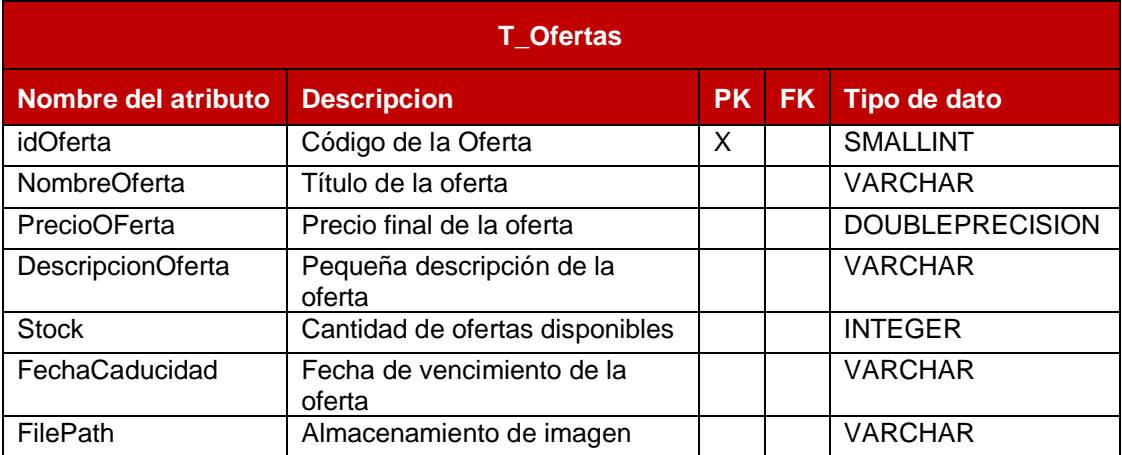

Elaboración: los autores

# **T\_Ofertas\_Productos**

Se muestra la tabla la cual contiene los archivos adjuntos que son subidos al sistema, como se muestra a continuación en la tabla 18:

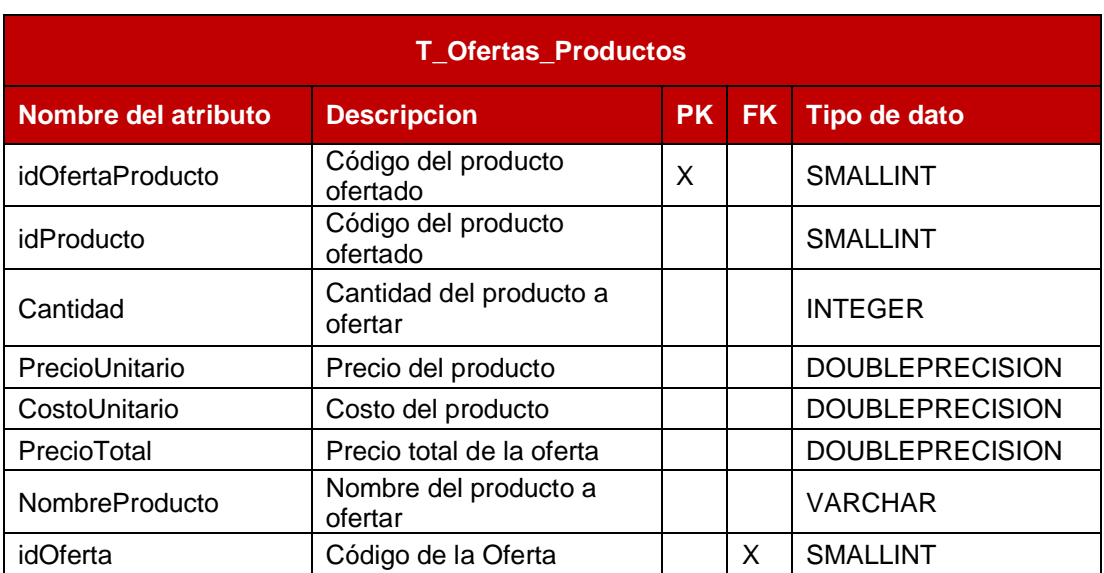

Tabla 18: Descripción de la tabla T\_Ofertas\_Productos

### Elaboración: los autores

# **T\_Usuario**

Se muestra la tabla la cual contiene los archivos adjuntos que son subidos al sistema, como se muestra a continuación en la tabla 19:

## Tabla 19: Descripción de la tabla T\_Usuario

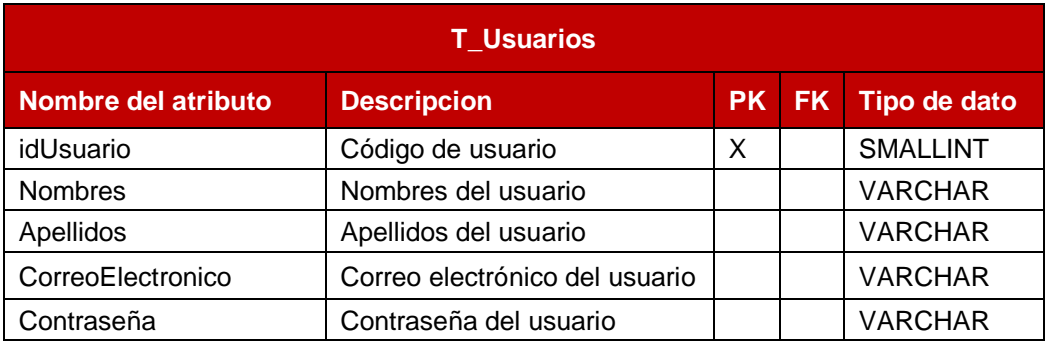

# **T\_Ofertas\_Compradas**

Se muestra la tabla la cual contiene los archivos adjuntos que son subidos al sistema, como se muestra a continuación en la tabla 20.

Tabla 20: Descripción de la tabla T\_Ofertas\_Compradas

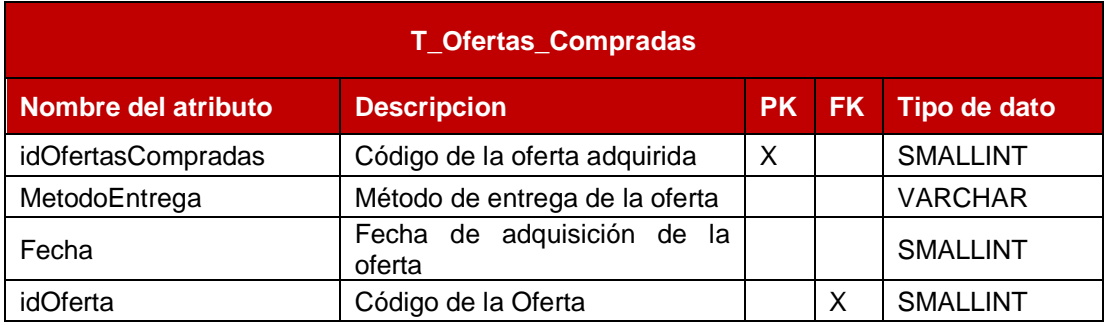

Elaboración: los autores

# **T\_Detalle\_Envio**

Se muestra la tabla la cual contiene los archivos adjuntos que son subidos al sistema, como se muestra a continuación en la tabla 21.

# Tabla 21: Descripción de la tabla T\_Detalle\_Envio

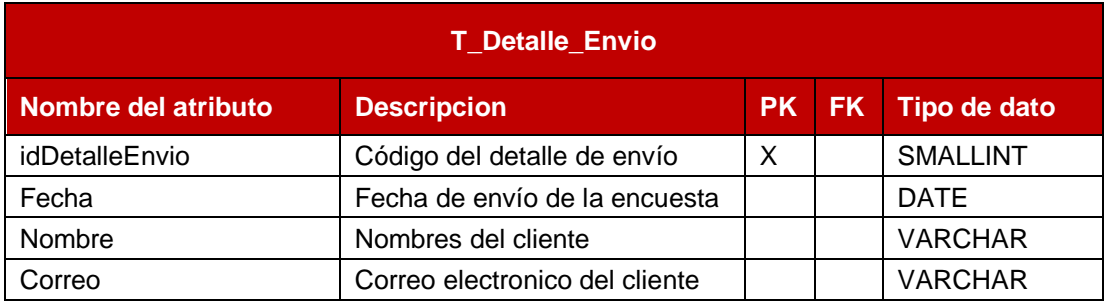

## **4.3. Captura de información**

### **4.3.1. Recolección de los datos**

Se recolecto la data de la empresa GGP Automotriz referente a las ventas de repuestos y accesorios automotrices desde el año 2017 hasta el 2020 (con fecha de corte 31 de mayo del 2020). Se obtuvo los siguientes campos:

- a) Documento
- b) Fecha
- c) Detalle
- d) Referencia
- e) Cantidad
- f) Precio unitario
- g) Total

Se recolectó, asimismo, el inventario general de la empresa en mención, conteniendo el registro de todos los productos, tanto repuestos y accesorios automotrices. Se obtuvieron los siguientes campos:

- a) Referencia
- b) Descripción
- c) Marca
- d) Línea
- e) Costo inventario
- f) Precio Unitario

## **Exploración de los datos**

- a) Referente a la data recolectada sobre las ventas de la empresa en mención, se pudo identificar lo siguiente:
- b) El campo "Documento" corresponde a un registro único de la venta de uno o varios repuestos y/o accesorios automotrices.
- c) El campo "Fecha" corresponde al registro de la fecha de la venta.
- d) El campo "Detalle" corresponde al registro del cliente a quien se efectuó la venta.
- e) El campo "Referencia" hace mención al repuesto o accesorio la cual se efectuó la venta.
- f) El campo "Cantidad" corresponde a la cantidad de los productos vendidos.
- g) El campo "Precio Unitario" hace mención al precio de venta unitario del producto.
- h) El campo "Total" corresponde al monto total vendido.

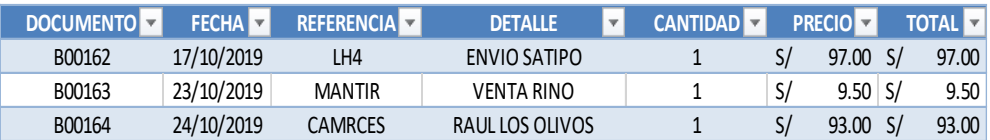

Figura 58: Data ventas

Fuente: GGP Automotriz

Por otro lado, la data recolectada frente al inventario general de la empresa, se pudo identificar los siguientes campos:

- a) "Referencia" corresponde al registro único del producto.
- b) "Descripción" hace referencia a una breve descripción del producto.
- c) "Marca" hace referencia a la marca del producto registrado.
- d) "Línea" corresponde a la categoría del producto, ya sea accesorio o repuesto.
- e) "Costo inventario" corresponde al costo del producto.
- f) "Precio unitario" corresponde al precio de vente al consumidor.

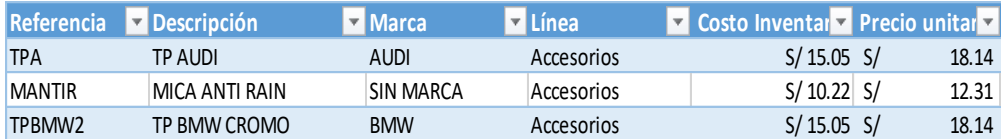

Figura 59: Data venta por tipo producto

Fuente: GGP Automotriz

La exploración de los datos se efectuó tanto para los datos de las ventas de los accesorios y repuestos automotrices como para el inventario general de la empresa.

Se identificó, en la información proporcionada de la cual ha sido extraído de las hojas de cálculo, que se cuenta con espacios en blanco y algunos caracteres que son considerados erróneos; por lo que en la siguiente actividad será necesario realizar una limpieza de datos y la eliminación de los espacios en blanco, así como también reemplazar los caracteres erróneos.

### **4.4. Desarrollo**

## **4.4.1. Instalación de Ubuntu**

Se procede con la instalación del sistema operativo Ubuntu 18.04 alojado en una máquina virtual con el soporte de VMWare, dicha instalación se encuentra detallada en el Anexo 6 "Instalación de Ubuntu 18.04.5".

### **4.4.2. Instalación de Pre-Requisitos**

Luego de la instalación de Ubuntu, se procedió con la instalación del Visual Studio Code, el Node 14.9.0 y el Yarn 1.22.5, los cuales se encuentran detallados en el Anexo 7 "Instalación de Pre-Requisitos".

### **4.4.3. Instalación de la Base de Datos**

Asimismo, se realizó la instalación y creación de la base de datos, el cual se encuentra detallado en el Anexo 8 "Instalación de la Base de Datos".

### **4.4.4. Instalación e integración del software Tryton.**

### **Instalación del Tryton**

Se llevó a cabo la instalación y configuración del Tryton, aplicación externa Open Source especializada en la administración logística, dicha instalación se encuentra detallada en el Anexo 9 "Instalación de Tryton".

### **Integración del Tryton**

Se realizó la integración, a nivel de base de datos, con el PostgresSQL. Dicha integración corresponde en la creación de las bases de datos de ambos sistemas, el cual se encuentran alojados en un mismo ambiente proporcionando la comunicación directa entre ambos, lo que permitirá al sistema web contar con la información totalmente actualizada y homologada de los registros de la información en el Tryton.

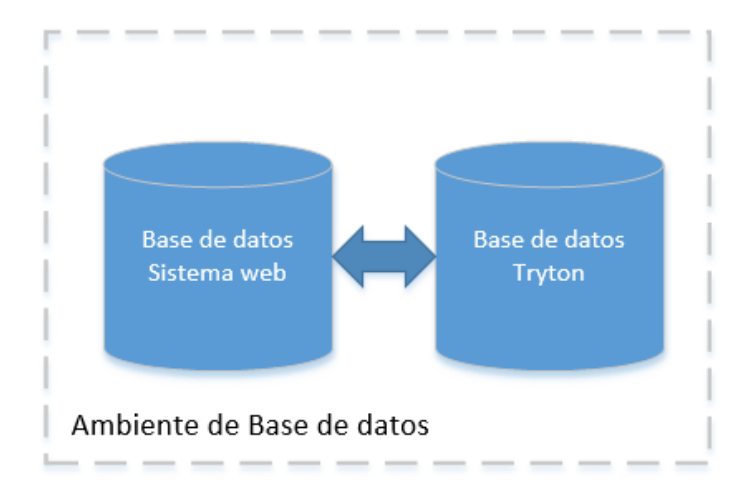

Figura 60: Integración de base de datos

Elaboración: los autores

Por otro lado, la predicción del sistema web será retroalimentado

constantemente mediante la actualización y homologación entre base de

datos, la cual se realizará bajo la siguiente sentencia:

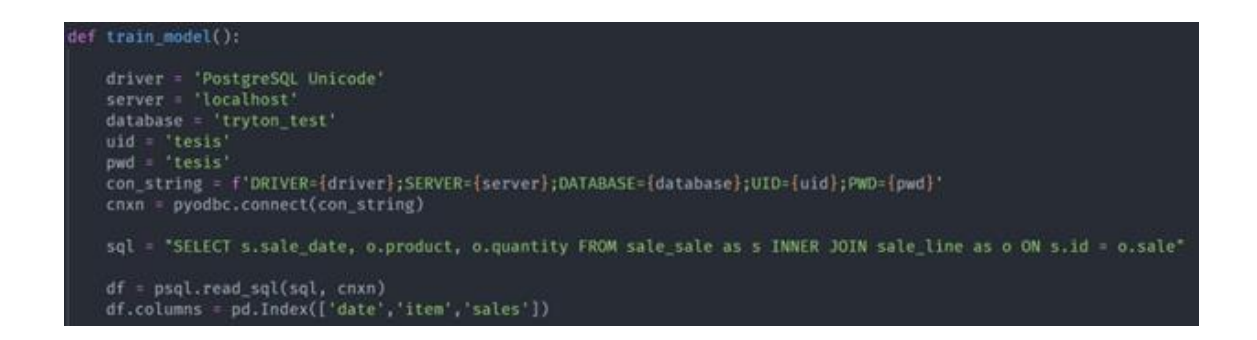

Figura 61: Código para retroalimentar la predicción

### **4.4.5. Preparación de los datos**

### **Selección de los datos**

Luego de concretar la validación de los datos, se descarta información incompleta o incongruente, con esto se evita analizar datos que puedan generar errores al momento de realizar los algoritmos del Machine Learning.

### **Limpieza de datos**

En esta fase, se ejecutaron funciones de Excel, con la finalidad de erradicar los espacios en blanco existentes en la información proporcionada, así como caracteres ocultos.

### **Construcción de los datos**

### **Con respecto a los productos**

Se realizó la transformación del campo ID PRODUCTO de la tabla VENTAS. Dicha transformación se basó en codificar numéricamente los valores del campo que en un comienzo comprendía valores alfabéticos con el código de cada producto.

Luego, se procedió a clasificar el tipo de producto en ID LINEA PROD asignándole un valor numérico a cada tipo de producto, con el fin de diferenciar los datos y mantener el orden de dichos productos.

| <b>TIPO PRODUCTO</b> |                |  |  |  |
|----------------------|----------------|--|--|--|
| <b>NOMBRE</b>        | <b>VALORES</b> |  |  |  |
| <b>Tapas</b>         | 1              |  |  |  |
| Detailing            | 2              |  |  |  |
| Llaves y llaveros    | 3              |  |  |  |
| Luces y Electrónica  | 4              |  |  |  |
| Bujía                | 5              |  |  |  |
| Filtro de Aire       | 6              |  |  |  |
| Resorte              | 7              |  |  |  |
| Neumáticos           | 8              |  |  |  |
| Aceites              | g              |  |  |  |

Tabla 22: Línea de producto

Elaboración: los autores

### **Integración de los datos**

Se procedió a integrar la data descrita anteriormente, es decir, el tipo de proporcionados por el dueño de la empresa, la fecha de cada venta y la cantidad de productos vendidos.

## **4.4.6. Modelado**

### **Escoger la Técnica de Modelado**

Se utilizó las Redes Neuronales Recurrentes (RNN), basándonos como referencia en el trabajo de investigación titulado "Sales Demand Forecast in E-commerce Using a Long Short-Term Memory Neural Network Methodology", donde se realizó la predicción de la demanda en el comercio exterior, considerando solo los datos históricos de ventas productos, utilizando la Red Neuronal Recurrente con la extensión Long Short-Term Memory (LSTM), que aprovecha las relaciones de demanda no lineales disponibles en la clasificación de productos de comercio electrónico Se introdujo un marco de predicción de la demanda basado en LSTM que explota relaciones que existen en el negocio del comercio electrónico. En el caso de los modelos de ventas completamente diferentes para toda la cartera de productos, también se efectuó una propuesta de varias estrategias de agrupación de productos para complementar el aprendizaje de LSTM. Los resultados indican que las jerarquías de productos de comercio electrónico contienen varios patrones de demanda de productos cruzados y hay correlaciones disponibles, y los enfoques para explotar esta información son necesarios para mejorar la precisión del pronóstico de ventas en este dominio.

Para el presente trabajo de investigación, se cuenta con el históricos de las ventas efectuadas en la empresa GGP Automotriz y tras la investigación de papers mencionados anteriormente, se utilizó la Red Neuronal Recurrente con la arquitectura LSTM, debido a que tuvieron buenos resultados en dichos trabajos de investigación, los cuales nos sirvieron como referencia y guía para el desarrollo del proyecto.

La arquitectura LSTM es la variante de las redes neuronales recurrentes que se aplican para desarrollar modelos univariados para un comercio minorista conjunto de datos comerciales de telecomunicaciones. (Fariha, 2019)

Las RNN permiten el procesamiento de secuencia de datos, para ello utilizan el concepto de recurrencia para generar la salida que se conoce como estado oculto actual, el estado oculto es la memoria de la red recurrente que permite que pueda analizar secuencias y que comparte y preserve la información entre un estado y otro de esa red; utilizando como entrada no solo las que se brinda al machine learning sino también la interacción previa, de esta manera la red recordará las ventas de una fecha anterior, con la finalidad de que el algoritmo las combine y se realicen las predicciones. Asimismo, se utilizó la técnica Long Short Term Memory (LSTM), lo que permite recordar datos en la secuencia por varios instantes de tiempo de largo plazo, están en la capacidad de añadir o eliminar información relevante para el procesamiento de la frecuencia.

Posteriormente, a los algoritmos se le entrenaron con un histórico de datos para que de esta manera aprendan a asignar la etiqueta de salida adecuada a un nuevo valor, prediciendo el valor de salida. (Simeone, 2018). Actuando como una guía que permiten enseñar al algoritmo a las conclusiones que debe llegar.

### **Construir el modelo**

Para la construcción del modelo se utilizó la extensión Long Short-Term Memory del algoritmo Redes Neuronales Recurrentes, para ello se consideró como referencia papers que se encuentran en el Capítulo II y en la técnica del Modelado, siendo uno de ellos "Sales Demand Forecast in E-commerce Using a Long Short-Term Memory Neural Network

Methodology", donde se realizó la predicción de la demanda en el comercio exterior, en base a la data de las ventas realizadas, utilizando el algoritmo de Redes Neuronales Recurrentes con la arquitectura LSTM, ya que esta permite recordar secuencia de datos por un largo tiempo, similar a lo que se realizó en el presente trabajo de investigación.

La Red Neuronal Recurrente, es la clase general de una red neuronal que es la predecesora e incluye la extensión LSTM, lo que permite que el modelo recuerdo datos por largos periodos de tiempo. (Sherstinsky, 2020)

#### **Importando las librerías**

A continuación, se describirá el modelo elegido sobre los datos de entrenamiento. En esta fase se detallarán los ajustes de parámetros del modelo, así como la salida del mismo y su respectiva descripción.

Para el desarrollo, se utilizó el algoritmo de Red Neuronal Recurrente con las redes LSTM (Long Short Term Memory), ya que esta arquitectura permite recordar un dato relevante en la secuencia y de preservarlo por varios instantes de tiempo, teniendo una memoria de corto plazo como las redes recurrentes básicas como de largo plazo.

Se utilizó el programa Jupyter Notebook, el cual permite desarrollar código en Python, de manera que estos puedan ser ejecutados por bloques y muestre texto, ecuaciones, gráficas e imágenes. Adicionalmente, permitió implementar una arquitectura de redes neuronales para predecir los volúmenes de ventas de la empresa GGP Automotriz.

Para comenzar con el desarrollo del entrenamiento de los datos, se procedió a realizar la importación de las librerías Numpy, para el procesamiento de los números; Pandas, para las estructuras y el análisis de datos; Matplotlib, para la visualización y ploteo de las gráficas; describe de Scipy, para la computa de estadísticas descriptivas del modelo, indicando su varianza, desviación estándar, entre otras; Seaborn, librería basada en Matplotlib, para la visualización de la data estadística, rcParams de Pylab para la modificación del tamaño de las figuras. Asimismo, se definió un máximo de 12 columnas y 24 filas para la visualización de los registros de las ventas.

### **Prediccion de Ventas GGP**

#### **Red Neuronal Recurrente (RNN)**

En este jupyter notebook, se implementa una arquitectura de redes neuronales que predicen los volúmenes de ventas de la empresa GGP

# Numpy librería de procesamiento de números import numpy as np # Pandas librería para estructuras y análisis de datos import pandas as pd # Matplotlib librería para las visualizaciones import matplotlib.pyplot as plt import warnings # Describe de Scipy computa las estadísticas descriptivas del Arreglo from scipy.stats import describe # Seaborn librería para la visualización de data estadística import seaborn as sns # rcParams para modificar el tamaño de figura from pylab import rcParams # Máximo de 12 columnas y 24 filas para visualizar pd.options.display.max\_columns = 12 pd.options.display.max\_rows = 24

Figura 62: Librerías de Redes Neuronales

### **Construcción del Dataset**

En este paso, se utilizó la data de las ventas de la empresa GGP Automotriz, las cuales se encuentran clasificadas en ítem del 1 al 9, para el tipo de accesorios y repuestos automotrices respectivamente.

Posteriormente, se procedió a importar el archivo en formato .csv, mediante la librería Pandas, permitiendo leer y analizar los registros.

df\_train = pd.read\_csv('../data/ventas.csv')

Figura 63: Importar data ventas Elaboración: los autores

Luego, se procedió a separar las columnas por categorías de fecha, producto y cantidad, y se colocó un índice, siendo este una propiedad de los dataframe de Panda, donde guarda las fechas de las ventas en el tipo de dato de Panda llamado "datetime", y se eliminó la fecha de las ventas, ya que se encuentra almacenada en el índice.

df\_train.index = pd.to\_datetime(df\_train['date'])<br>df\_train.drop('date', axis=1, inplace=True)

Figura 64: Código para guardar fecha en el índice Elaboración: los autores

A continuación, se muestra la fecha de ventas, los ítems (tipos de accesorios y repuestos automotrices) y la cantidad de productos vendidos.

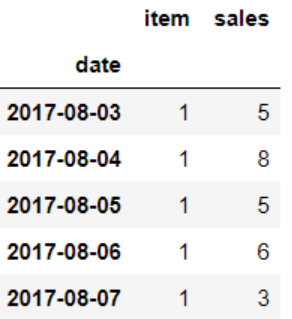

Figura 65: Data de ventas

Elaboración: los autores

Luego, se separó en ítem del 1 al 9, siento estos los tipos accesorios y repuestos, con sus respectivos índices y cantidades, para lograr un mejor orden en los registros.

```
ret = pd.DataFrame(index=df_train.index.unique())
for i in range(1, 10):
   ret[f'item[i] sales'] = df_train[df_train['item'] == i]['sales'].valuesdf train = ret
```
Figura 66: Código para separar lo indicado
### **Características**

Se realizó la codificación One Hot, el cual permite codificar en binario el día (weekday) y el mes (month) para que, de esta manera, la red neuronal reconozca la influencia de la estación en la data. Luego, se concatenó el día, mes y lo que anteriormente se había ordenado.

```
# Día
weekday_df = pd.get_dummies(df_train.index.weekday, prefix='weekday')
weekday df.index = df train.index# Mes
month_df = pd.get_dummies(df_train.index.month, prefix='month')
month df.index = df train.index
# Concatenando todo
df train = pd.concat([weekday df, month df, df train], axis=1)
```
Figura 67: Codificación One Hot

Elaboración: los autores

Posteriormente, se concatenó a cada fila, la cantidad tipo de accesorios o repuestos automotrices vendidos de la fecha anterior, ya que las redes neuronales recurrentes junto con la arquitectura LSTM utilizan esto como entrada de la predicción, de esta manera se recuerda dicha fecha anterior y se pueda obtener una mayor precisión acerca de la predicción deseada, apilándolas una al lado de la otra, una secuencia.

```
def shift_series(series, days):
     return series.transform(lambda x: x.shift(days))
def shift_series_in_df(df, series_names=[], days_delta=90):
    ret = pd.DataFrame int = \frac{1}{2}d. DataFrame(index=df.index.copy())
     str_sgn = 'future' if np.sign(days_delta) < 0 else 'past'
     for sn in series_names:
         ret[f'{sn}_{str_sgn}_{np.abs(days_delta)}'] = shift_series(df[sn], days_delta)
     return ret
def stack_shifted_sales(df, days_deltas=[1, 90, 360]):<br>
#names = ['item_1_sales', 'item_2_sales']<br>
names = ['item_1_sales', 'item_2_sales', 'item_3_sales', 'item_4_sales',<br>
'item_5_sales', 'item_6_sales', 'item_7_sales', '
     dfs = [df.copy()]for delta in days_deltas:
          shifted = shift_series_in_df(df, series_names=names, days_delta=delta)
          dfs.append(shifted)
     return pd.concat(dfs, axis=1, sort=False, copy=False)
```

```
df_train = stack_shifted_sales(df_train, days_deltas=[1])
df_train.dropna(inplace=True)
```
Figura 68: Código para concatenar

Elaboración: los autores

De esta manera, se tiene 9 columnas más conteniendo la cantidad de accesorios o repuestos automotrices vendidos de la fecha anterior. Teniendo un total de 28 columnas: 7 correspondiente a los días, 12 correspondiente a los meses y 9 correspondiente a las ventas de una fecha anterior de los tipos de productos.

El "1" aparece únicamente en el día y mes que se realizó la venta en mención y el "0" en lo restante.

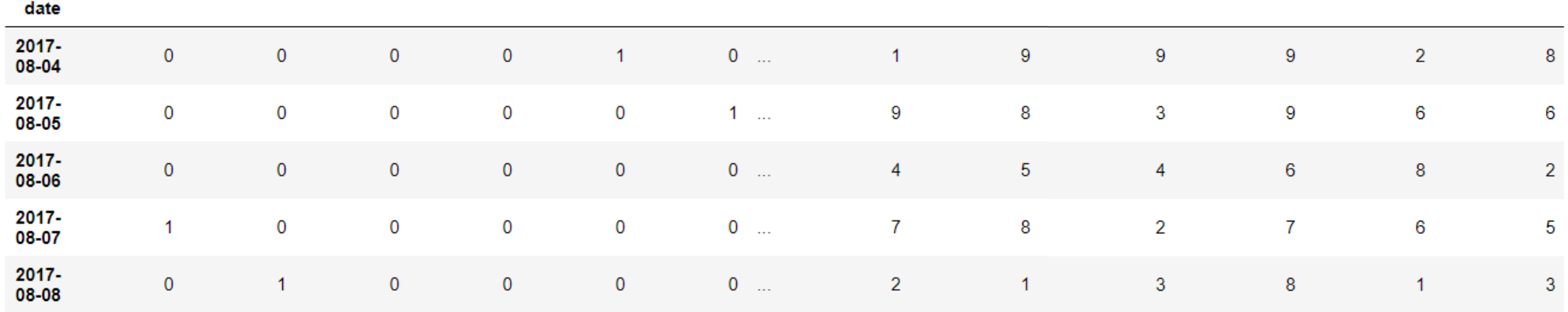

weekday\_0 weekday\_1 weekday\_2 weekday\_3 weekday\_4 weekday\_5 ... item\_4\_sales item\_5\_sales item\_6\_sales item\_7\_sales item\_8\_sales item\_9\_sales

Figura 69: Data concateanada

Asimismo, se aseguró que las columnas apiladas y no apiladas

aparezcan en el mismo orden, ordenándolo por nombre.

```
sales_cols = [col for col in df_train.columns if '_sales' in col and '_sales_' not in col]<br>stacked_sales_cols = [col for col in df_train.columns if '_sales_' in col]
other_cols = \overline{[col for col in df_train.columes if col not in set(sales_cols)}and col not in set(stacked_sales_cols)]
sales\_cols = sorted(sales\_cols)stacked_sales_cols = sorted(stacked_sales_cols)
new_cols = other_cols + stacked_sales_cols + sales_cols
```
Figura 70: Código para ordenar

Elaboración: los autores

### **Normalización**

Una vez que se obtuvo la data combinada y las columnas desplazadas por la fecha anterior, se procedió a escalar al máximo y mínimo valor únicamente la cantidad de ventas realizadas. Esto fue necesario para que la red neuronal funcione de manera eficaz.

Posteriormente, se utilizó la librería Scikit Learn, importando la función MinMaxScaler, con el fin de normalizar los registros dependiendo del mínimo y máximo valor y así tener como resultados valores entre 0 y 1; es decir, si el valor máximo es 15, toda la columna se dividirá entre 15.

```
# Librería Scikit-Learn para Machine Learning
# MinMaxScaler normaliza la data para que tenga un valor entre 0 y 1
from sklearn.preprocessing import MinMaxScaler
# train_test_split separa la data para el entrenamiento y validación
from sklearn.model selection import train test split
```

```
scaler = MinMaxScaler(feature range=(0,1))
cols to scale = [col for col in df train.columns if 'weekday' not in col and 'month' not in col]
scaled_cols = scaler.fit_transform(df_train[cols_to_scale])
df train[cols to scale] = scaled cols
```
Figura 71: Código para normalizar registros

Elaboración: los autores

### **Modelos de Entrenamiento**

Una vez normalizada la data, se procedió a separar en vectores de entrada y salida para el entrenamiento y validación del modelo, mediante la técnica del aprendizaje supervisado, siendo "x" las entradas que resulta de la suma de la data apilada con las fechas anterior e "y" los valores reales de las ventas que nos brindará la predicción.

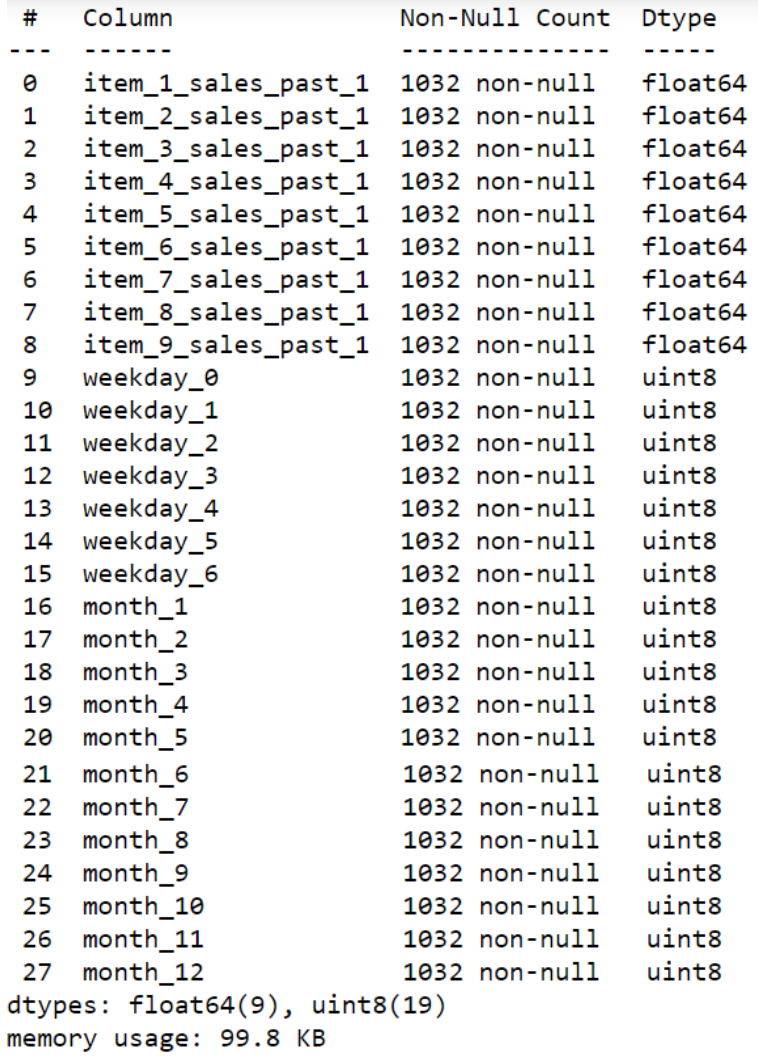

Figura 72: Columnas del Dataset

Elaboración: los autores

De esta manera, se tiene por cada fila, todas las ventas de una fecha, con los ítems vendidos, es decir, las 9 líneas de productos y siendo las entradas (x) y las salidas (y) de la siguiente manera:

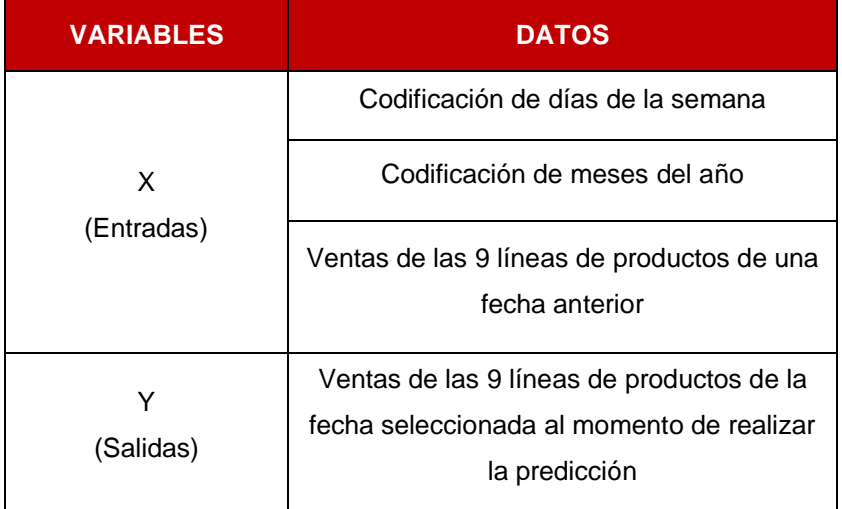

Tabla 23: Variables independientes e dependiente

Elaboración: los autores

Se dividió la data en entrenamiento y testing, ya que la primera tiene como función entrenar al modelo y la segunda, testear y saber si está funcionando correctamente, siendo "x" las entradas e "y" las salidas del modelo.

# Se separa la data de entrenamiento y validación X\_train, X\_valid, y\_train, y\_valid = train\_test\_split(X, y, test\_size=0.2, shuffle=False)

Figura 73: Código para dividir data Elaboración: los autores

Se modificó la estructura de la data, agregándole 1 dimensión más a la matriz, teniendo como resultado 3 dimensiones, con el fin de que Keras pueda procesarlo para introducir la data en el modelo.

X train vals = X train.values.reshape( $(X \text{ train.shape}[0], 1, X \text{ train.shape}[1]))$  $\overline{X}$  valid vals =  $\overline{X}$  valid values reshape( $(\overline{X}$  valid shape[0], 1,  $\overline{X}$  valid shape[1]))

Figura 74: Código para modificar dimensión

Elaboración: los autores

#### **Modelos**

Se procedió a utilizar la librería Keras, la cual usa TensorFlow como backend, tomando como referencia el modelo Secuencial y para las capas, Long short-term memory (LSTM) y Dense, con el fin de que permita recordar las fechas anteriores, basándose en las estaciones y que se encuentren completamente conectadas.

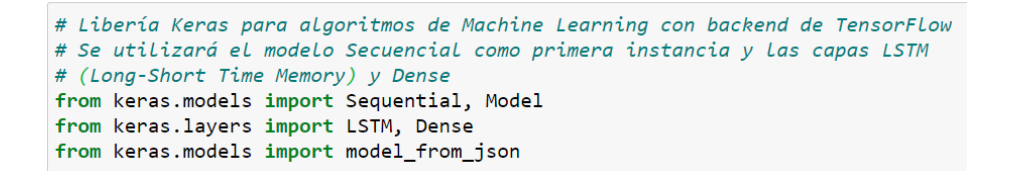

Figura 75: Librería Keras y Modelo Secuencial

Elaboración: los autores

Como se mencionó anteriormente, se utilizó el modelo Secuencial, añadiendo, mediante LSTM, el número de columnas con los valores de la matriz y también las entradas completamente conectadas. Luego, se optimizan los valores de los parámetros para reducir el error absoluto promedio cometido por la red neuronal, dicho procedimiento lo realizamos con Adam.

```
basic model = Sequential()
#basic_model.add(LSTM(21, input_shape=(X_train_vals.shape[1], X_train_vals.shape[2])))
basic_model.add(LSTM(28, input_shape=(X_train_vals.shape[1], X_train_vals.shape[2])))
#basic_modeL.add(Dense(2))
basic_model.add(Dense(9))
basic_model.compile(loss='mean_absolute_error', optimizer='adam')
```
Figura 76: Código para reducir error absoluto

Elaboración: los autores

Posteriormente, se procedió a entrenar el modelo, tomando como referencia 200 épocas y 30 datos, ya que es recomendable realizar un entrenamiento equilibrado para tener una predicción adecuada y validando los valores obtenidos de entrada y salida. Para ello, se realizaron pruebas entrenando al modelo y concluyendo cuál era la mejor selección de parámetros para la predicción.

De esta manera, se observa que la función de validación de costo del modelo es menor a la función de costo, ya que la primera se evalúa cuando ya se entrenó al modelo.

```
basic history = basic model.fit(
   x train vals.
   y_train.values,
    epochs=200,batch_size=30,
   validation_data=(X_valid_vals, y_valid.values),
    verbose=2.shuffle=False
\lambda
```

```
Train on 825 samples, validate on 207 samples
Epoch 1/200
 - 2s - loss: 0.4233 - val loss: 0.3606
Epoch 2/200
 .<br>- 0s - loss: 0.3272 - val loss: 0.2924
Epoch 3/200
- 0s - loss: 0.2886 - val loss: 0.2828
Epoch 4/200
 .<br>- 0s - loss: 0.2847 - val loss: 0.2814
Epoch 5/200
 - 0s - loss: 0.2833 - val_loss: 0.2811
Epoch 6/200
 0s - loss: 0.2822 - val loss: 0.2810
Epoch 7/200
 0s - loss: 0.2813 - val loss: 0.2809
Epoch 8/200
 0s - loss: 0.2804 - val loss: 0.2808
Epoch 9/200
 .<br>- 0s - loss: 0.2796 - val loss: 0.2809
```
Figura 77: Código para entrenar modelo

Elaboración: los autores

Se guarda el modelo en formato JSON, guardando la última fila

del dataframe, con el fin de conocer cuál fue la última fecha y desde ahí predecir para luego desescalar cuando se complete la predicción.

```
from datetime import datetime
# Guardar modelo como JSON
basic model json = basic model.to json()
with open("../data/model.json", "w") as json_file:<br>json_file.write(basic_model_json)
# Guardar ultima fila de las ventas
last row = x.iloc[-1]last_row.to_pickle('../data/last_row.pkl')
# Guardar escalador
from joblib import dump
dump(scaler, '../data/scaler.save')
```
Figura 78: Código para guardar modelo

A continuación, se muestra cómo se ha comportado la función

de costo del entrenamiento, colocando este con la validación del mismo:

```
def plot_history(history):
      plt.plot(history.history['loss'], label='train')<br>plt.plot(history.history['val_loss'], label='test')
      plt.length()plt.show()
```
.

Figura 79: Código para plotear

Elaboración: los autores

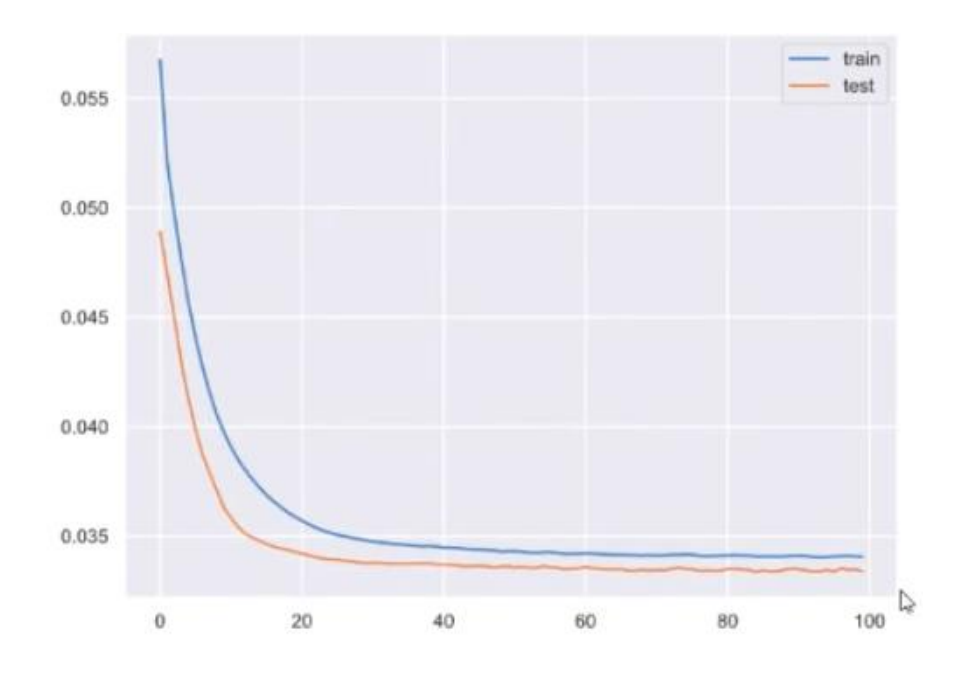

Lo que generó 2 curvas, de la siguiente manera:

Figura 80: Curva de entrenamiento

### **Evaluación del modelo**

Para evaluar el modelo se utilizó la métrica Symmetric Mean Absolute Percentage Error (SMAPE) como medida de precisión que se encuentra basada en los errores porcentuales, definiéndose de la siguiente manera:

$$
SMAPE = \frac{100\%}{n} \sum_{t=1}^{n} \left| \frac{A_t - F_t}{\left(|A_t| + |F_t|\right)/2} \right|
$$

Figura 81: SMAPE Fuente: Edamame (2018)

Donde Ft es el valor real y At es el valor de pronóstico.

La diferencia absoluta entre Ft y At se divide por la mitad de la suma de los valores absolutos del valor actual Ft y el valor pronosticado At. El valor de este cálculo se suma para cada punto ajustado y se divide de nuevo por el número de puntos ajustados n.

Se obtuvieron las columnas y los índices de la entrada (x\_test) y salida (y test) junto con la cantidad de las filas. Se evaluó el modelo por cada fila. Convirtiendo las entradas a 2d (2 dimensiones) porque la función predict del modelo acepta 2d y cuando se produce la salida, solo se toma 1d (1 dimensión). Es así que, retorna los valores predichos en y\_pred y los valores reales en y test.values, realizándose una comparativa de la efectividad del comportamiento del modelo.

174

```
def model_eval(model, X_test, y_test):
    Evaluar (paso a paso) las predicciones del modelo de X_test y retorna las predicciones y valores reales.
    # Preparar data
# Preparat aata<br>sales_x_cols = [col for col in X_test.columns if 'sales' in col]<br>sales_x_idxs = [X_test.columns.get_loc(col) for col in sales_x_cols]<br>sales_y_cols = [col for col in y_test.columns if 'sales' in col]<br>sales_y
n_samples = y_test.shape[0]
# Esto es simplemente para inicializar y_pred con la misma dimension
y_pred = np.zeros(y_test.shape)<br># Aca se obtiene los valores de una sola fila
# Recuerda que en cada fila esta la codificacion de fecha, las ventas, etc (variables)
x next = X test.iloc[0].values
  .<br>Este for es para realizar el mismo procedimiento por cada fila. Es decir, se va a evaluar el modelo cada fila
for i in range(0, n_samples):
     # Se convierte en array
     x_arr = np.array([x_new])# Se convierte de 1d a 2d, esto es solo porque la funcion predict del modelo acepta 2d
     x arr = x arr.reshape(x arr.shape[0], 1, x arr.shape[1])<br># Se realiza la prediccion del modelo, lo cual retorna 2d por eso solo se saca el indice [0] pasandolo a 1d<br>y_pred[i] = model.predict(x_arr)[0] # la entrada de la pr
     try:
          # x_next tendra la siguiente fila, lo que explica el i+1
          x_{next} = x_{test.iloc[i+1].values}A se copian los indices del y predecido a la siguiente fila<br>x_next[sales_x_idxs] = y_pred[i][sales_y_idxs]
     except IndexError:
         pass # esto pasa en la última iteración, y x next ya no importa
# Retorna los valores predecidos en y_pred y los valores reales en y_test.values
# De esta forma se puede realizar una comparativa de que tan bien se comporto
return y_pred, y_test.values
```
Figura 82: Código para evaluar modelo

Elaboración: los autores

Para evaluar la venta real, es necesario desescalar los valores

reales y realizar la gráfica mediante la función de SMAPE, con el fin de obtener la predicción.

```
def unscale(y_arr, scaler, template_df, toint=False):
   Desescalar el arreglo y arr de las predicciones del modelo, basado en un escalador template df
   tmp = template_df.copy()\text{tmp}[y_cols] = pd.DataFrame(y_anr, index = tmp.index)tmp[cols_to_scale] = scaler.inverse_transform(tmp[cols_to_scale])
   if toint:
       return tmp[y_cols].astype(int)
   return tmp[y_cols]
def vector_smape(y_pred, y_real):
   nom = np.abs(y pred-y real)denom = (np.abs(y\_pred) + np.abs(y\_real)) / 2results = nom / denomreturn 100*np.mean(results) # in percent, same as at kaggle
```
Figura 83: Código para desescalar

Se evalúa el modelo básico y los datos de validación (x\_valid ,

y valid) teniendo como resultado los valores predichos y los valores reales.

```
y pred basic, y real = model eval(basic model, X valid, y valid)
y pred basic
array([[0.50078094, 0.56759065, 0.32871294, ..., 0.56263894, 0.4433797,
        [0.29469553],[0.58224785, 0.379646, 0.47129679, ..., 0.41690975, 0.61487603,0.31526092,
       [0.434811, 0.76134491, 0.54591513, ..., 0.41892296, 0.62002778,0.33112794,
       . . . ,
       [0.58433622, 0.36653474, 0.46949315, ..., 0.45077887, 0.28927177,[0.60056323],[0.55871767, 0.47709331, 0.48792869, ..., 0.48253459, 0.4653244,0.27346462,
       [0.74658793, 0.24940628, 0.5485785, ..., 0.63017958, 0.30514812,0.44371974])
```
Figura 84: Evaluación del modelo

Elaboración: los autores

De esta manera, se obtiene la predicción de las ventas para los

tipos de accesorios y repuestos automotrices.

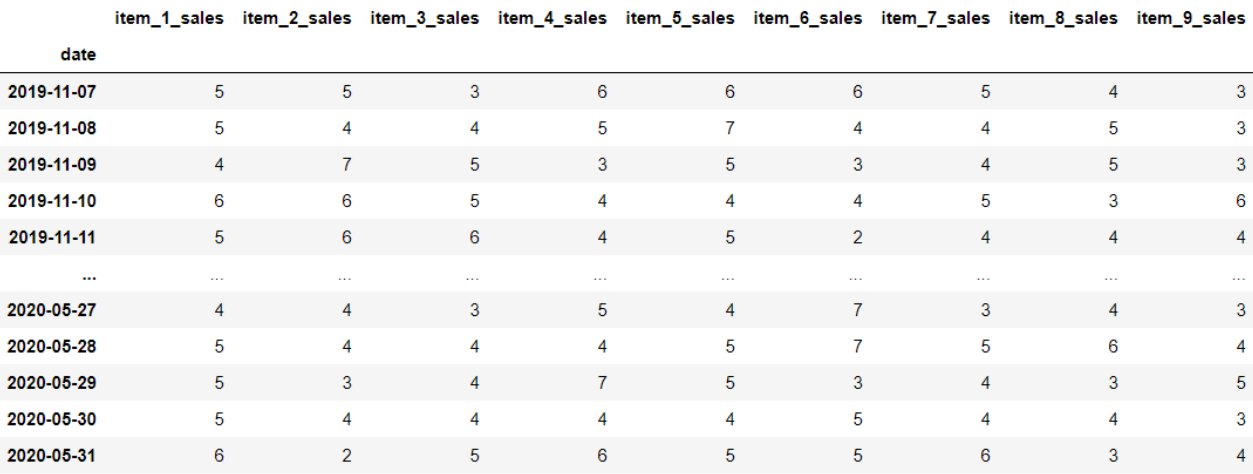

Figura 85: Predicción de las ventas

### **Resultados**

En las siguientes gráficas, se muestran las predicciones de ventas de accesorios y repuestos automotrices para los días 30 y 60, contando desde el inicio del funcionamiento de la empresa (2017), es decir, desde que inició la empresa, se realizó la predicción para el día 30 y posteriormente para el día 60. Dichas predicciones permitirán a la empresa efectuar la compra oportuna de los repuestos y/o accesorios automotrices, logrando concretar e incrementar las ventas de estos y satisfaciendo las necesidades y/o preferencias de sus clientes.

Las gráficas poseen un eje horizontal, siendo en este caso los días y un eje vertical, las ventas. Asimismo, se tiene una la línea negra, que indica los valores reales y la línea azul, la predicción, logrando una comparativa de los mismos.

Para el día 30, se obtuvo como resultado una predicción de 6 ventas, siendo su valor real de 5.

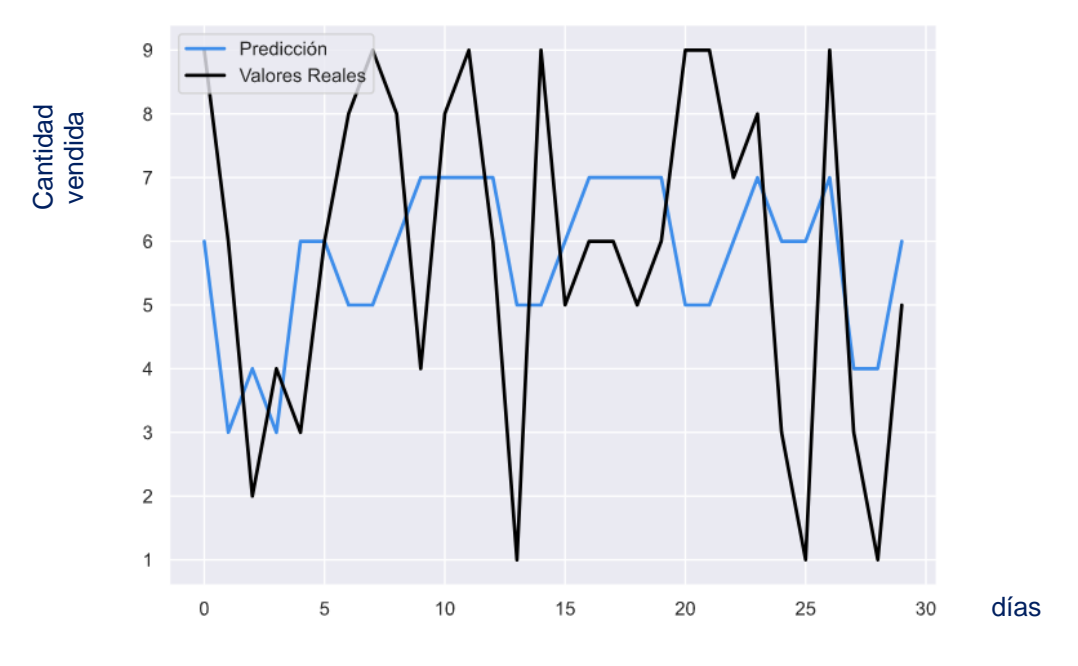

Figura 86: Gráfica de predicción vs valor real al día 30 Elaboración: los autores

Para el día 60, se obtuvo como resultado una predicción de 5 ventas, siendo su valor real de 5,5.

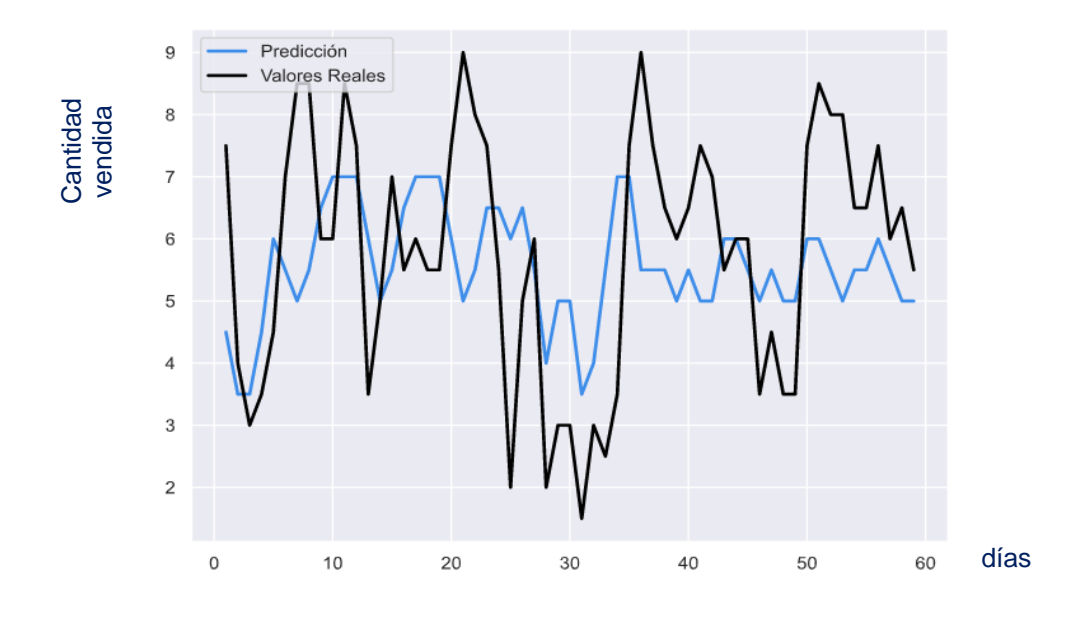

Figura 87: Gráfica de predicción vs valor real al día 60

#### **Evaluar Modelo según fecha**

En esta fase se evalúa las predicciones del modelo guardado y retorna una lista de predicciones hasta la fecha indicada. Primero se realiza la codificación One Hot de la fecha, siendo las entradas la predicción anterior, es decir las ventas de una fecha anterior, y las ventas del día actual junto con la fecha a predecir.

En la función principal, se carga el modelo que se guarda del entrenamiento realizado anteriormente y la última fila de la data, con el fin de obtener dos predicciones, la primera de las ventas de la fecha anterior y la segunda de las ventas de la fecha actual a predecir, luego se procede a desescalar la data normalizada que se encuentra entre los valores 0 y 1.

Se convierte la última fecha de TimeStamp a datetime para que Python pueda procesar mejor las fechas a predecir y con la función diff obtenemos la fecha que se va a predecir a partir de la última fecha de la data.

Luego inicializo el arreglo de predicciones (y pred), siendo x\_next el último valor de la data con el que se realizará la primera predicción y se procede a realizar un for con el que se van a predecir todos los días, desde el día 0 hasta el último día indicado (diff). En la primera interacción, se toma el primer valor y luego se realiza la codificación One Hot de la predicción anterior y se cambia a 2d (2 dimensiones) para llevar a cabo la predicción con la función model.predict.

179

Una vez que se obtenga la predicción, esta será para los ítems del 1 al 9 pero en el sistema desarrollado se podrá escoger alguno de los dos para mantener el orden de los productos automotrices.

Luego, se desescala a 1d (1 dimensión) y se agrega 0 para mantener el formato adecuado, transformándolo a entero (int), obteniendo el resultado final. Finalmente, se procede a migrar la construcción del modelo de Python a la página web desarrollada mediante la función print.

```
def model eval by date(item, chosen date):
    Evalua (paso a paso) las predicciones del modelo guardado y
    retorna una lista de predicciones hasta la fecha indicada.<br>"estorna una lista de predicciones hasta la fecha indicada.
    # Cargar el modelo
    json file = open('../data/model.jpgmodel json = json file.read()
    json file.close()
    model = model_from_json(model_json)
    # Cargar ultima fila
   last_row = pd.read_pickle('../data/last_row.pkl')
    # Cargar escalador
    scaler = load('../data/scaler.save')
    # Convertir TimeStamp a datetime
    last_date = datetime.strptime(str(last_row.name), '%Y-%m-%d %H:%M:%S')
    predict date = datetime.strptime(chosen date, '%Y-%m-%d')
    # Dias a predecir
   diff = (predict_date - last_date).days
    y_{pred} = []x next = last row.values
    for i in range(0, diff):
        x arr = np.array([x next])x arr = x arr.reshape(x arr.shape[0], 1, x arr.shape[1])
        y_pred.append(model.predict(x_arr)[0])
    y = np.reshape(y pred, (diff, 2))# Desescalar
   zeros = np{\text{ }zeros((diff,1))}y_formatted = np.concatenate((y, zeros, zeros), axis=1)
   y_pred_unscaled = scaler.inverse_transform(y_formatted).T
    print(y_pred_unscaled.astype(int)[item-1])
```
Figura 88: Código para evaluar modelo según fecha

Elaboración: los autores

### **Data para la predicción**

Para la predicción, se utilizará las ventas de repuestos y accesorios automotrices que se encuentran registradas en el software Tryton y de esta manera se retroalimentará constantemente, lo que permitirá que la predicción mejore.

Se realizó la siguiente codificación, el cual será reemplazado en

lugar del Excel de las ventas, proporcionado por el dueño de la empresa.

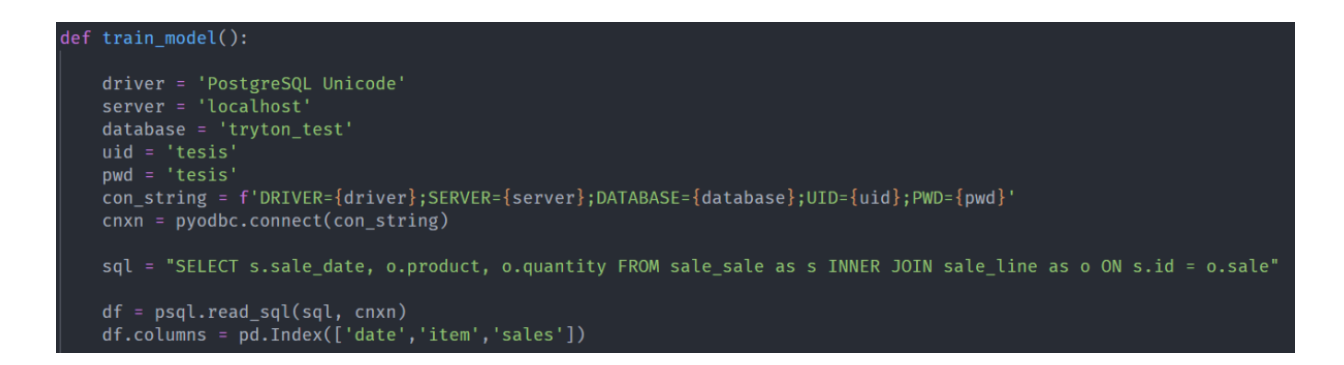

Figura 89: Código para obtener las ventas registradas en el Tryton

Elaboración: los autores

### **4.5. Pruebas del sistema**

Para las pruebas del sistema se efectuaron pruebas funcionales descritas en el plan de pruebas del proyecto, así como pruebas de rendimiento y carga, denominadas pruebas de estrés. Ambas pruebas definen la correcta funcionalidad del sistema.

#### **4.5.1. Plan de pruebas del proyecto**

Producto de calidad de software formal, donde se establecen los objetivos, el alcance y los ambientes que deben considerarse para el control de calidad de un sistema. Se define una estrategia de trabajo y las actividades de pruebas a ejecutarse en el presente proyecto. En la tabla 24 se muestra cada uno de los puntos de prueba que se realizarán por funcionalidad.

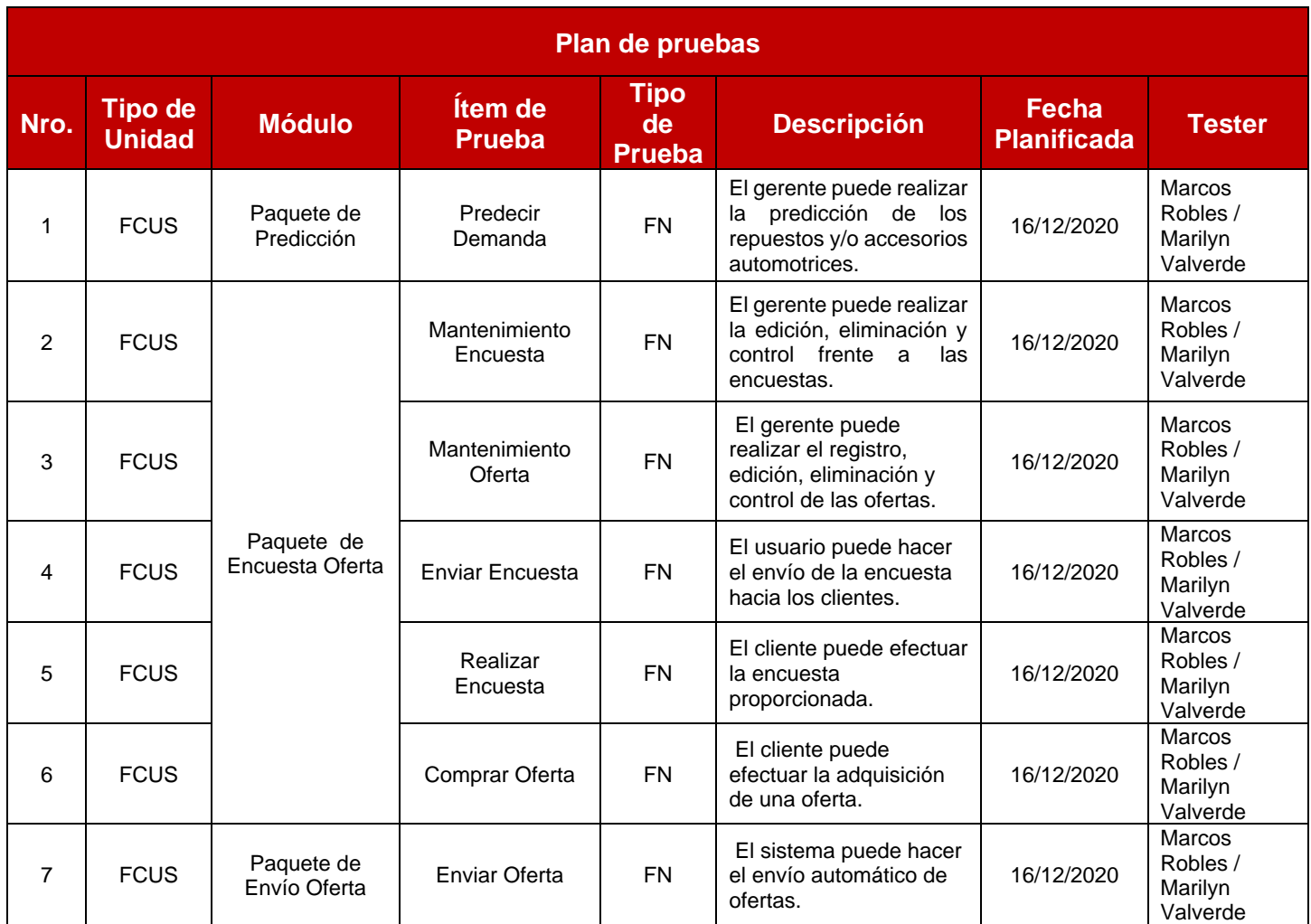

## Tabla 24: Plan de pruebas

### **Casos de prueba para los casos de uso del sistema**

Se describirá a detalle las pruebas realizadas referente a los casos de uso del sistema.

### **Leyenda**

FCUS (Validación de la funcionalidad del caso de uso).

- a) Módulo: Módulo del sistema que se evalúa.
- b) CUS: Artefacto específico del módulo sujeto a evaluación.
- c) Tipo de Prueba: FN (Funcional), NFN (No Funcional).
- d) Descripción: Detalle de lo que se pretende probar.
- e) Tester: Persona encargada de ejecutar la prueba.

# **Informe de pruebas: Predecir Demanda**

## Tabla 25: Informe del caso de prueba – Predecir Demanda

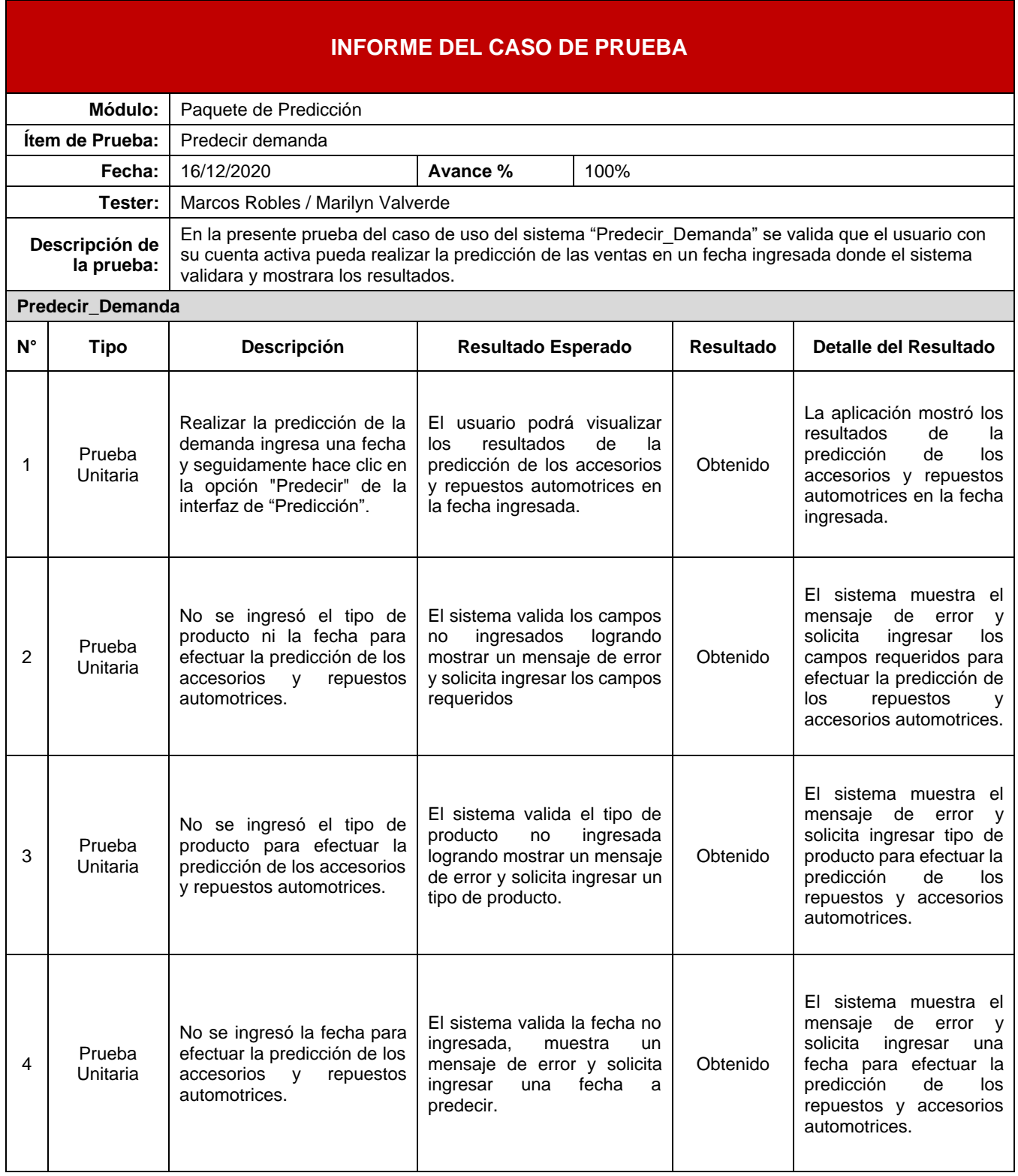

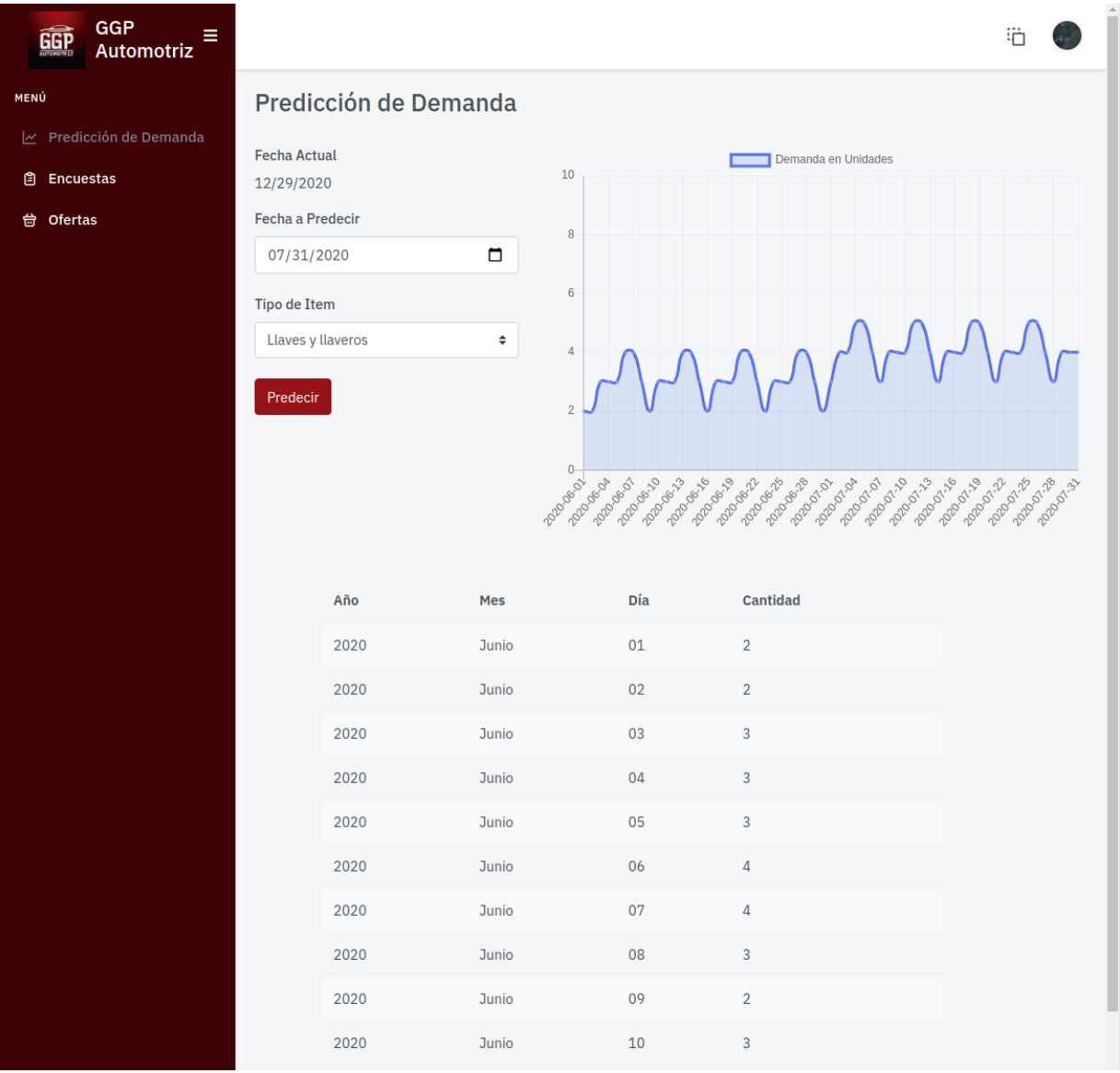

# Figura 90: Módulo predicción de demanda

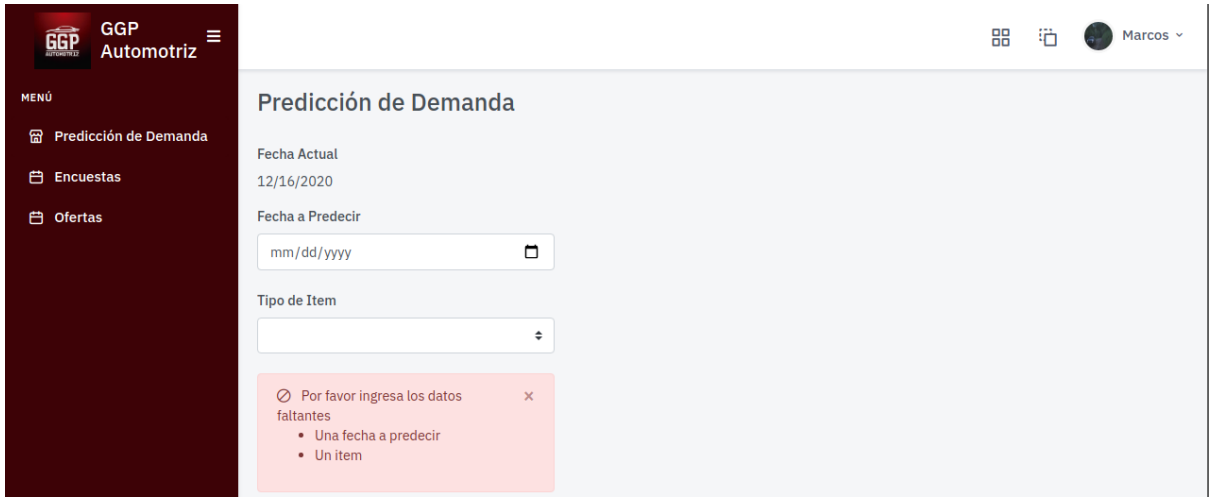

Figura 91: Mensaje de error por no ingresar tipo de ítem ni fecha a predecir

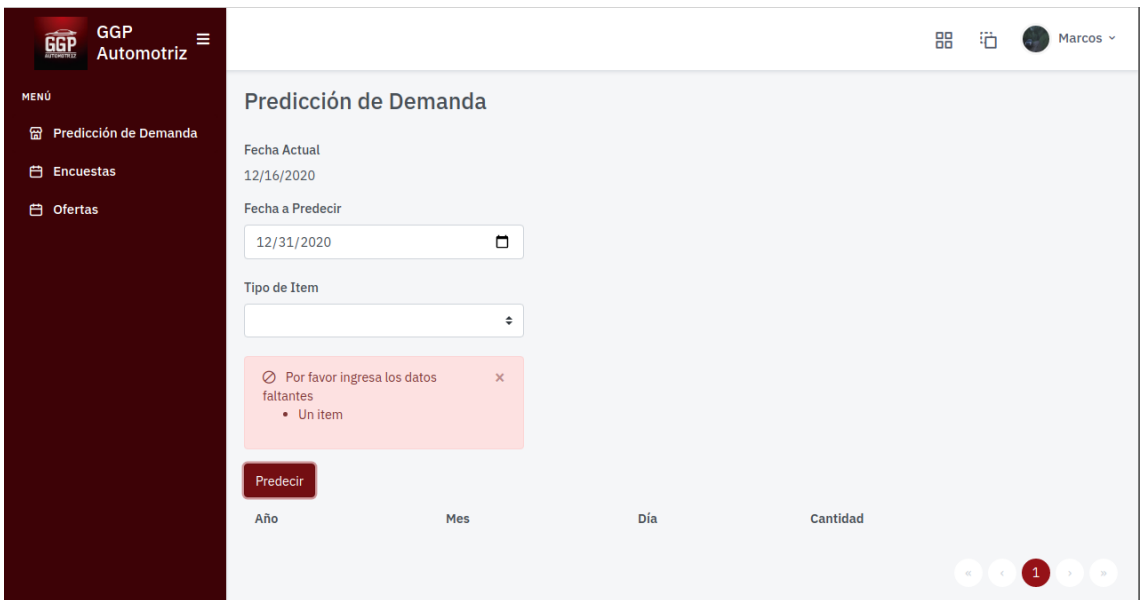

Figura 92: Mensaje de error por no ingresar tipo de ítem

Elaboración: los autores

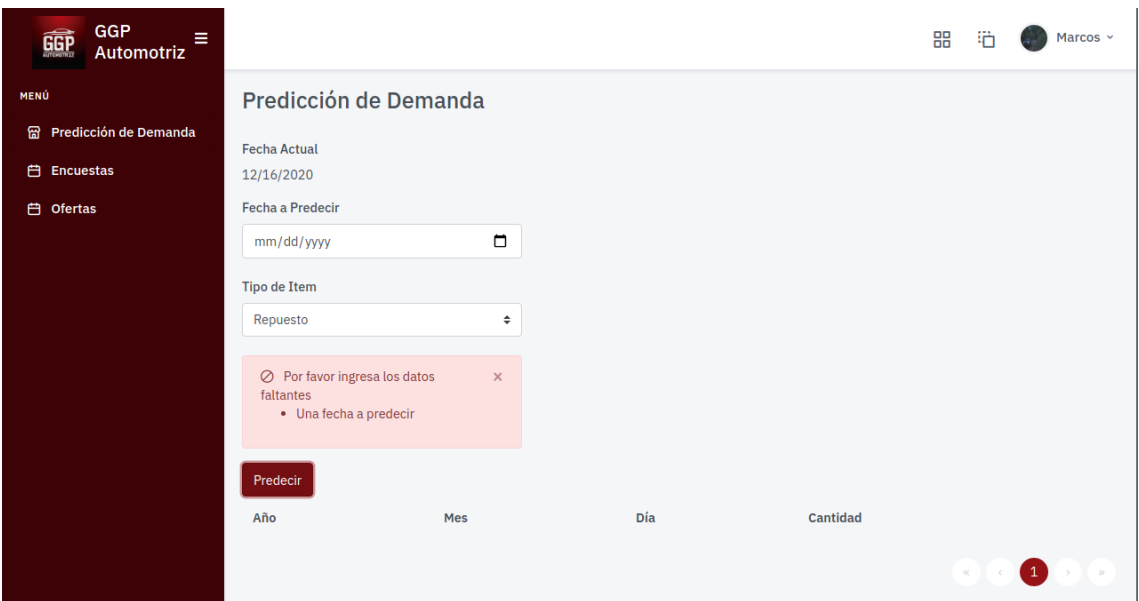

Figura 93: Mensaje de error por no ingresar fecha a predecir

# **Informe de pruebas: Mantenimiento Encuesta**

Tabla 26: Informe del caso de prueba – Mantenimiento Encuesta

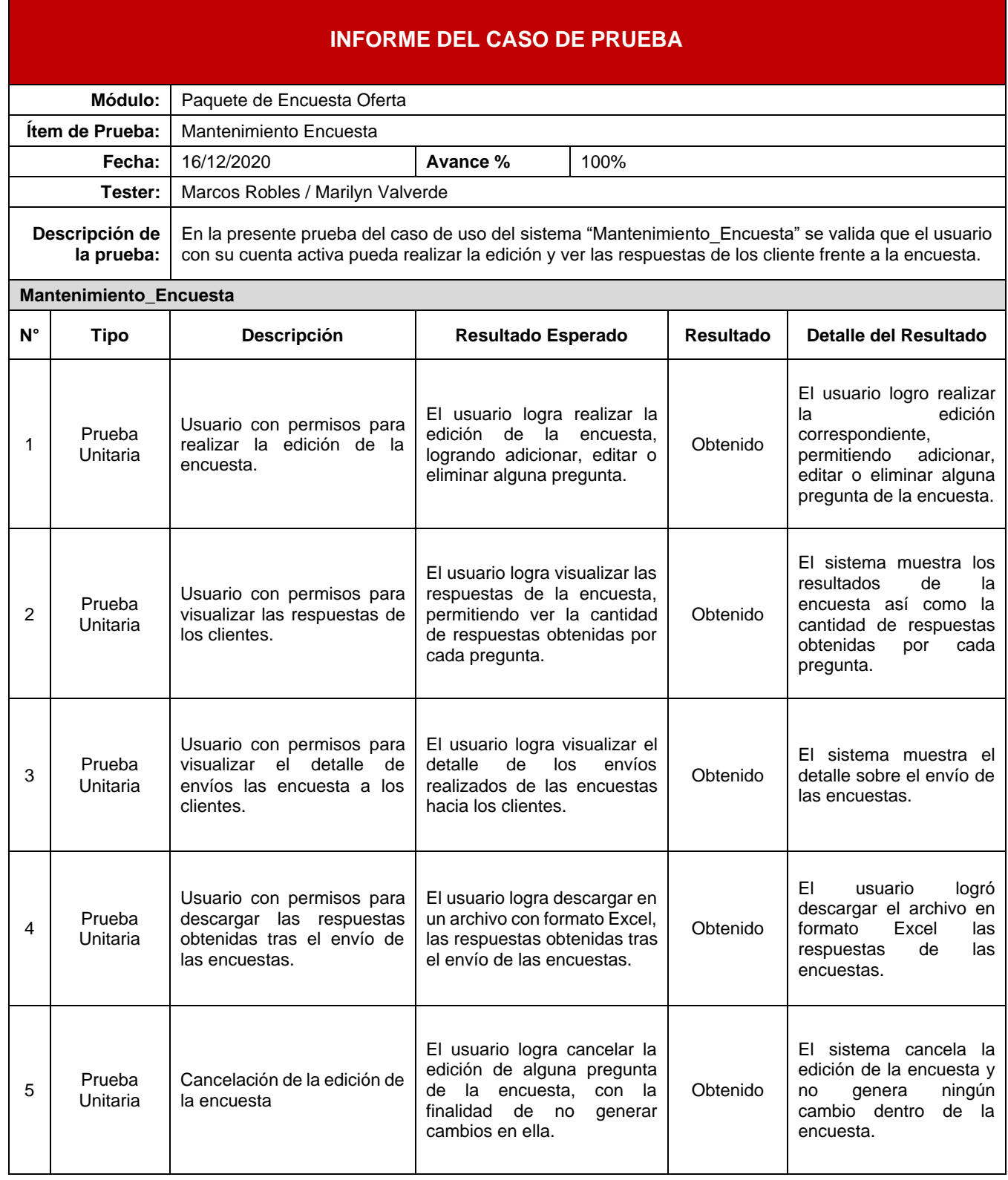

### Elaboración: los autores

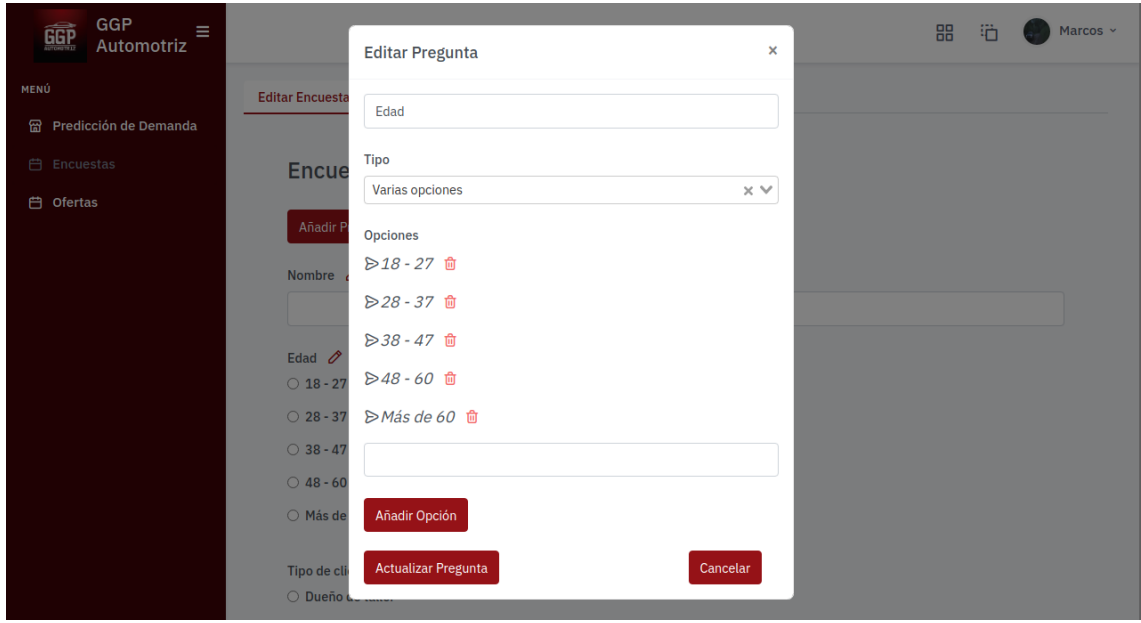

## Figura 94: Editar pregunta de encuesta

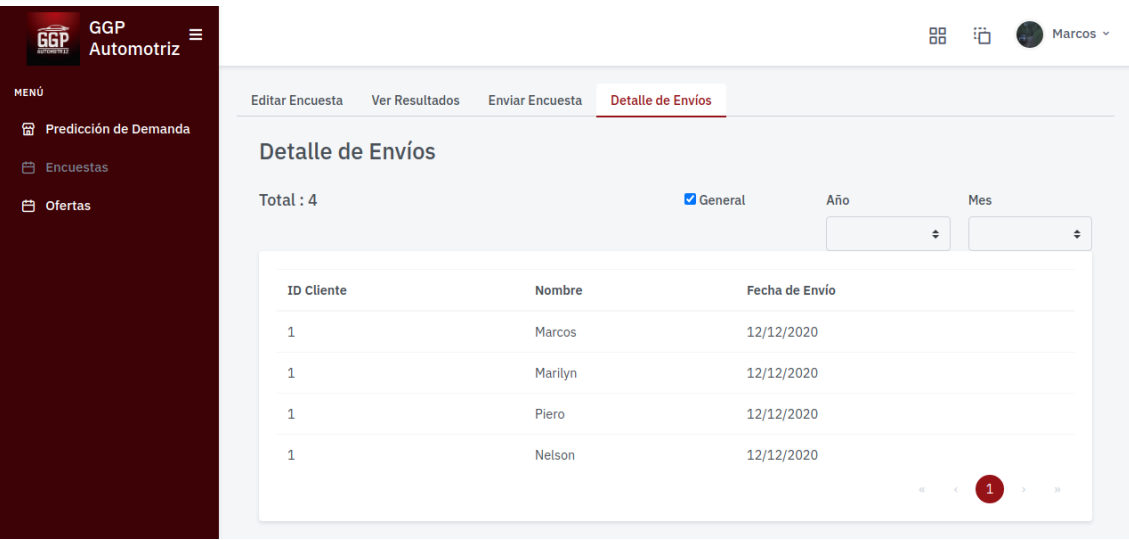

Figura 95: Detalle de envíos

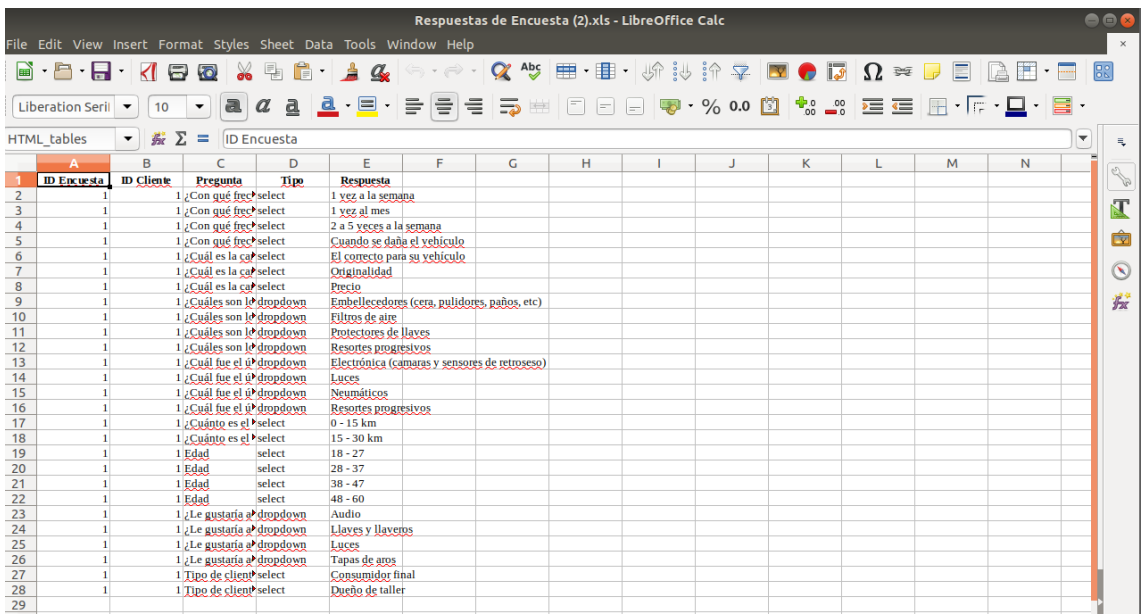

### Figura 96: Respuestas de encuestas realizadas

Elaboración: los autores

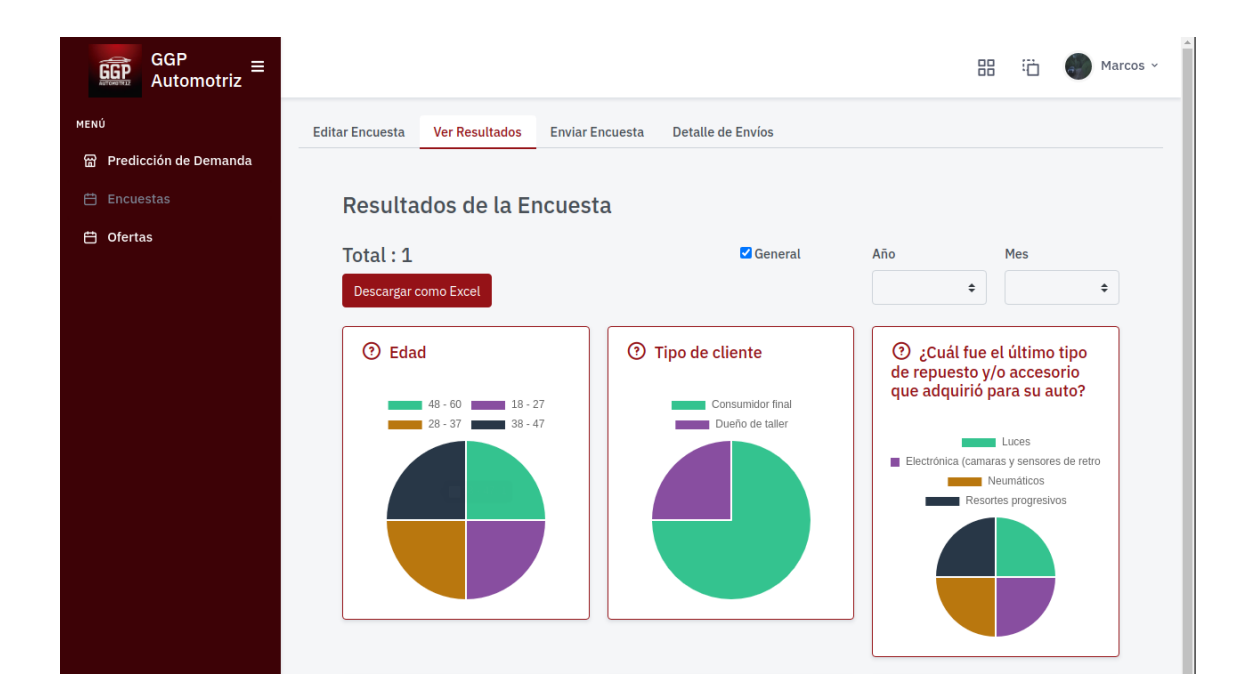

### Figura 97: Resultados de módulo de encuesta

# **Informe de pruebas: Mantenimiento Oferta**

Tabla 27: Informe del caso de prueba – Mantenimiento Oferta

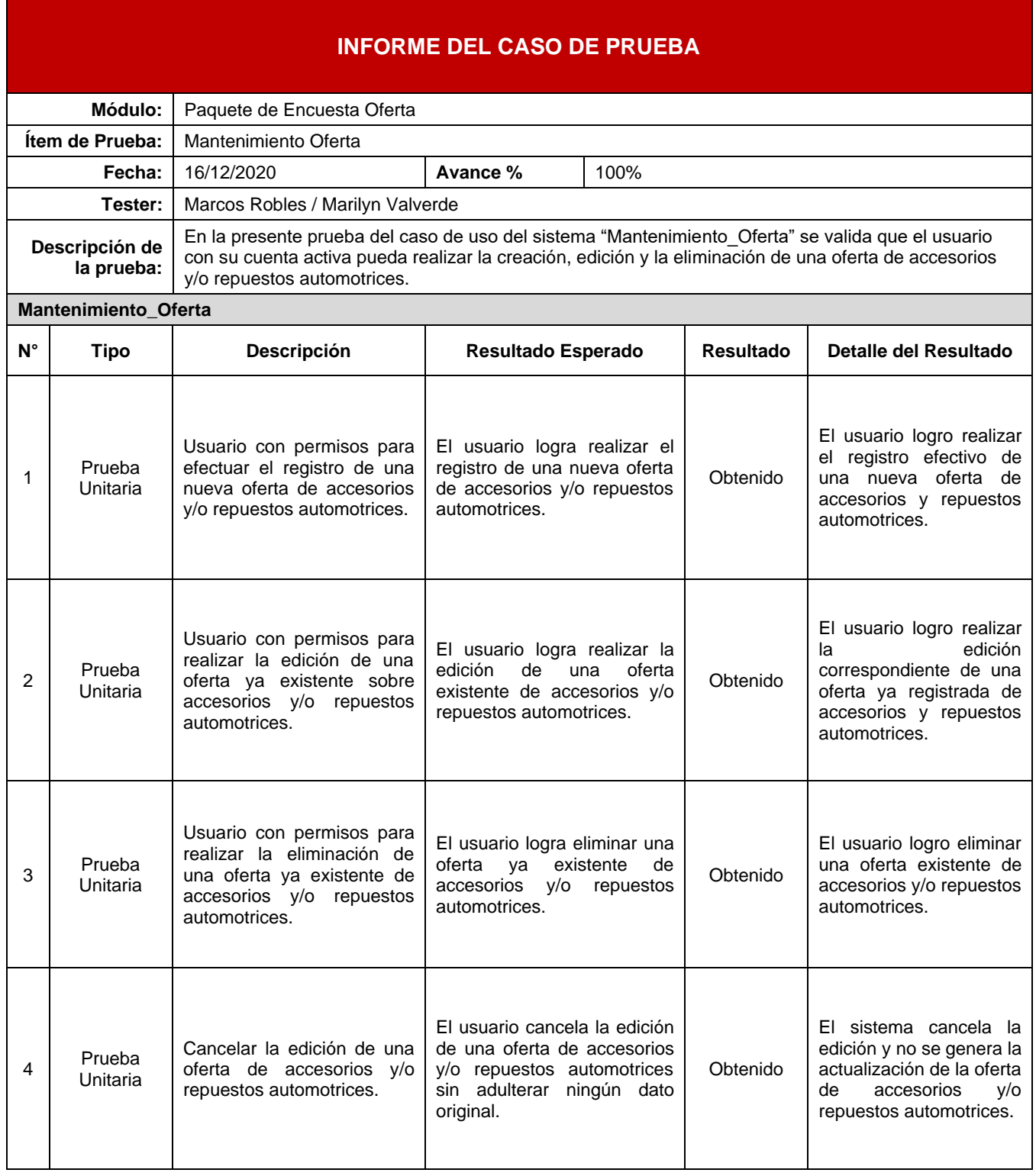

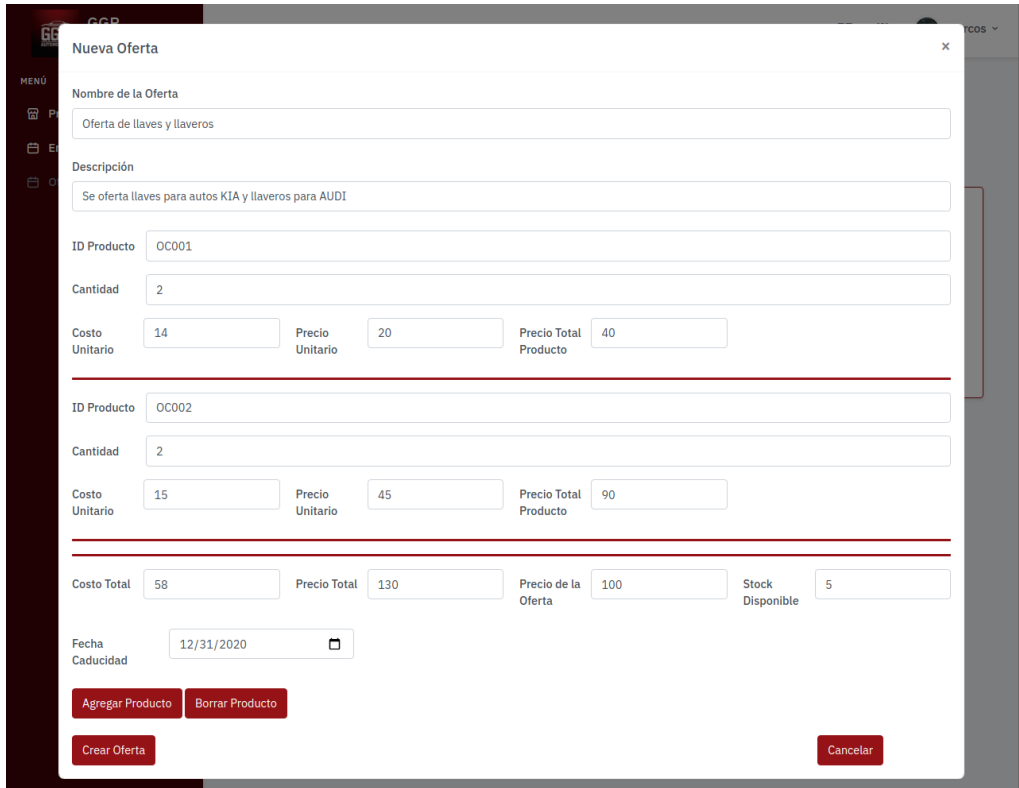

Figura 98: Registro de oferta

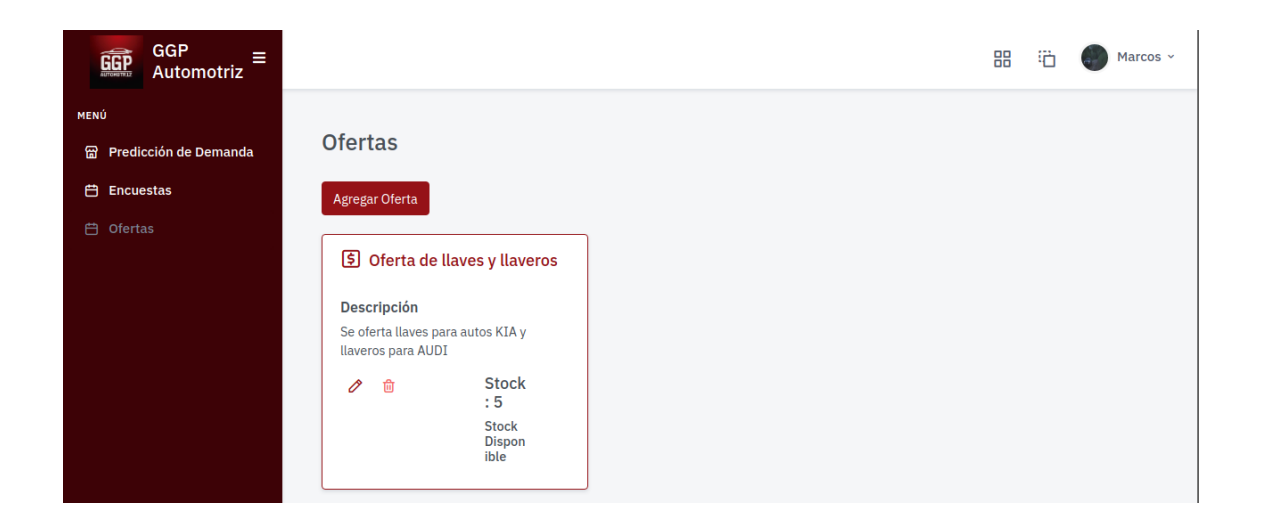

# Figura 99: Visualización de oferta creada

### Elaboración: los autores

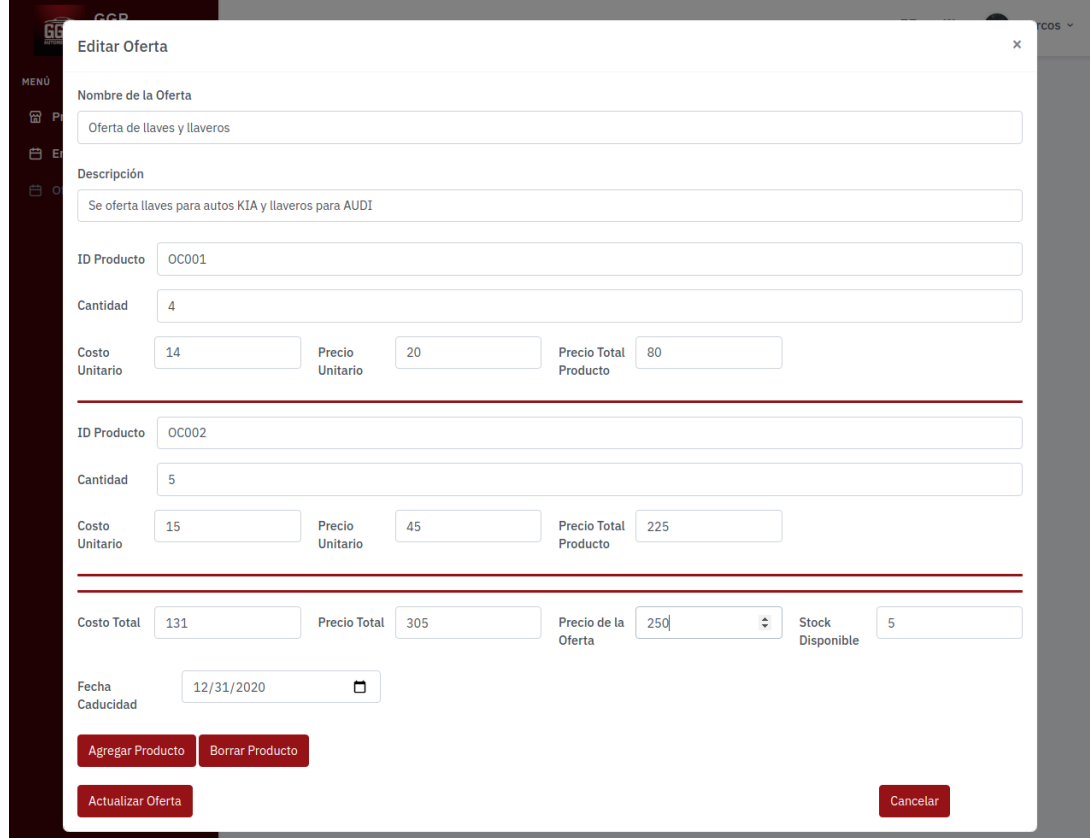

# Figura 100: Editar oferta

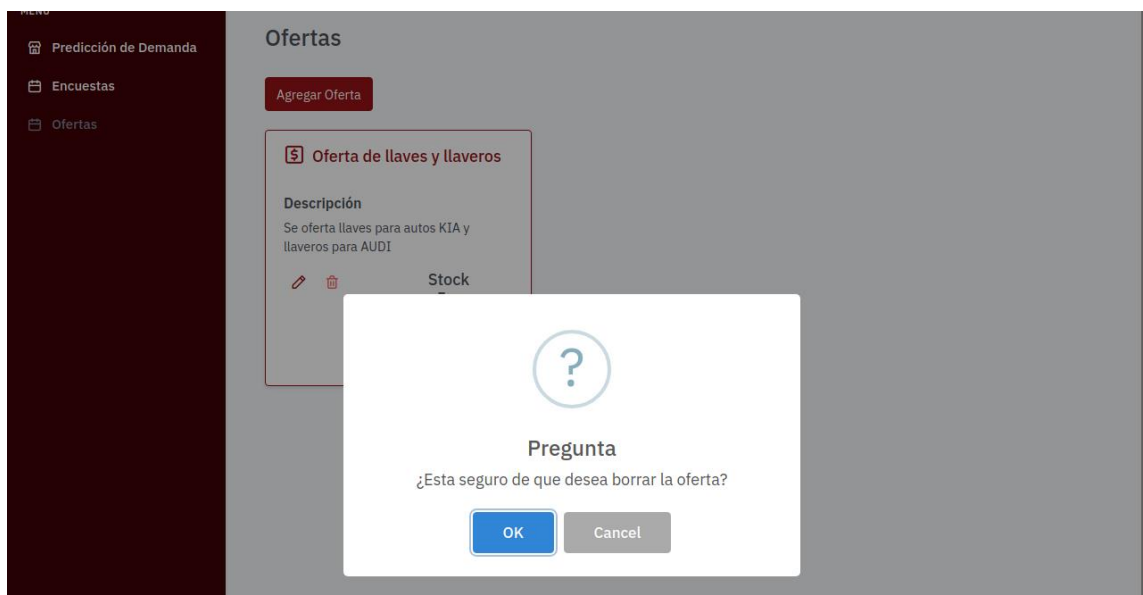

## Figura 101: Eliminar oferta

Elaboración: los autores

## **Informe de pruebas: Enviar Encuesta**

Tabla 28: Informe del caso de prueba – Enviar Encuesta

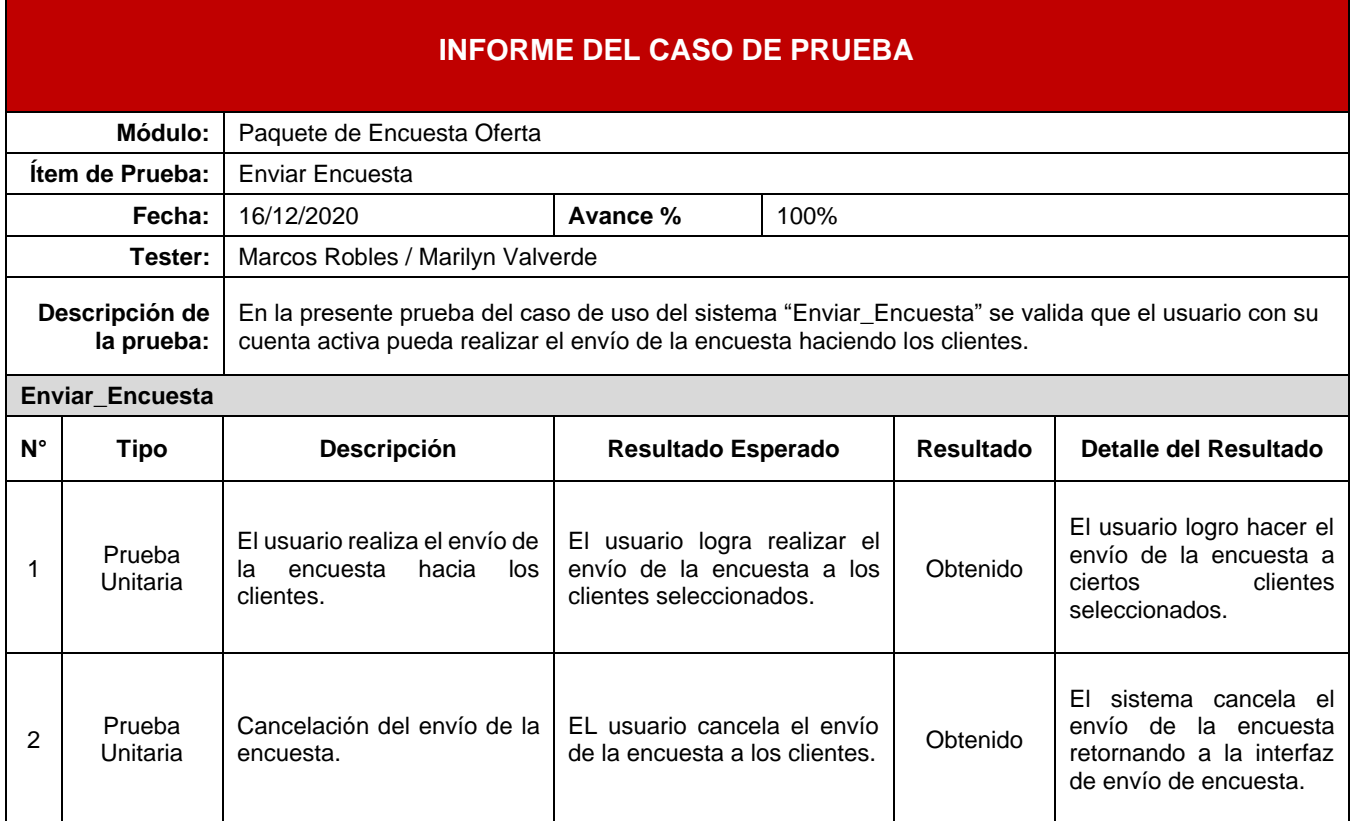

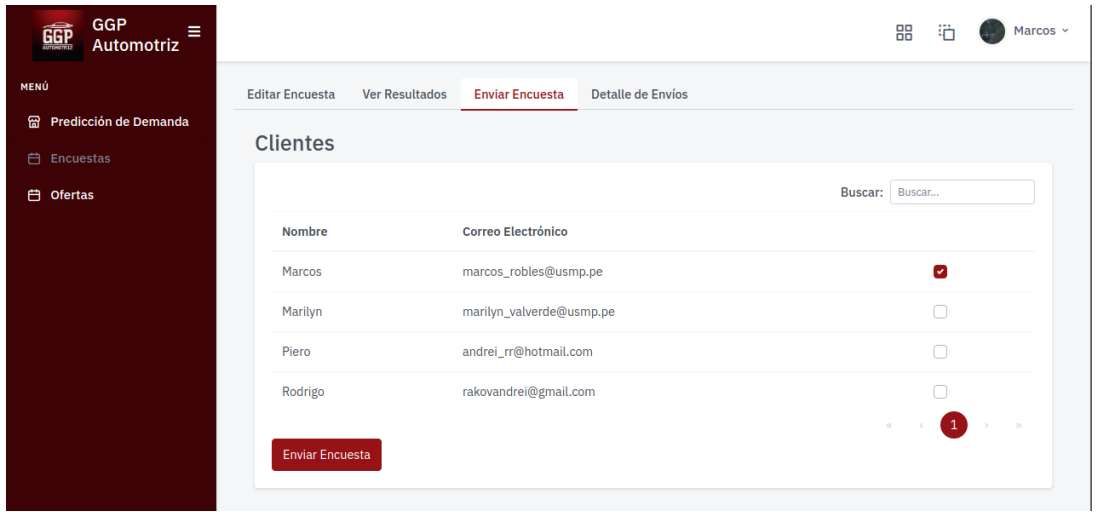

## Figura 102: Enviar encuesta

## Elaboración: los autores

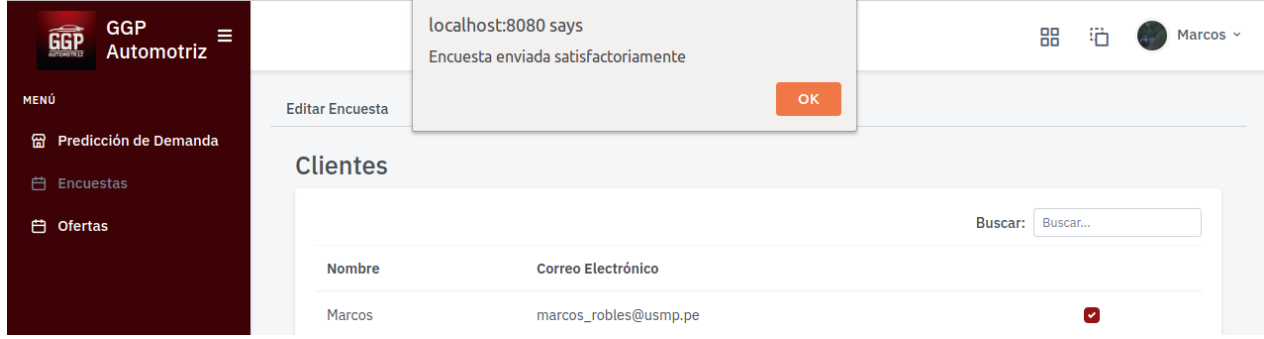

# Figura 103: Alerta de encuesta enviada satisfactoriamente

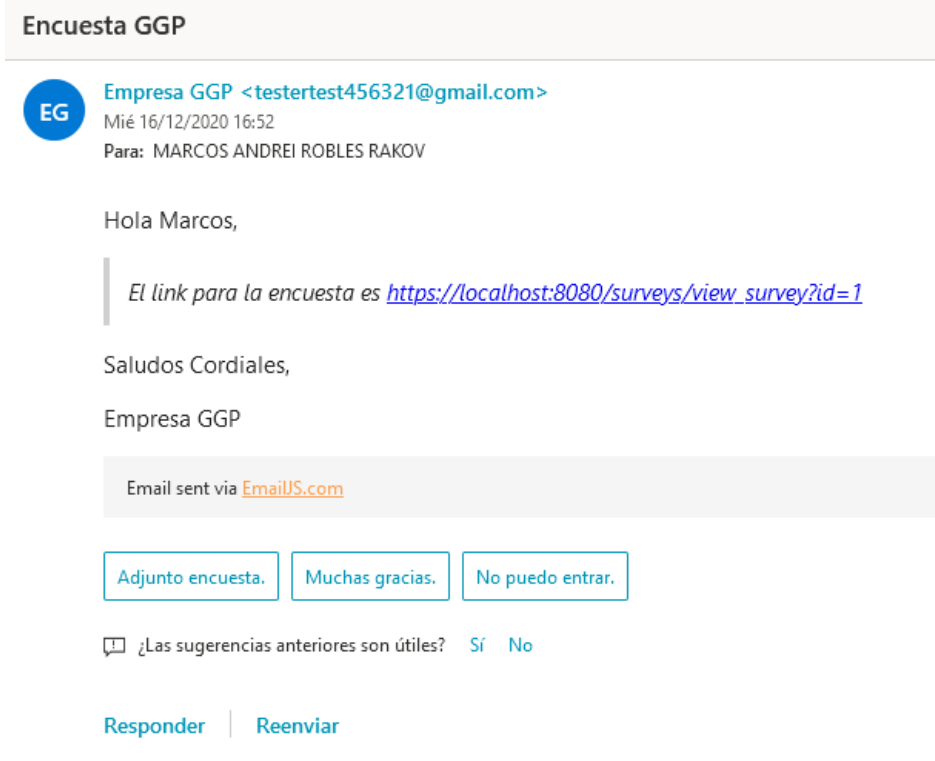

Figura 104: Correo de la encuesta recibida

Elaboración: los autores

# **Informe de pruebas: Enviar Oferta**

Tabla 29: Informe del caso de prueba – Enviar Oferta

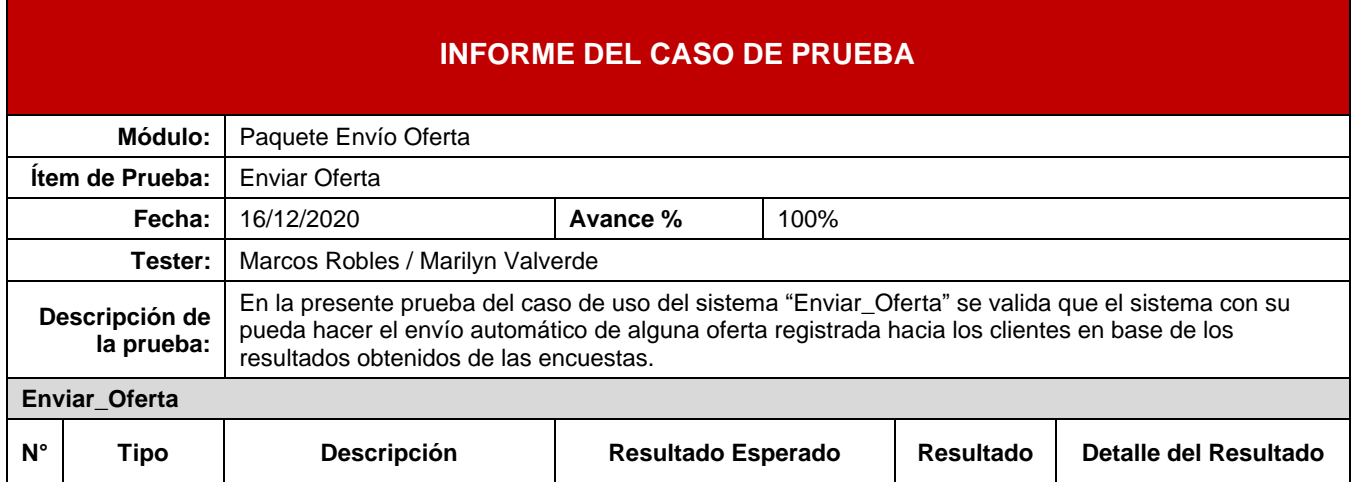
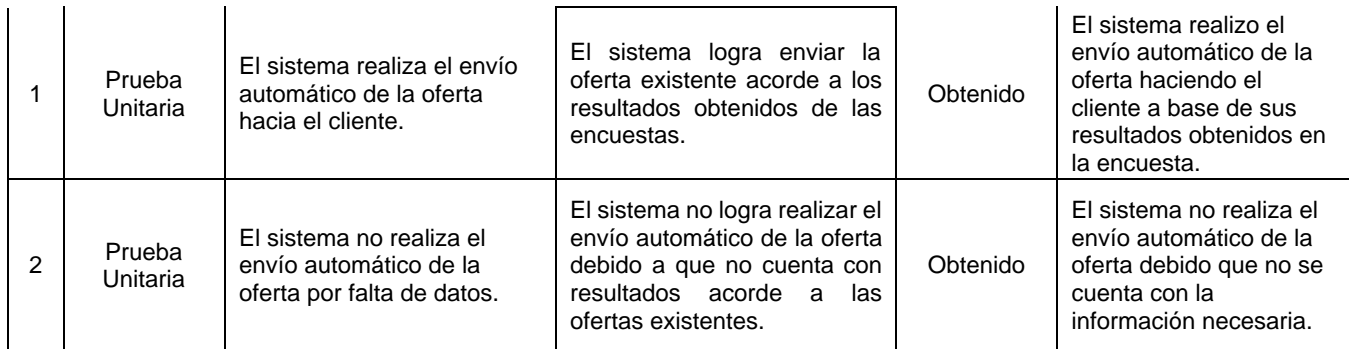

### Elaboración: los autores

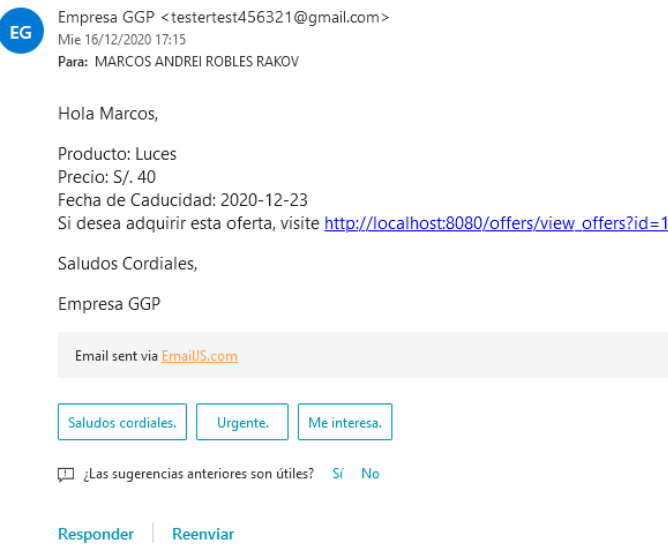

Figura 105: Correo de oferta recibida

Elaboración: los autores

## **Informe de pruebas: Realizar Encuesta**

Tabla 30: Informe del caso de prueba - Realizar Encuesta

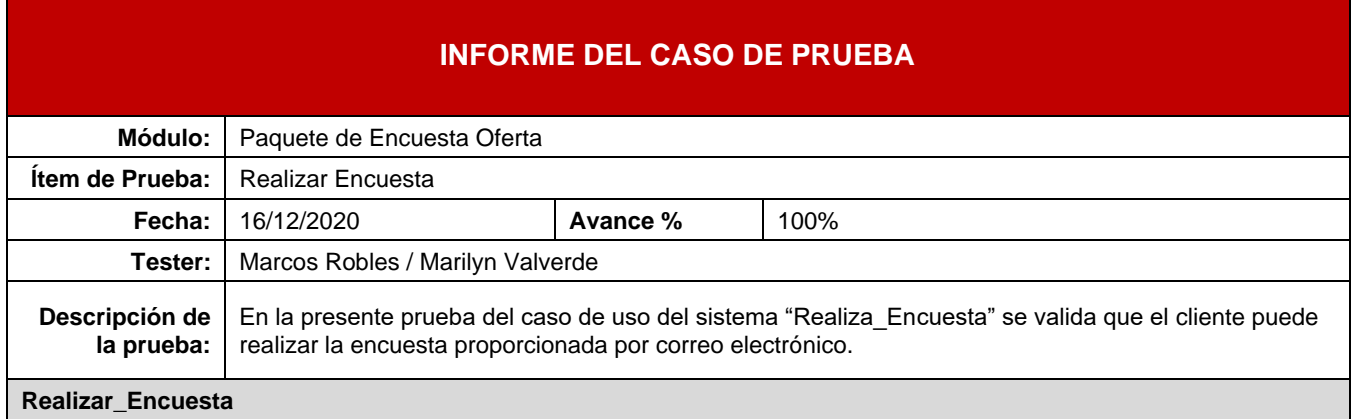

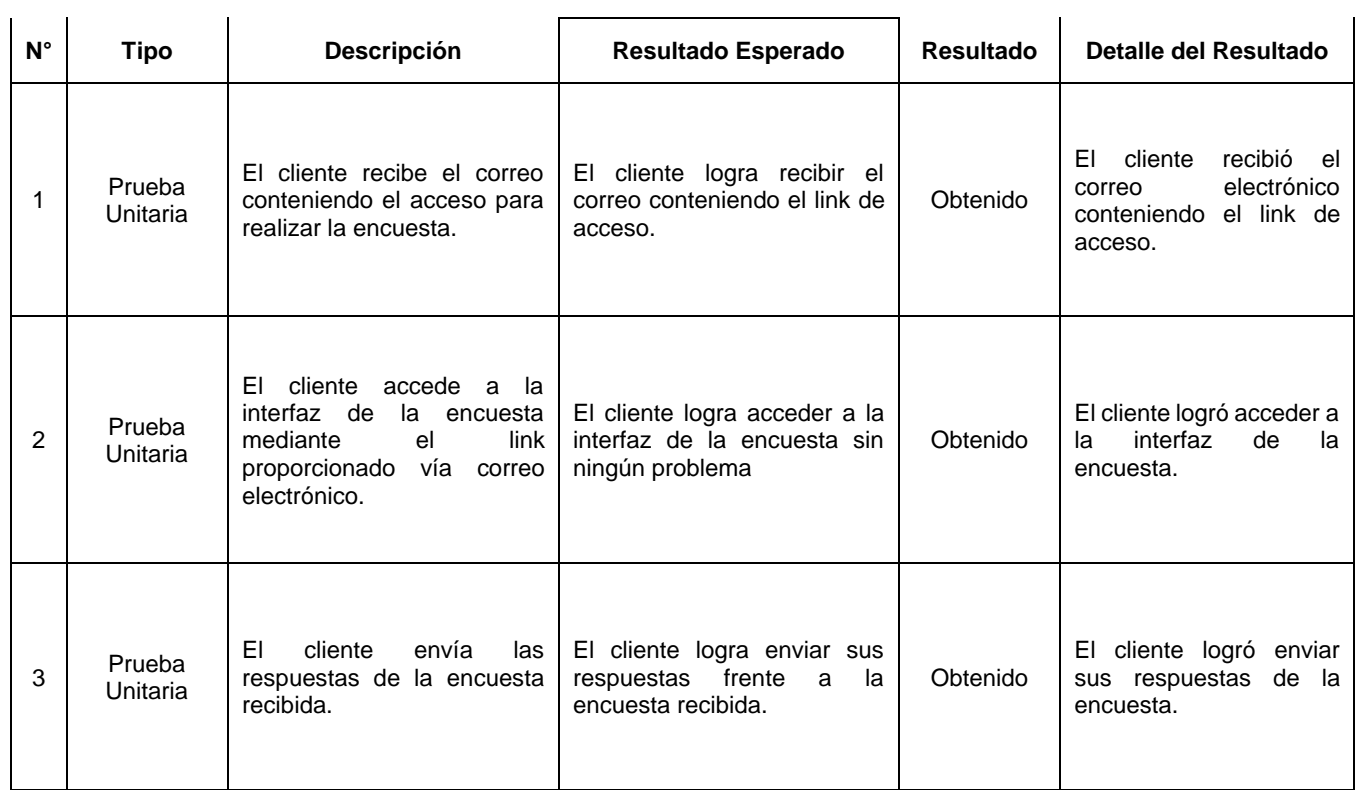

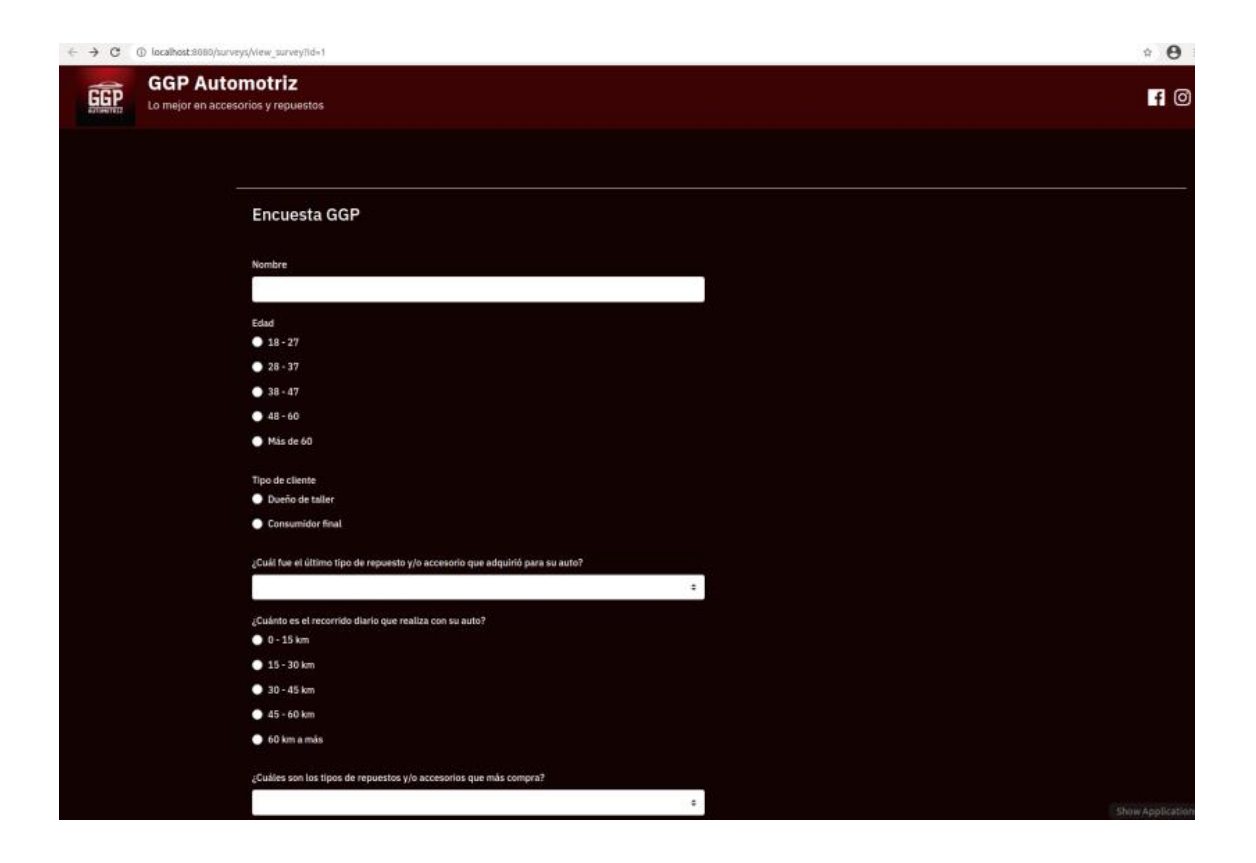

Figura 106: Encuesta

# **Informe de pruebas: Comprar Oferta**

## Tabla 31: Informe del caso de prueba - Comprar Oferta

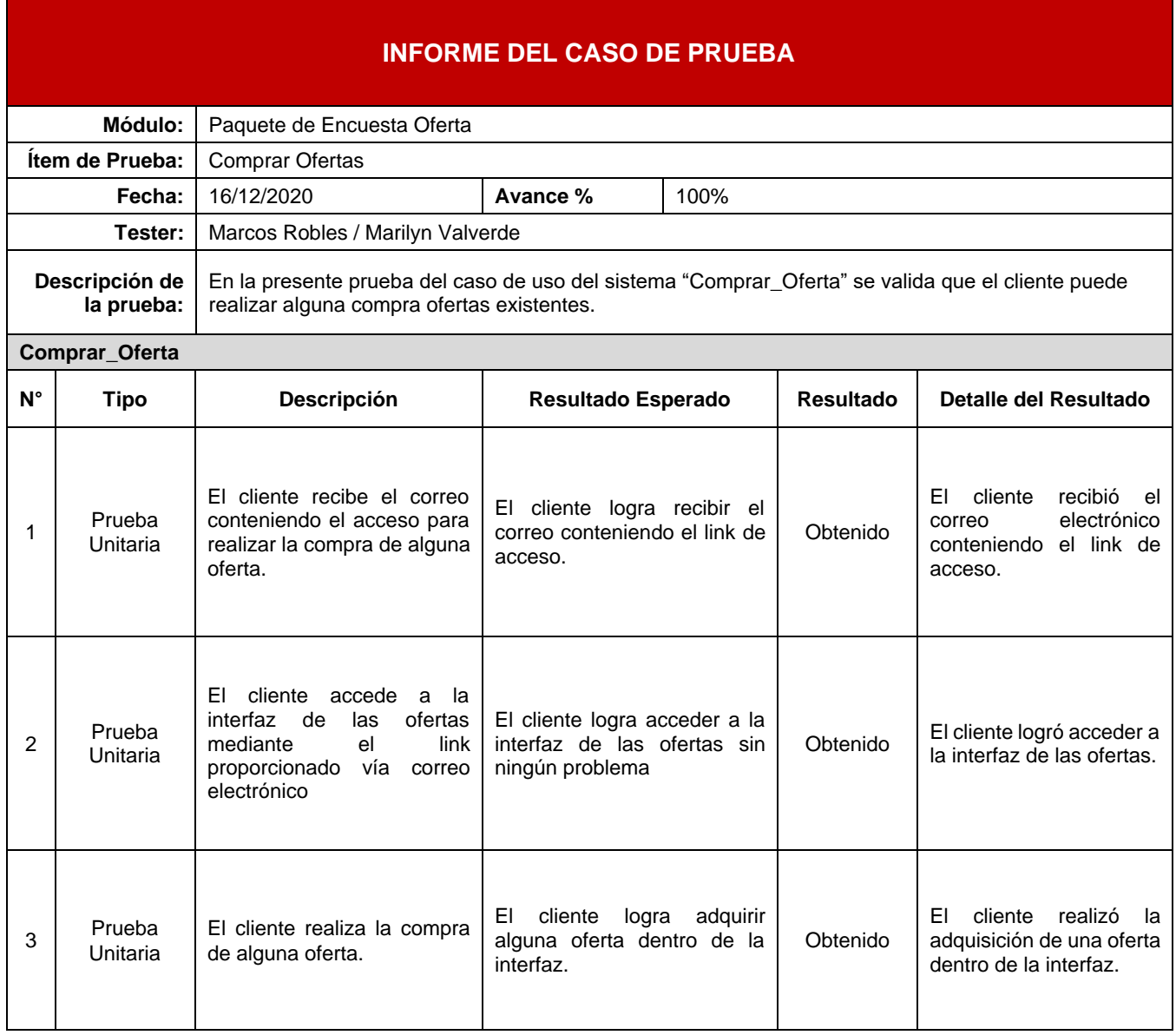

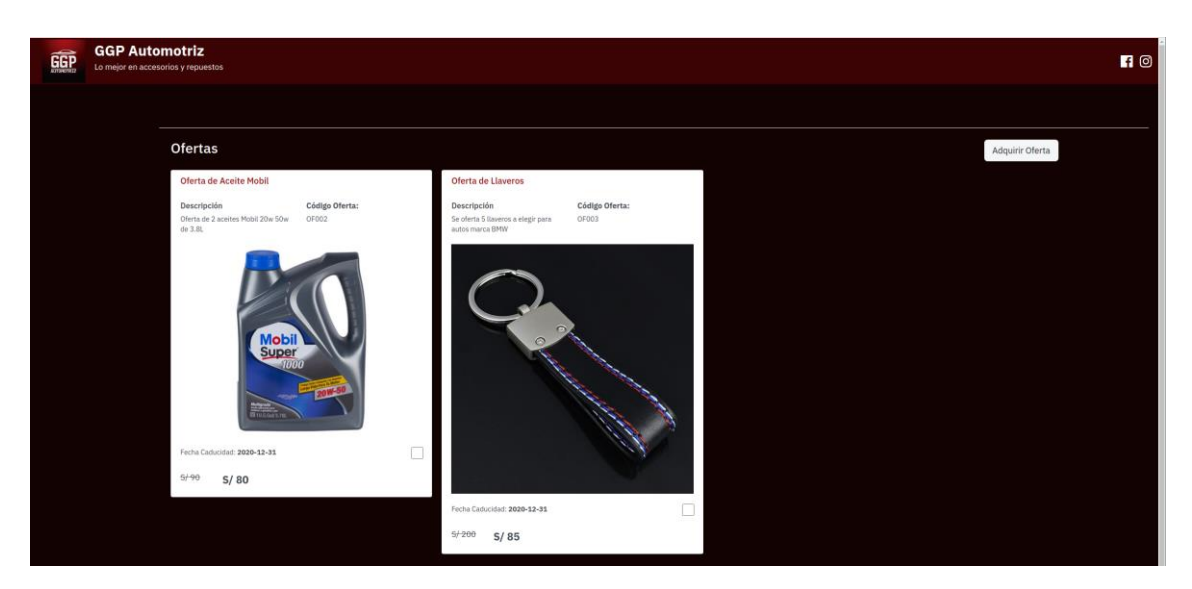

Figura 107: Página web dónde adquirir ofertas

Elaboración: los autores

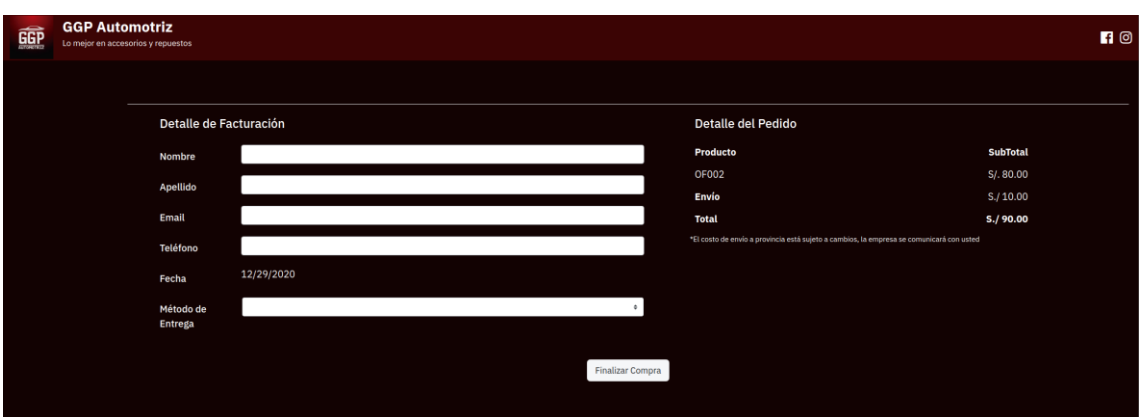

Figura 108: Detalle de facturación

Elaboración: los autores

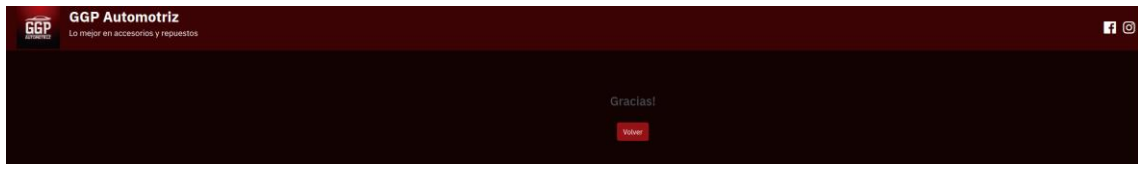

Figura 109: Mensaje para el cliente luego de adquirir oferta

#### **4.5.2. Pruebas de estrés**

Se realizó las pruebas de estrés donde se midió el rendimiento de nuestro sistema web.

#### **Pruebas de estrés sobre carga y rendimiento web**

Para esta se prueba de estrés se utilizó la herramienta ApacheBench, la cual es una herramienta de código abierto utilizado el sistema operativo Ubuntu en la distribución 18.04.5, la cual permite medir el rendimiento de carga y el comportamiento de la página con un número determinado de usuarios concurrentes y solicitudes.

Se efectuaron 5 pruebas:

- a) 10 usuarios concurrentes con 100 solicitudes
- b) 20 usuarios concurrentes con 200 solicitudes
- c) 50 usuarios concurrentes con 500 solicitudes
- d) 100 usuarios concurrentes con 1000 solicitudes
- e) 200 usuarios concurrentes con 2000 solicitudes

La sentencia o línea de comando para efectuar las pruebas es la siguiente:

### *ab -c "X" -n "Z" "ACB"*

Indicamos con "X" el número de conexiones de usuarios concurrentes, con "Z" indicamos el número total de las solicitudes y por ultimo "ABC" se indica el sitio web a la cual se efectuará la prueba.

#### **Prueba de 10 usuarios concurrentes y 100 solicitudes**

Se ejecutó la siguiente línea de comando:

*ab -c 10 -n 100 http://localhost:8080/*

En la figura 110, se describe el resultado frente a la prueba

obtenida la cual muestra un resultado óptimo.

```
thekid@ubuntu:~$ ab -c 10 -n 100 http://localhost:8080/<br>This is ApacheBench, Version 2.3 <$Revision: 1807734 $><br>Copyright 1996 Adam Twiss, Zeus Technology Ltd, http://www.zeustech.net/<br>Licensed to The Apache Software Found
Benchmarking localhost (be patient).....done
Server Software:
Server Hostname:
                                          localhost
Server Port:
                                          8080
Document Path:
                                        /<br>2690 bytes
Document Length:
Concurrency Level:
                                         10Time taken for tests: 0.025 seconds
Complete requests: 100
Failed requests:
                                          \theta2<br>288900 bytes<br>269000 bytes
Total transferred:
HTML transferred:
HTML transferred: 269000 bytes<br>Requests per second: 4038.77 [#/sec] (mean)<br>Time per request: 2.476 [ms] (mean)<br>Time per request: 0.248 [ms] (mean, across all concurrent requests)<br>Transfer rate: 11394.54 [Kbytes/sec] receiv
Connection Times (ms)
                        min mean[+/-sd] median
                                                                      max0.0Connect:
                           \theta\bullet\bullet\thetaProcessing:
                                           0.2\overline{2}\overline{2}\overline{2}\overline{3}Waiting:
                                   \overline{2}0.4\overline{2}\overline{z}Total:
                            \overline{2}\overline{2}0.2\overline{2}\overline{3}Percentage of the requests served within a certain time (ms)
   50%
                   \overline{2}66%
                   \overline{z}75%
                   \overline{\mathbf{3}}80%
                   \overline{\mathbf{3}}90%
                   ्व
   95%
                   \overline{3}98%
                   \overline{3}99%
                   \overline{\mathbf{3}}100%
                   3 (longest request)
 thekid@ubuntu:~S
```
Figura 110: Prueba de 10 usuarios concurrentes y 100 solicitudes

**Prueba de 20 usuarios concurrentes y 200 solicitudes**

Se ejecutó la siguiente línea de comando:

*ab -c 20 -n 200 http://localhost:8080/*

En la figura 111, se describe el resultado frente a la prueba obtenida la cual muestra un resultado óptimo.

thekid@ubuntu:~\$ ab -c 20 -n 200 http://localhost:8080/<br>This is ApacheBench, Version 2.3 <\$Revision: 1807734 \$><br>Copyright 1996 Adam Twiss, Zeus Technology Ltd, http://www.zeustech.net/<br>Licensed to The Apache Software Found Benchmarking localhost (be patient) Completed 100 requests<br>Completed 100 requests Finished 200 requests Server Software: Server Hostname: localhost 8080 Server Port: Document Path: /<br>2690 bytes Document Length: Concurrency Level:<br>Time taken for tests: 20 0.063 seconds Complete requests: 200 Failed requests:  $\bullet$ u<br>577800 bytes<br>538000 bytes<br>3161.86 [#/sec] (mean)<br>6.325 [mr] (moan) Total transferred: HTML transferred: Requests per second: 6.325 [ms] (mean)<br>0.316 [ms] (mean, across all concurrent requests)<br>8920.51 [Kbytes/sec] received Time per request: Time per request: Transfer rate: Connection Times (ms) min mean[+/-sd] median<br>0 0 0.1 0<br>4 6 1.9 6  $max$ Connect: Processing:  $11$  $\overline{2}$  $1.9$  $10$ Waiting: Total:  $\overline{4}$  $1.9$  $6\overline{6}$  $\overline{6}$  $11$ Percentage of the requests served within a certain time (ms) 50% 66%  $\overline{7}$ 75% 80%  $\overline{\mathbf{8}}$ 90%  $10$ 95%  ${\bf 11}$ 98% 11 99% 11 100% 11 (longest request) thekid@ubuntu:~\$

Figura 111: Prueba de 20 usuarios concurrentes y 200 solicitudes

## **Prueba de 50 usuarios concurrentes y 500 solicitudes**

Se ejecutó la siguiente línea de comando:

*ab -c 50 -n 500 http://localhost:8080/*

En la figura 112, se describe el resultado frente a la prueba obtenida la cual muestra un resultado óptimo.

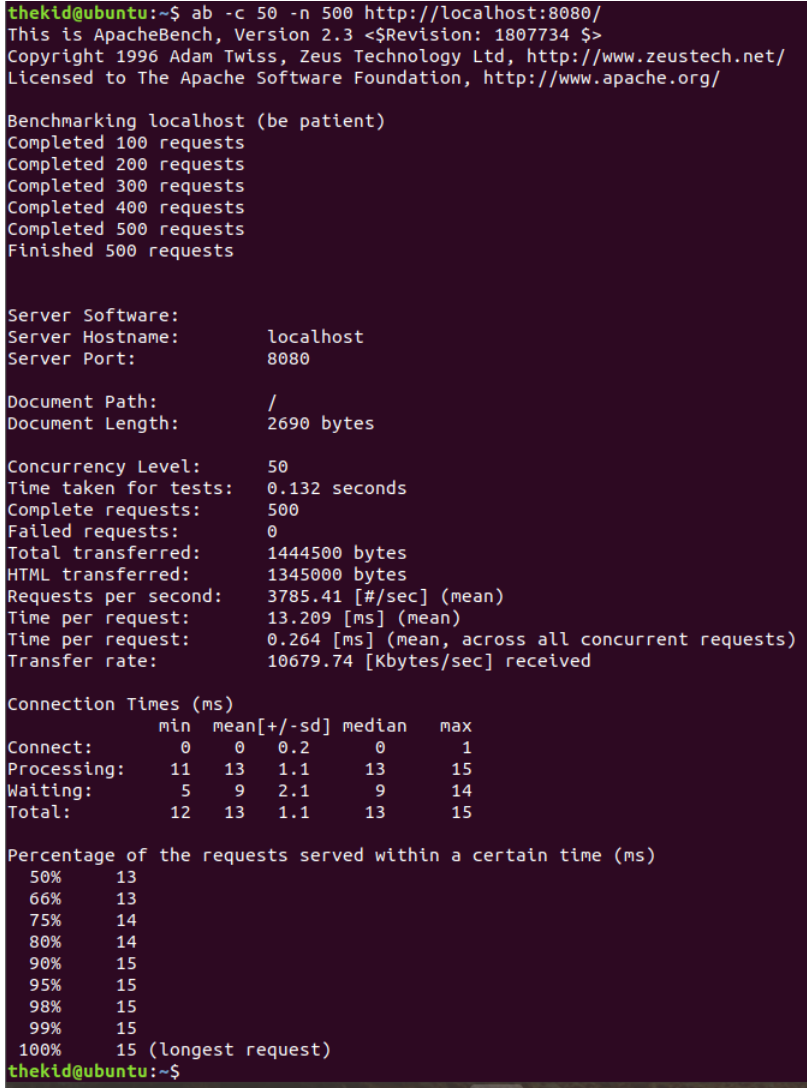

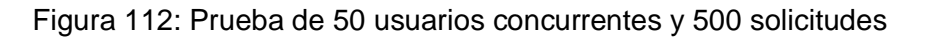

## **Prueba de 100 usuarios concurrentes y 1000 solicitudes**

Se ejecutó la siguiente línea de comando:

```
ab -c 100 -n 1000 http://localhost:8080/
```
En la figura 113, se describe el resultado frente a la prueba obtenida la cual muestra un resultado óptimo.

| thekid@ubuntu:~\$ ab -c 100 -n 1000 http://localhost:8080/ |                                                                          |  |
|------------------------------------------------------------|--------------------------------------------------------------------------|--|
| This is ApacheBench, Version 2.3 <\$Revision: 1807734 \$>  |                                                                          |  |
|                                                            | Copyright 1996 Adam Twiss, Zeus Technology Ltd, http://www.zeustech.net/ |  |
|                                                            | Licensed to The Apache Software Foundation, http://www.apache.org/       |  |
|                                                            |                                                                          |  |
| Benchmarking localhost (be patient)                        |                                                                          |  |
| Completed 100 requests                                     |                                                                          |  |
|                                                            |                                                                          |  |
| Completed 200 requests                                     |                                                                          |  |
| Completed 300 requests                                     |                                                                          |  |
| Completed 400 requests                                     |                                                                          |  |
| Completed 500 requests                                     |                                                                          |  |
| Completed 600 requests                                     |                                                                          |  |
| Completed 700 requests                                     |                                                                          |  |
| Completed 800 requests                                     |                                                                          |  |
| Completed 900 requests                                     |                                                                          |  |
| Completed 1000 requests                                    |                                                                          |  |
|                                                            |                                                                          |  |
| Finished 1000 requests                                     |                                                                          |  |
|                                                            |                                                                          |  |
|                                                            |                                                                          |  |
| Server Software:                                           |                                                                          |  |
| Server Hostname:                                           | localhost                                                                |  |
| Server Port:                                               | 8080                                                                     |  |
|                                                            |                                                                          |  |
| Document Path:                                             |                                                                          |  |
| Document Length:                                           | 2690 bytes                                                               |  |
|                                                            |                                                                          |  |
| Concurrency Level:                                         | 100                                                                      |  |
| Time taken for tests: 0.263 seconds                        |                                                                          |  |
| Complete requests:                                         | 1000                                                                     |  |
| Failed requests:                                           | $\theta$                                                                 |  |
| Total transferred:                                         | 2889000 bytes                                                            |  |
| HTML transferred:                                          | 2690000 bytes                                                            |  |
|                                                            |                                                                          |  |
| Requests per second: 3801.91 [#/sec] (mean)                |                                                                          |  |
| Time per request:                                          | 26.303 [ms] (mean)                                                       |  |
| Time per request:                                          | 0.263 [ms] (mean, across all concurrent requests)                        |  |
| Transfer rate:                                             | 10726.27 [Kbytes/sec] received                                           |  |
|                                                            |                                                                          |  |
| Connection Times (ms)                                      |                                                                          |  |
| min                                                        | $mean[+/sd]$ median<br>max                                               |  |
| Connect:<br>$\bullet$<br>$\bullet$                         | 0.3<br>$\bullet$<br>$\mathbf{1}$                                         |  |
| $8 -$<br>Processing:<br>$26 -$                             | $7.4 -$<br>$23 -$<br>46                                                  |  |
| $6 \qquad 17$<br>Waiting:                                  | 7.8<br>15<br>44                                                          |  |
| Total:<br>8 <sup>2</sup><br>26                             | 7.6<br>23<br>47                                                          |  |
|                                                            |                                                                          |  |
|                                                            | Percentage of the requests served within a certain time (ms)             |  |
| 50%<br>23                                                  |                                                                          |  |
| 66%<br>25                                                  |                                                                          |  |
| 75%<br>- 27                                                |                                                                          |  |
| 80%<br>31                                                  |                                                                          |  |
| 90%<br>$-46$                                               |                                                                          |  |
| 95%<br>- 46                                                |                                                                          |  |
| 98%<br>- 47                                                |                                                                          |  |
| 99%<br>- 47                                                |                                                                          |  |
| 100%                                                       |                                                                          |  |
| 47 (longest request)                                       |                                                                          |  |
| thekid@ubuntu:~\$                                          |                                                                          |  |

Figura 113: Prueba de 100 usuarios concurrentes y 1000 solicitudes

## **Prueba de 200 usuarios concurrentes y 2000 solicitudes**

Se ejecutó la siguiente línea de comando:

```
ab -c 200 -n 2000 http://localhost:8080/
```
En la figura 106, se describe el resultado frente a la prueba obtenida la cual muestra un resultado óptimo.

| thekid@ubuntu:~\$ ab -c 200 -n 2000 http://localhost:8080/ |                                                                                            |  |
|------------------------------------------------------------|--------------------------------------------------------------------------------------------|--|
| This is ApacheBench, Version 2.3 <\$Revision: 1807734 \$>  |                                                                                            |  |
|                                                            | Copyright 1996 Adam Twiss, Zeus Technology Ltd, http://www.zeustech.net/                   |  |
|                                                            | Licensed to The Apache Software Foundation, http://www.apache.org/                         |  |
|                                                            |                                                                                            |  |
| Benchmarking localhost (be patient)                        |                                                                                            |  |
| Completed 200 requests                                     |                                                                                            |  |
| Completed 400 requests                                     |                                                                                            |  |
|                                                            |                                                                                            |  |
| Completed 600 requests                                     |                                                                                            |  |
| Completed 800 requests                                     |                                                                                            |  |
| Completed 1000 requests                                    |                                                                                            |  |
| Completed 1200 requests                                    |                                                                                            |  |
| Completed 1400 requests                                    |                                                                                            |  |
| Completed 1600 requests                                    |                                                                                            |  |
| Completed 1800 requests                                    |                                                                                            |  |
| Completed 2000 requests                                    |                                                                                            |  |
| Finished 2000 requests                                     |                                                                                            |  |
|                                                            |                                                                                            |  |
|                                                            |                                                                                            |  |
| Server Software:                                           |                                                                                            |  |
| Server Hostname:                                           | localhost                                                                                  |  |
| Server Port:                                               | 8080                                                                                       |  |
|                                                            |                                                                                            |  |
| Document Path:                                             |                                                                                            |  |
| Document Length:                                           | 2690 bytes                                                                                 |  |
|                                                            |                                                                                            |  |
| Concurrency Level:                                         | 200                                                                                        |  |
| Time taken for tests:                                      | 0.469 seconds                                                                              |  |
| Complete requests:                                         | 2000                                                                                       |  |
| Failed requests:                                           | $\Theta$                                                                                   |  |
| Total transferred:                                         |                                                                                            |  |
|                                                            | 5778000 bytes                                                                              |  |
| HTML transferred:                                          | 5380000 bytes<br>4263.65 [#/sec] (mean)                                                    |  |
| Requests per second:                                       |                                                                                            |  |
| Time per request:                                          | 46.908 [ms] (mean)                                                                         |  |
| Time per request:                                          | 0.235 [ms] (mean, across all concurrent requests)                                          |  |
| Transfer rate:                                             | 12028.98 [Kbytes/sec] received                                                             |  |
|                                                            |                                                                                            |  |
| Connection Times (ms)                                      |                                                                                            |  |
|                                                            | min mean[+/-sd] median<br>max                                                              |  |
| Connect:<br>$\bullet$                                      | $\begin{array}{cccc} 1 & 0.6 & 1 \\ 46 & 5.7 & 45 \end{array}$<br>$\overline{\phantom{a}}$ |  |
| Processing:<br>$37 -$                                      | 45<br>60                                                                                   |  |
| $14 \quad 31 \quad 7.4$<br>Waiting:                        | 56<br>30 <sub>1</sub>                                                                      |  |
| Total:<br>39                                               | 47 5.7<br>- 46<br>61                                                                       |  |
|                                                            |                                                                                            |  |
|                                                            | Percentage of the requests served within a certain time (ms)                               |  |
| 50%<br>46                                                  |                                                                                            |  |
| 66%<br>47                                                  |                                                                                            |  |
| 75%<br>49                                                  |                                                                                            |  |
| -49<br>80%                                                 |                                                                                            |  |
| 90%<br>- 60                                                |                                                                                            |  |
| 95%<br>60                                                  |                                                                                            |  |
| 61<br>98%                                                  |                                                                                            |  |
| 61<br>99%                                                  |                                                                                            |  |
| 61 (longest request)<br>100%                               |                                                                                            |  |
| thekid@ubuntu:~S                                           |                                                                                            |  |

Figura 114: Prueba de 200 usuarios concurrentes y 2000 solicitudes

# **CAPÍTULO V RESULTADOS**

Se presentan los resultados obtenidos del trabajo de investigación las cuales se analizará a base de los objetivos específicos anteriormente descritos.

OE1: Identificar los factores de demanda de los clientes frente a los repuestos y accesorios automotrices para poseer el stock necesario e incrementar las ventas utilizando el aprendizaje supervisado de Machine Learning.

El proceso de identificar los patrones de demanda de los clientes frente a los repuestos y accesorios automotrices se realizó mediante la utilización de la técnica de aprendizaje supervisado de Machine Learning, gracias a ello, fue posible realizar predicciones del nivel de ventas de los repuestos y accesorios automotrices y realizar una buena toma de decisiones con el fin de incrementar las ventas de los mismos.

Se realizó el ploteo mediante la librería Seaborn, resultando la gráfica de función de distribución probabilística, en dónde el eje X muestra el

porcentaje de error de la predicción y el eje Y muestra la frecuencia de error obtenido.

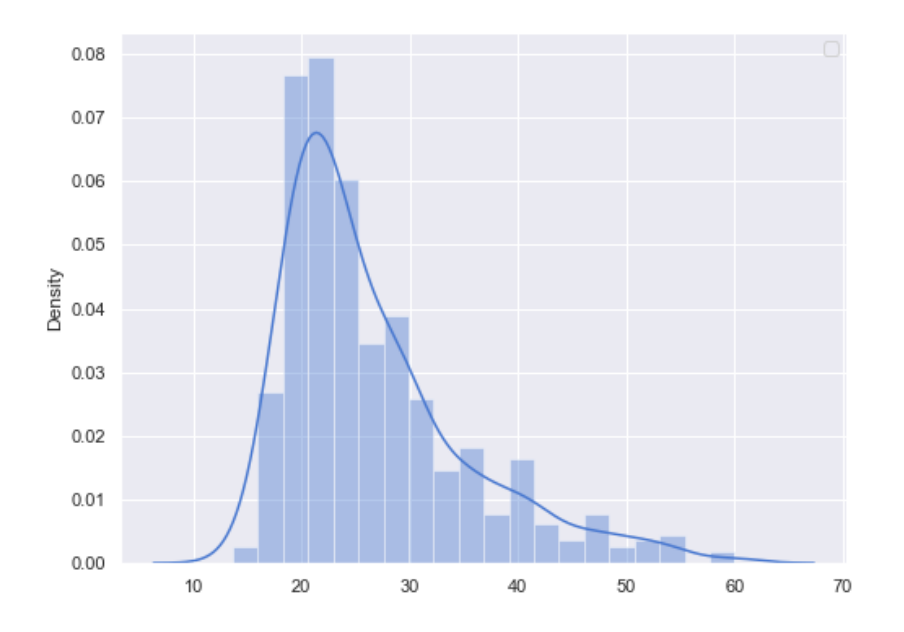

Figura 115: Gráfica de porcentaje de error Elaboración: los autores

En las siguientes gráficas, se muestran las predicciones de repuestos automotrices para el día 30, contando desde el inicio del funcionamiento de la empresa (2017), es decir, desde que inició la empresa, se realizó la predicción para el día 30. Dichas gráficas poseen un eje horizontal, siendo en este caso los días y un eje vertical, la cantidad de repuestos automotrices. Asimismo, se tiene una la línea negra, que indica los valores reales y la línea azul, la predicción, logrando una comparativa de los mismos.

Para el día 30, se obtuvo como resultado una predicción de 6 ventas, siendo su valor real de 5.

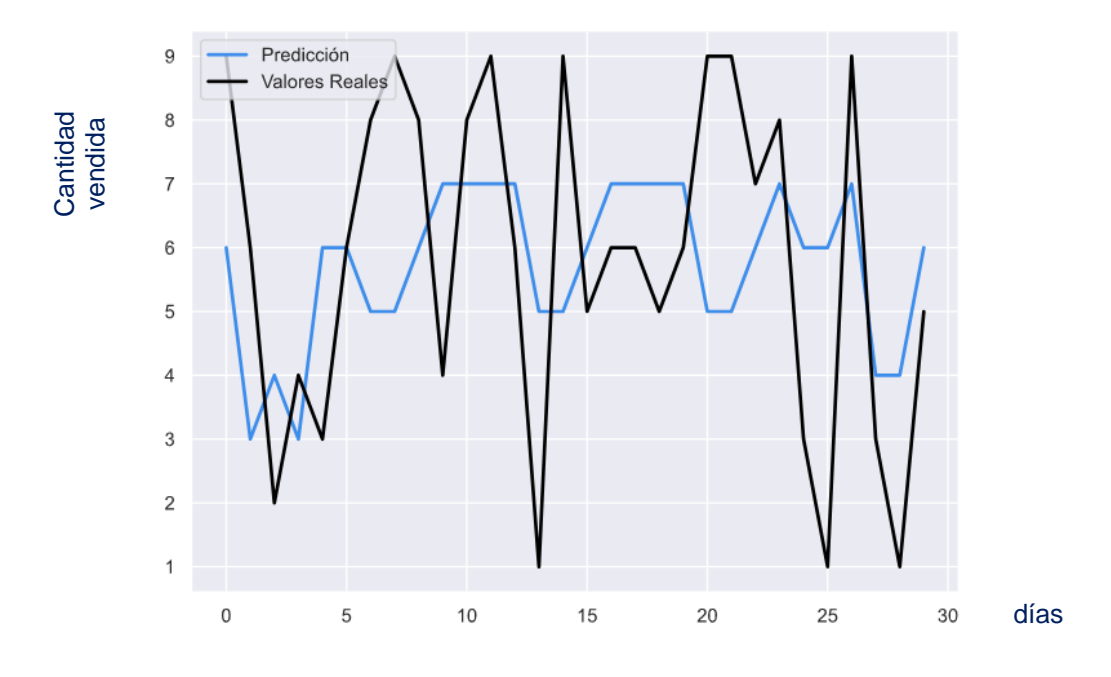

Figura 116: Gráfica de predicción vs valor real al día 30 Elaboración: los autores

De esta manera, se obtuvo la predicción de la cantidad vendida, en base a un día en específico y el tipo de accesorio o repuesto automotriz. La gráfica y la tabla muestran la cantidad de ítem que se venderán, desde la última fecha de la data ingresada en el Machine Learning (mayo 2020), hasta la fecha escogida a predecir. Permitiendo a la empresa poder analizar y realizar la compra necesaria de los tipos de accesorios y/o repuestos automotrices para contar con el stock necesario y así poder satisfacer las preferencias y/o necesidades de los clientes.

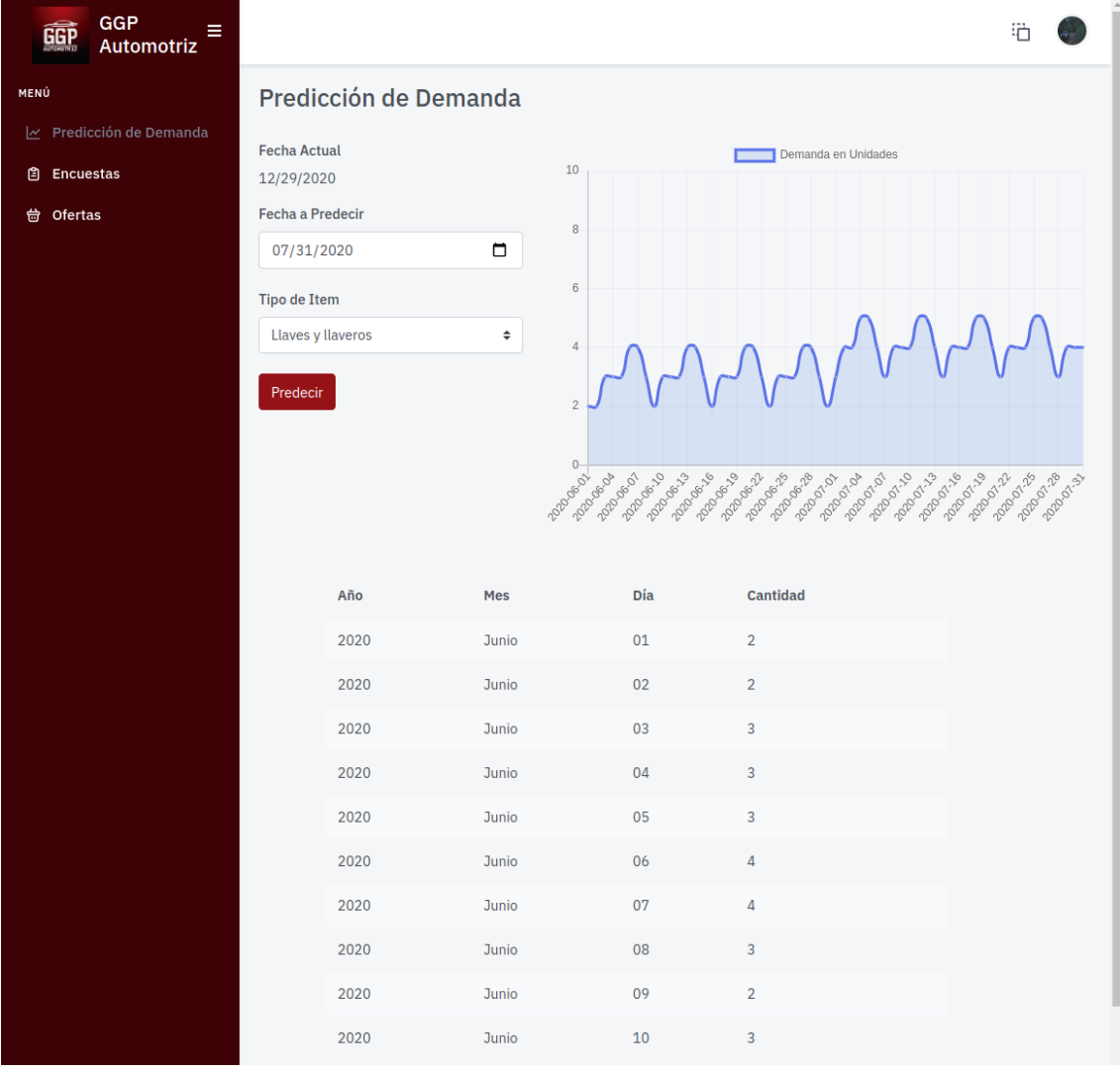

Figura 117: Módulo de predicción de demanda

Elaboración: los autores

OE2: Diseñar y desarrollar un módulo de encuestas para identificar las necesidades y/o preferencias de los clientes con la finalidad de generar y enviar ofertas personalizadas de repuestos y accesorios mediante la captura de información.

Dicho objetivo se logró en base al proceso de recepción de correo electrónico por parte del cliente, dicho correo contiene un link que redirecciona hacia la interfaz de encuesta para que este pueda realizarla y de esta manera, enviar sus resultados acordes a las preguntas planteadas.

En primer lugar, el envío del correo electrónico al cliente se realizó desde la interfaz del sistema web, de manera satisfactoria, dicho correo contiene el link de acceso para que el cliente pueda ingresar, visualizar la interfaz y resolver la encuesta planteada; dicho resultado podemos observarlo en la figura 118.

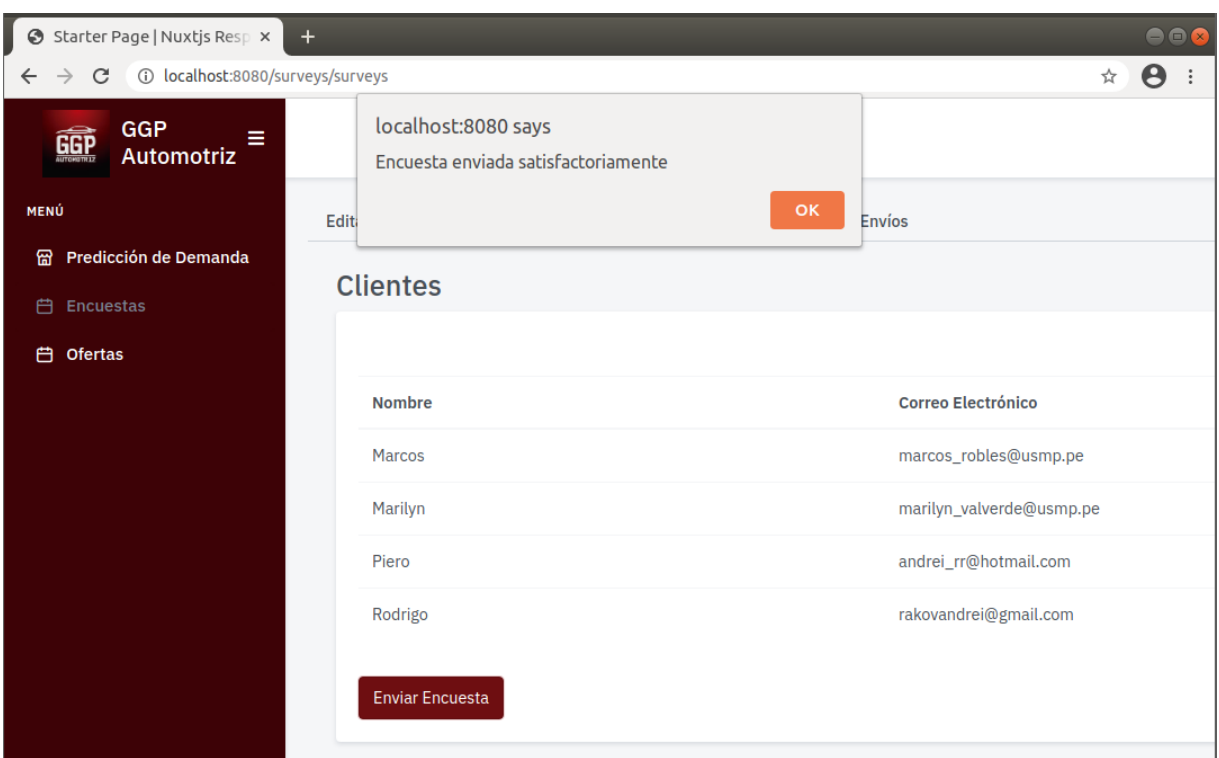

Figura 118: Envío de encuesta

#### **Encuesta GGP**

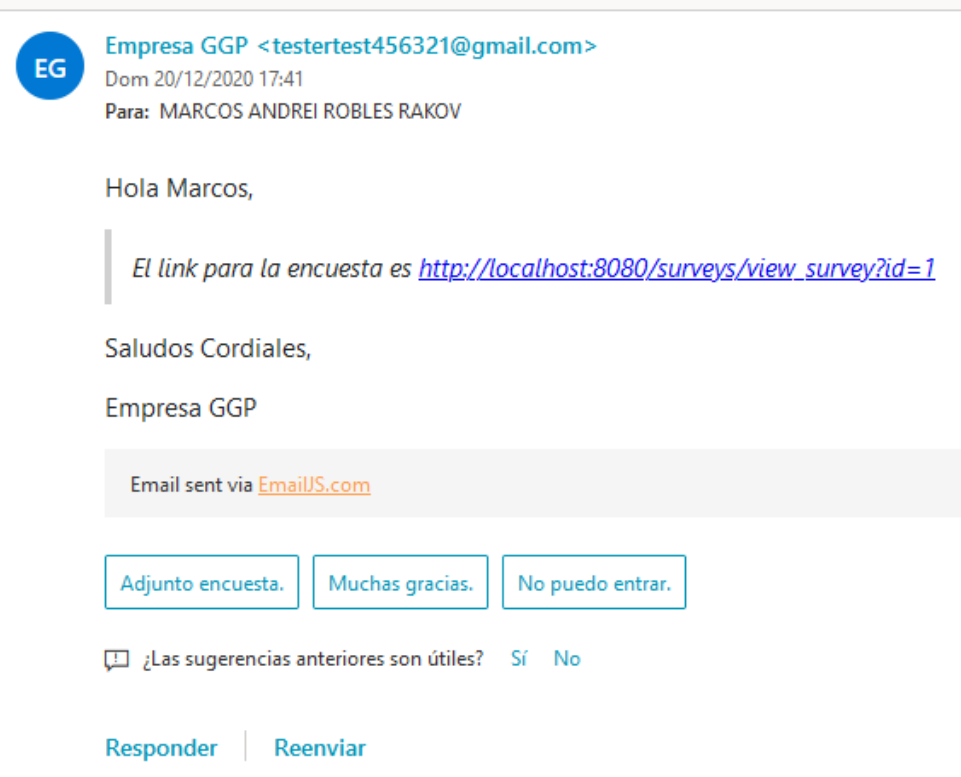

Figura 119: Correo recepcionado por el cliente Elaboración: los autores

Asimismo, la visualización de la interfaz y el envío de las respuestas del cliente tras completar la encuesta son almacenadas en la base de datos del sistema web, donde el usuario del sistema podrá visualizar dichas respuestas obtenidas, tal como se muestra en la figura 120:

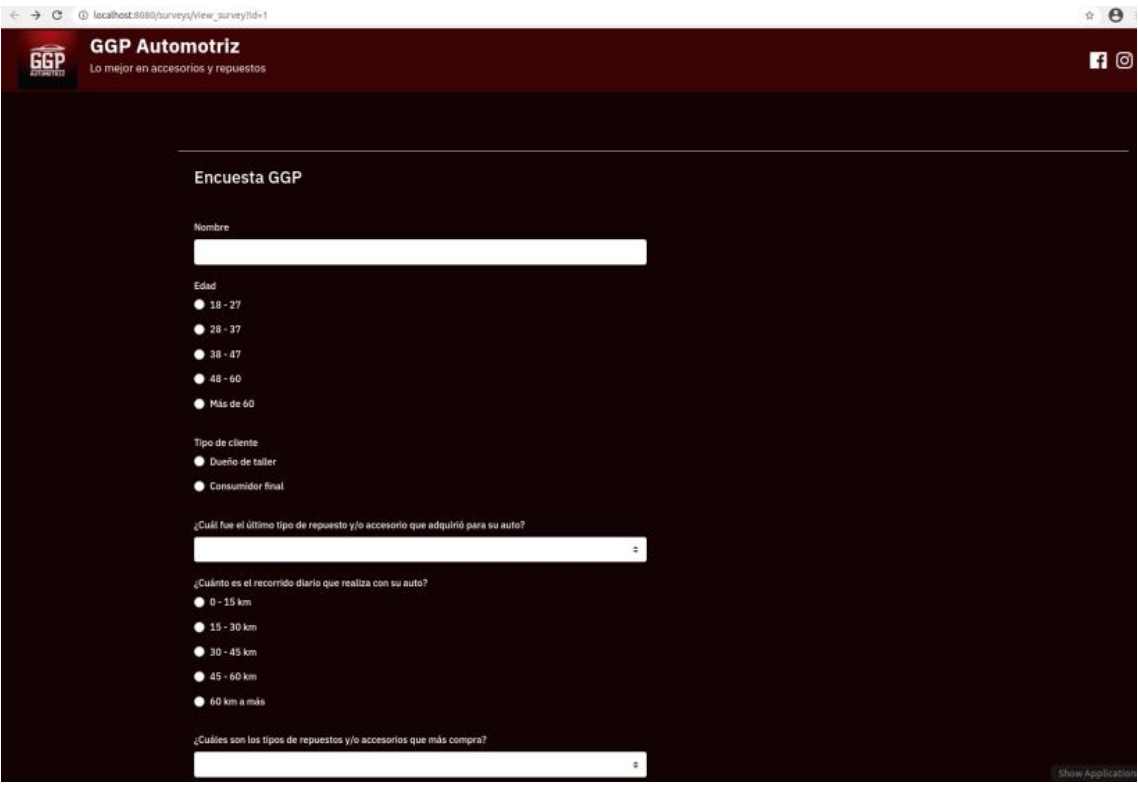

Figura 120: Encuesta enviada al cliente

Elaboración: los autores

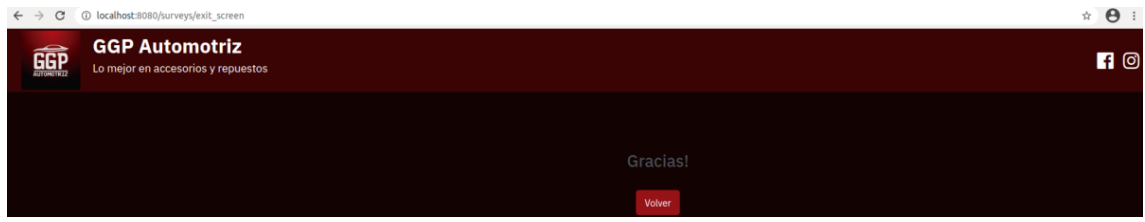

Figura 121: Encuesta registrada

Elaboración: los autores

Las respuestas de las encuestas que realizaron los clientes, se visualizan dentro del módulo de Encuestas, por lo que el usuario podrá analizar, comprender y realizar una toma de decisiones frente a dichos resultados.

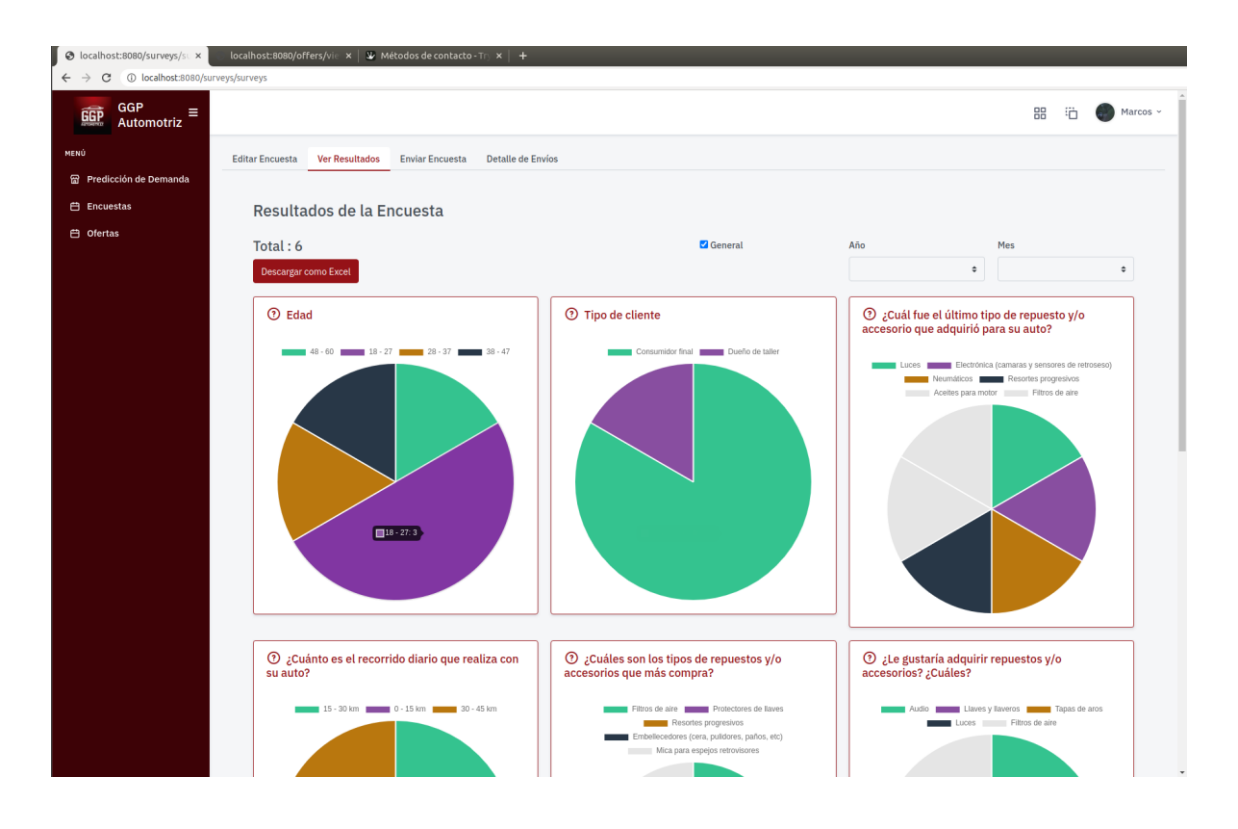

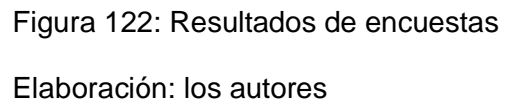

En conclusión, el desarrollo del módulo se basó en el envío de una encuesta personalizada hacia los clientes de la empresa, donde dicha encuesta es respondida y los resultados obtenidos son almacenados en el sistema web, el cual permite visualizarlas y poder comprender las necesidades y/o preferencias de los clientes con la finalidad de realizar una buena toma de decisiones para generar ofertas personalizadas e incrementar las ventas de accesorios y repuestos automotrices.

Por otro lado, se realizó encuestas a 43 clientes de la empresa, a través de la plataforma de Google Form, donde se les consultó temas relacionados a la demanda de accesorios y repuestos automotrices, con el fin de conocer sus preferencias y obtener más información acerca de estos. En el Anexo 5 "Encuesta clientes", se detalla las preguntas realizadas.

En la figura 123, se visualiza los 5 tipos de productos adquiridos últimamente por parte de los clientes, los cuales son: aceites para motor, representando el 27,9%; neumáticos, el 18,6%; resortes progresivos y embellecedores el 16,3% en ambos casos y finalmente luces y electrónica, el 14%.

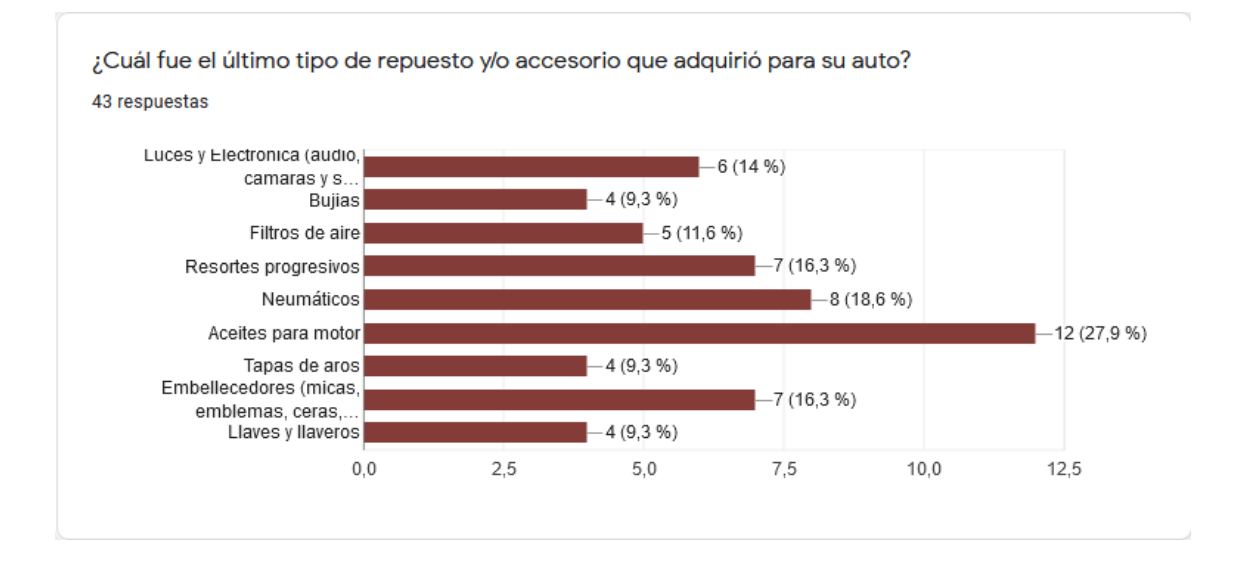

Figura 123: Porcentaje de último tipo de producto adquirido por los clientes Elaboración: los autores

En la figura 124, se visualiza los 5 tipos de productos más adquiridos por parte de los clientes, los cuales son: aceites para motor representando el 27,9%; embellecedores, el 23,3%; bujías, el 18,6% y finalmente, luces y electrónica junto con tapas de aros representa el 14% en ambos casos.

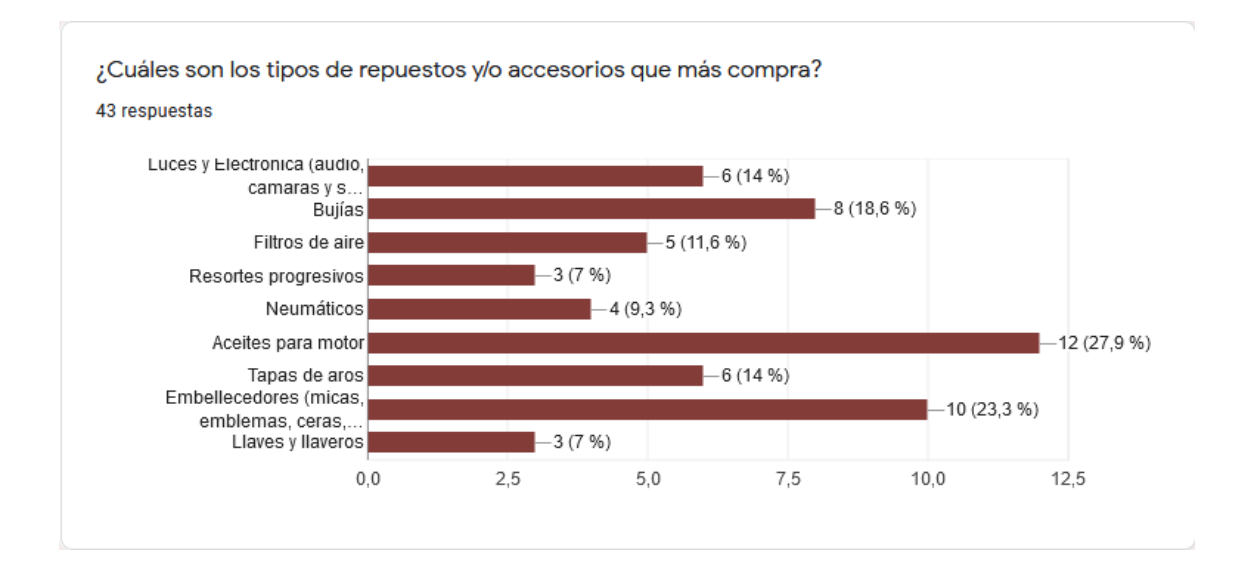

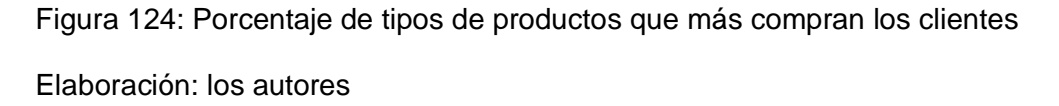

En la figura 125, se observa los 6 tipos de productos que les gustaría adquirir a los clientes, los cuales son: aceites para motor representando el 25,6%; neumáticos, el 20,9%, bujías y las tapas de aros, el 16,3% en ambos casos y finalmente, luces y electrónica junto con embellecedores representan el 14% para ambos casos de igual forma.

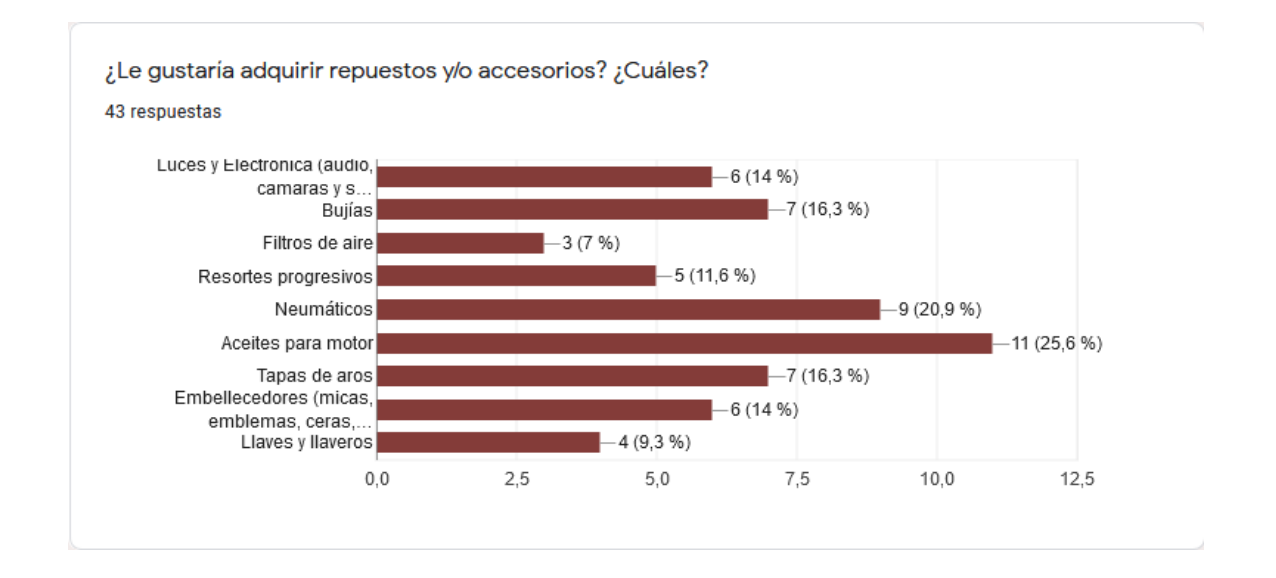

Figura 125: Porcentaje de productos que les gustaría adquirir a los clientes Elaboración: los autores

En la figura 126, se visualiza que la frecuencia de compra de los clientes de 1 vez al mes representa el 34,9%; de 2 a 5 veces a la semana, el 20,9%; cuando se daña el vehículo; el 18,6%; 2 veces al mes, el 16,3% y, por último, 1 vez a la semana, el 9,3%.

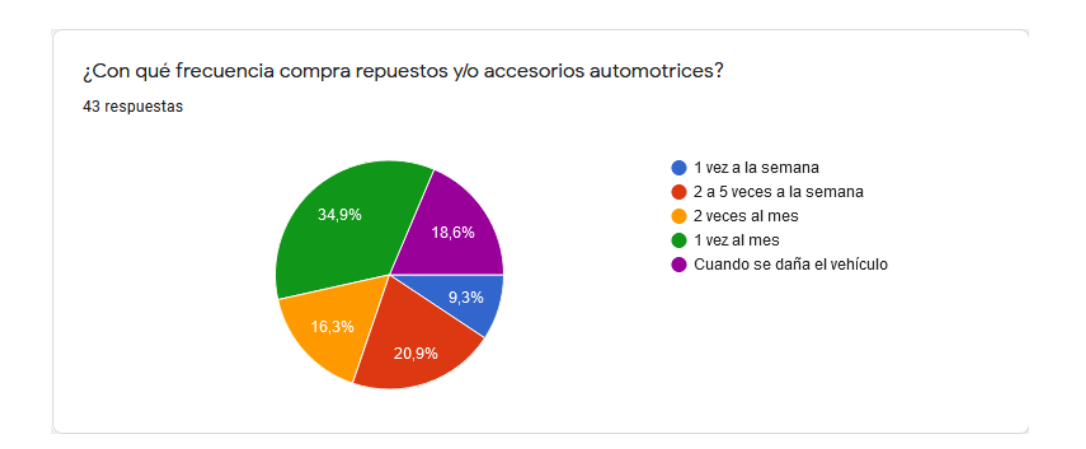

Figura 126: Porcentaje de frecuencia de compra con los clientes

En la figura 127, se visualiza que el recorrido diario que realizan los clientes con su auto, de  $0 - 15$  km representa el 18,6%; de 15 – 30 km, el 37,2%; de 30 - 45 km, el 27,9%; de 45 – 60 km, el 9,3% y, por último, más de 60 km, el 7%.

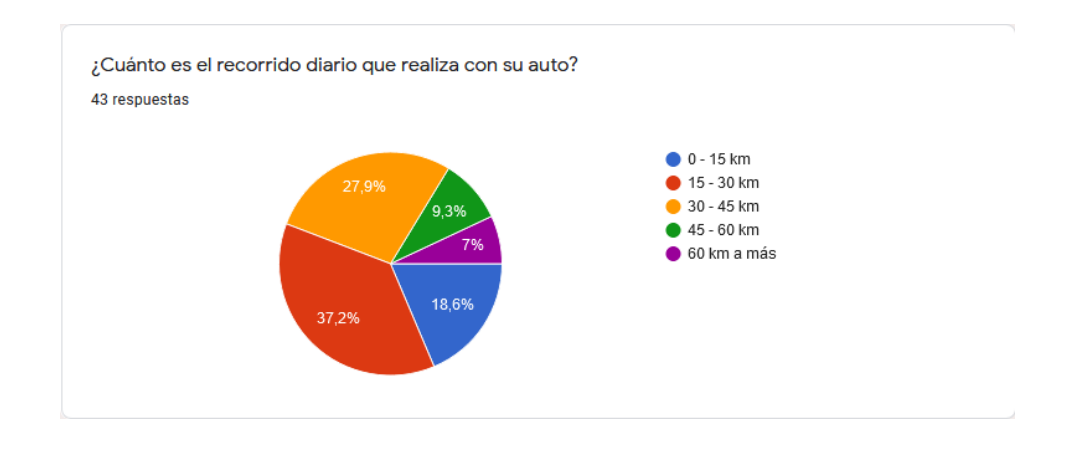

Figura 127: Porcentaje de recorrido diario de un auto Elaboración: los autores

OE3: Diseñar y desarrollar un módulo de registro y venta de productos ofertados para los clientes, con el fin de generar más ventas mediante el análisis de la información.

Luego de capturar las necesidades y/o preferencias de los clientes, a través de las encuestas, se procedió con la creación de las ofertas, basándonos en los resultados obtenidos de estos, dichas ofertas se envían de manera automática hacia los clientes de la empresa.

Al momento de obtener un nuevo resultado de una encuesta realizada por el cliente, el sistema procesa dichos resultados e identifica la necesidad y/o preferencia del cliente frente a un tipo de producto relacionado con una oferta registrada, permitiendo así que el sistema web haga el envío automático de la oferta en mención.

Tomando como ejemplo pruebas realizadas en el módulo de encuestas, el resultado obtenido del producto que más les gustaría adquirir a los clientes es el aceite, tal como se muestra en la siguiente imagen:

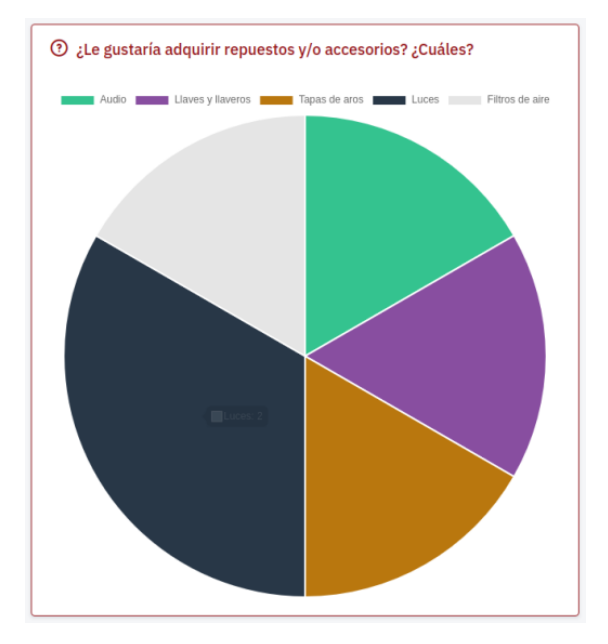

Figura 128: Resultado obtenido de preferencia de productos Elaboración: los autores

Es así que, en las figuras 129 y 130, se muestra el registro de la oferta de aceites para motor marca MOBIL, la cual contiene 2 unidades de aceites de 3.8 litros, siendo su precio total de 90 soles y el precio de oferta de 80 soles, asimismo se registra el stock disponible del producto.

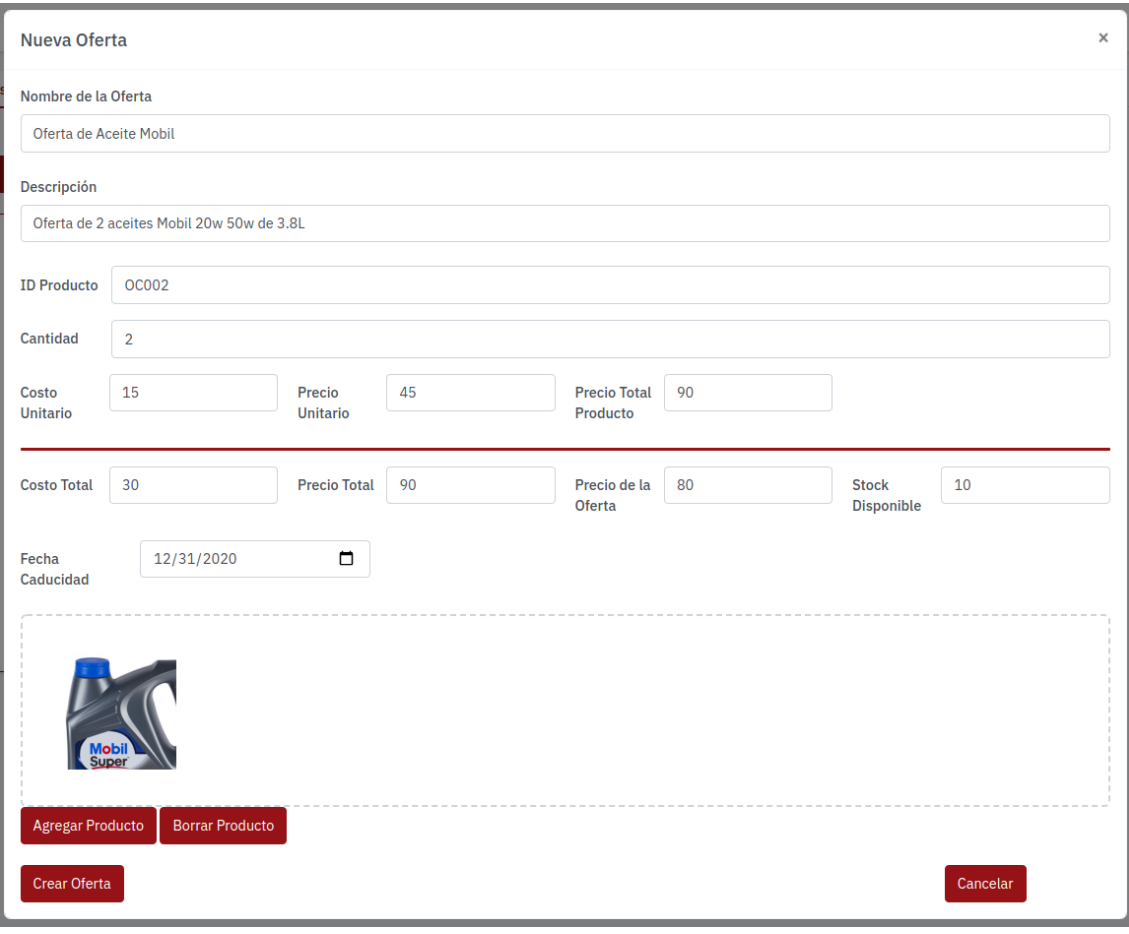

Figura 129: Registro de oferta de aceite

Elaboración: los autores

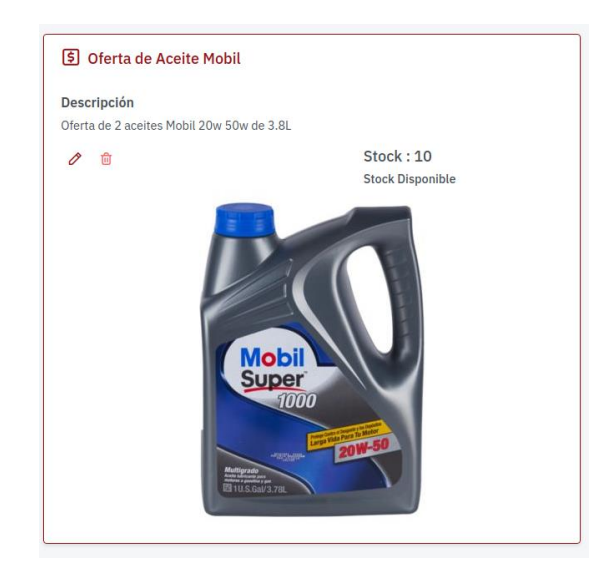

Figura 130: Oferta de Aceite Móvil

En base a las encuestas realizadas, el sistema identifica al cliente interesado en alguna oferta registrada anteriormente en el sistema y se procede a enviar, de forma automática, dicha oferta; tomando el ejemplo anterior, la oferta sería de aceites para motor, obteniendo como resultado lo siguiente:

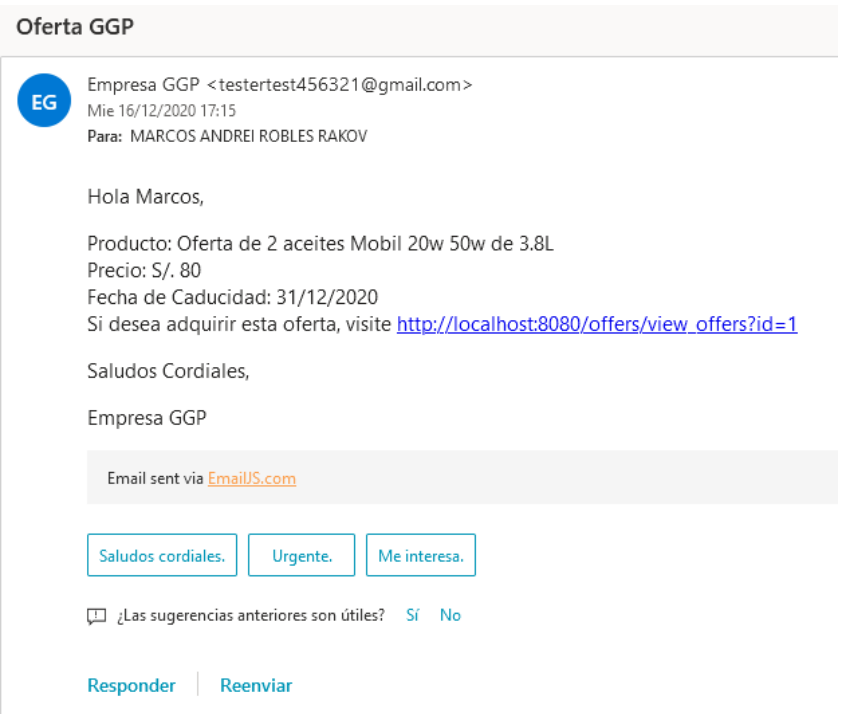

Figura 131: Correo de oferta recepcionado por el cliente

En el correo se muestra una breve descripción de la oferta, este contiene el de acceso a la interfaz donde el cliente puede efectuar la adquisición de dicho producto y con ello generar más ingresos a la empresa sobre los accesorios y/o repuestos automotrices, tal como se muestra en la figura 132:

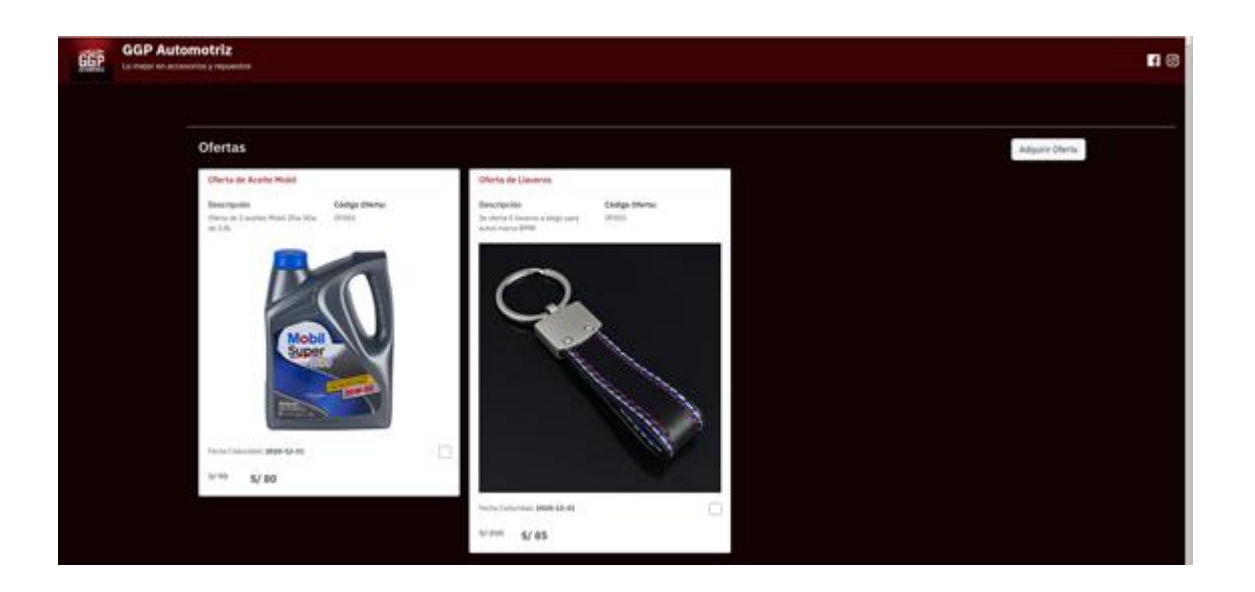

Figura 132: Ofertas para vender al cliente Elaboración: los autores

OE4: Integrar los módulos desarrollados junto con el software externo de logística para realizar una predicción de ventas de repuestos y accesorios automotrices mediante el uso de Machine Learning.

La integración del sistema web junto con el software externo de logística se efectuó a nivel de base de datos, ambos se conectan bajo un mismo entorno trabajando en el motor PostgresSQL, donde el sistema web consulta y extrae información de la base de datos del software de logística, tal como se explica a continuación.

Ingresando a la base de datos PostgresSQL podremos observar que se cuentan con las siguientes bases de datos:

En lo que corresponde al sistema web, se tiene la base de datos denominada "api" y para el software externo de logística, "tryton\_test".

Se muestra la configuración del entorno de la base de datos ingresando al motor de este, con la siguiente sentencia:

*sudo –u postgres psql*

```
thekid@ubuntu:~$ sudo -u postgres psql<br>[sudo] password for thekid:<br>psql (13.1 (Ubuntu 13.1-1.pgdg18.04+1), server 10.15 (Ubuntu 10.15-0ubuntu0.18.04.1))
Type "help" for help.
postgres=# \list
\overline{\mathsf{postgres}}=#
```
Figura 133: Base de datos postgres psql

Elaboración: los autores

Seguidamente listamos las bases de datos alojadas en este entorno con la siguiente sentencia:

*\list*

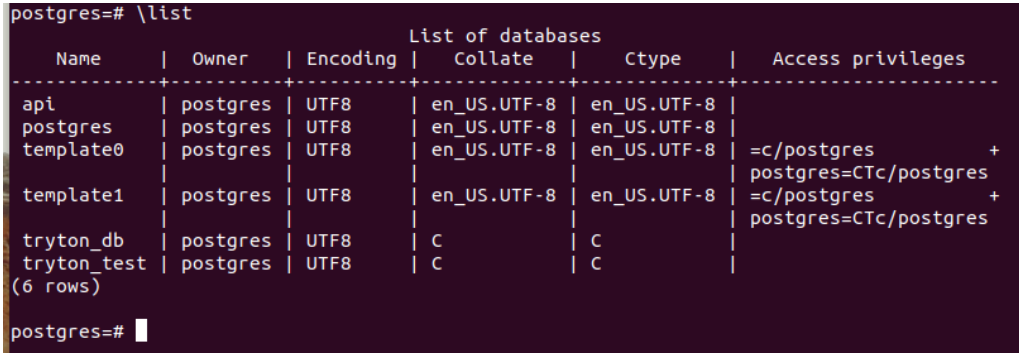

Figura 134: Lista de la base de datos

Realizamos la consulta frente a la base de datos "api" con la finalidad de visualizar el contenido dentro de ella:

*\c api*

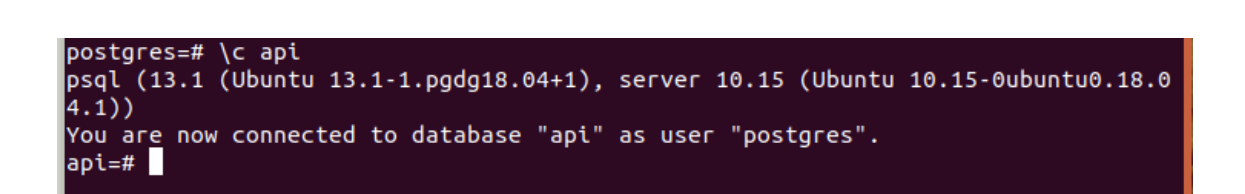

Figura 135: Base de datos api

Elaboración: los autores

Posteriormente, consultamos las tablas contenidas dentro de dicha

base de datos con la siguiente sentencia:

*\dt*

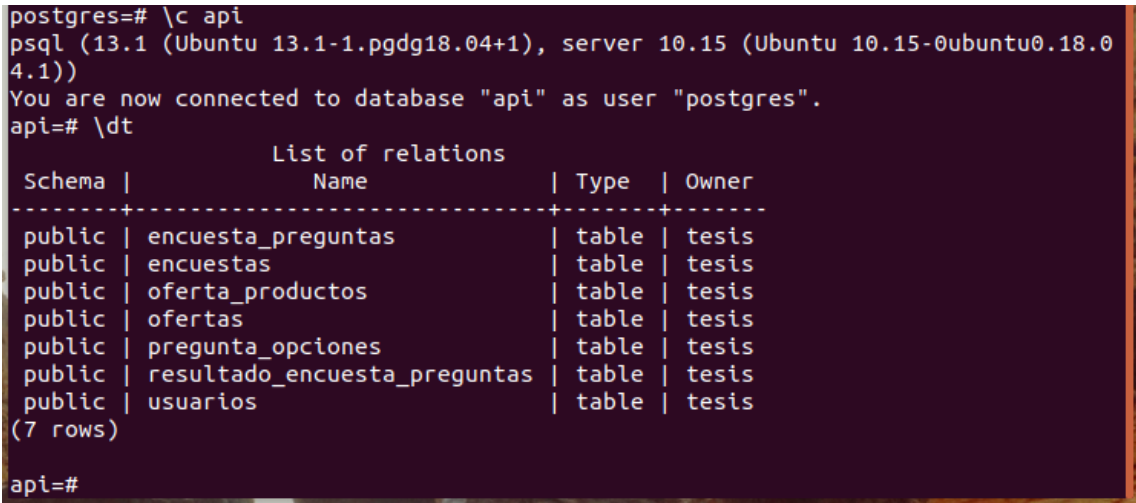

Figura 136: Tablas de la base de datos api

Se realizaron consultas y extracción de información sobre las tablas pertenecientes al software externo de logística, por lo que la integración entre el sistema web desarrollado y el software externo de logística, pertenecientes a mismo entorno a nivel de base de datos, se realizó de manera satisfactoria, ambas interactúan y consultan información para mejorar el sistema de predicción de la demanda de repuestos y accesorios automotrices.

Como resultado, realizamos la consulta de los clientes registrados en el software externo de logística y estos se verán reflejados también en el sistema web desarrollado.

En la siguiente imagen, se muestran los clientes registrados dentro del software externo, en donde visualizamos el registro de 4 clientes:

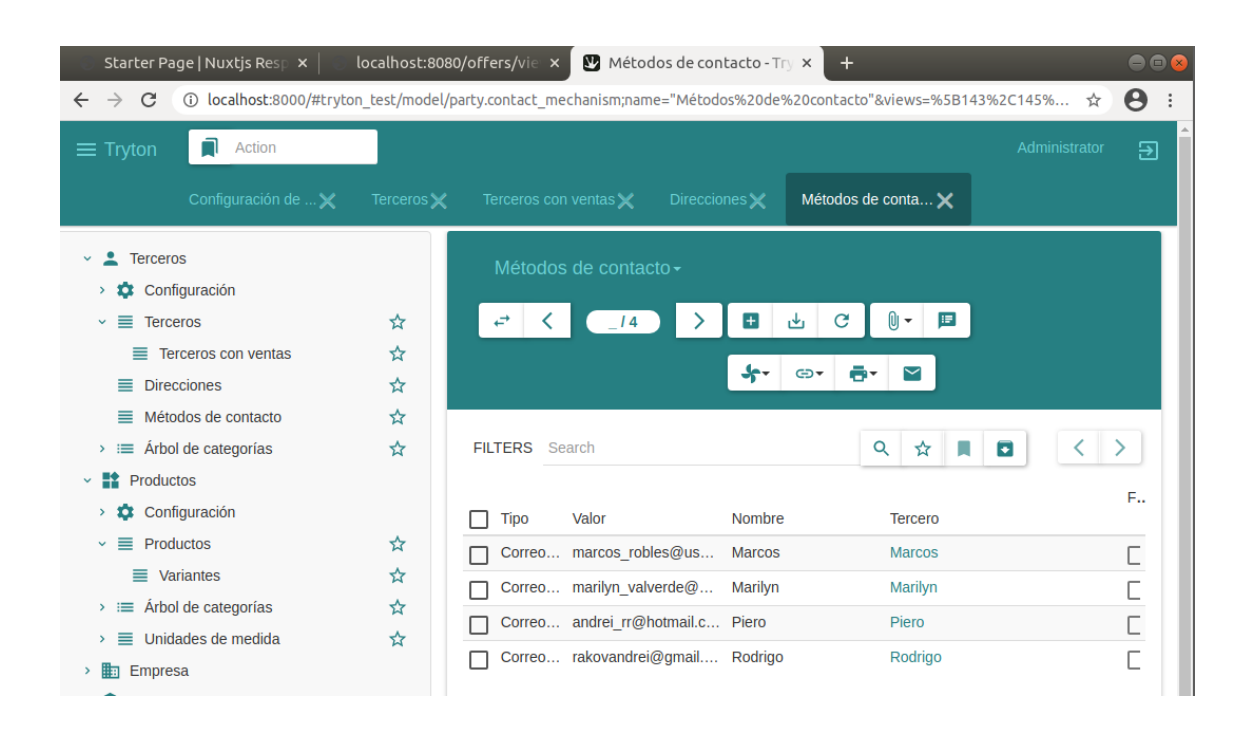

Figura 137: Software de logística Tryton

Asimismo, en el sistema web se puede apreciar los mismos clientes registrados anteriormente en el software externo de logística:

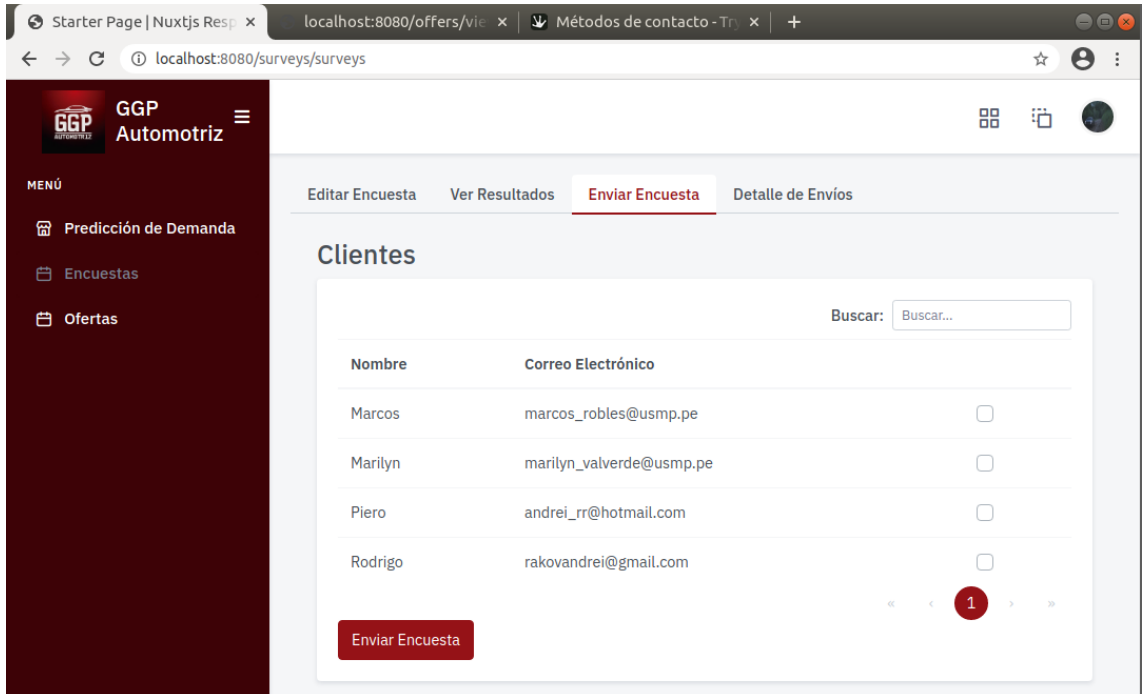

Figura 138: Sistema web GGP Elaboración: los autores

El resultado sobre la captura de clientes y la extracción desde el sistema externo de logística hacia el sistema web desarrollado nos ayuda en llevar un correcto registro y así poder efectuar el envío de las encuestas hacia estos con la finalidad de ejecutar la captura de necesidades de los clientes y con ello poseer información que influyan en las predicciones realizadas sobre los accesorios y repuestos automotrices.

Es así que, el sistema web extraerá información de manera mensual sobre las ventas efectuadas y registradas en el sistema externo de logística, con la finalidad de que el machine learning sea retroalimentado con el fin de realizar mejores predicciones de accesorios y repuestos automotrices.

# **CAPÍTULO VI DISCUSIÓN**

El presente trabajo de investigación tuvo como principal objetivo el desarrollo de un sistema web que permita procesar, analizar, identificar y predecir la demanda de los repuestos y accesorios automotrices de la empresa GGP y con ello cubrir la falta de stock y generar más ventas de los mismos y todo mediante la aplicación de Machine Learning.

El uso del machine learning junto con el algoritmo de redes neuronales recurrentes permitió realizar predicciones sobre la demanda de repuestos y accesorios automotrices, por lo que uno de los aspectos críticos para el desarrollo de este trabajo de investigación fue la calidad y cantidad de la data utilizada para realizar las predicciones, así como la integración del sistema web con el software externo de logística.

OE1: Identificar los factores de demanda de los clientes frente a los repuestos y accesorios automotrices para poseer el stock necesario e incrementar las ventas utilizando el aprendizaje supervisado de Machine Learning.

En la gráfica 115, se muestra los porcentajes de error con la frecuencia de los mismos, asimismo, se puede identificar que el rango de error se encuentra entre 15% a 40% y la frecuencia, entre 0.01 hasta 0.08 de una predicción. Por otro lado, se identifica que el mayor porcentaje de error en una predicción es 22% con una frecuencia de 0.08.

Estos porcentajes de error influyen directamente en las predicciones realizadas de los tipos de accesorios y repuestos automotrices, tales se muestran en las gráficas 116 y 117 donde se puede observar los valores reales y la predicción realizada, concluyendo que dicha predicción presenta una probabilidad de acierto entre 60% y 75% aproximadamente.

Por otro lado, se observan estudios que evidencia patrones similares frente a la demanda de otro tipo de productos, como es el caso del trabajo de investigación de la predicción de la demanda de alquiler de bicicletas (Valkov, 2016), donde se muestra que las predicciones de estas se encuentran en un margen muy cercano a la data real utilizada; la cual realizando una comparativa de nuestros resultados obtenidos con el trabajo de investigación mencionado anteriormente, presentan similitud en ambas situaciones en el margen de cercanía con la data real utiliza.

Para este trabajo de investigación es necesario discutir algunos aspectos de gran importancia respecto al uso de las redes neuronales recurrentes, ya que estos permiten que el modelo recuerde las ventas de una fecha anterior para poder predecir las ventas de la fecha actual. Frente al uso de las redes neuronales recurrentes y gracias a la aplicación de la extensión Log-Short Term Memory (LSTM), lo que permitió recordar un dato relevante en la secuencia y de preservarlo por varios instantes de tiempo, teniendo una memoria de corto plazo como las redes recurrentes básicas, así como de largo plazo, analizando los datos registrados de las ventas de los accesorios y repuestos automotrices como secuencia de entrada, y produciendo la predicción de la demanda de los mismos.

Para lograr una mejor predicción de la demanda de accesorios y repuestos automotrices es necesario que el sistema web sea retroalimentado de manera mensual, sobre las ventas efectuadas hacia los clientes y que estas sean registradas en el software externo de logística con la finalidad de que el sistema web, donde se encuentra alojado el machine learning, pueda ser re-entrenada y posea más información con el fin de identificar patrones para obtener mejores resultados.

Asimismo, los resultados obtenidos frente a la predicción de las ventas de los accesorios y/o repuestos automotrices, permite a la empresa poder efectuar la coordinación de la compra oportuna y eficiente sobre los accesorios y/o repuestos automotrices con la finalidad de contar con el stock

suficiente y poder satisfacer la demanda de los mismos obteniendo un mayor ingreso económico.

OE2: Diseñar y desarrollar un módulo de encuestas para identificar las necesidades y/o preferencias de los clientes con la finalidad de generar y enviar ofertas personalizadas de repuestos y accesorios mediante la captura de información.

Respecto al segundo objetivo específico planteado y los resultados obtenidos tras el desarrollo satisfactorio del módulo junto con sus interfaces para la captura de información y la identificación de las necesidades y/o preferencias de los clientes podemos señalar que, en primer lugar, con el uso de dicho modulo, la empresa puede efectuar el envío de la encuesta a sus clientes con el fin de recolectar data para analizar e identificar sus necesidades y/o preferencias frente a los accesorios y repuestos automotrices para generar y vender ofertas personalizadas.

Por otro lado, se encontró una asociación estadísticamente significativa mostradas anteriormente en las figuras 124, 125 y 126, donde los clientes presentan una tendencia, preferencia y necesidad de compra frente a los aceites para motor. Esto se podría relacionar en una identificación de necesidad para el cliente y un beneficio directo hacia la empresa, por lo que tras la identificación de este tipo de producto y la toma de decisiones se genera una oferta personalizada para satisfacer y cubrir dicha necesidad identificada.
Mediante la realización de la encuesta, se efectúa un análisis de los resultados obtenidos para identificar sus necesidades y/o preferencias con la finalidad de ejecutar una buena toma de decisiones para la creación de ofertas personalizadas hacia los clientes, permitiendo a la empresa contar con un catálogo de ofertas de los accesorios y repuestos automotrices, el cual, el cliente tiene acceso a este, por medio de una interfaz para poder adquirir dichos productos ofertados y con ello generar más ingresos económicos para la empresa. Asimismo, la captura de información de las encuestas proporciona a la empresa la facilidad de anticiparse y comprar los accesorios y repuestos automotrices que más se tienden a solicitar y/o comprar por los clientes, de esta manera, la empresa no tendrá problemas de stock.

OE3: Diseñar y desarrollar un módulo de registro y venta de productos ofertados para los clientes, con el fin de generar más ventas mediante el análisis de la información.

Con relación al tercer objetivo planteado, el envío automático del correo electrónico conteniendo la oferta personalizada junto con el link de acceso para que el cliente pueda adquirir los productos, permite a la empresa incrementar sus ventas de repuestos y accesorios automotrices. Cabe resaltar que se deberá realizar siempre el análisis de la información obtenida de los resultados de las encuestas realizadas a los clientes con el fin de crear ofertas que satisfagan las necesidades y/o preferencias de los clientes y se realice el envío automático de las mismas.

235

OE4: Integrar los módulos desarrollados junto con el software externo de logística para realizar una predicción de ventas de repuestos y accesorios automotrices mediante el uso de Machine Learning.

Con respecto a la integración, el sistema web junto con el software externo de logística, interactúan bajo un mismo entorno a nivel de base de datos, compartiendo información para lograr optimizar la predicción de las ventas de los accesorios y repuestos automotrices.

Un punto importante frente a dicha integración recae en el registro oportuno de las compras y ventas, así como la actualización del inventario de los repuestos automotrices en el software de logística, Tryton, debido que el sistema web necesita ser retroalimentado de manera mensual, con la finalidad de que el machine learning que se encuentra alojado en el sistema web pueda ser re-entrenada y contener mayor información e identificar nuevos patrones para mejorar la predicción y así obtener resultados más precisos sobre la demanda. Asimismo, se debe de contar con la información actualizada de los clientes dentro del Tryton, debido a que el sistema web extrae el registro de estos con la finalidad de poder efectuar diferentes actividades tales como el envío de las encuestas, visualizar los resultados de los mismos, envío automático de las ofertas y la adquisición de productos.

236

#### **CONCLUSIONES**

- 1. OE1: Se identificaron los factores de demanda de los clientes en base a la data de las ventas de los repuestos y accesorios automotrices, las cuales corresponden al inicio de las estaciones de primavera y verano en donde se identificó que la demanda de los productos es mayor y esto permitirá a la empresa realizar la predicción y efectuar la compra oportuna del stock.
- 2. OE2: Se identificaron las necesidades y/o preferencias mediante el envío de encuestas hacia los clientes y visualizar los resultados obtenidos por estos con el fin de realizar la creación de ofertas personalizadas y el envío automático de las mismas.
- 3. OE3: Se realizó el registro de productos ofertados tras el análisis de la información de los clientes, donde estos podrán efectuar la compra de productos ofertados y así la empresa incrementar sus ventas.

4. OE4: Se logró la integración a nivel de base de datos de los módulos desarrollados junto con el software Tryton, permitiendo al sistema web realizar una mejor predicción ya que será retroalimentado constantemente con las ventas que se encuentran registradas en el Tryton, debido a que las bases de datos de ambos se comunican en un mismo entorno compartiendo la misma información permitiendo a la empresa una mejor toma de decisiones al efectuar la compra oportuna del stock de los productos.

#### **RECOMENDACIONES**

- 1. OE1: Las ventas de los accesorios y/o repuestos automotrices se debe actualizar constantemente en el Tryton, con el fin de contar con mayor data para poder identificar factores adicionales de la demanda y así obtener mejores resultados en la predicción para realizar la compra oportuna de los mismos.
- 2. OE2: Ampliar el estudio de los clientes, mediante las encuestas realizadas para identificar variables adicionales que puedan ser consideradas dentro del análisis de las preferencias y necesidades de los mismos.
- 3. OE3: Crear una mayor cantidad de ofertas personalizadas de accesorios y/o repuestos automotrices permitiendo a los clientes contar con diversidad de los mismos, con la finalidad de que la empresa realice más ventas y obtengan mayor ingreso económico.

4. OE4: Actualizar constantemente la información en el Tryton para que estos sean retroalimentados constantemente en el sistema web y así poder efectuar una mejor predicción de las ventas de los repuestos y/o accesorios automotrices permitiendo a la empresa una mejor toma de decisiones.

#### **FUENTES DE INFORMACIÓN**

#### **Bibliográficas:**

- *aprendeIA.* (2020). Obtenido de https://aprendeia.com/introduccion-a-numpypython-1/
- Atalayar. (8 de junio de 2020). *¿Puede la industria del automóvil adaptarse a un mundo COVID-19?* Obtenido de https://atalayar.com/content/%C2%BFpuede-la-industria-delautom%C3%B3vil-adaptarse-un-mundo-covid-19
- *Atria Innovation.* (22 de octubre de 2019). Obtenido de https://www.atriainnovation.com/que-son-las-redes-neuronales-y-susfunciones/
- Becker, D. (2020). *Impacto de COVID-19 en la industria automotriz.* Obtenido de https://home.kpmg/ar/es/home/insights/2020/04/impacto-de-covid-19-en-laindustria-automotriz.html
- Bouktif, S., Fiaz, A., Ouni, A., & Serhani, M. A. (13 de January de 2020). *Multi-Sequence LSTM-RNN Deep Learning and Metaheuristics for Electric Load Forecasting.* Obtenido de https://www.mdpi.com/1996-1073/13/2/391
- *Código Fuente.* (25 de abril de 2019). Obtenido de Redes neuronales profundas Tipos y Características: https://www.codigofuente.org/redes-neuronales-profundastipos-caracteristicas/
- ComexPerú. (19 de junio de 2020). *LAS IMPORTACIONES SIENTEN TAMBIÉN EL IMPACTO DE LA COVID-19*. Obtenido de

https://www.comexperu.org.pe/articulo/las-importaciones-sienten-tambien-elimpacto-de-la-covid-19

- Fariha, N. (2019). *Machine and Deep Learning Techniques Applied to Retail Telecommunication Data.*
- Garcés, H. (2020). *Aplicación de Machine Learning en la demanda de productos permisibles.* Obtenido de http://repositorio.ucsg.edu.ec/bitstream/3317/14264/1/T-UCSG-PRE-ECO-GES-621.pdf
- Gers, F., Cummins, F., Fernandez, S., Bayer, J., Wierstra, D., Togelius, J., . . . Graves, A. (27 de August de 2015). *Understanding LSTM Networks*. Obtenido de http://colah.github.io/posts/2015-08-Understanding-LSTMs/
- Gestión . (11 de agosto de 2020). *Venta de vehículos nuevos presentó una ligera mejora en julio, reveló la AAP*. Obtenido de https://gestion.pe/economia/asociacionautomotriz-del-peru-la-venta-de-automoviles-nuevos-presento-una-ligeramejora-en-julio-revelo-la-aap-noticia/
- Gestión. (2020). Coronavirus y el sector automotor: 5 datos que no sabías. *Gestión*, https://gestion.pe/fotogalerias/coronavirus-y-el-sector-automotor-5-datos-queno-sabias-noticia/?ref=gesr.
- JuanMontes, A. M. (2020). *Impacto del COVID-19 sobre el sector automotriz.* Obtenido de http://www.ceil-conicet.gov.ar/wp-content/uploads/2020/06/t04- Automotriz.pdf
- Laca, M. (2020). *Qué es Python – Definición, características y ventajas*. Obtenido de https://pythones.net/que-es-python-y-sus-caracteristicas/
- Lewinson, E. (1 de Noviembre de 2020). *Towards Data Science .* Obtenido de https://towardsdatascience.com/choosing-the-correct-error-metric-mape-vssmape-5328dec53fac
- Metodoss. (s.f.). *Metodología RUP.* Obtenido de https://metodoss.com/metodologia-rup/
- Montenegro, C. (2019). *Evaluación de métodos de pronósticos para predecir las ventas de los productos de la línea cardiológica de la Botica San Carlos – Chiclayo.* Obtenido de

http://tesis.usat.edu.pe/bitstream/20.500.12423/2651/1/TL\_MontenegroMorales Cindy.pdf

*Numpy*. (2019-2020). Obtenido de https://numpy.org/

- Organización Internacional del Trabajo. (8 de abril de 2020). *La COVID-19 y la industria automotriz.* Obtenido de https://www.ilo.org/wcmsp5/groups/public/-- ed\_dialogue/---sector/documents/briefingnote/wcms\_744619.pdf
- Pallares, F. (2014). *Desarrollo de un modelo basado en Machine Learning para la predicción de la demanda de habitaciones y ocupación en el sector hotelero.* Obtenido de https://biblioteca.utb.edu.co/notas/tesis/0068209.pdf
- *Pandas*. (2020). Obtenido de https://pandas.pydata.org/
- Parra, X. (2017). *Análisis del comportamiento de compra de repuestos de suspensión automotriz en usuarios del almacén CAUCHOSSA.*
- Revista Turbo. (2020). ¿Afecta el COVID 19 a la industria automotriz? *Revista Turbo*, http://www.revistaturbo.com/noticias/afecta-el-covid-19-la-industriaautomotriz-3133.
- Robles Rakov, J. S. (2018). *Seguimiento y control de procesos jurídicos mediante tecnología web para el estudio Robles Abogados & Consultores.* Lima. Obtenido de Seguimiento y control de procesos jurídicos mediante tecnología web para el estudio Robles Abogados & Consultores
- Ruiz Rico, M. (1 de mayo de 2020). *Normalización del mercado de repuestos de vehículos la veremos hasta diciembre*. Obtenido de https://www.larepublica.co/empresas/normalizacion-del-mercado-de-repuestosde-vehiculos-la-veremos-hasta-diciembre-3000117
- Salazar, R. (abril de 2020). *¿Cómo afectará el Coronavirus al mercado automotriz en el Perú?* Obtenido de https://puntoseguido.upc.edu.pe/como-afectara-elcoronavirus-al-mercado-automotriz-en-el-peru/
- *Scikit - Learn*. (2019). Obtenido de https://scikit-learn.org/
- Sherstinsky, A. (2020). *Fundamentals of Recurrent Neural Network (RNN) and Long Short-Term Memory (LSTM) Network.*
- Silva Mendez, M. (20 de mayo de 2020). *Analiza GIPA impacto de la pandemia en el mercado de repuesto*. Obtenido de http://www.automotores-rev.com/analizagipa-impacto-de-la-pandemia-en-el-mercado-de-repuesto/
- Simeone, F. (5 de noviembre de 2018). Obtenido de https://arxiv.org/pdf/1808.02342.pdf
- Sulbarán, P. (8 de mayo de 2020). *BBC News Mundo*. Obtenido de https://www.bbc.com/mundo/noticias-america-latina-52495847
- *Un poco de Java.* (2012). Obtenido de Un poco de RUP: https://unpocodejava.com/2012/05/23/un-poco-de-rup/
- Valkov, V. (2019). *Towards Data Science*. Obtenido de Demand Prediction with LSTMs using TensorFlow 2 and Keras in Python: https://towardsdatascience.com/demand-prediction-with-lstms-using-tensorflow-2-and-keras-in-python-1d1076fc89a0
- Vallalta Rueda, J. (s.f.). *Data mining*. Obtenido de CRISP-DM: una metodología para minería de datos en salud: https://healthdataminer.com/data-mining/crisp-dmuna-metodologia-para-mineria-de-datos-en-salud/
- Vargas, P. (16 de junio de 2020). *Las marcas Toyota y Ford, están entre las más afectadas por la pandemia del covid-19*. Obtenido de https://www.larepublica.co/globoeconomia/toyota-y-ford-entre-lasautomotrices-mas-afectadas-por-la-pandemia-del-covid-19-3018235
- Vildozo, G. (abril de 2020). *Impacto COVID-19 4/24 Perú.*
- Villacís, G. (2018). *Desarrollo de tienda virtual que proporcione sugerencias de compra por medio de Machine Learning para la empresa DEPORPAS S.A.* Obtenido de http://repositorio.ug.edu.ec/bitstream/redug/26702/1/B-CISC-PTG-1426%20Villac%c3%ads%20Valarezo%20Gabriel%20Antonio.pdf
- Yamao, E. (2018). *Predicción del rendimiento académico mediante minería de datos en estudiantes del primer ciclo de la Escuela Profesional de Ingeniería de Computación y Sistemas, Universidad de San Martín de Porres .* Obtenido de http://repositorio.usmp.edu.pe/bitstream/handle/20.500.12727/3555/yamao\_e.pd f?sequence=3&isAllowed=y

Zambrano, J. (30 de marzo de 2018). *¿Aprendizaje supervisado o no supervisado? Conoce sus diferencias dentro del machine learning y la automatización inteligente*. Obtenido de https://medium.com/@juanzambrano/aprendizajesupervisado-o-no-supervisado-39ccf1fd6e7b

## **ANEXOS**

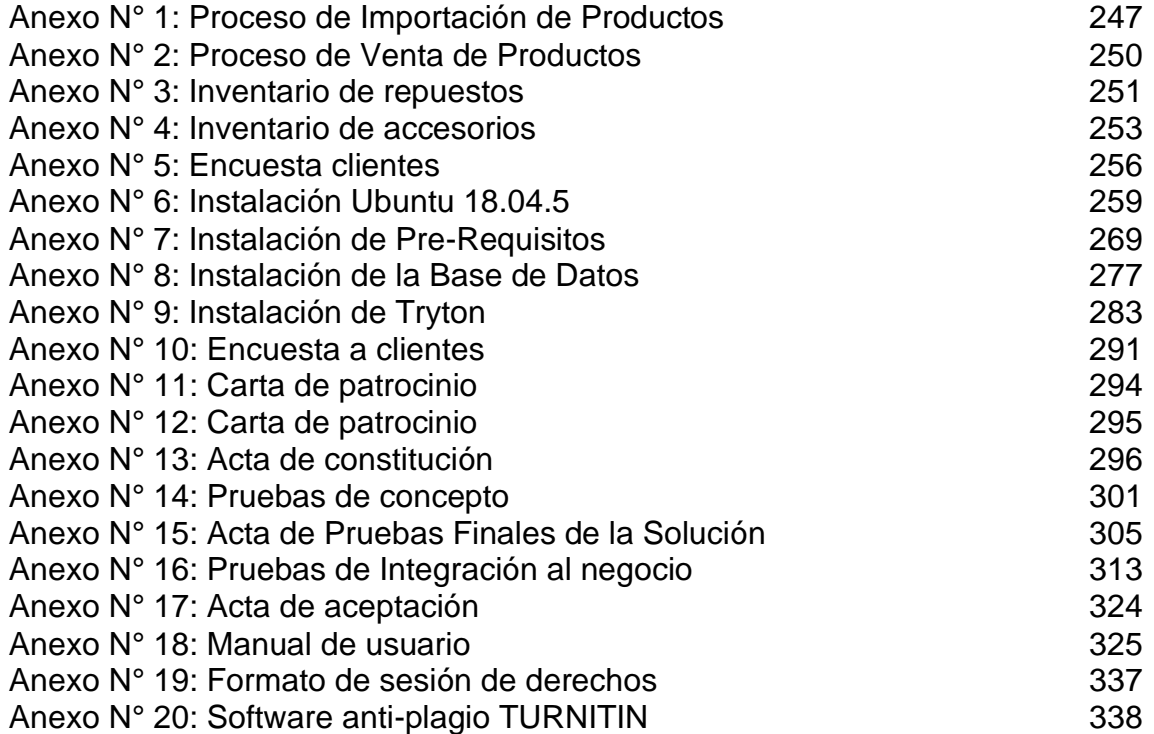

<span id="page-264-0"></span>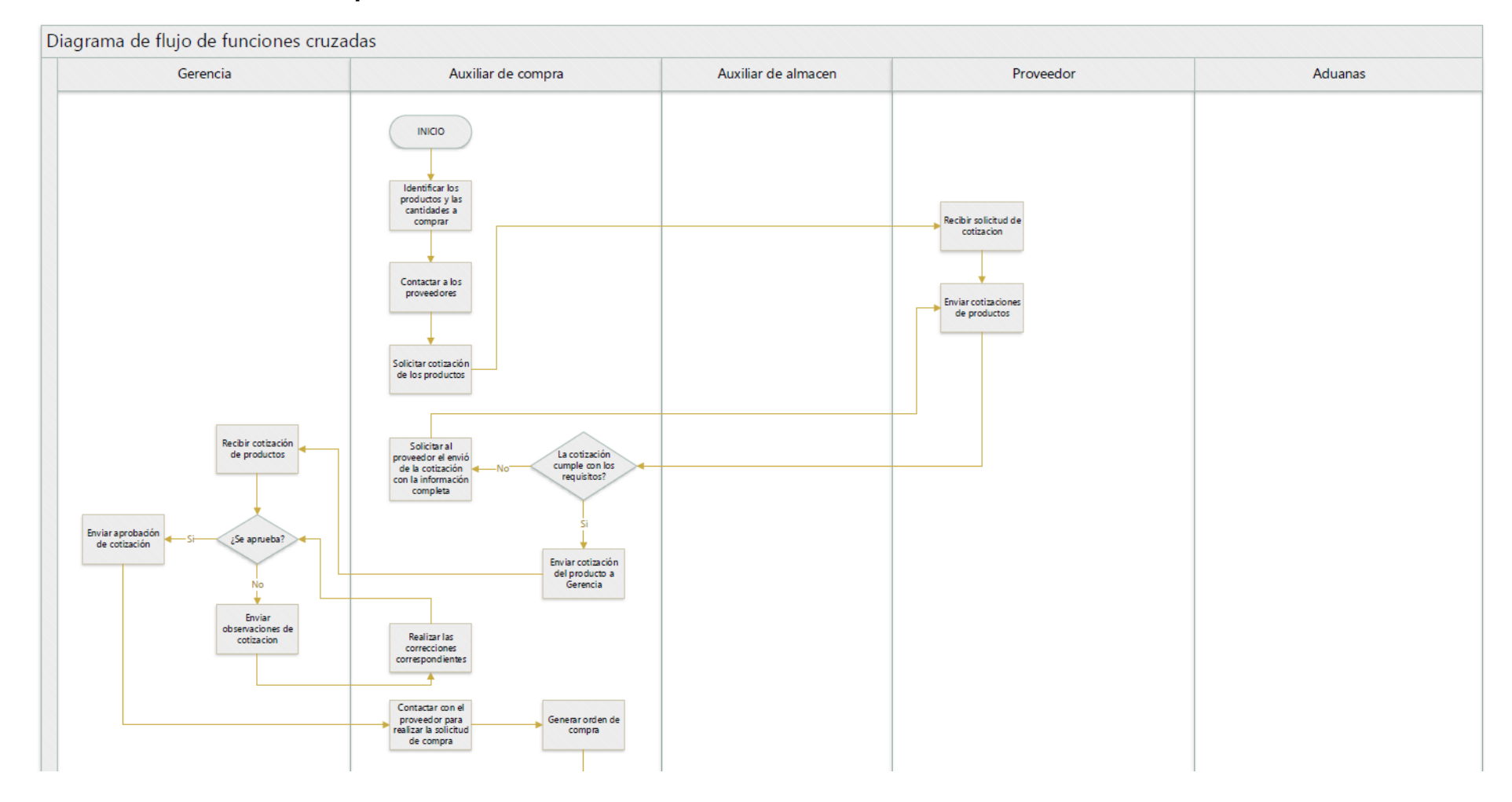

**Anexo N° 1: Proceso de Importación de Productos**

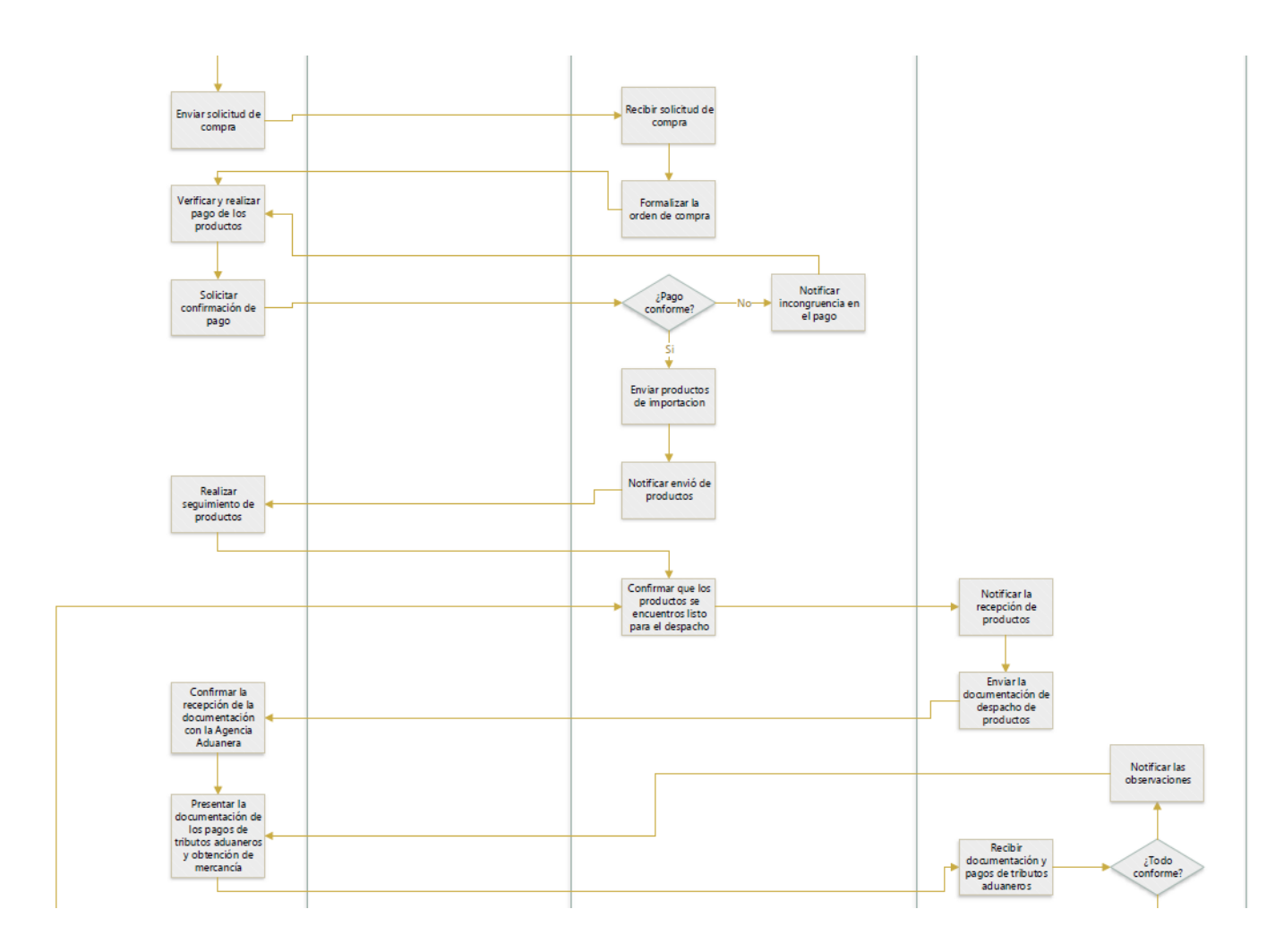

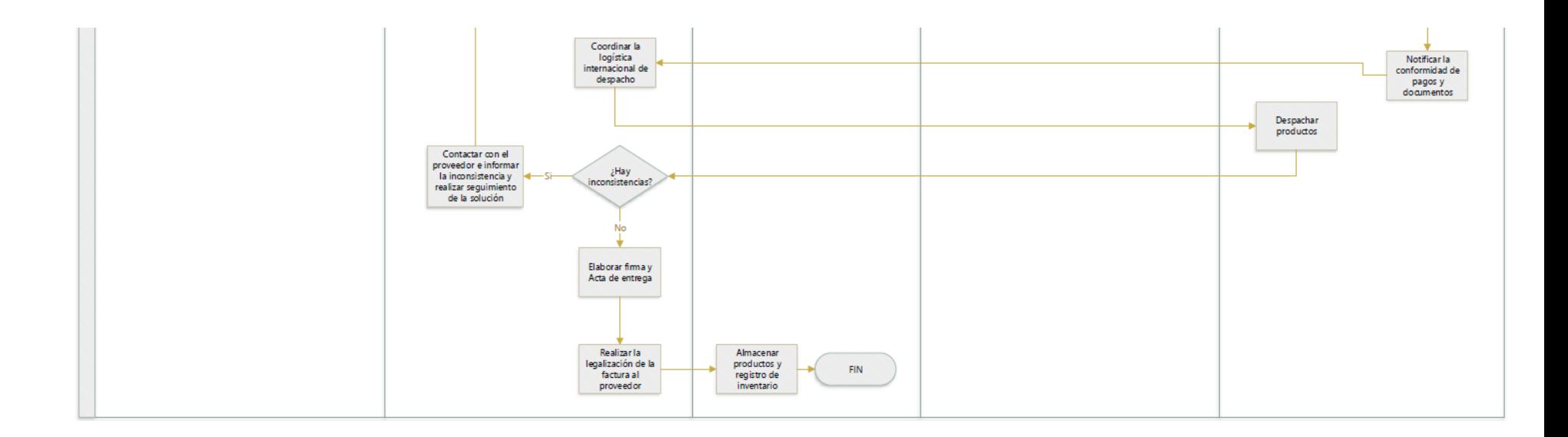

<span id="page-267-0"></span>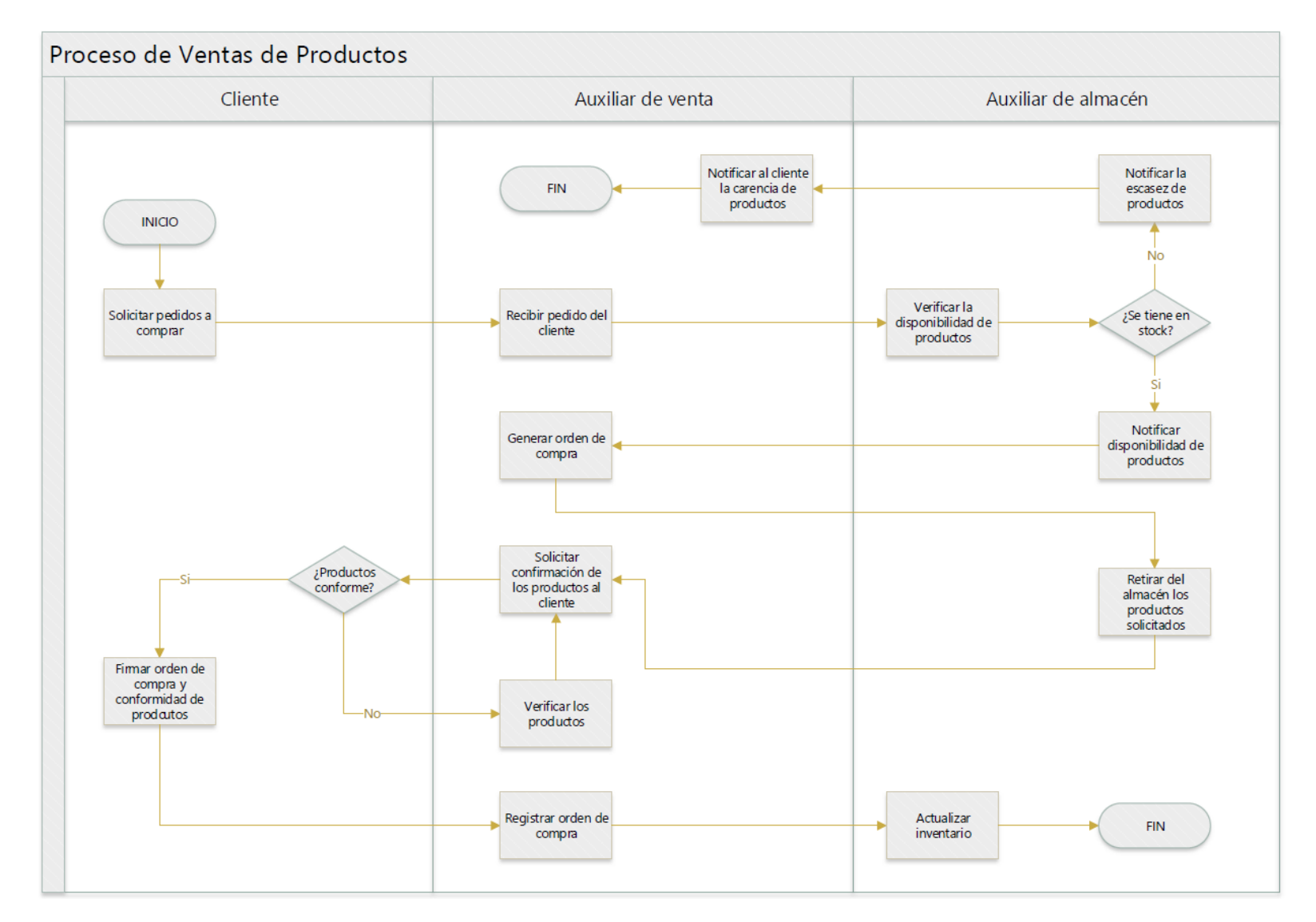

**Anexo N° 2: Proceso de Venta de Productos**

# <span id="page-268-0"></span>**Anexo N° 3: Inventario de repuestos**

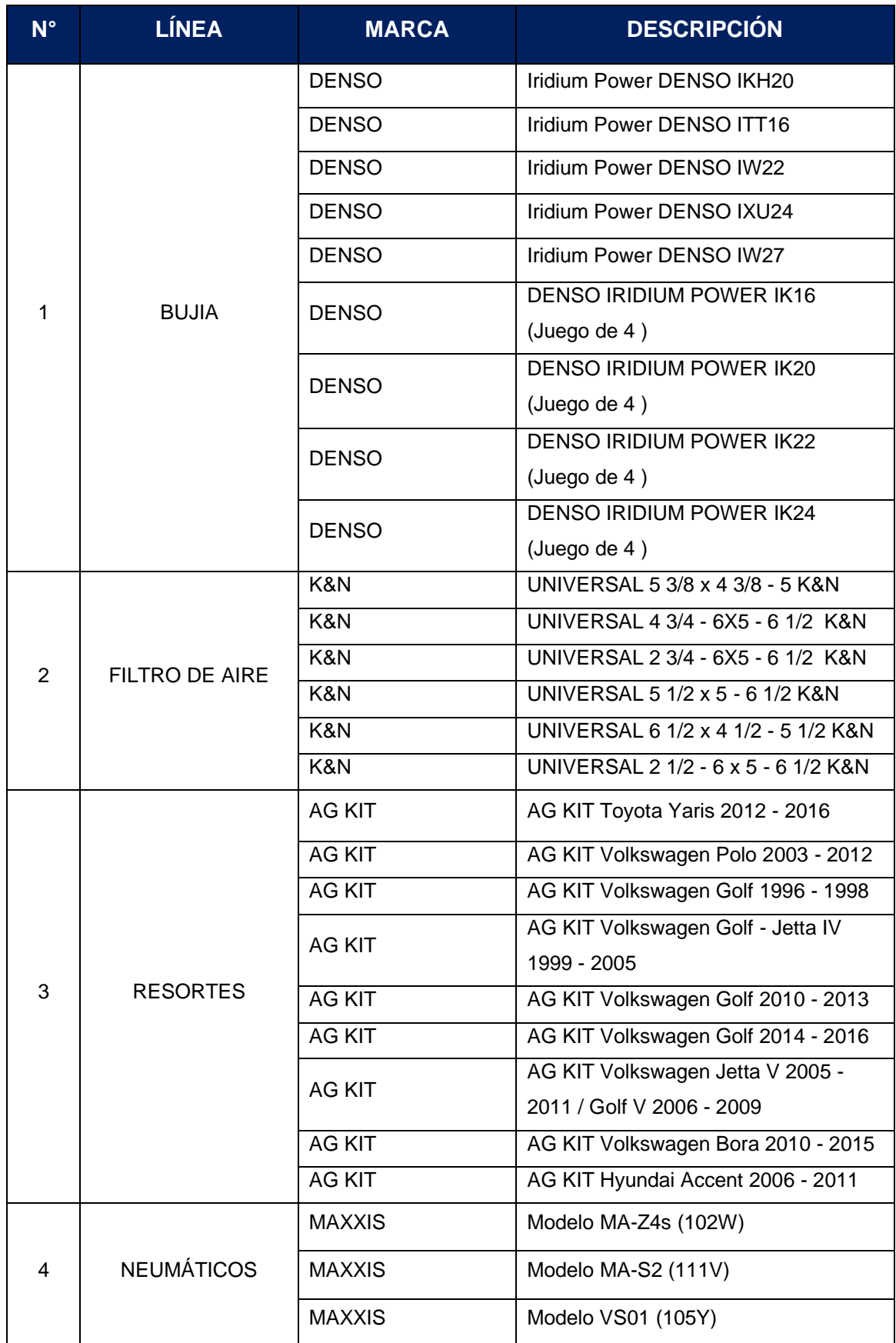

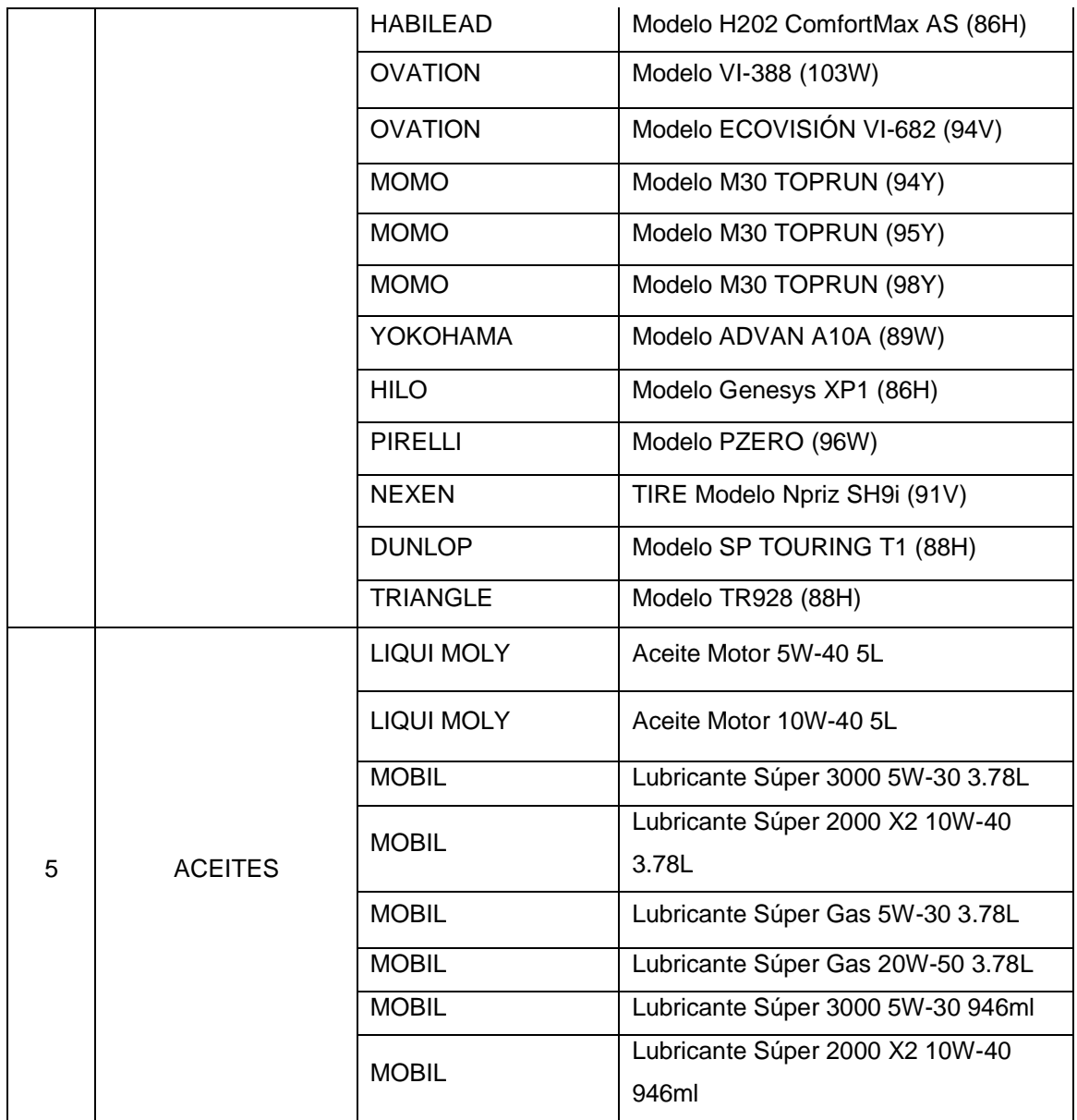

## <span id="page-270-0"></span>**Anexo N° 4: Inventario de accesorios**

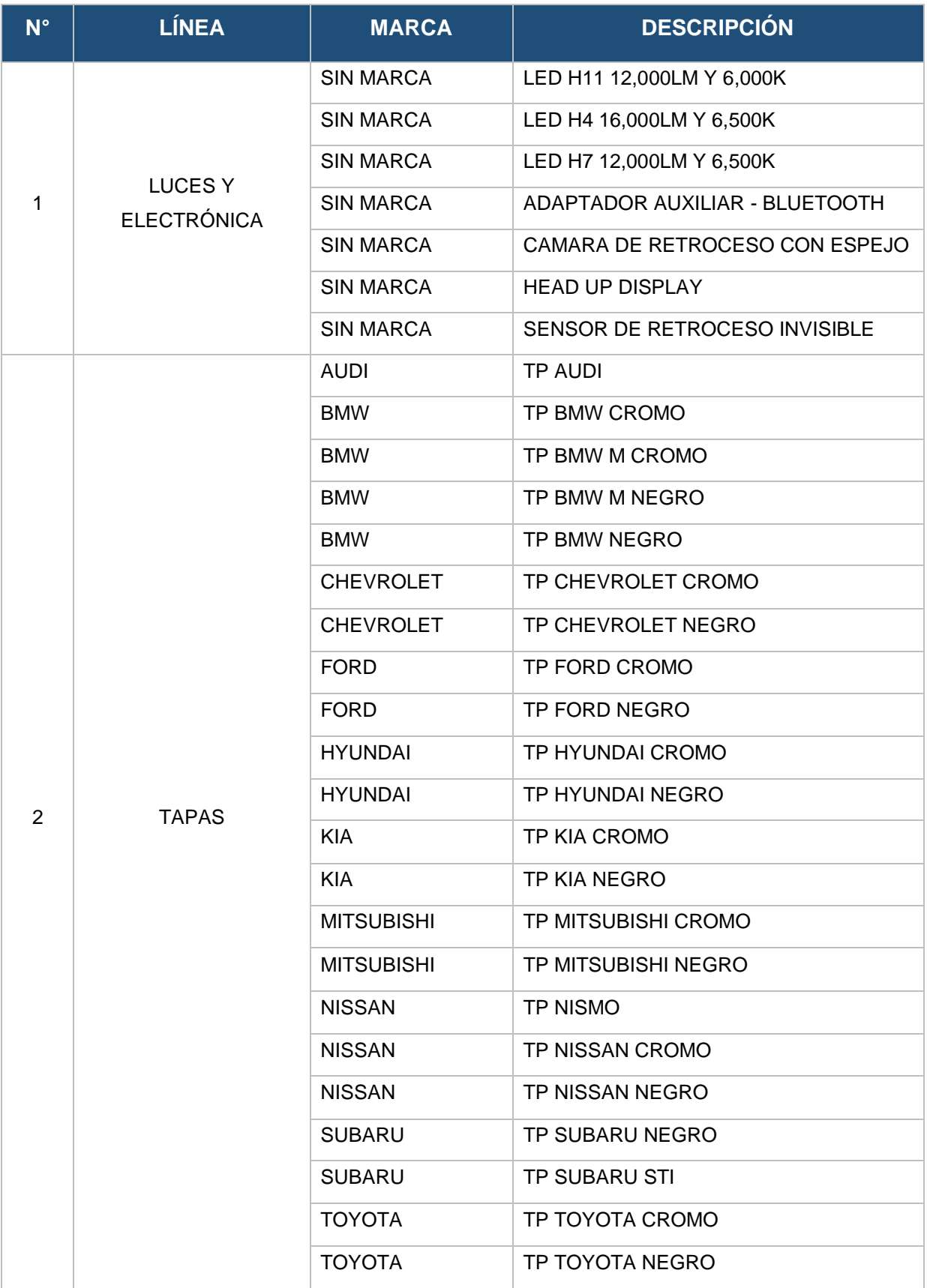

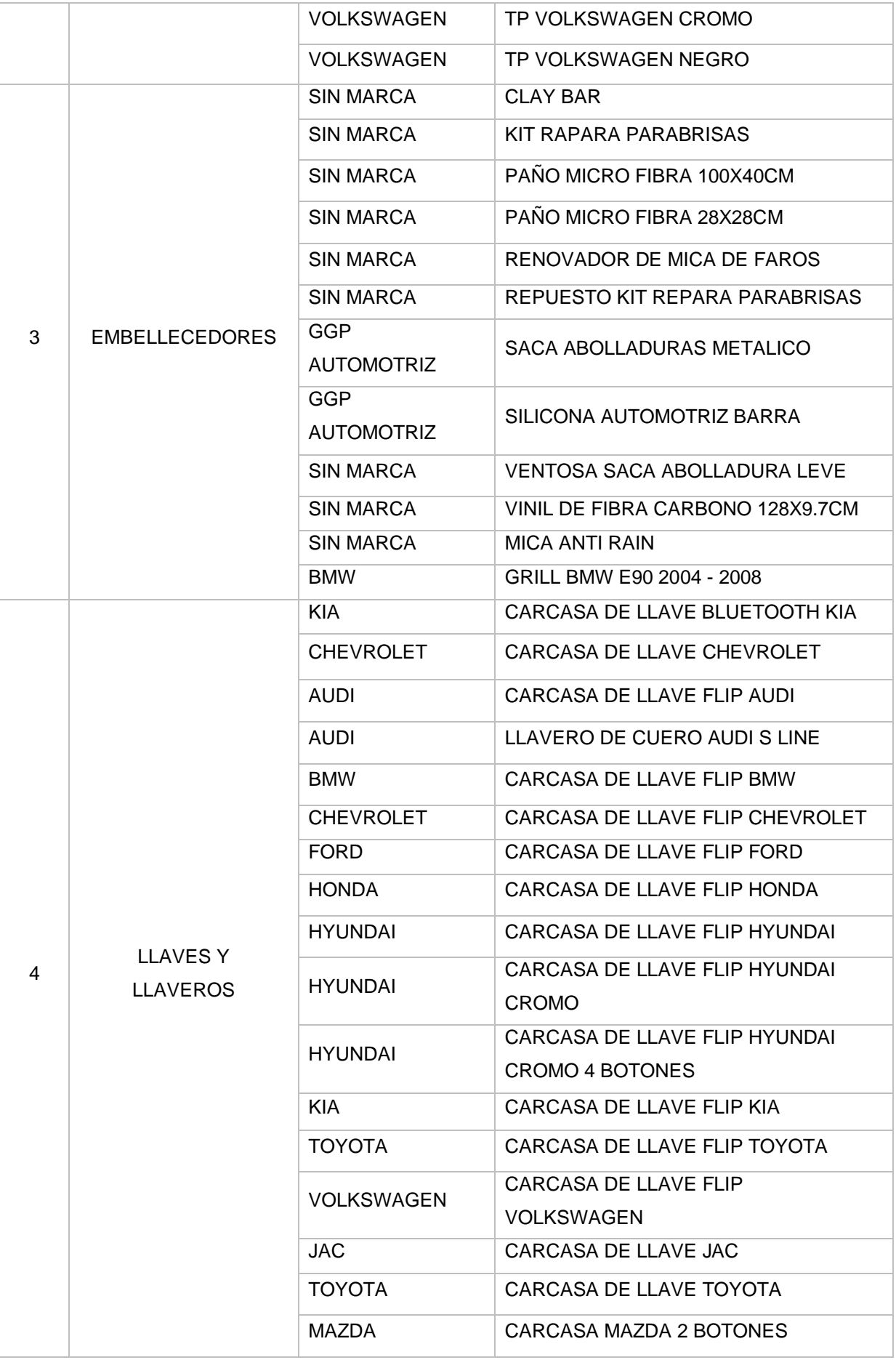

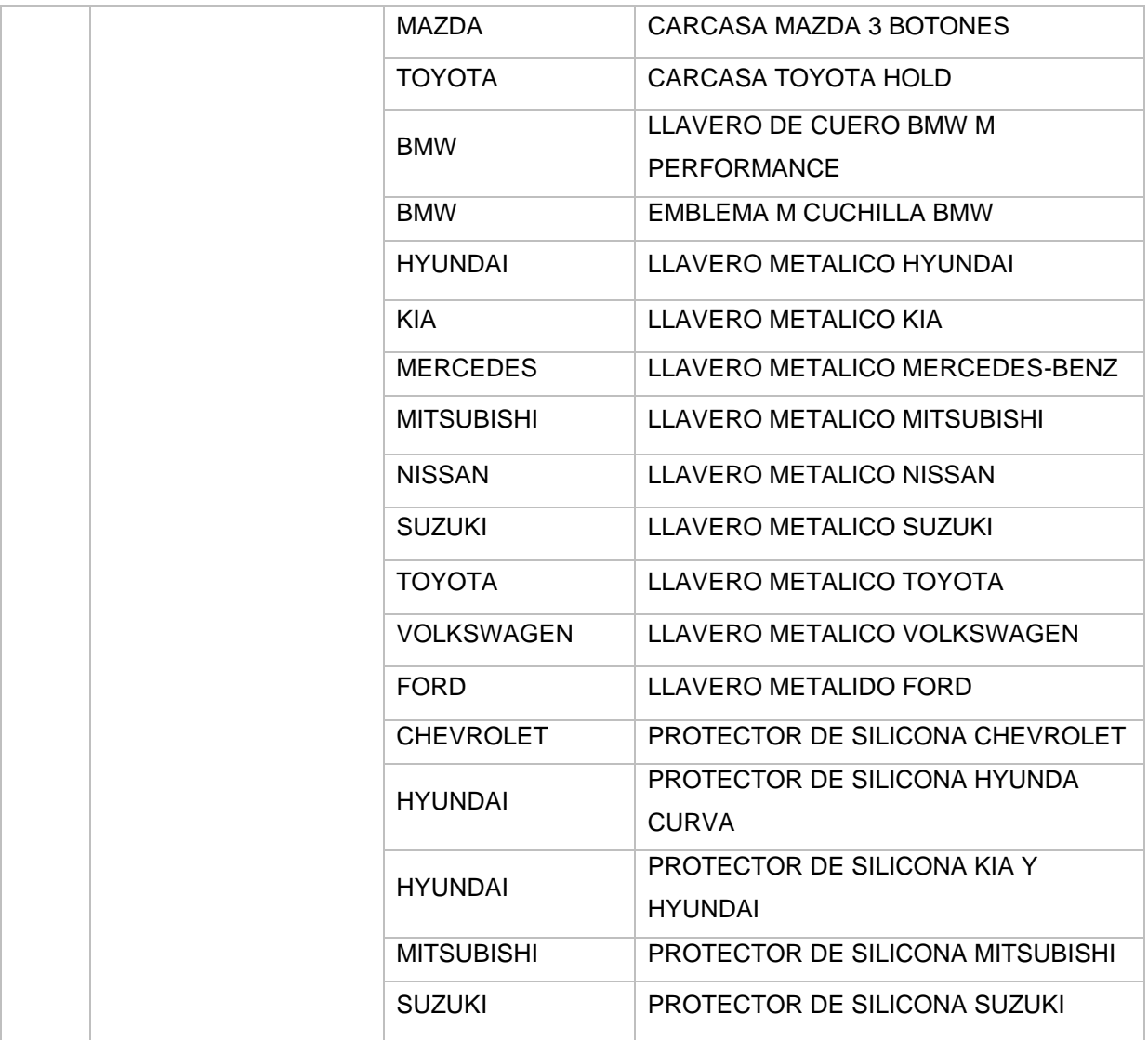

### <span id="page-273-0"></span>**Anexo N° 5: Encuesta clientes**

- a) Nombre
- b) Edad
	- $18 27$
	- $28 37$
	- $38 47$
	- $48 60$
	- Más de 60
- c) Tipo de cliente
	- Dueño de taller
	- Consumidor final
- d) ¿Cuál fue el último tipo de repuesto y/o accesorio que adquirió para su auto?
	- Tapas de aros
	- Embellecedores
	- Luces y Electrónica
	- Llaves y llaveros
	- Bujías
	- Filtros de Aires
	- Resortes
	- Neumáticos
	- Aceites
- e) ¿Cuánto es el recorrido diario que realiza con su auto?
	- 0 15KM
	- 15 30KM
- 30 45KM
- 45 60KM
- 60 a más
- f) ¿Cuáles son los tipos de repuestos y/o accesorios que más compra?
	- Tapas de aros
	- Embellecedores
	- Luces y Electrónica
	- Llaves y llaveros
	- Bujías
	- Filtros de Aires
	- Resortes
	- **Neumáticos**
	- Aceites
- g) ¿Le gustaría adquirir repuestos y/o accesorios? ¿Cuáles?
	- Tapas de aros
	- Embellecedores
	- Luces y Electrónica
	- Llaves y llaveros
	- Bujías
	- Filtros de Aires
	- Resortes
	- **Neumáticos**
	- Aceites
- h) ¿Con qué frecuencia compra repuestos y/o accesorios automotrices?
	- 1 vez a la semana
	- 2 a 5 veces a la semana
	- 2 veces al mes
	- 1 vez al mes
	- Cuando se daña el vehículo
- i) ¿Cuál es la característica más importante al escoger un repuesto

o accesorio automotriz?

- Durabilidad
- Calidad
- Precio
- Originalidad
- El correcto para su vehículo

#### <span id="page-276-0"></span>**Anexo N° 6: Instalación Ubuntu 18.04.5**

Descarga de imagen Ubuntu 18.04.5

Como primer paso se realizó la descarga del archivo .ISO la cual contiene la imagen de instalación del sistema operativo de Ubuntu 18.04.5.

Ingresamos al sitio web oficial de Ubuntu (https://ubuntu.com/) y seleccionamos la opción "Download".

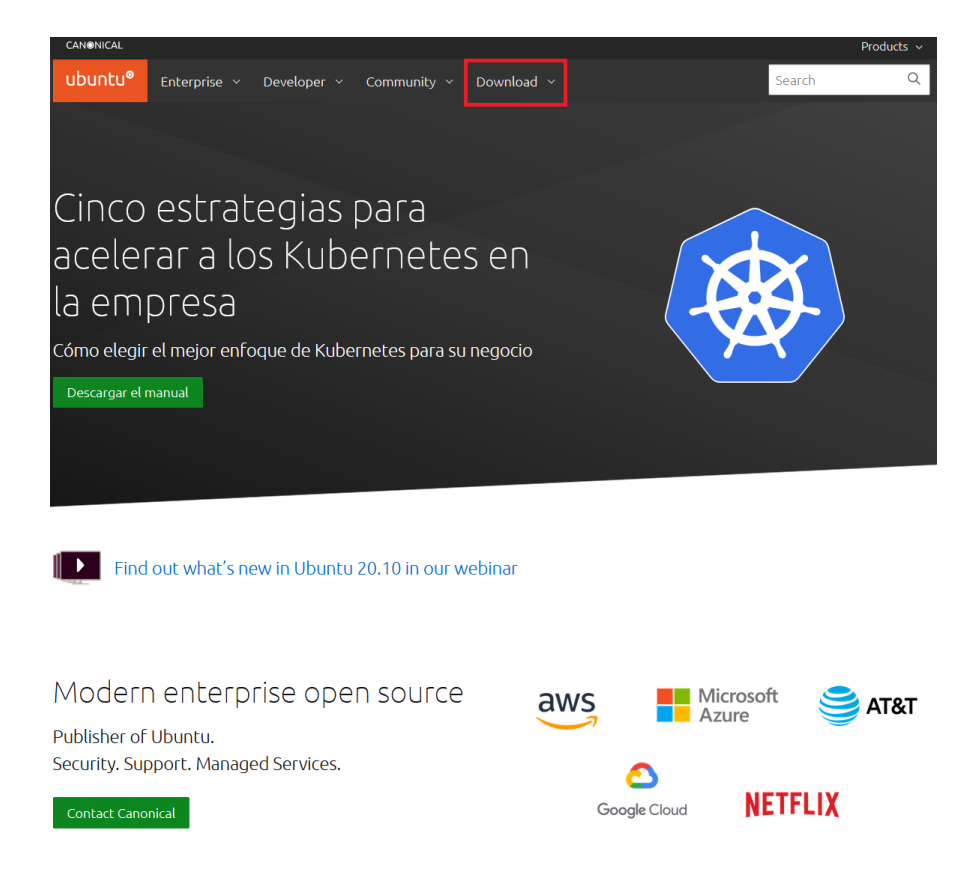

### Seguidamente, seleccionamos la opción "Ubuntu Desktop":

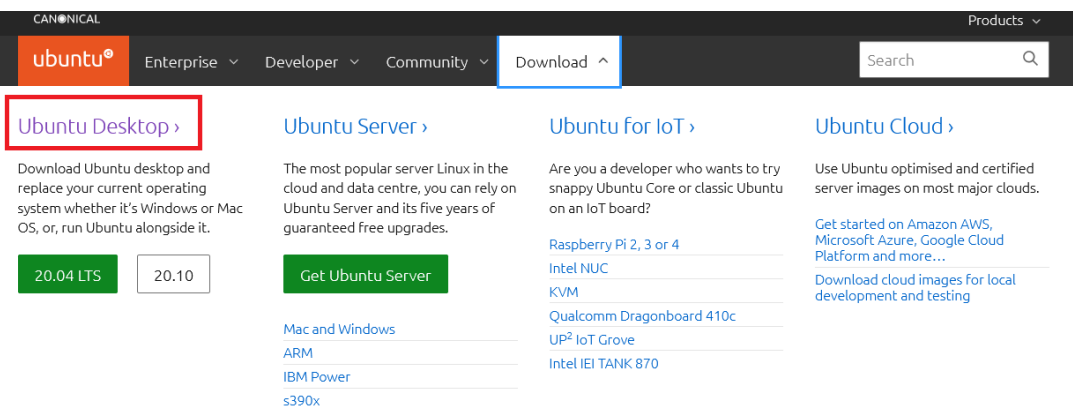

Seleccionamos la opción "see our alternative downloads."

#### Download Ubuntu Desktop **Ubuntu 20.04.1 LTS** Download the latest LTS version of Ubuntu, for desktop PCs and laptops. LTS stands for long-term support - which means five years, until April 2025, of free security and maintenance updates, guaranteed. For other versions of Ubuntu Desktop including Ubuntu 20.04 LTS release notes Ø torrents the ne and past release see our alternative downloads Recommended system requirements: **O** Internet access is helpful 2 GHz dual core processor or better 4 GB system memory **O** Either a DVD drive or a USB port for the installer media 25 GB of free hard drive space

### Seleccionamos la opción "Ubuntu 18.04 LTS (Bionic Beaver)".

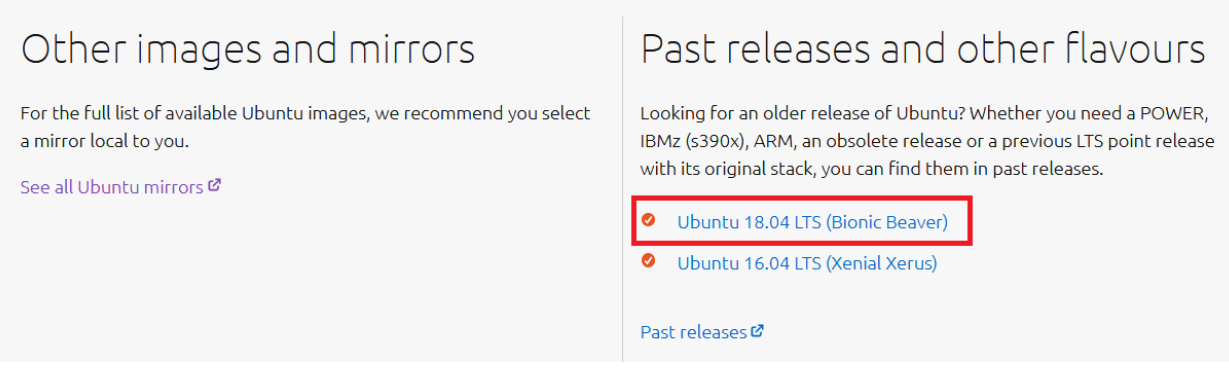

## Seleccionamos la opción "64-bit PC (AMD64) desktop image".

# Select an image

Ubuntu is distributed on three types of images described below.

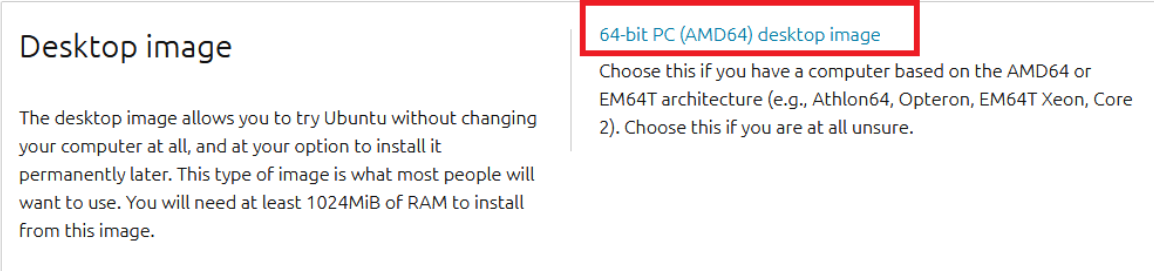

Y, por último, guardamos el archivo ISO, seleccionando en la opción

## "Aceptar".

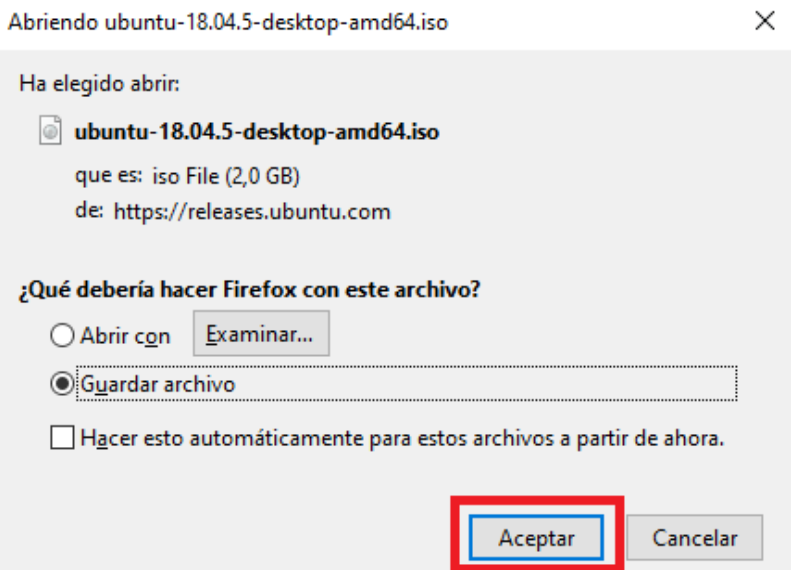

### **Instalación de Ubuntu 18.04.5 en VMWare**

Dentro de la aplicación VMWare seleccionar la opción "Create a New

Virtual Machine"

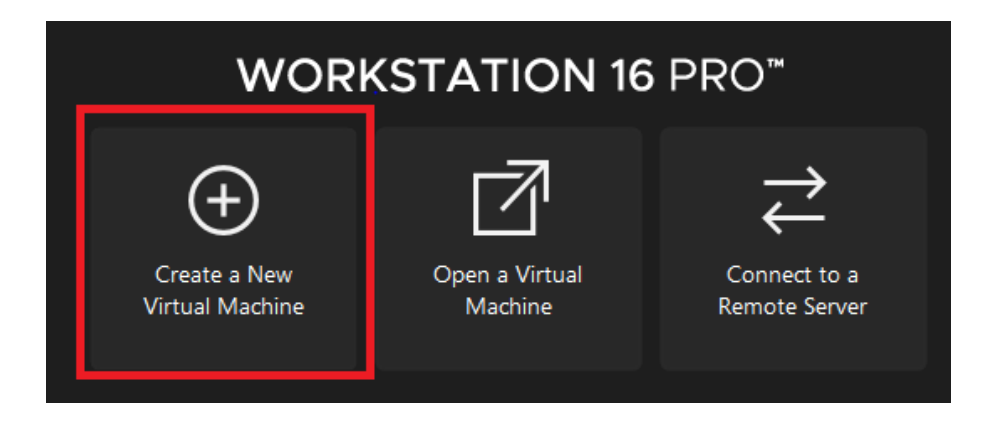

Seguidamente seleccionamos la opción "Typical (recomended)", posterior a ello hacer clic en la opción "Next".

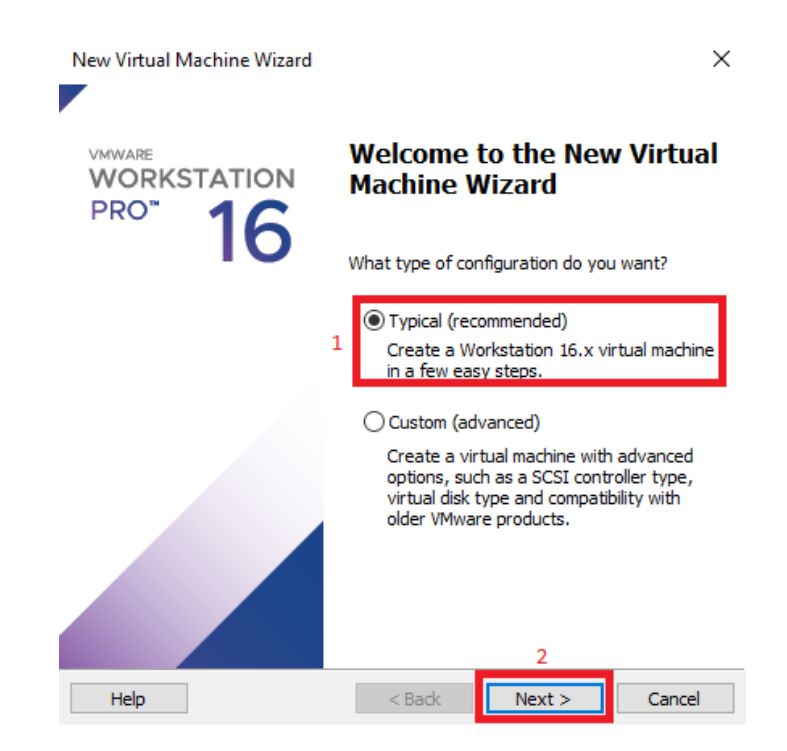

Seleccionamos la opción "Browse" y hacemos búsqueda de la imagen ISO del Ubuntu que descargamos anteriormente; una vez identificado el archivo ISO, seleccionamos la opción "Next".

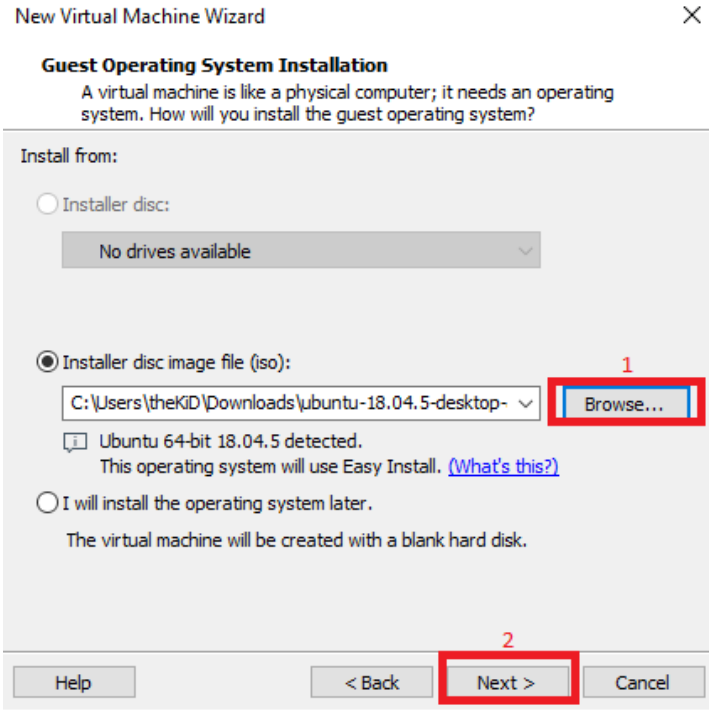

Ingresamos los campos requeridos:

- a) Full name: Nombre del equipo
- b) User name: usuario para la autenticación en la máquina virtual
- c) Password: contraseña para la autenticación de la máquina virtual
- d) Confirm: confirmar la contraseña ingresa para la autenticación

Una vez ingresado los datos requeridos seleccionamos la opción en "Next".

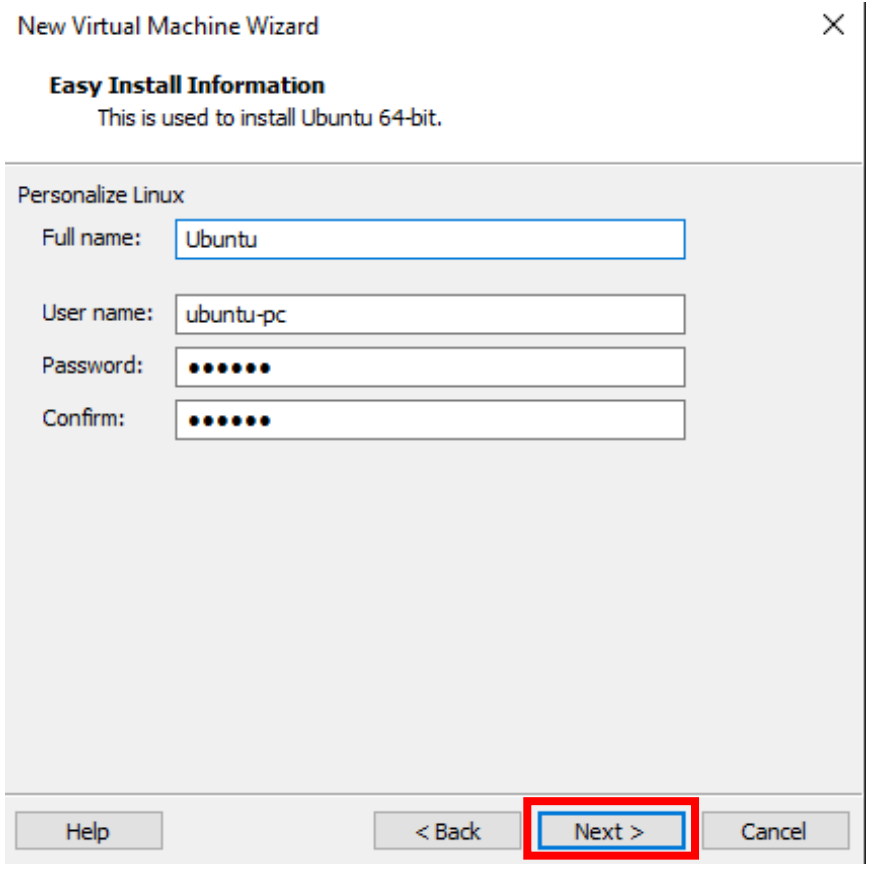

Ingresamos el nombre de la máquina virtual, así como también, seleccionamos donde estará alojado dicha máquina virtual:

- a) Virtual machine name: Nombre de la máquina virtual
- b) Location: localización de instalación de la máquina virtual

Una vez ingresado los datos requeridos seleccionamos en la opción "Next".

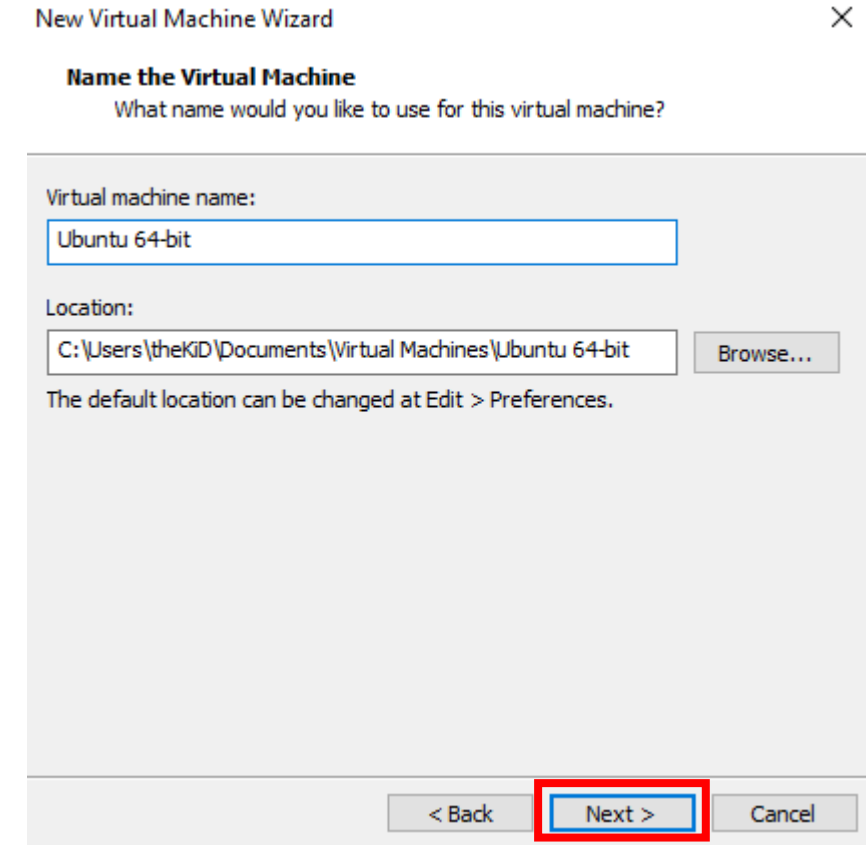

Seleccionamos el tamaño de disco que se le asignara a la máquina virtual, adicional a ello, seleccionamos la opción "Split virtual disk into múltiples files".

En este apartado, el espacio a utilizar puede variar dependiendo la situación donde se aplique; pero para este caso, se recomienda mínimo 20GB de espacio asignado.

Una vez seleccionada las opciones requeridas, hacemos clic en la opción "Next".

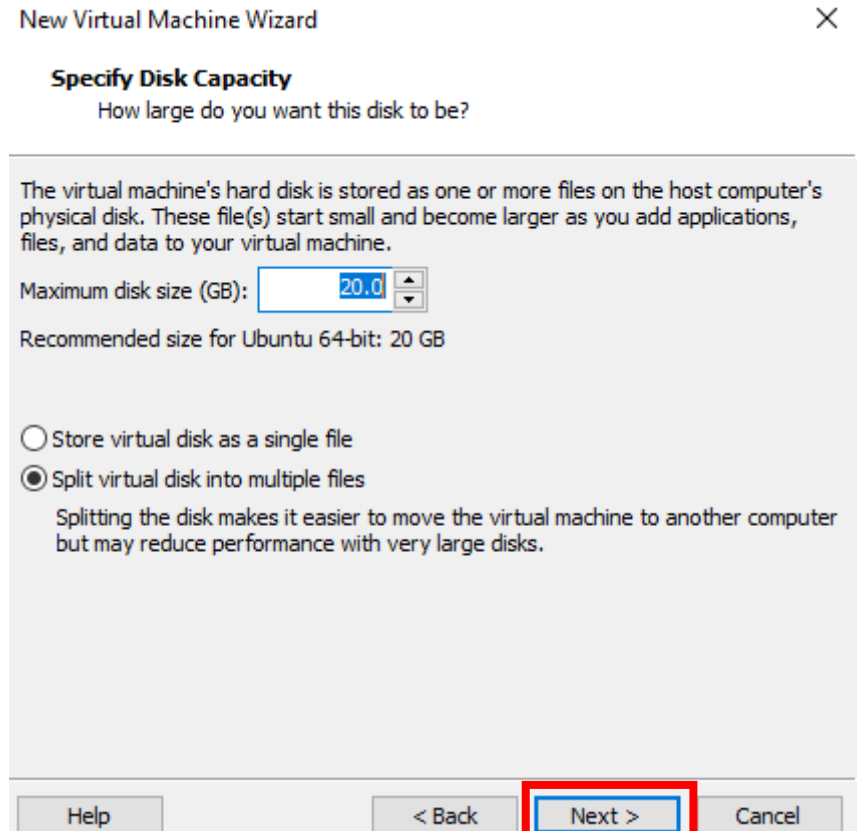

Verificamos los datos, así como también la personalización de recursos del host. Si todo es conforme, seleccionamos la opción "Power on this virtual machine after creation" y por último la opción "Finish".

Para este caso se puede realizar la personalización de la máquina virtual, agregando más recursos (memoria RAM, núcleos del procesador, almacenamiento, entre otros); para este caso se recomienda un mínimo de 4GB de memoria RAM y 1 procesador con 2 núcleos.

Al finalizar la personalización, hacer clic en "Finish":

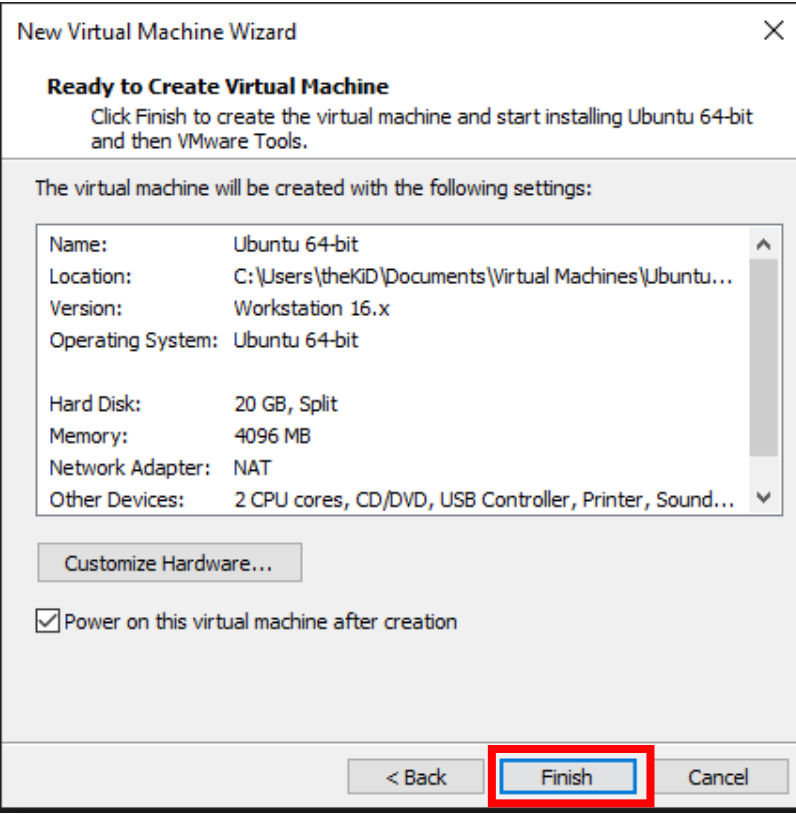

El VMWare comenzará a realizar la instalación del Ubuntu 18.04.5

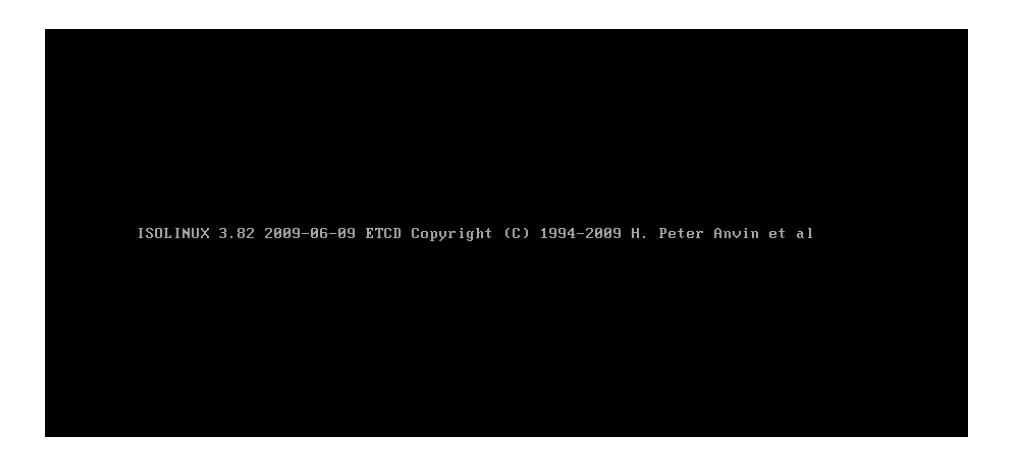

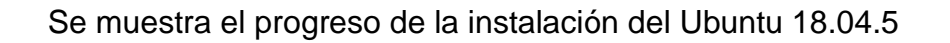

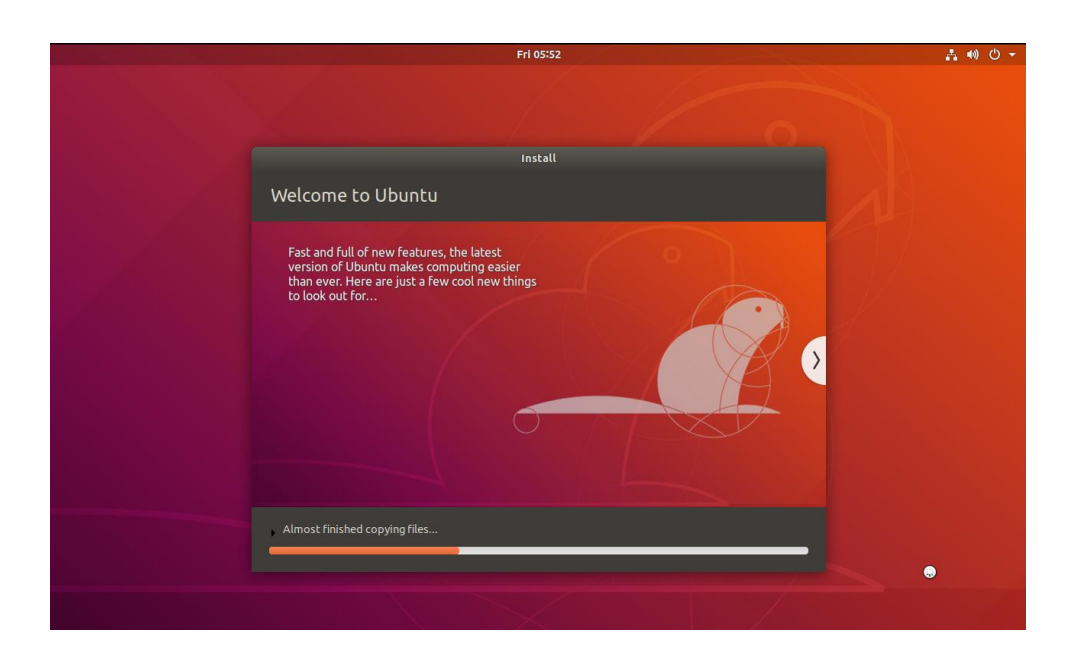

Al culminar la instalación, nos mostrara el escritorio del Ubuntu 18.04.5 listo para realizar la instalación de los pre-requisitos utilizados en este trabajo de investigación.

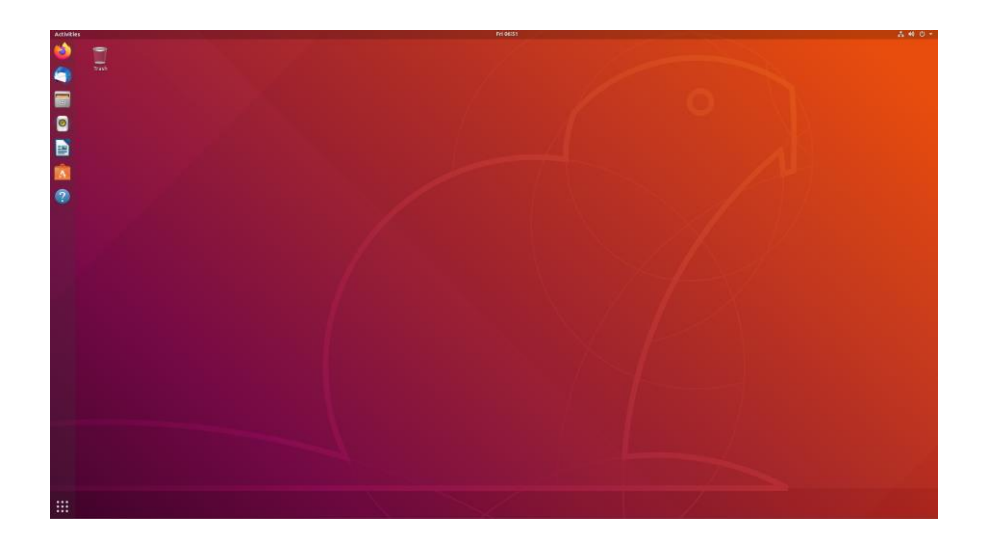

# <span id="page-286-0"></span>**Anexo N° 7: Instalación de Pre-Requisitos Instalación del Visual Studio Code en Ubuntu 18.04.5**

Una vez iniciado el Ubuntu, buscamos la aplicación "Ubuntu Software"

y la ejecutamos.

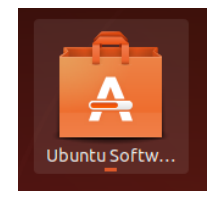

Seguidamente buscamos "Visual Studio Code" y procedemos con la instalación haciendo clic en la opción "Install":

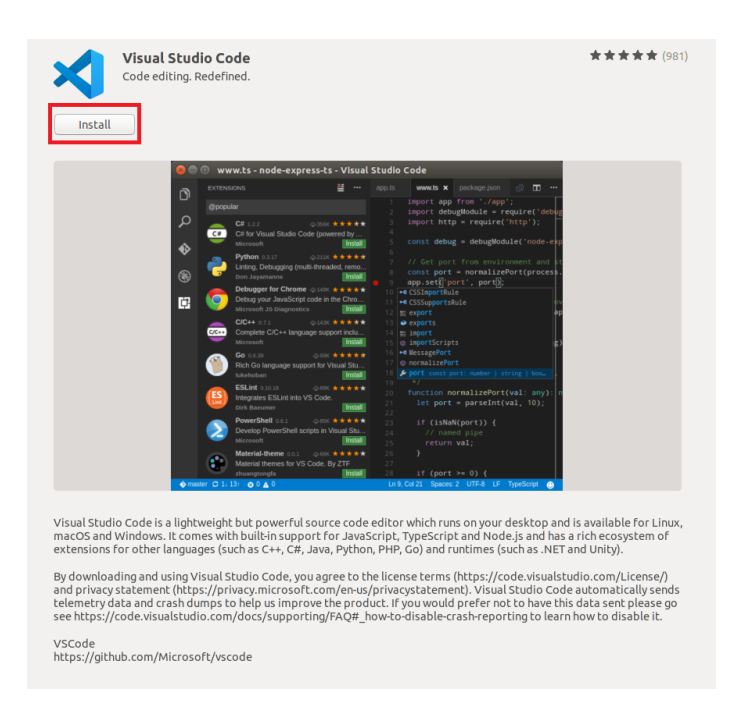

Culminada la instalación nos aparecerá la opción de ejecutarlo, hacemos clic en la opción "Launch" para ejecutar la aplicación:

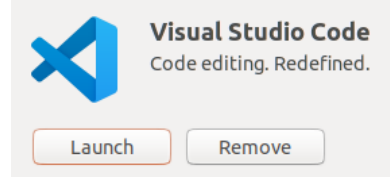

★★★★★ (981)

Ejecutamos la aplicación y con ello concluimos que el Visual Studio Code ya se encuentra instalado de manera satisfactoria, tal como se muestra en la figura 78:

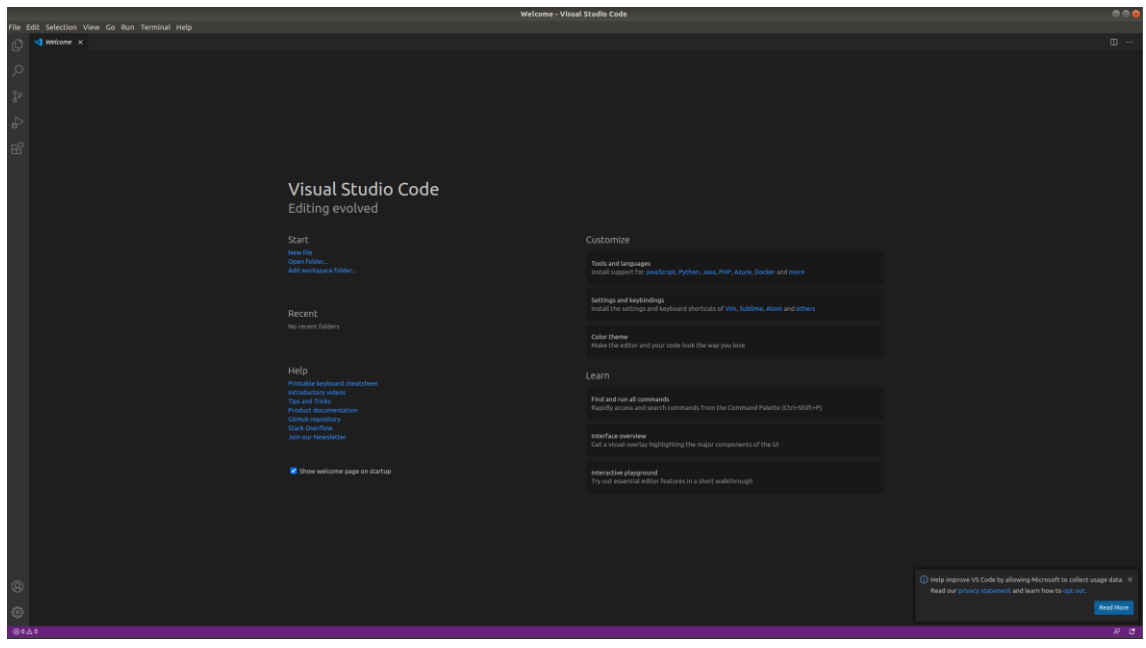

#### **Instalación de Node 14.9.0**

Una vez iniciado el Ubuntu, buscamos la aplicación "Terminal" y la ejecutamos, dicha instalación se encuentra detallada en el anexo "Instalación de Node 14.9.0".
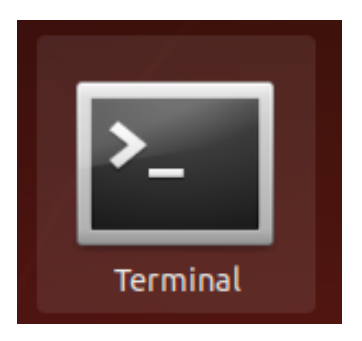

Para efectuar la instalación del Node, primero debemos de actualizar los paquetes locales ejecutando la siguiente sentencia dentro de la terminal:

\$ sudo apt update

Se mostrará la actualización de paquetes a través de la terminal tal como se muestra en la figura 81:

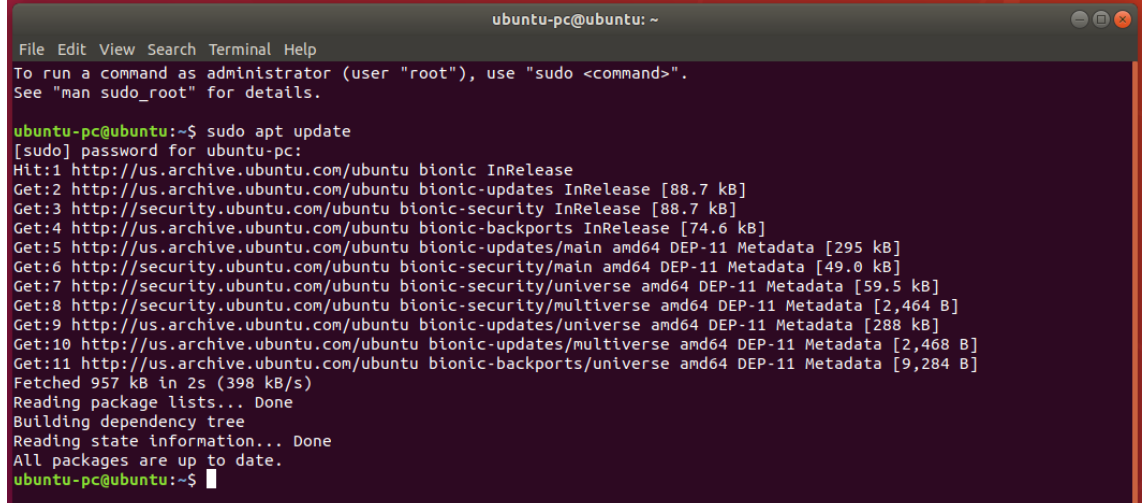

Para proceder con la instalación del Node, ejecutaremos la siguiente sentencia dentro de la terminal:

\$ sudo apt install nodejs

Nos mostrará el progreso de instalación del Node a través de la terminal donde nos solicitará una confirmación de instalación, digitamos "Y" (Si) y seguidamente presionamos la tecla "Enter":

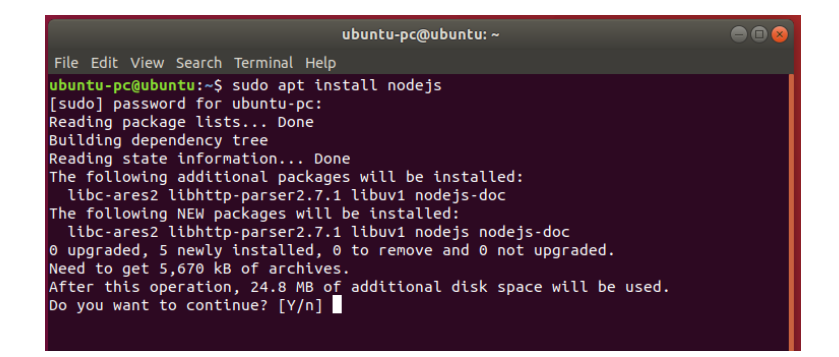

Se mostrará la instalación del Node desde la ejecución de la terminal

y al término nos quedará de la siguiente forma la terminal:

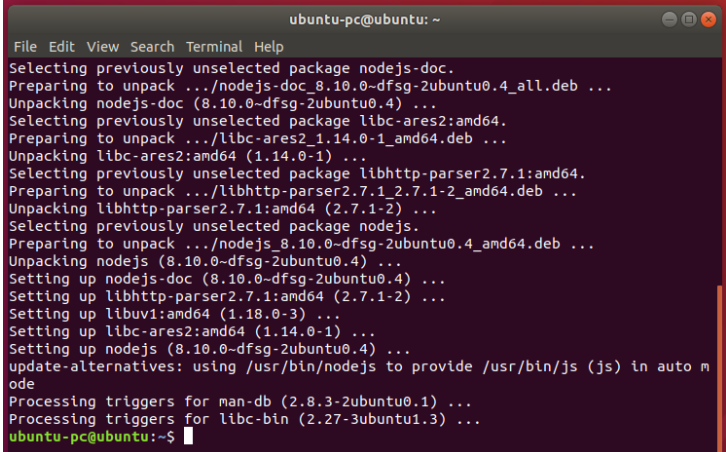

Seguidamente realizaremos la instalación del NPM que corresponde al administrador de paquetes de Node con la siguiente sentencia en la terminal:

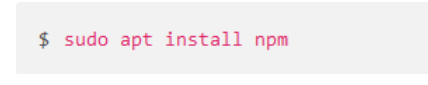

Se mostrará la instalación del NPM desde la ejecución de la terminal

y al término nos quedará de la siguiente forma la terminal:

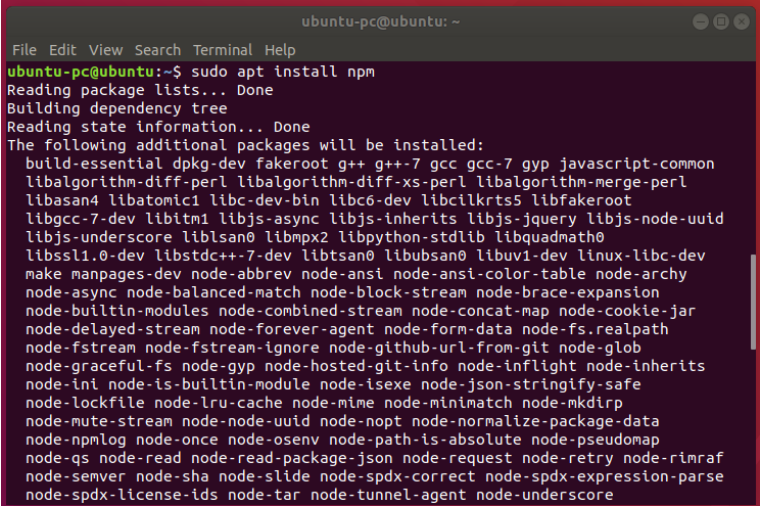

Nos mostrará la instalación del NPM a través de la terminal donde nos solicitará una confirmación de instalación, para este caso digitamos "Y" y seguidamente presionamos la tecla "Enter":

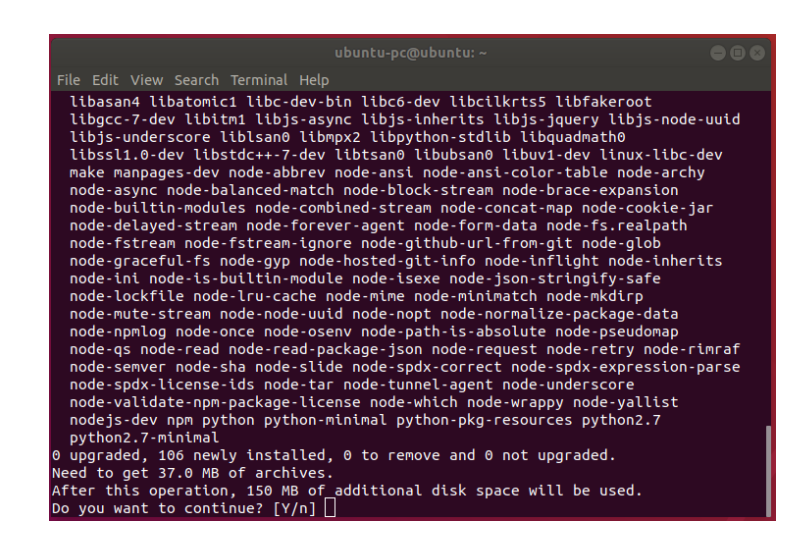

Al culminar la instalación del NPM nos mostrara la finalización en la terminal de la siguiente forma:

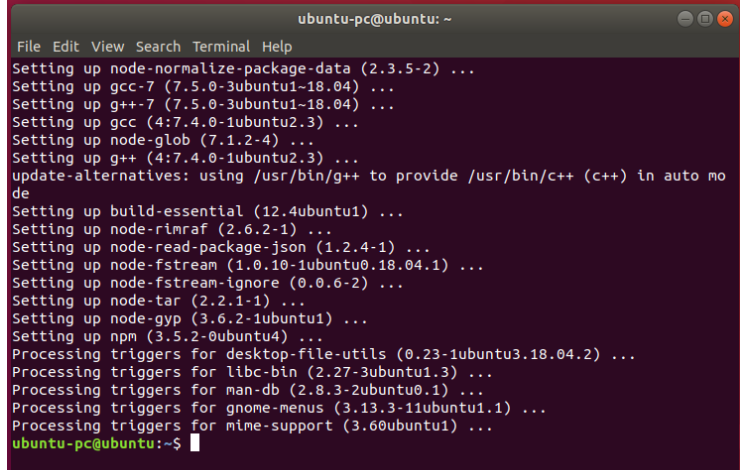

## **Instalación de Yarn 1.22.5**

Una vez iniciado el Ubuntu, buscamos la aplicación "Terminal" y la ejecutamos, dicha instalación se encuentra detallada en el anexo "Instalación de Yarn 1.22.5".

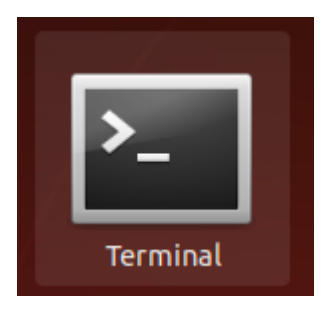

Para efectuar la instalación, primero debemos de actualizar los paquetes y configurar el repositorio con las siguientes sentencias:

*curl -sS https://dl.yarnpkg.com/debian/pubkey.gpg | sudo apt-key add –*

*echo "deb https://dl.yarnpkg.com/debian/ stable main" | sudo tee /etc/apt/sources.list.d/yarn.list*

Se muestra la instalación de los paquetes del repositorio:

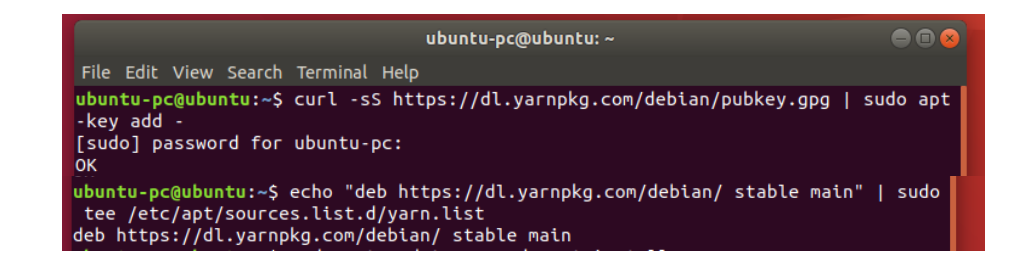

Y por último ingresamos la siguiente sentencia para efectuar la instalación del Yarn:

*sudo apt update && sudo apt install yarn*

Se muestra el progreso de instalación del Yarn en la terminal:

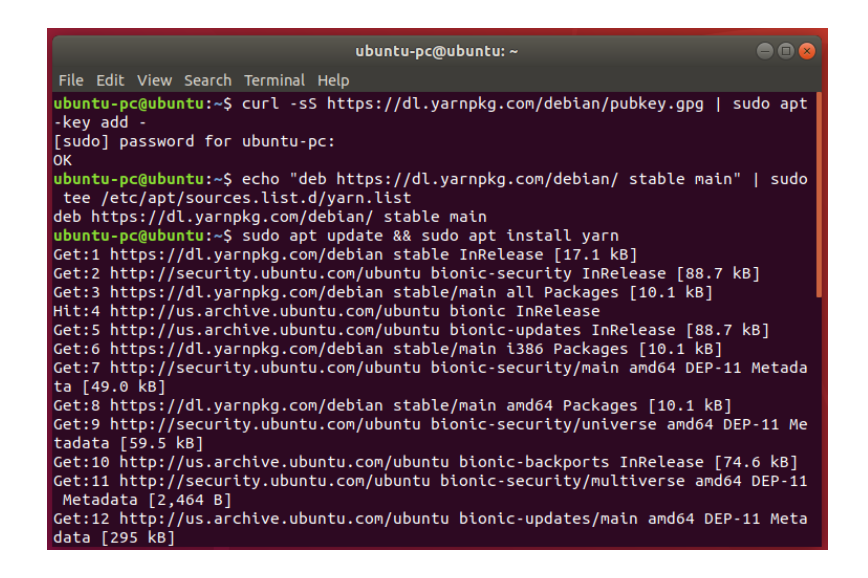

Validamos la instalación de manera satisfactoria del Yarn con la siguiente sentencia:

*yarn –v*

Se muestra la versión 1.22.5 del Yarn instalada en el sistema operativo:

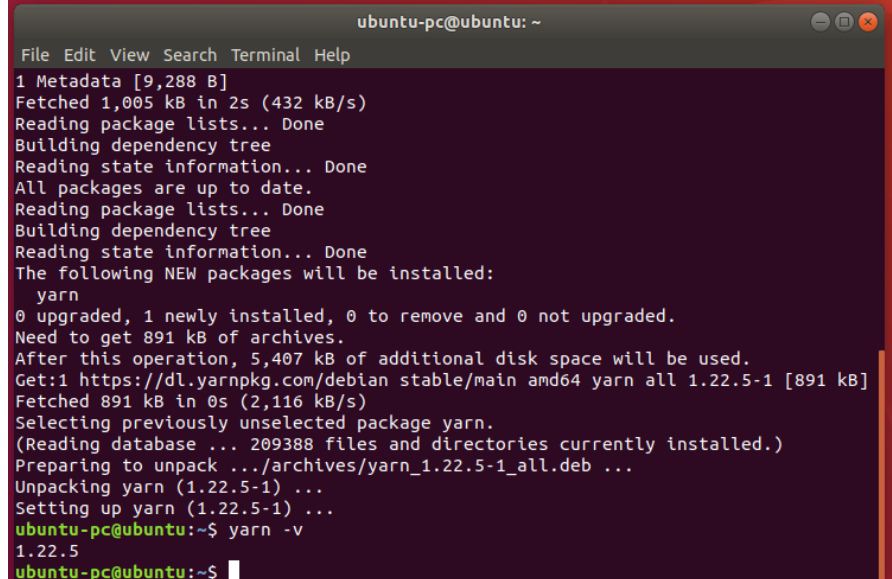

# **Anexo N° 8: Instalación de la Base de Datos Instalación del PostgresSQL**

En este apartado se describirá paso a paso como se efectuó la instalación de la base de datos. Para este trabajo de investigación se utilizó PostgresSQL 11 configurado en Ubuntu 18.04.5, dicha instalación se encuentra detallada en el anexo "Instalación del PostgresSQL".

Dentro del Ubuntu, buscaremos la terminal propia del sistema operativo y la ejecutaremos:

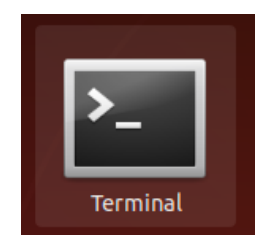

Para efectuar la instalación, primero debemos de actualizar los paquetes y configurar el repositorio con las siguientes sentencias:

*sudo apt update && sudo apt -y upgrade*

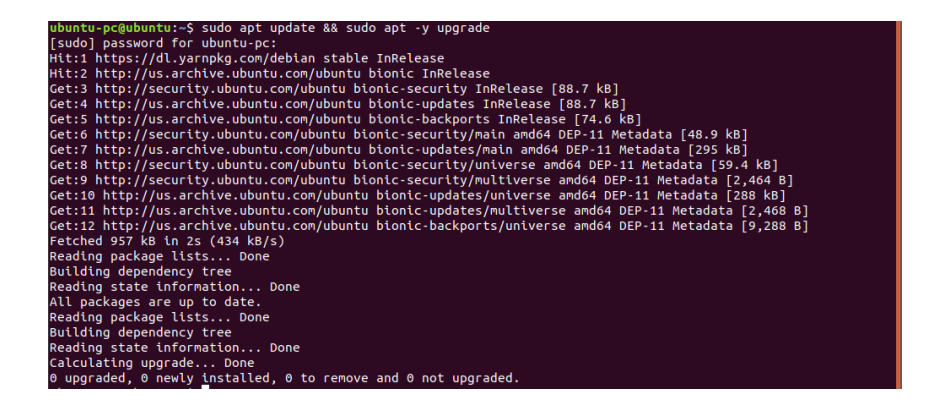

## sudo apt install -y wget

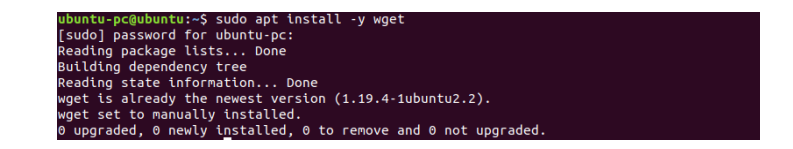

 $-O$ wget --quiet

https://www.postgresql.org/media/keys/ACCC4CF8.asc | sudo apt-

key add-

tu-pc@ubuntu:~\$ wget --quiet -0 - https://www.postgresql.org/media/keys/ACCC4CF8.asc | sudo apt-key add  $\overline{\text{o}}$ <sub>K</sub>

> /etc/apt/sources.list.d/pgdg.list sudo  $<$ deb tee

http://apt.postgresql.org/pub/repos/apt/ bionic-pgdg main END

buntu-pc@ubuntu:~\$ sudo tee /etc/apt/sources.list.d/pgdg.list <<END<br>deb http://apt.postgresql.org/pub/repos/apt/ bionic-pgdg main<br>FND > Geo Heep-778perpasses<br>- END<br>deb http://apt.postgresql.org/pub/repos/apt/ bionic-pgdg main

sudo apt update

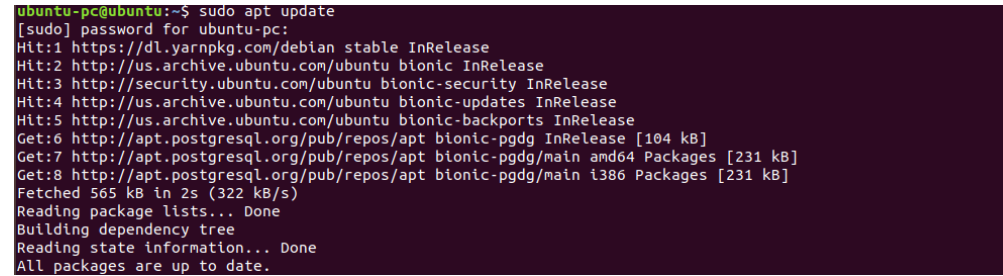

#### sudo apt -y install postgresgl-11

ubuntu-pc@ubuntu:~\$ sudo apt -y install postgresql-11<br>Reading package lists... Done Nexa unig park and the season.<br>Building dependency tree<br>Reading state information... Done<br>The following additional packages will be installed:<br>Libpq5 pgdg-keyring postgresql-client-11 postgresql-client-common postgresql-co libpq5 pgdg-keyring postgresql-client-11 postgresql-client-common postgresql-common sysstat<br>Suggested packages:<br>postgresql-doc-11 libjson-perl isag<br>The following NEW packages will be installed:<br>libpq5 pgdg-keyring postgres --- Lours Roy<br>Get:5 http://apt.postgresql.org/pub/repos/apt bionic-pgdg/main amd64 postgresql-client-11 amd64 11.10-1.pgdg18<br>.04+1 [1,480 kB]<br>Get:6 http://apt.postgresql.org/pub/repos/apt bionic-pgdg/main amd64 postgresqlceis http://apt.postgresql.org/pub/repos/apt bionic-pgdg/main and64 postgresql.comon all 223.pgdg18.04+1 [23<br>7 kB]<br>7 kB]<br>14.1 mB]<br>14.1 mB]<br>14.1 mB]<br>14.1 mB]<br>14.1 mB]<br>14.1 mB]<br>14.1 mB]<br>14.1 mB]<br>14.1 mB]<br>14.1 mB]<br>14.1 mB]<br>16  $7 kB$ ] Creating config file /etc/default/sysstat with new version<br>update-alternatives: using /usr/bin/sar.sysstat to provide /usr/bin/sar (sar) in auto mode<br>Created symlink /etc/systemd/system/multi-user.target.wants/sysstat.ser Cetting up libpq5:amd64 (13.1-1.pgdg18.04+1) ...<br>Setting up pgdg-keyring (2018.2) ...<br>Removing apt.postgresql.org key from trusted.gpg: OK<br>Setting up postgresql.clent-common (223.pgdg18.04+1)<br>Setting up postgresql-common ( Creating config file /etc/postgresql-common/createcluster.conf with new version<br>Building PostgreSQL dictionaries from installed myspell/hunspell packages...  $en_us$ Removing obsolete dictionary files:<br>Created symlink /etc/systemd/system/multi-user.target.wants/postgresql.service →/lib/systemd/system/postgresq

Unpacking postgresql-common (223.pgdg18.04+1) ...<br>Selecting previously unselected package postgresql-11.<br>Preparing to unpack .../5-postgresql-11\_11.10-1.pgdg18.04+1\_amd64.deb ...<br>Unpacking postgresql-11 (11.10-1.pgdg18.04+ Unpacking sysstat  $(11.6.1-1$ ubuntu $0.1)$ .<br>Setting up sysstat  $(11.6.1-1$ ubunt<u>u $0.1)$ </u>. Creating config file /etc/default/sysstat with new version<br>update-alternatives: using /usr/bin/sar.sysstat to provide /usr/bin/sar (sar) in auto mode<br>Created symlink /etc/systemd/system/multi-user.target.wants/sysstat.ser ice.<br>Setting up libpq5:amd64 (13.1-1.pgdg18.04+1) ...<br>Setting up pgdg-keyring (2018.2) ...<br>Removing apt.postgresql.org key from trusted.gpg: OK<br>Setting up postgresql-client-common (223.pgdg18.04+1) ...<br>Setting up postgresq en us 。……\_\_\_<br>Removing obsolete dictionary files:<br>Created symlink /etc/systemd/system/multi-user.target.wants/postgresql.service →/lib/systemd/system/postgresq l.service. t:serv<del>cee.</del><br>Setting up postgresql-client-11 (11.10-1.pgdg18.04+1) ...<br>update-alternatives: using /usr/share/postgresql/11/man/man1/psql.1.gz to provide /usr/share/man/man1/psql.1.g update-alternatives: using /usr/share/postgresql/11/man/man1/psql.1.gz to provide /usr/share/man/maz<br>2 (psql.1.gz) in auto mode<br>Setting up postgresql-11 (11.10-1.pgdg18.04+1) ...<br>Creating new Postgresql/11/bin/initdb -D /v The database cluster will be initialized with locale "en\_US.UTF-8".<br>The default database encoding has accordingly been set to "UTF8".<br>The default text search configuration will be set to "english". Data page checksums are disabled. fixing permissions on existing directory /var/lib/postgresql/11/main ... ok Tixing permissions on existing directory /var/ito/posigre<br>creating subdirectories ... ok<br>selecting default max\_connections ... 100<br>selecting default shared\_buffers ... 128MB<br>selecting default timezone ... America/Los\_Angel crowing bootstrap script ... ok<br>performing post-bootstrap initialization ... ok<br>syncing data to disk ... ok Success. You can now start the database server using: pg\_ctlcluster 11 main start Ver Cluster Port Status Owner Log file Data directory li main 5432 down postgres /var/Lib/postgresql/11/main /var/log/postgresql/postgresql-11-main.log<br>update-alternatives: using /usr/share/postgresql/11/man/man1/postmaster.1.gz to provide /usr/share/man/man1/po<br>stmaster.1.gz

sudo ufw allow 5432/tcp

ubuntu-pc@ubuntu:~\$ sudo ufw allow 5432/tcp Rules updated Rules updated (v6)

#### *sudo apt-get install python-psycopg2*

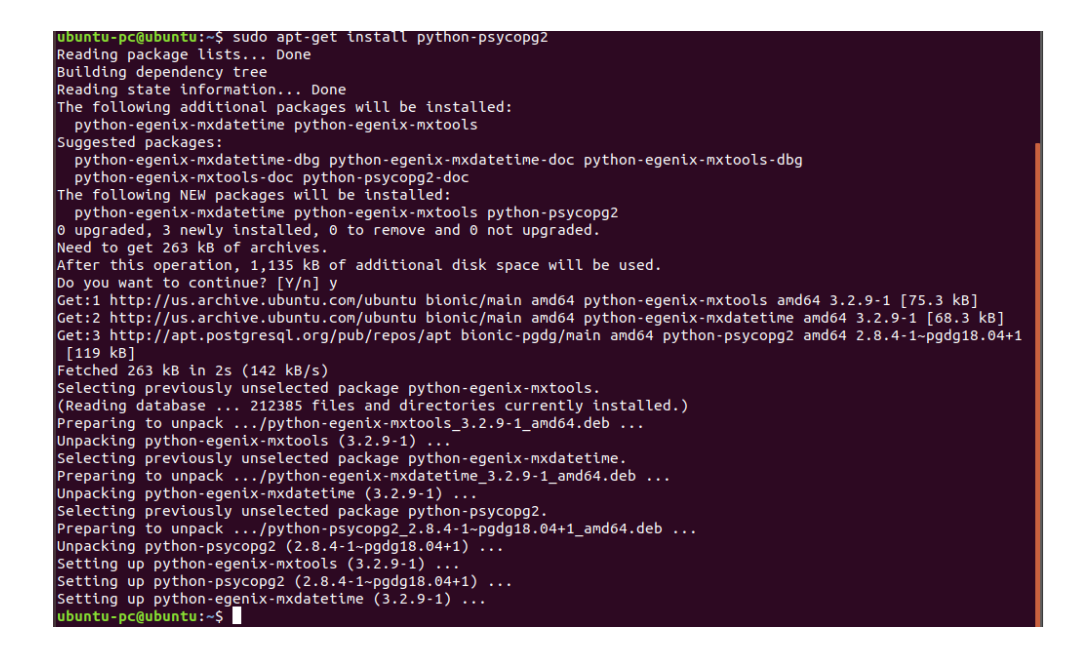

#### *sudo apt-get install libpq-dev*

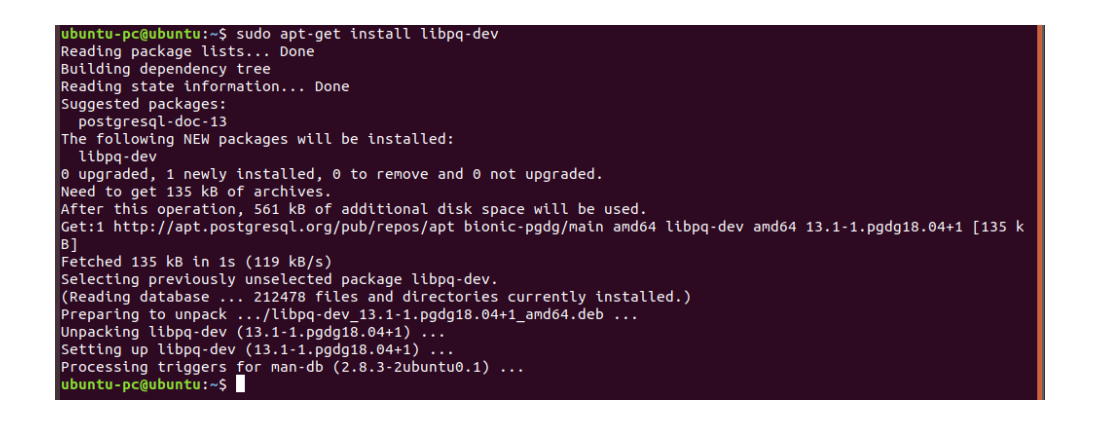

#### *sudo apt-get install python3-psycopg2*

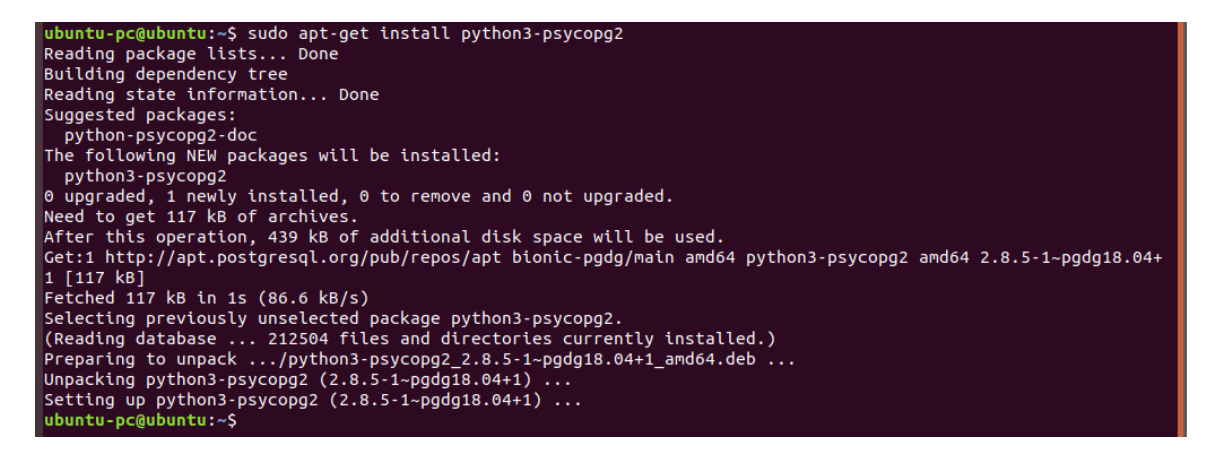

## **Creación de la base de datos**

Se realizó la creación de la base de datos con las siguientes sentencias:

*sudo -u postgres psql*

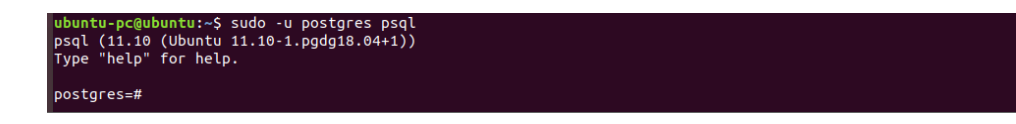

*CREATE DATABASE tryton\_test WITH OWNER = postgres ENCODING = 'UTF8' LC\_COLLATE = 'C' LC\_CTYPE = 'C' TABLESPACE = pg\_default CONNECTION LIMIT = -1 TEMPLATE* 

*template0;*<br>
postgres=# create database tryton\_test with owner = postgres encoding = 'UTF8' LC\_COLLATE =<br>
TABLESPACE = pg\_default connection LIMIT = -1 TEMPLATE template0;<br>
postgres=# 'C' LC\_CTYPE =

# **Creación del rol**

Se realizó la creación del role súper usuario con la finalidad de contar con la administración total de la base de datos. Se utilizó la siguiente sentencia:

*CREATE ROLE tryton\_test WITH LOGIN NOSUPERUSER NOCREATEDB NOCREATEROLE INHERIT NOREPLICATION CONNECTION LIMIT -1 PASSWORD 'tryton\_test';*

# **Anexo N° 9: Instalación de Tryton Instalación del modulo**

Dentro del Ubuntu, buscaremos la terminal propia del sistema operativo y la ejecutaremos:

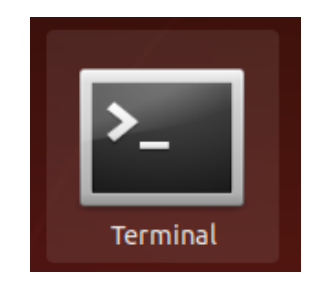

Seguidamente ejecutaremos las siguientes sentencias para realizar y

llevar a cabo la instalación del Tryton.

*sudo apt-get install python3-pip*

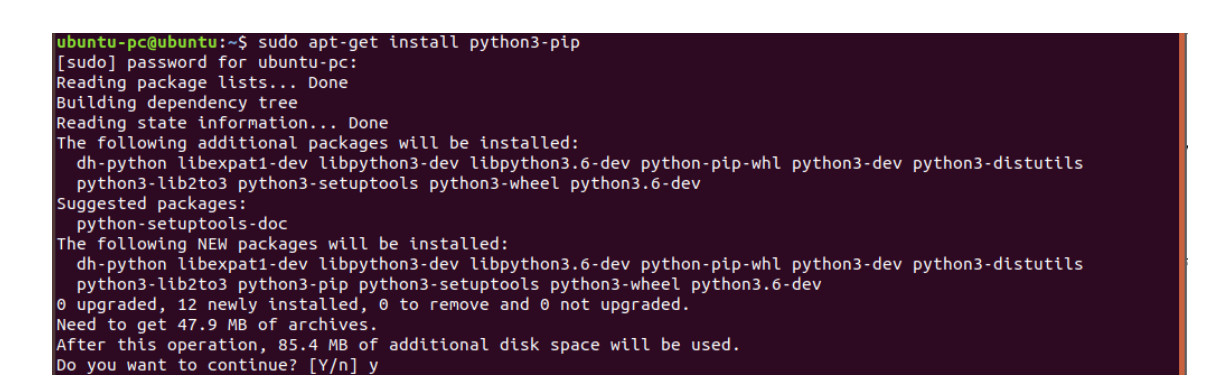

#### Se muestra el progreso de la instalación del aplicativo:

::4 http://us.archive.ubuntu.com/ubuntu bionic-updates/main amd64 libexpat1-dev amd64 2.2.5-3ubuntu0.2 [122  $KB$ ...<br>Get:5 http://us.archive.ubuntu.com/ubuntu bionic-updates/main amd64 libpython3.6-dev amd64 3.6.9-1~18.04ubuntu 1.3 [44.9 MB Get:6 http://us.archive.ubuntu.com/ubuntu bionic-updates/main amd64 libpython3-dev amd64 3.6.7-1~18.04 [7,328  $B<sub>1</sub>$ Get:7 http://us.archive.ubuntu.com/ubuntu bionic-updates/universe amd64 python-pip-whl all 9.0.1-2.3~ubuntu1.1 uet:/ nttp://us.archive.ubuntu.com/ubuntu bionic-updates/universe amdo4 python-pip-whi ait 9.0.1-2.3-ubuntu1.1<br>8.04.4 [1,653 kB]<br>0et:8 http://us.archive.ubuntu.com/ubuntu bionic-updates/main amd64 python3.6-dev amd64 3.6.9 Get:10 http://us.archive.ubuntu.com/ubuntu bionic-updates/universe amd64 python3-pip all 9.0.1-2.3~ubuntu1.18. 04.4 [114 kB]<br>Get:11 http://us.archive.ubuntu.com/ubuntu bionic/main amd64 python3-setuptools all 39.0.1-2 [248 kB] Get:11 http://us.archive.ubuntu.com/ubuntu bionic/main amd64 python3-setuptools all 39.0.1-2 [248 kB]<br>Get:12 http://us.archive.ubuntu.com/ubuntu bionic/universe amd64 python3-wheel all 0.30.0-0.2 [36.5 kB]<br>Fetched 47.9 MB Selecting previously unselected package dh-python.<br>
Preparing to unpack .../02-dh-python.3.20180325ubuntu2\_all.deb ...<br>
Unpacking dh-python (3.20180325ubuntu2) ...<br>
Selecting previously unselected package libexpat1-dev:amd Selecting previously unselected package python3-dev.<br>Preparing to unpack .../08-python3-dev\_3.6.7-1~18.04\_amd64.deb ...<br>Unpacking python3-dev (3.6.7-1~18.04) ... Unpacking pythons-dev (3.0.7-1~18.04) ...<br>Selecting previously unselected package pythons-pip.<br>Preparing to unpack .../09-pythons-pip\_9.0.1-2.3~ubuntu1.18.04.4\_all.deb ...<br>Unpacking pythons-pip (9.0.1-2.3~ubuntu1.18.04.4) Unpacking python3-setuptools (39.0.1-2) ...  $-$ <br>Selecting previously unselected package python3-wheel.<br>Preparing to unpack .../11-python3-wheel\_0.30.0-0.2\_all.deb ...<br>Unpacking python3-wheel (0.30.0-0.2) ...<br>Setting up py Setting up dn-python (3.2018032Subuntu2) ...<br>Setting up libpython3-dev:amd64 (3.6.7-1~18.04) ...<br>Setting up python3-dev (3.6.7-1~18.04) ...<br>Processing triggers for man-db (2.8.3-2ubuntu0.1) ...<br>ubuntu-pc@ubuntu:~\$

# sudo apt install pkg-config

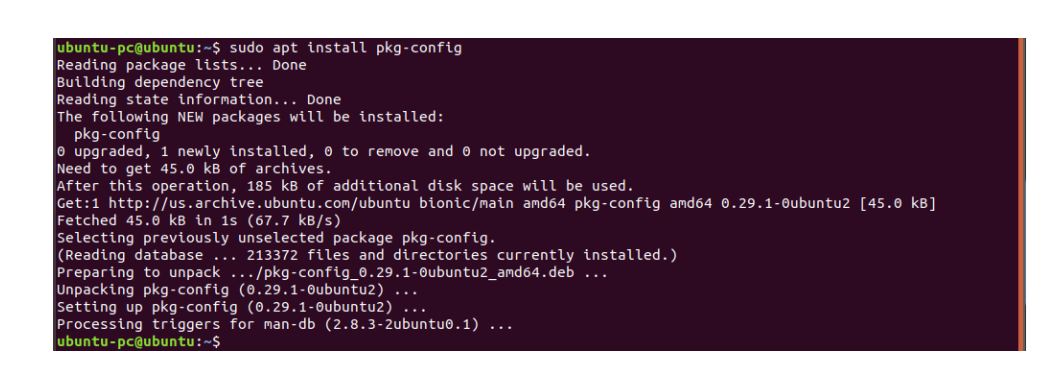

## pip3 install trytond

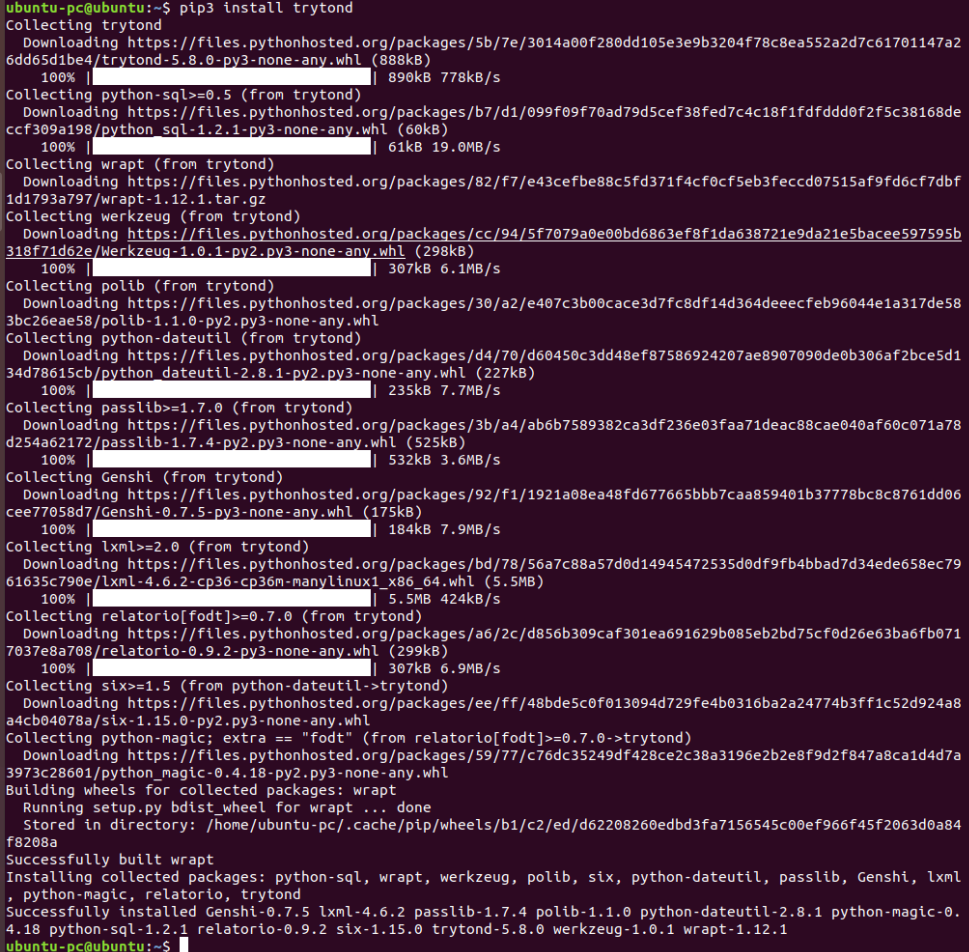

#### sudo apt-get install libglib2.0-dev

ubuntu-pc@ubuntu:~S sudo apt-get install libglib2.0-dev<br>Reading package lists... Done<br>Building dependency tree<br>Reading state information... Done<br>The following additional packages will be installed:<br>Iibglib2.0-dev-bin libpr

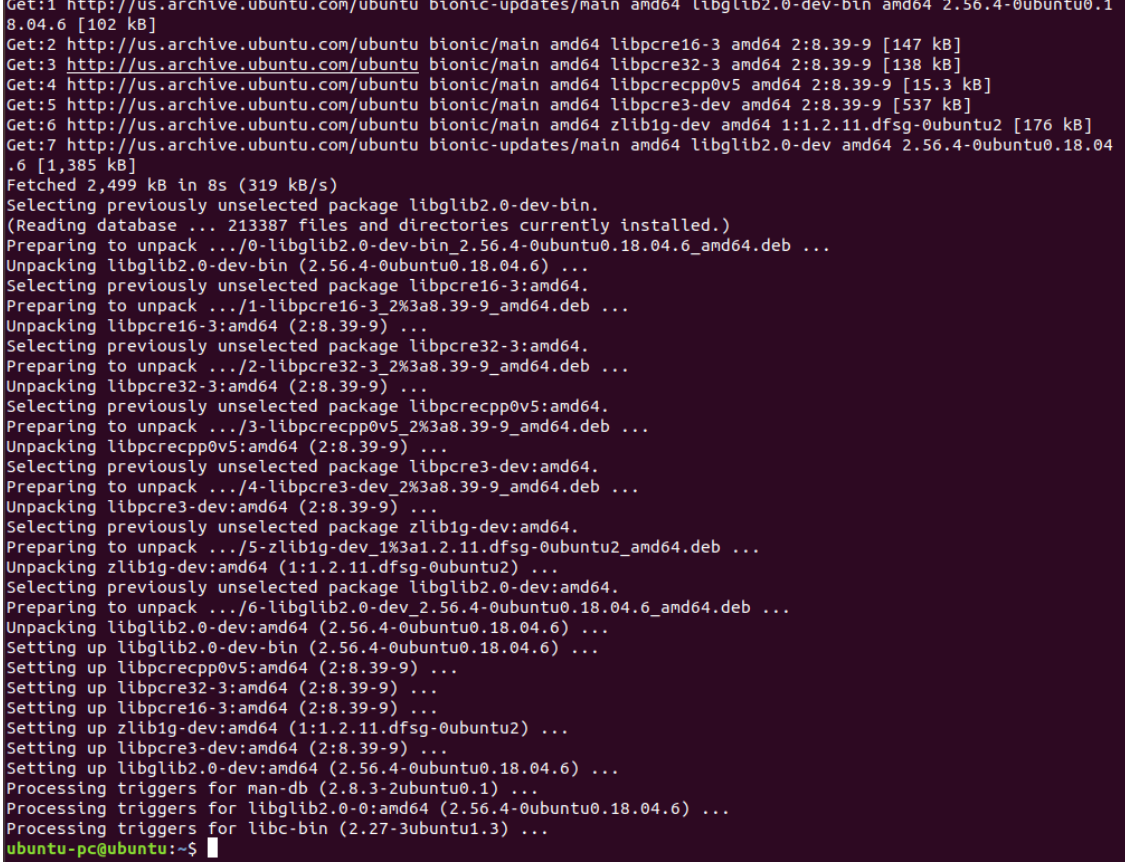

#### *sudo apt-get install libgirepository1.0-dev*

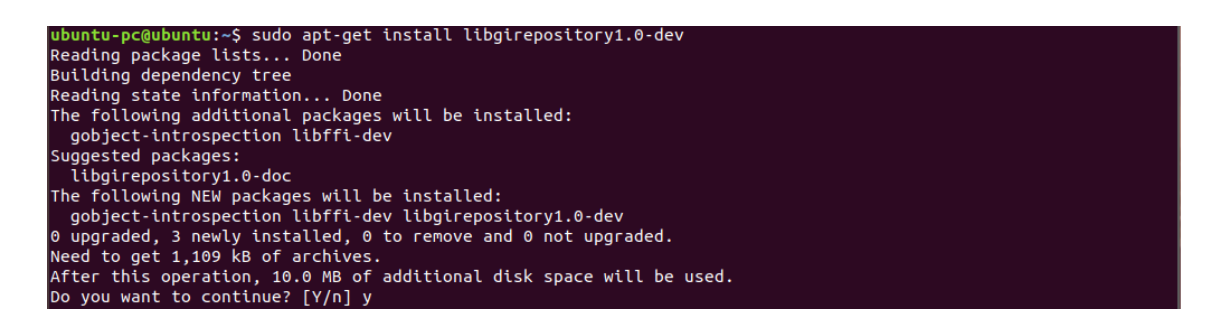

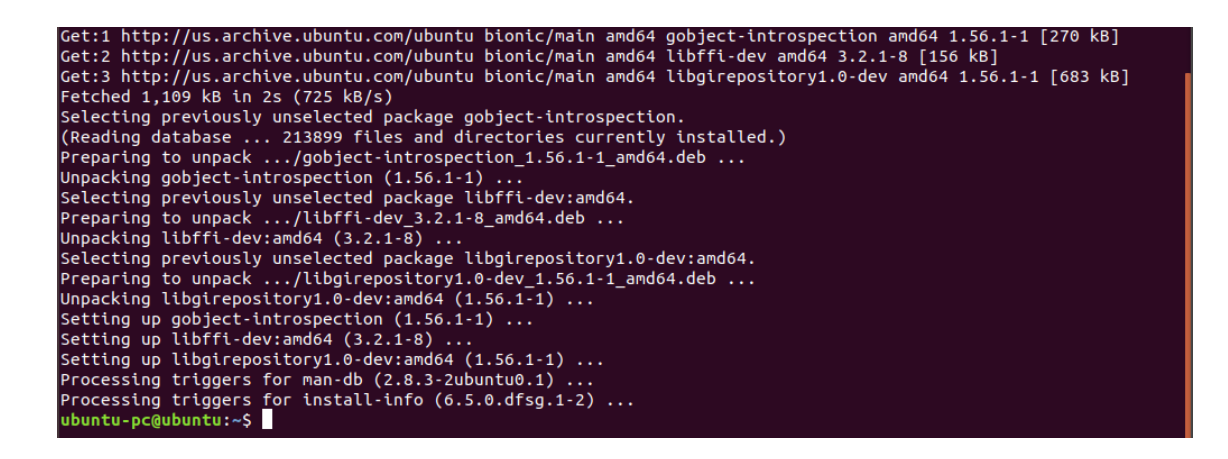

### *sudo apt-get install python3-cairo*

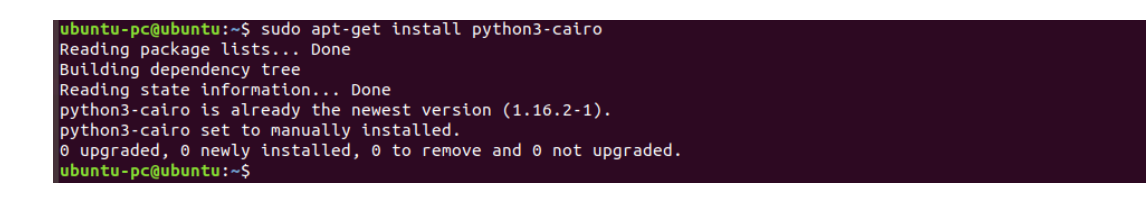

# sudo apt-get install libcairo2-dev

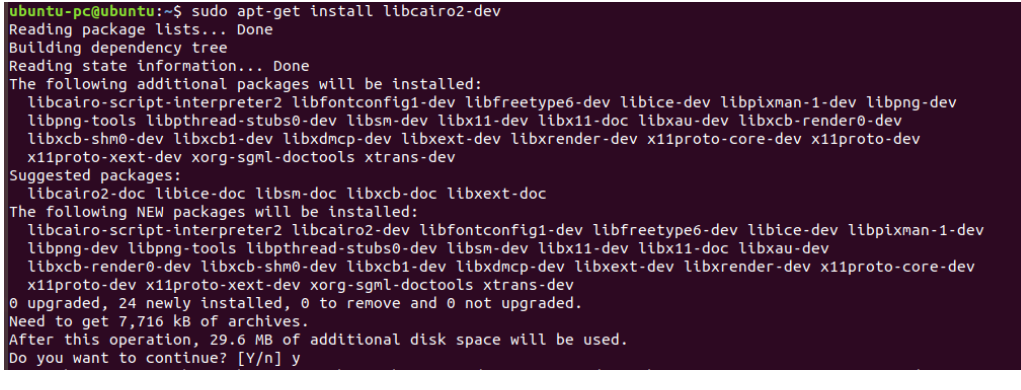

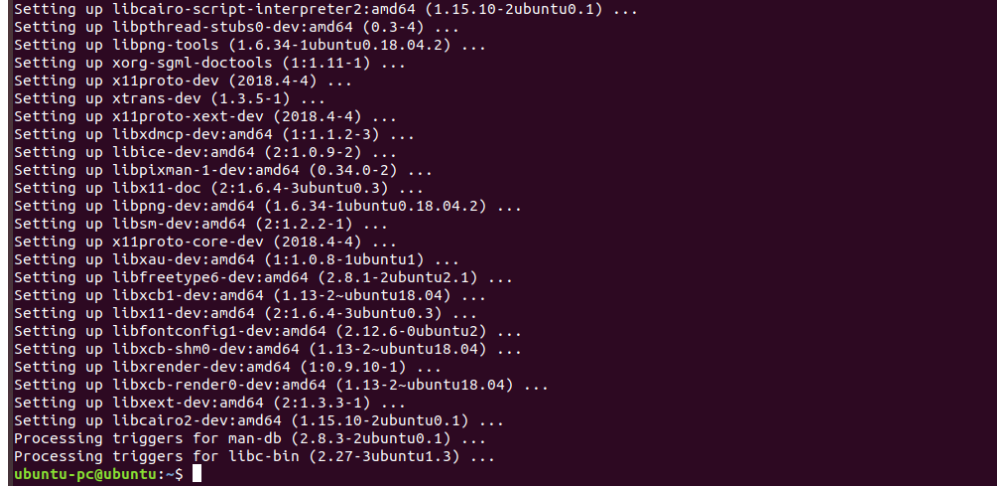

# pip3 install pycairo

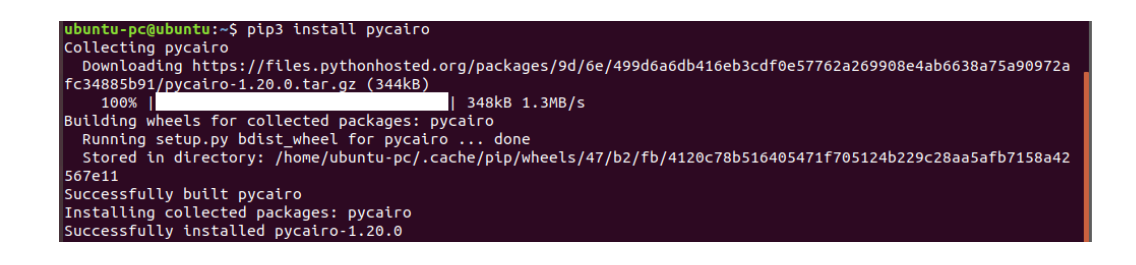

*pip3 install tryton*

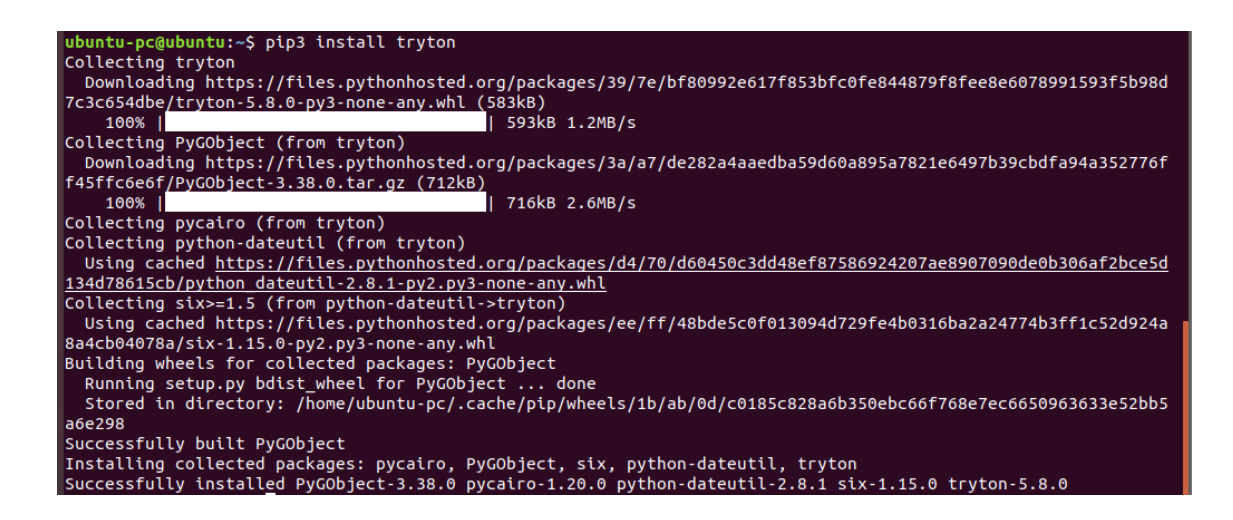

# **Ejecución del modulo**

Para la ejecución del Tryton ponemos la siguiente sentencia en una

terminal:

*trytond -c /etc/tryton/trytond.conf*

Se muestra la ejecución del Tryton:

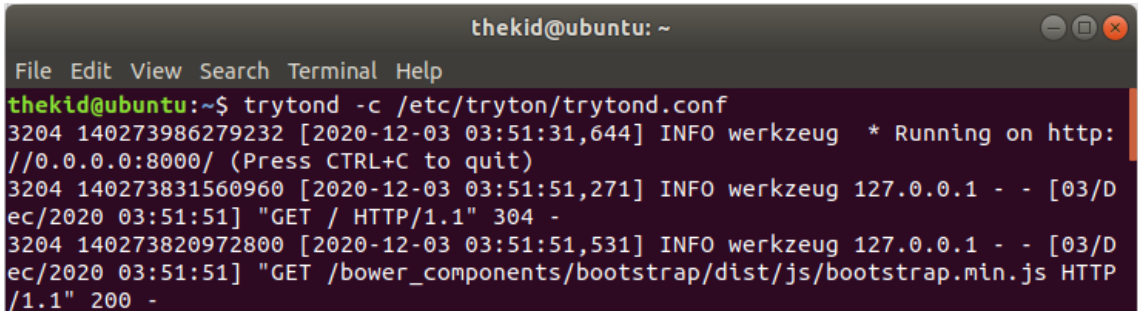

En un navegador ponemos la siguiente dirección:

*localhost:8000*

Se mostrará el aplicativo Tryton corriendo de manera local.

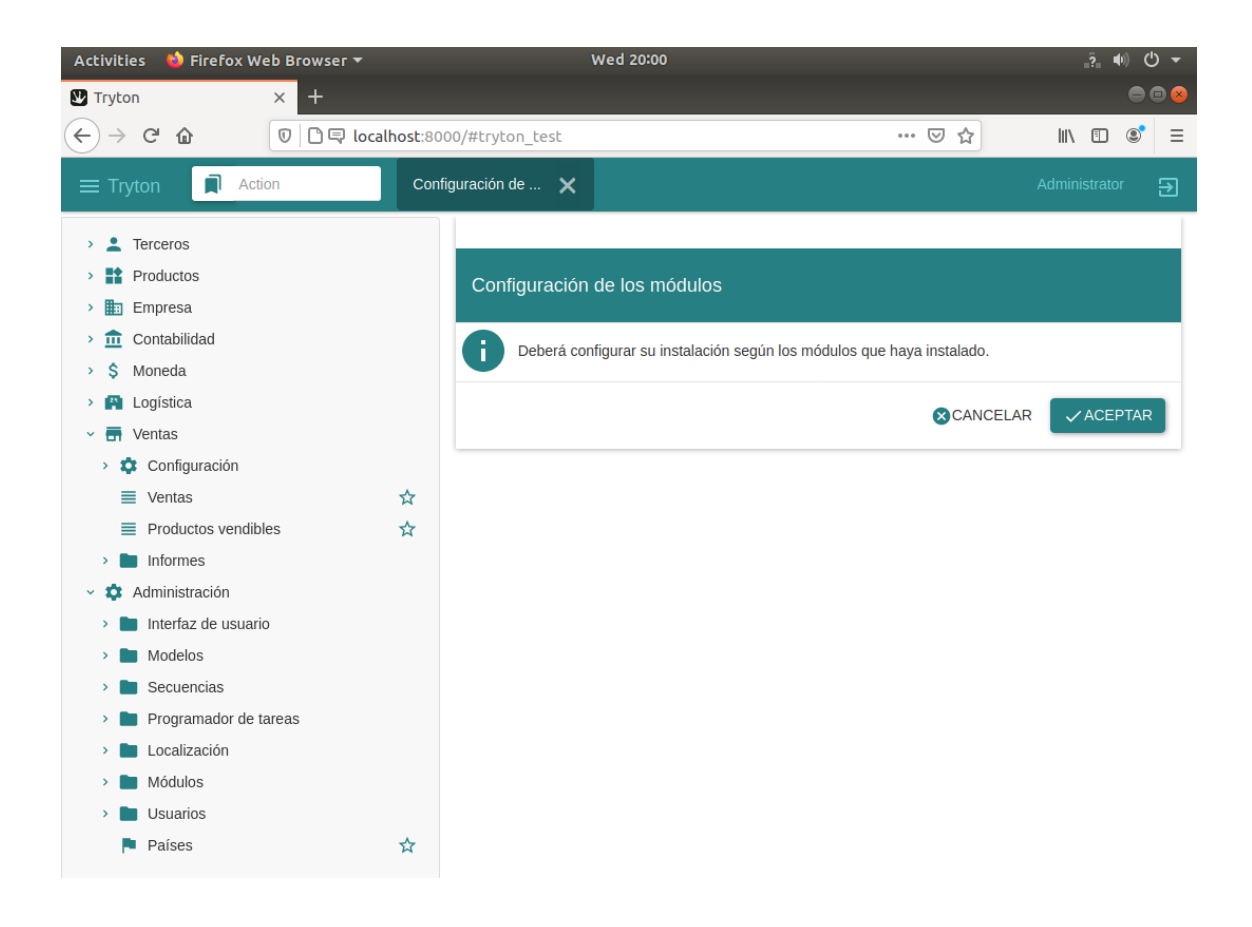

# **Anexo N° 10: Encuesta a clientes**

La encueta fue elaborada con la finalidad de realizar la captura de información, la cual influye en la predicción de la demanda tomando como valores algunas respuestas establecidas.

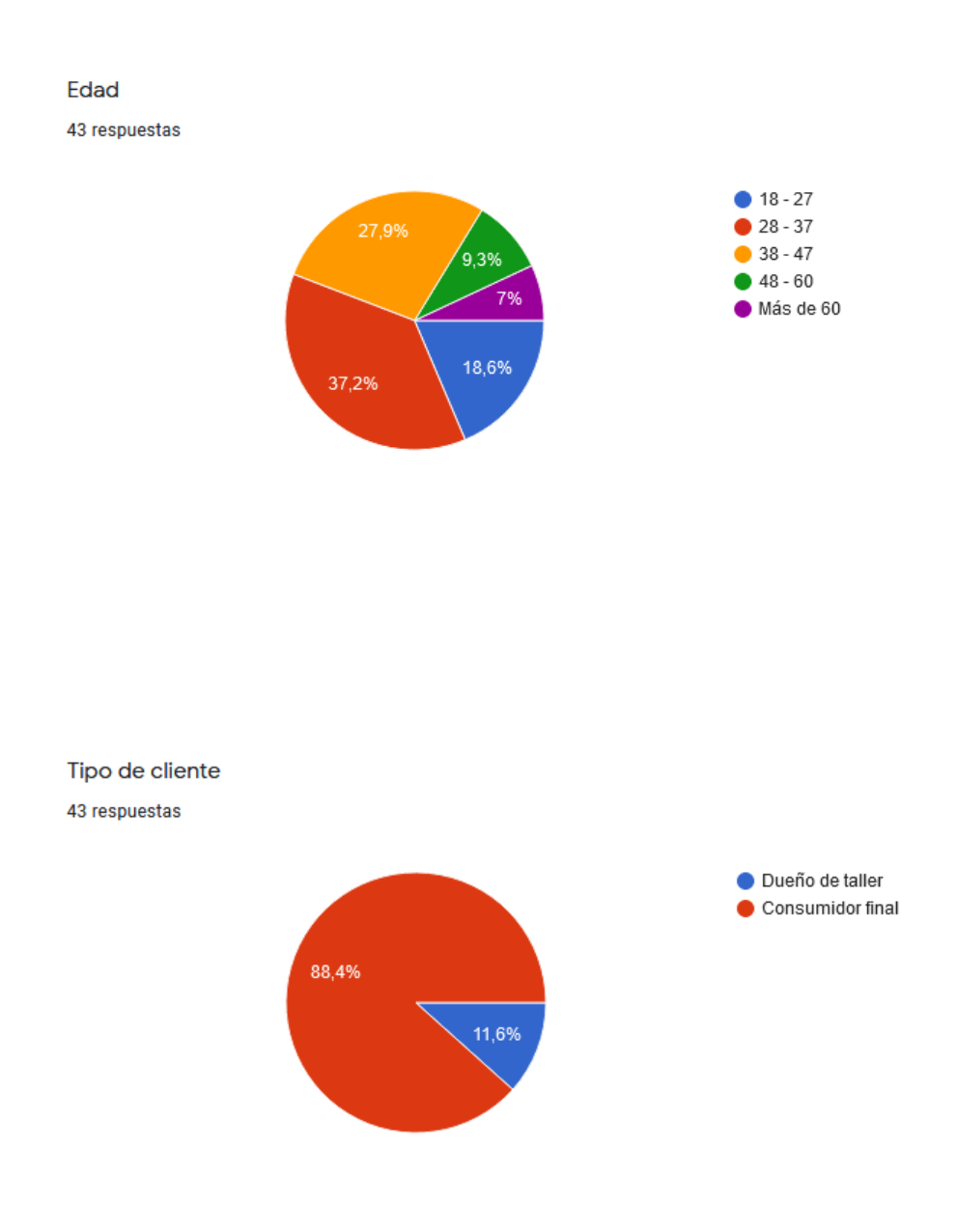

¿Cuál fue el último tipo de repuesto y/o accesorio que adquirió para su auto?

43 respuestas

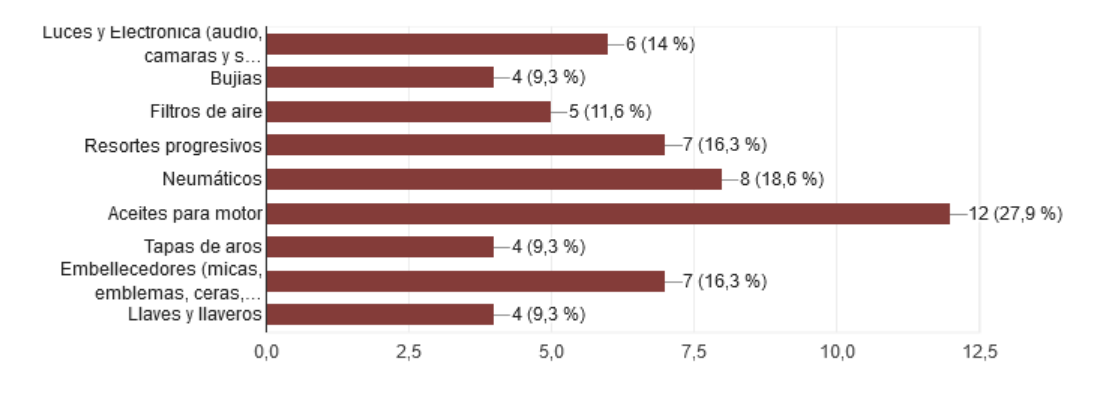

¿Cuánto es el recorrido diario que realiza con su auto? 43 respuestas

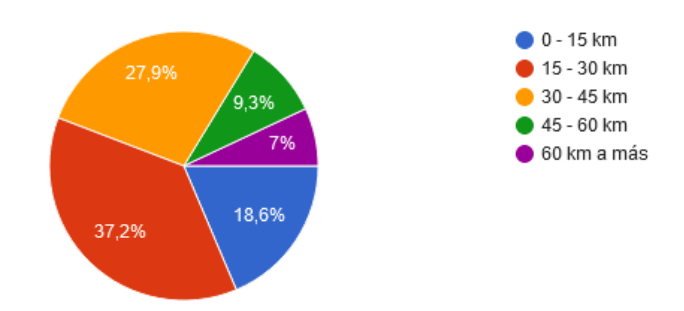

¿Cuáles son los tipos de repuestos y/o accesorios que más compra?

#### 43 respuestas

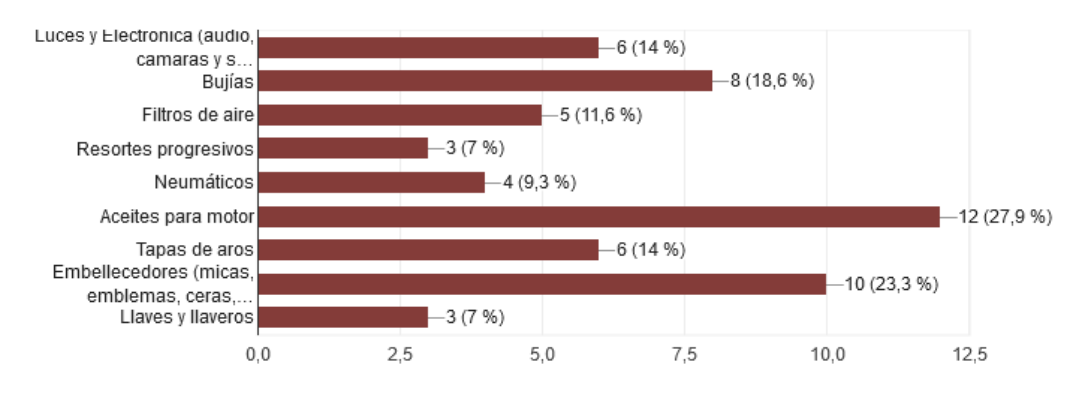

¿Le gustaría adquirir repuestos y/o accesorios? ¿Cuáles?

43 respuestas

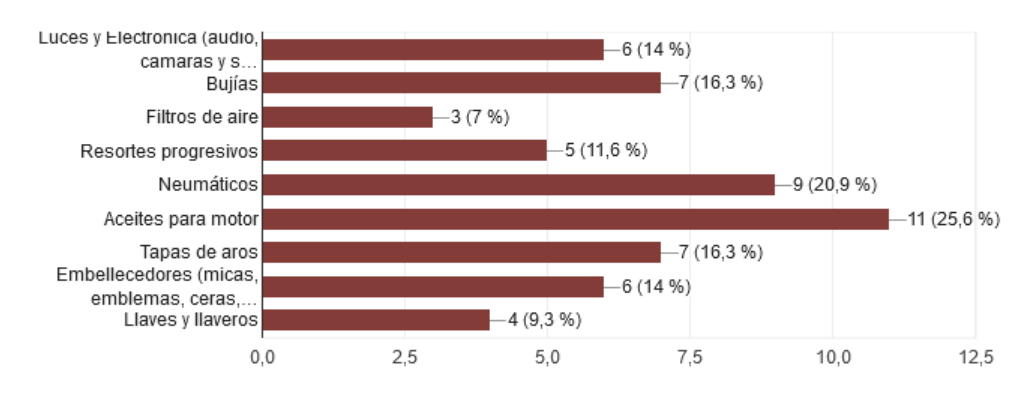

¿Con qué frecuencia compra repuestos y/o accesorios automotrices? 43 respuestas

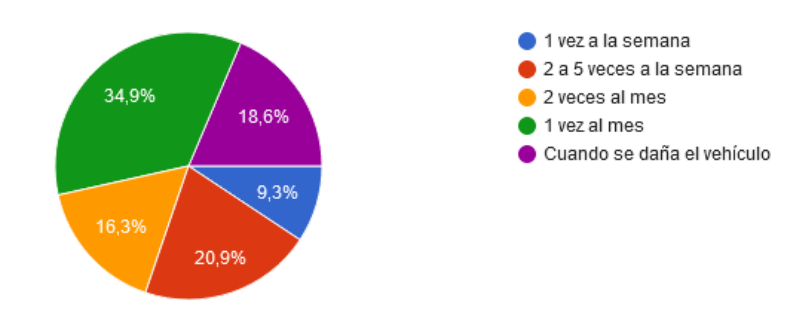

¿Cuál es la característica más importante al escoger un repuesto o accesorio automotriz? 43 respuestas

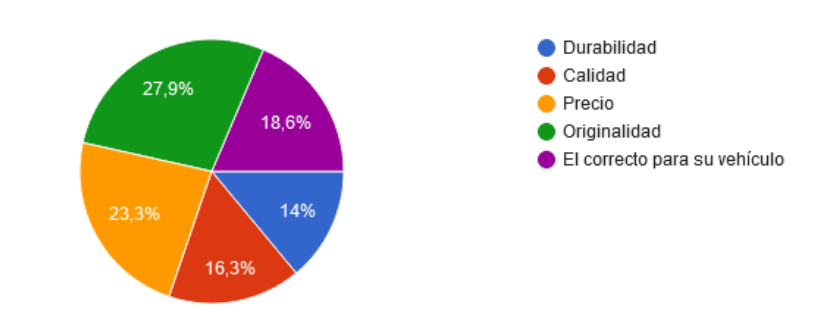

## **Anexo N° 11: Carta de patrocinio**

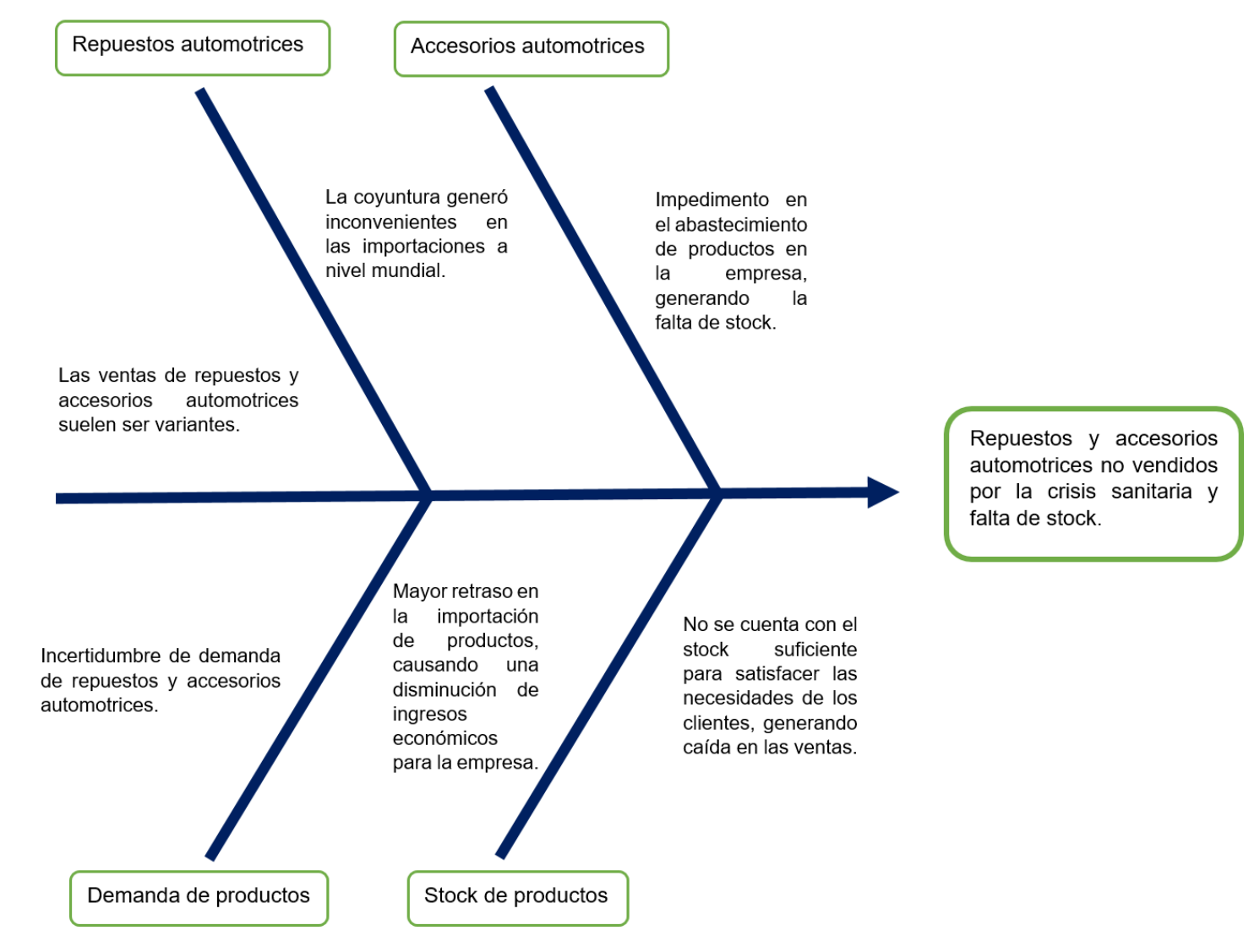

#### Anexo Nº 12: Carta de patrocinio

#### **CARTA DE PATROCINIO**

La Molina, 5 de octubre del 2020

Señor

**Marcos Andrei Robles Rakov** Bachiller en Ingeniería de Computación y Sistemas Señorita **Marilyn Ysabel Valverde Campos** 

Bachiller en Ingeniería de Computación y Sistemas

#### Presente. -

De mi consideración.

En mi condición de Socio Administrador de GGP Automotriz domiciliado en Av. José León Barandiaran 749 Urb. La Planicie, La Molina - Lima, con el fin de propender a la mejora de procesos que beneficien a la empresa, tengo el agrado de comunicarles mi aceptación de la tesis titulada "SISTEMA DE PREDICCIÓN PARA INCREMENTAR LA DEMANDA DE ACCESORIOS Y REPUESTOS AUTOMOTRICES EN LA EMPRESA GGP AUTOMOTRIZ", que será desarrollada por los tesistas Marcos Andrei Robles Rakov y Marilyn Ysabel Valverde Campos para obtener el Título de Ingenieros de Computación y Sistemas.

Atentamente,  $\overline{\mathscr{C}}$ 

**Martin Ghersi** DNI 10492353 Socio Administrador **GGP Automotriz** 

260

# **Anexo N° 13: Acta de constitución**

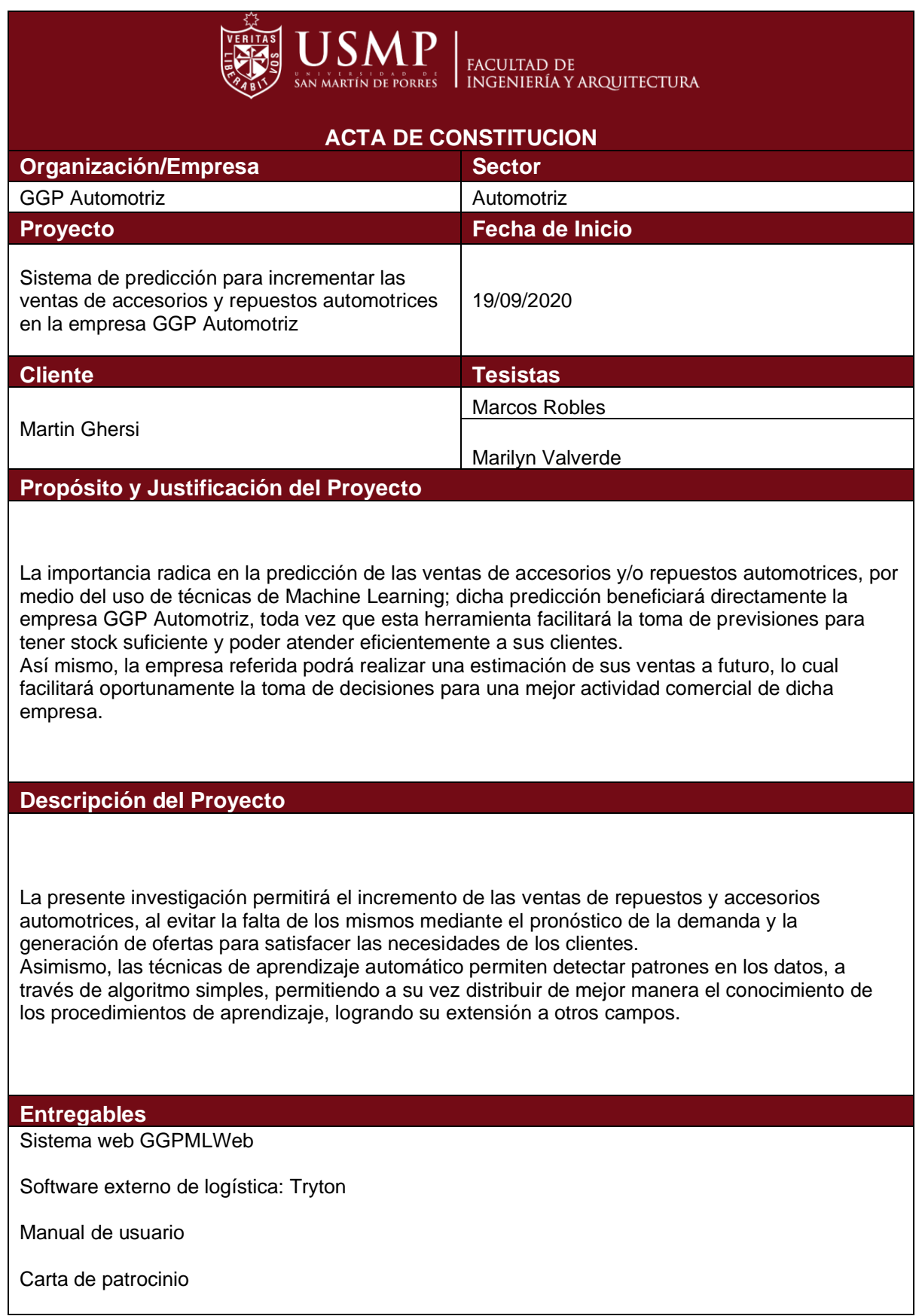

Acta de constitución

Acta de pruebas

Acta de aceptación

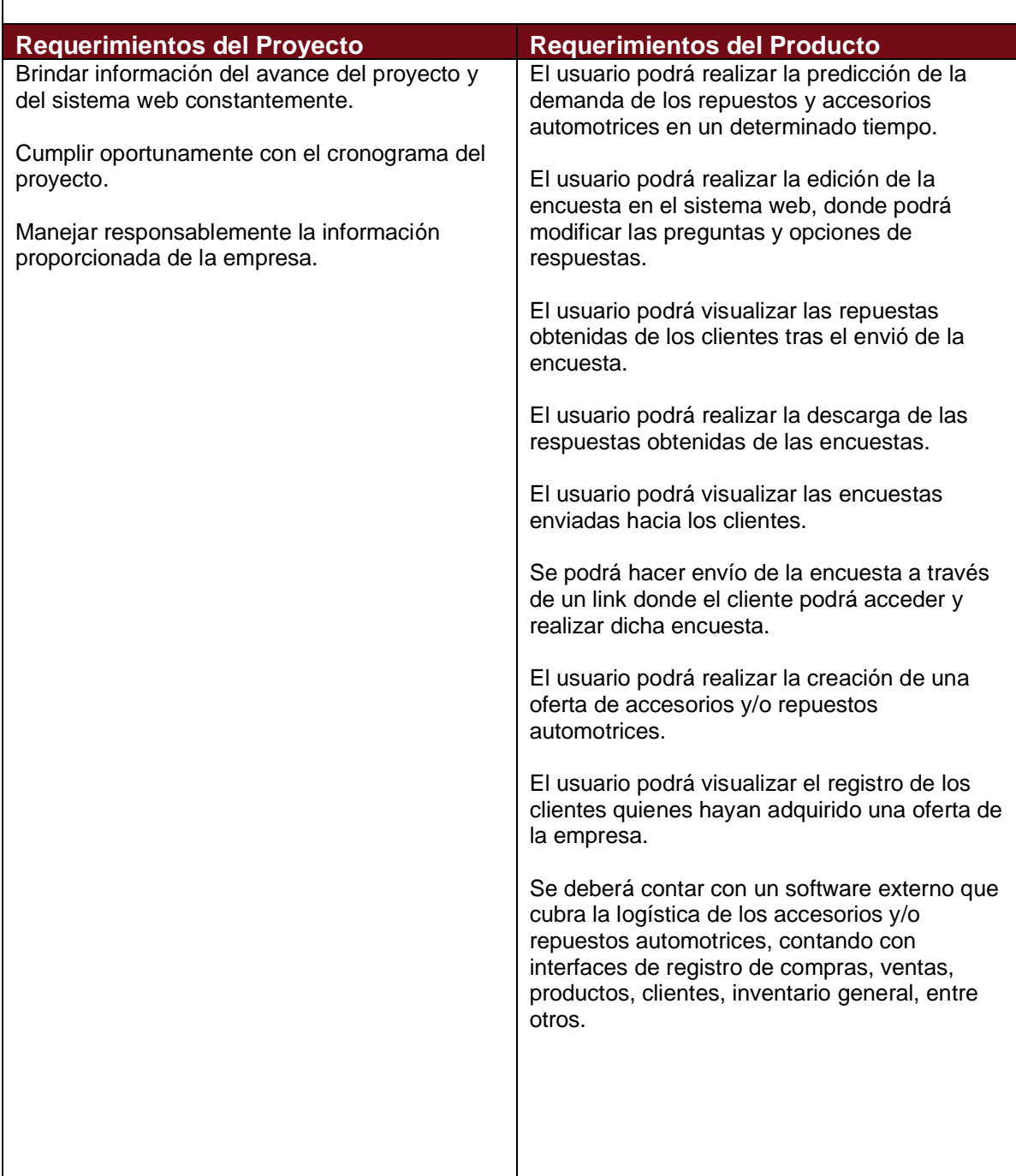

### **Objetivos del Proyecto**

#### **Objetivo General**

Desarrollar un sistema de predicción de ventas de repuestos y accesorios automotrices, además de identificar las necesidades y/o preferencias de los clientes con el fin de garantizar el stock de inventario, generar ofertas y mejorar los niveles de ventas en la empresa GGP Automotriz.

#### **Objetivos Específicos**

a) Identificar los factores de demanda de los clientes frente a los repuestos y accesorios automotrices para poseer el stock necesario e incrementar las ventas utilizando el aprendizaje supervisado de Machine Learning.

b) Diseñar y desarrollar un módulo de encuestas para identificar las necesidades y/o preferencias de los clientes con la finalidad de generar y enviar ofertas personalizadas de repuestos y accesorios mediante la captura de información.

c) Diseñar y desarrollar un módulo de registro y venta de productos ofertados para los clientes, con el fin de generar más ventas mediante el análisis de la información.

d) Integrar los módulos desarrollados junto con el software externo de logística para realizar una predicción de ventas de repuestos y accesorios automotrices mediante el uso de Machine Learning.

## **Alcances**

El presente trabajo de investigación engloba el desarrollo de un modelo de Machine Learning, aplicándolo en el ámbito de predicción de los indicadores de demanda de los accesorios y repuestos automotrices, basándonos en las cantidades reales de la empresa desde el año 2017 en adelante y en encuestas realizadas; no se considerará otros segmentos y/o procesos de la empresa en mención ya que no son relevantes en el proyecto.

#### **Limitaciones**

a) Se utilizó herramientas de software de libre acceso y con la versión más adecuada para desarrollar el proyecto.

b) La data con la que se cuenta corresponde a los años 2017 en adelante, año en que se creó la empresa.

c) El sistema web será únicamente de uso interno por las personas encargadas y/o dueños de la empresa.

d) Los clientes están conformados por los consumidores finales y los talleres automotrices.

#### **Riesgos**

Fallos en la conexión de internet.

Los usuarios no se adaptan fácilmente a las funcionalidades del sistema.

#### **Cronograma de actividades**

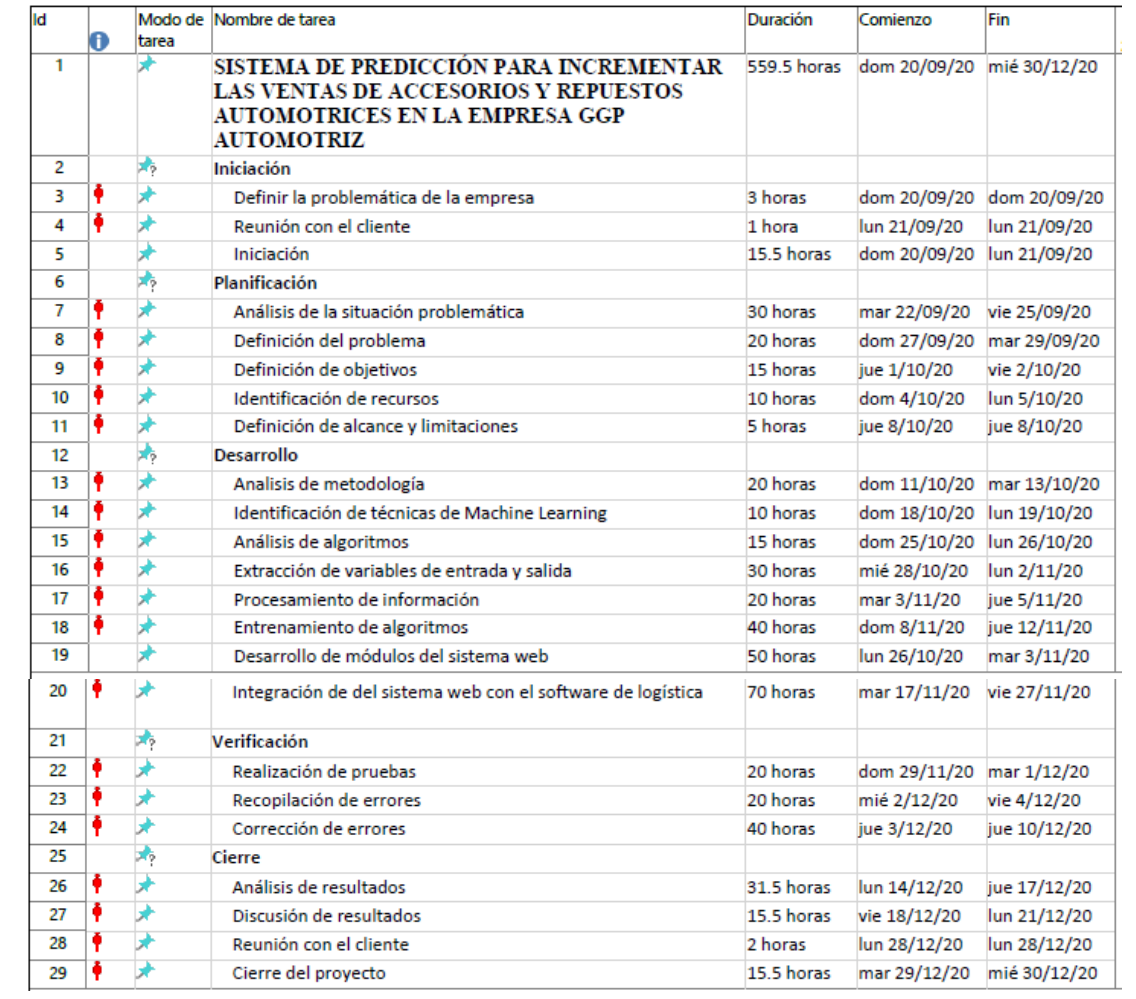

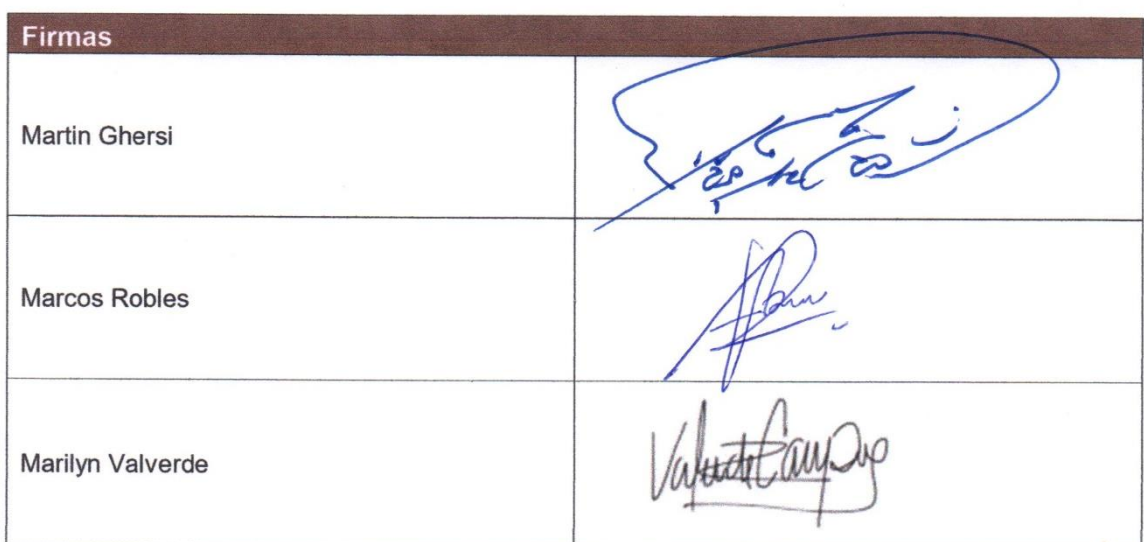

**Anexo N° 14: Pruebas de concepto**

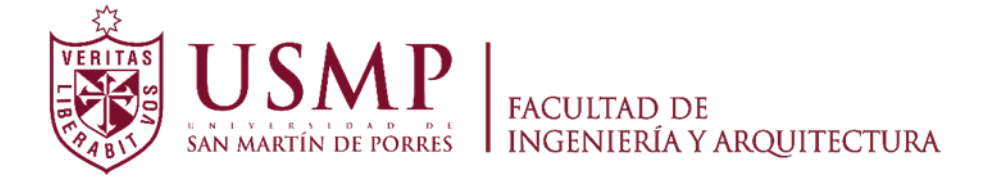

**ESCUELA PROFESIONAL DE INGENIERÍA DE COMPUTACIÓN Y SISTEMAS**

# **SISTEMA DE PREDICCIÓN PARA INCREMENTAR LAS VENTAS DE ACCESORIOS Y REPUESTOS AUTOMOTRICES EN LA EMPRESA GGP AUTOMOTRIZ**

# **PRUEBA DE CONCEPTO**

**PRESENTADO POR**

# **ROBLES RAKOV, MARCOS ANDREI**

**VALVERDE CAMPOS, MARILYN YSABEL**

**LIMA - PERÚ**

**2021**

1. Objetivo

Validar los requerimientos funcionales y no funcionales del sistema web GGPMLWeb, de manera que el sponsor acepte lo planteado y desarrollado.

2. Plan de trabajo y entregables asociados al mismo

Las pruebas de concepto se realizaron con el fin de validar el cumplimiento de los requerimientos funcionales y no funcionales, establecidos por el cliente y los desarrolladores, en las fechas indicadas detalladas a continuación:

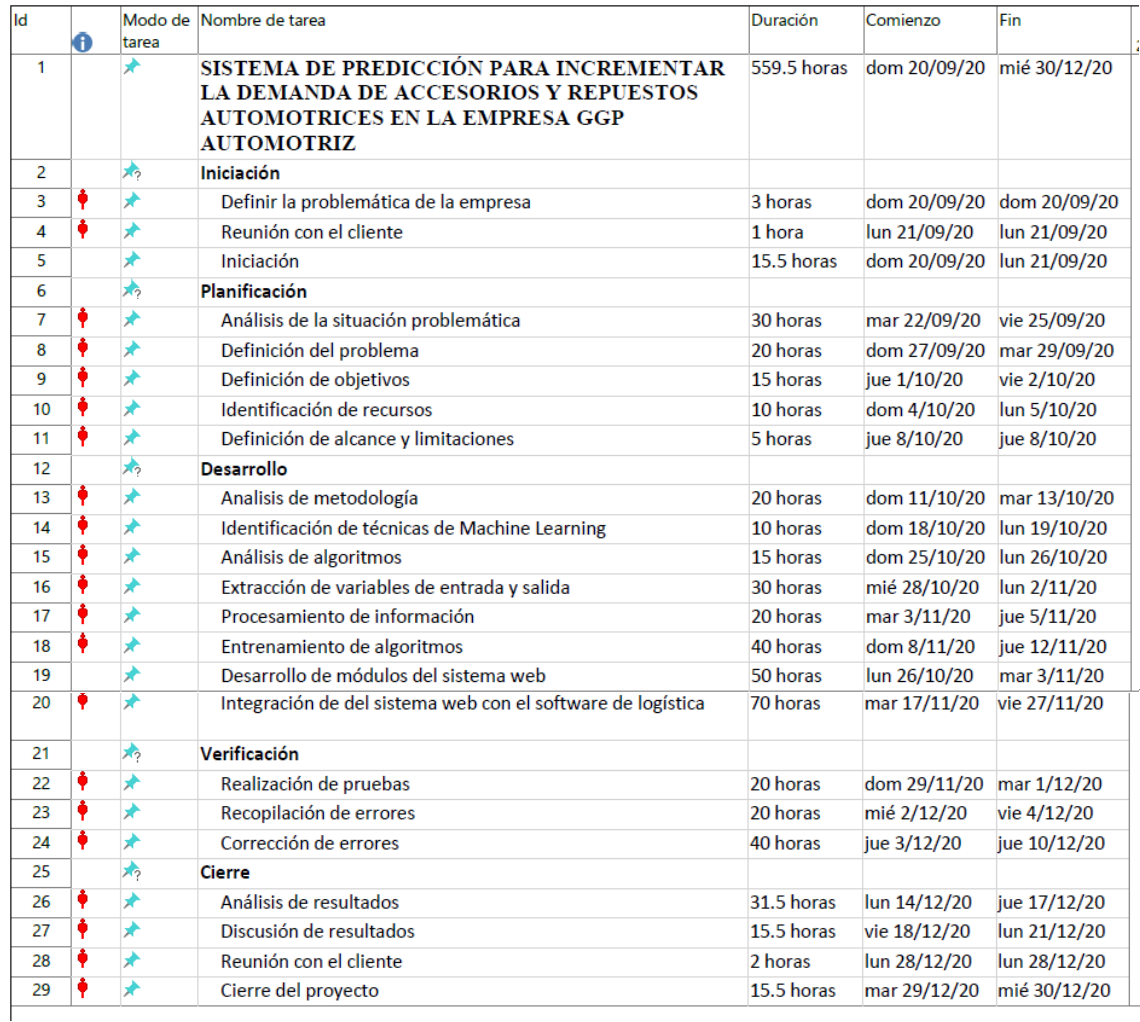

# 3. Equipo de trabajo

El equipo de trabajo estuvo conformado por:

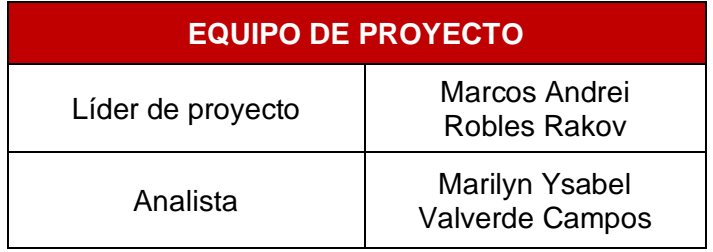

# 4. Presupuesto detallado

A continuación, se detalla el presupuesto acordado por ambas partes, el sponsor y el equipo de proyecto.

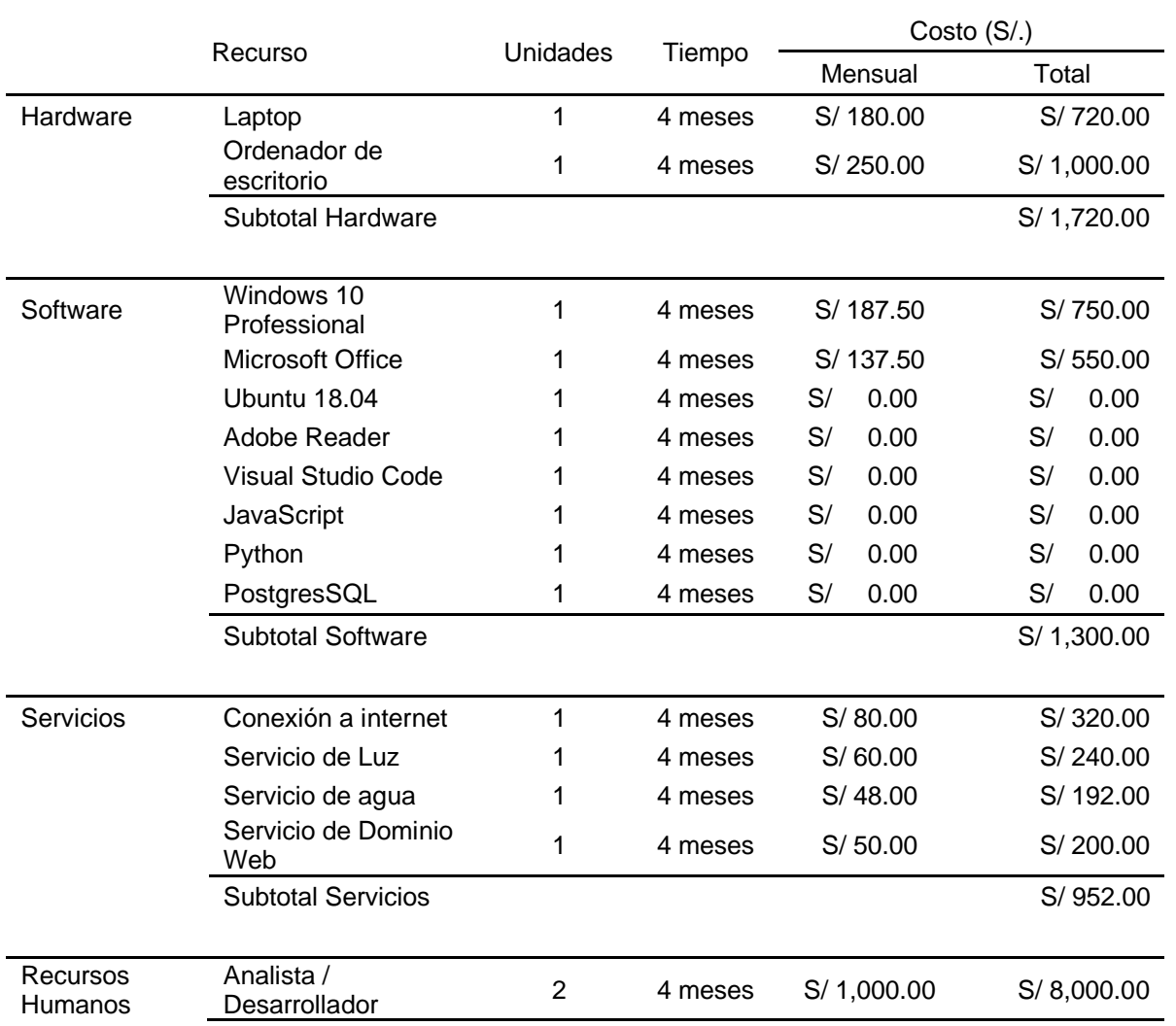

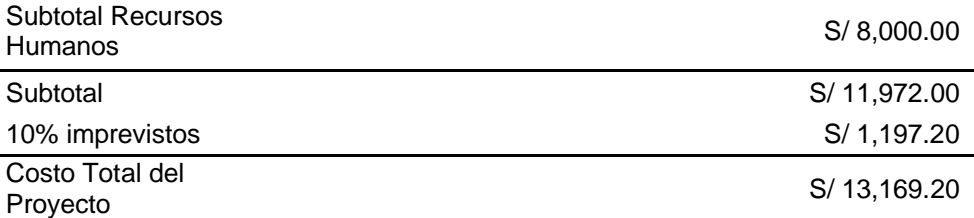

# 5. Firmas

Por medio del presente documento se deja la constancia de la validación y aceptación del documento mediante las firmas correspondientes.

Martin Ghersi

**Marcos Robles** 

Marilyn Valverde

**Anexo N° 15: Acta de Pruebas Finales de la Solución**

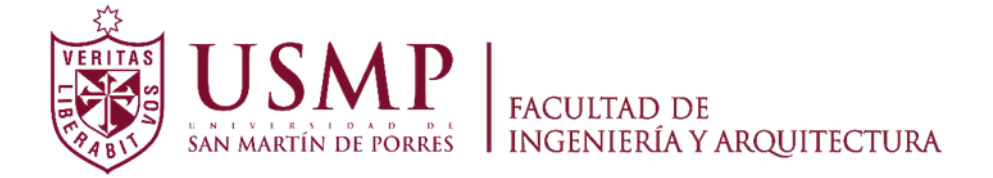

**ESCUELA PROFESIONAL DE INGENIERÍA DE COMPUTACIÓN Y SISTEMAS**

# **SISTEMA DE PREDICCIÓN PARA INCREMENTAR LAS VENTAS DE ACCESORIOS Y REPUESTOS AUTOMOTRICES EN LA EMPRESA GGP AUTOMOTRIZ**

# **PRUEBAS FINALES DE LA SOLUCION**

**PRESENTADO POR**

# **ROBLES RAKOV, MARCOS ANDREI**

**VALVERDE CAMPOS, MARILYN YSABEL**

**LIMA - PERÚ**

**2021**

## 1. Introducción

El documento presenta el método, los módulos y los resultados obtenidos de las pruebas del sistema web GGPMLWeb.

2. Objetivo

Estructurar y definir las pruebas a las que el sistema web será sometida y comprobar las distintas funcionalidades.

3. Alcance

Las pruebas se efectuarán a todos los módulos pertenecientes del sistema web, con la finalidad de validar la funcionalidad.

- 4. Tipos de pruebas
	- 4.1. Plan de pruebas

Se describe el plan de pruebas a efectuarse referentes a las funcionalidades del sistema.

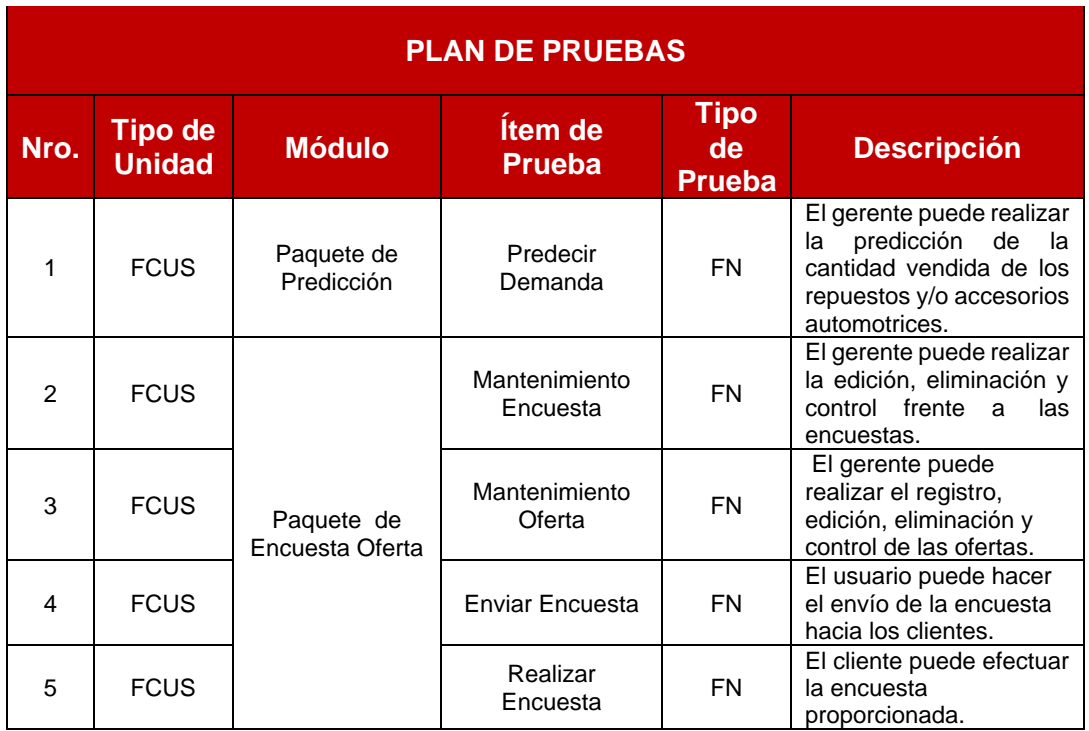
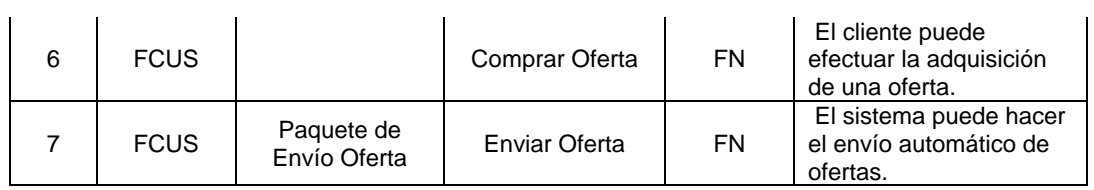

# 4.2. Pruebas del módulo de Predicción de Demanda

Se efectuaron las pruebas correspondientes al módulo de las predicciones de

la demanda y los resultados fueron los siguientes:

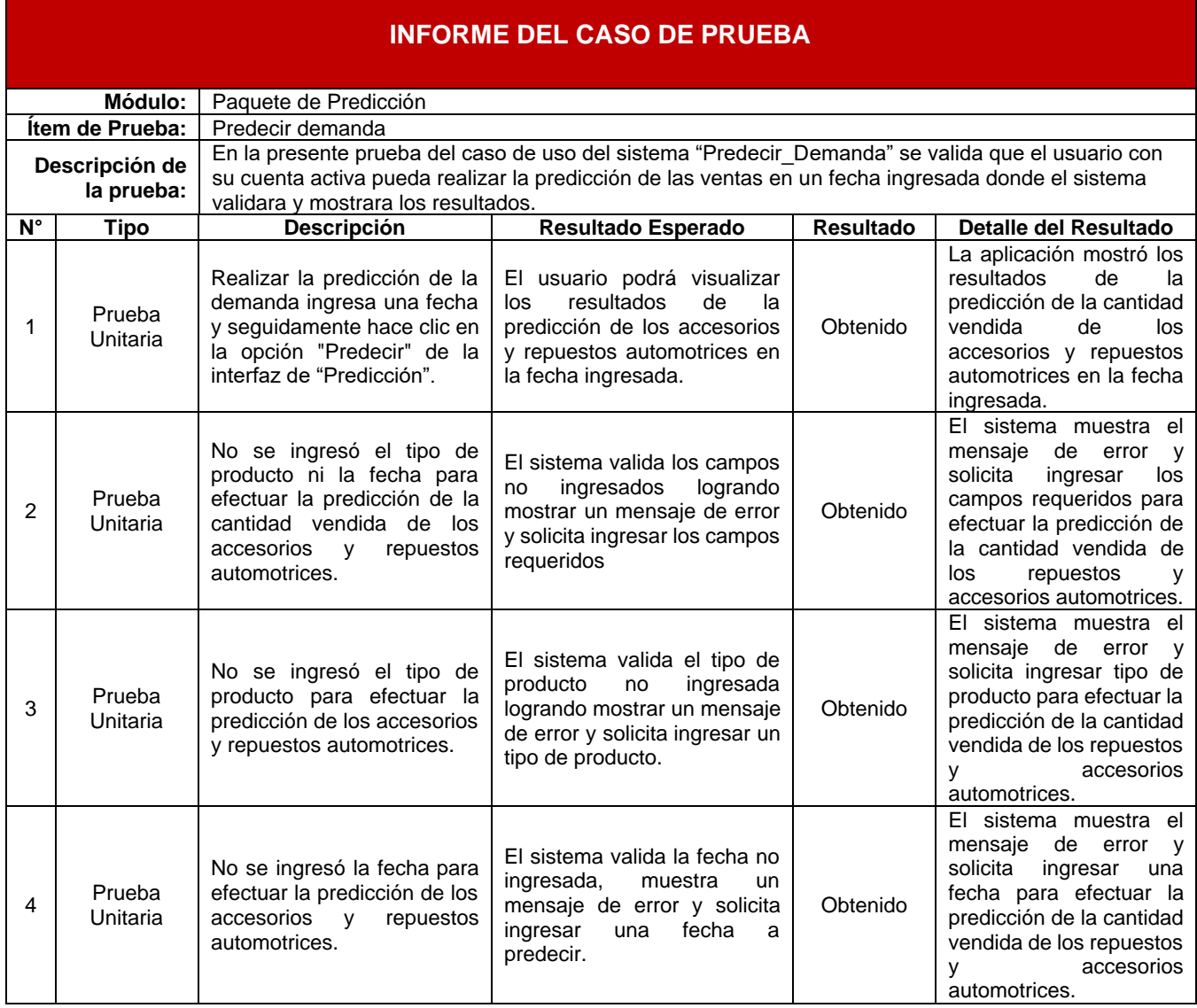

## 4.3. Pruebas del módulo de Encuestas

Se efectuaron las pruebas correspondientes al módulo de las encuestas y los

resultados fueron los siguientes:

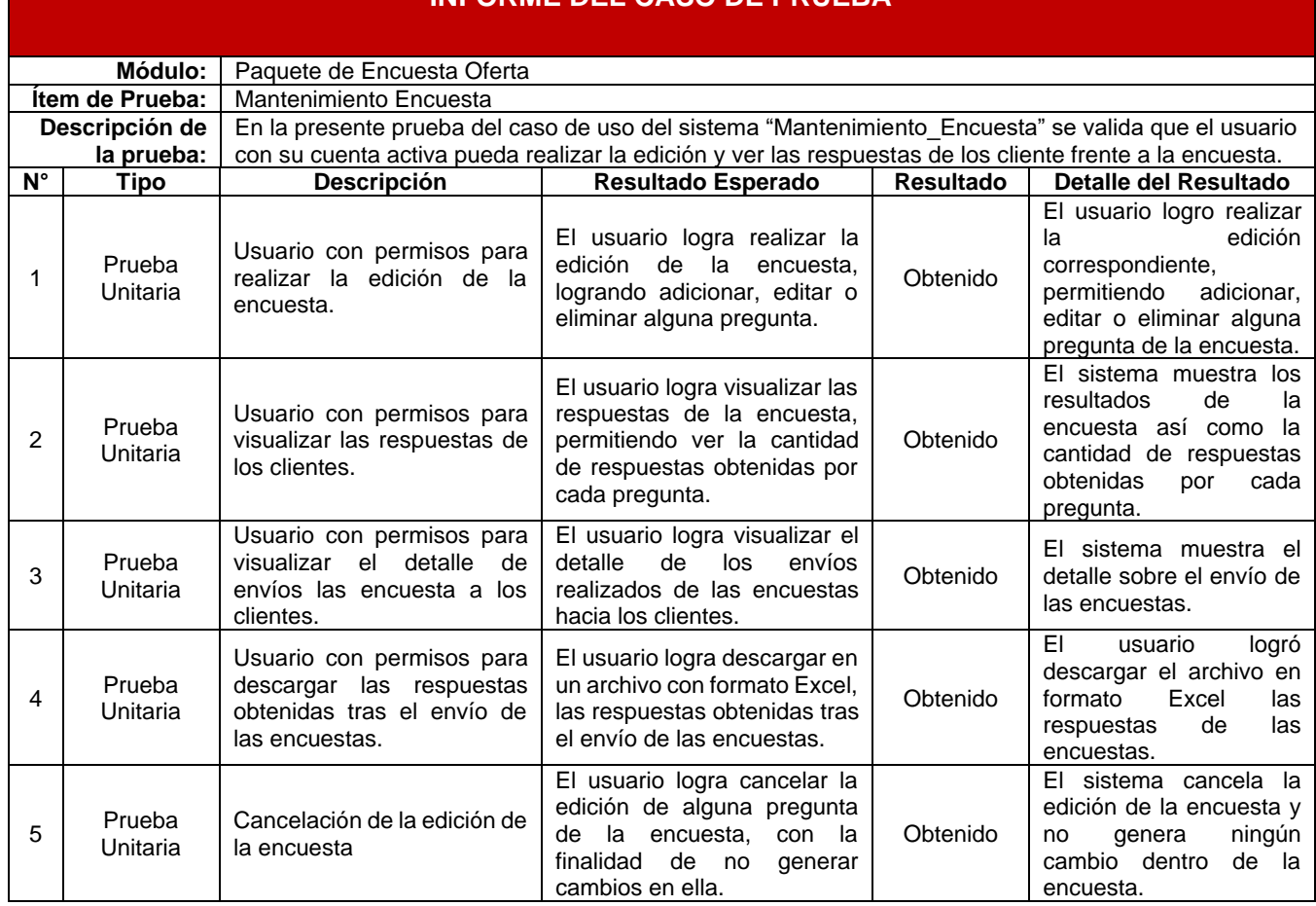

# 4.4. Pruebas del módulo de Ofertas

Se efectuaron las pruebas correspondientes al módulo de las ofertas y los

resultados fueron los siguientes:

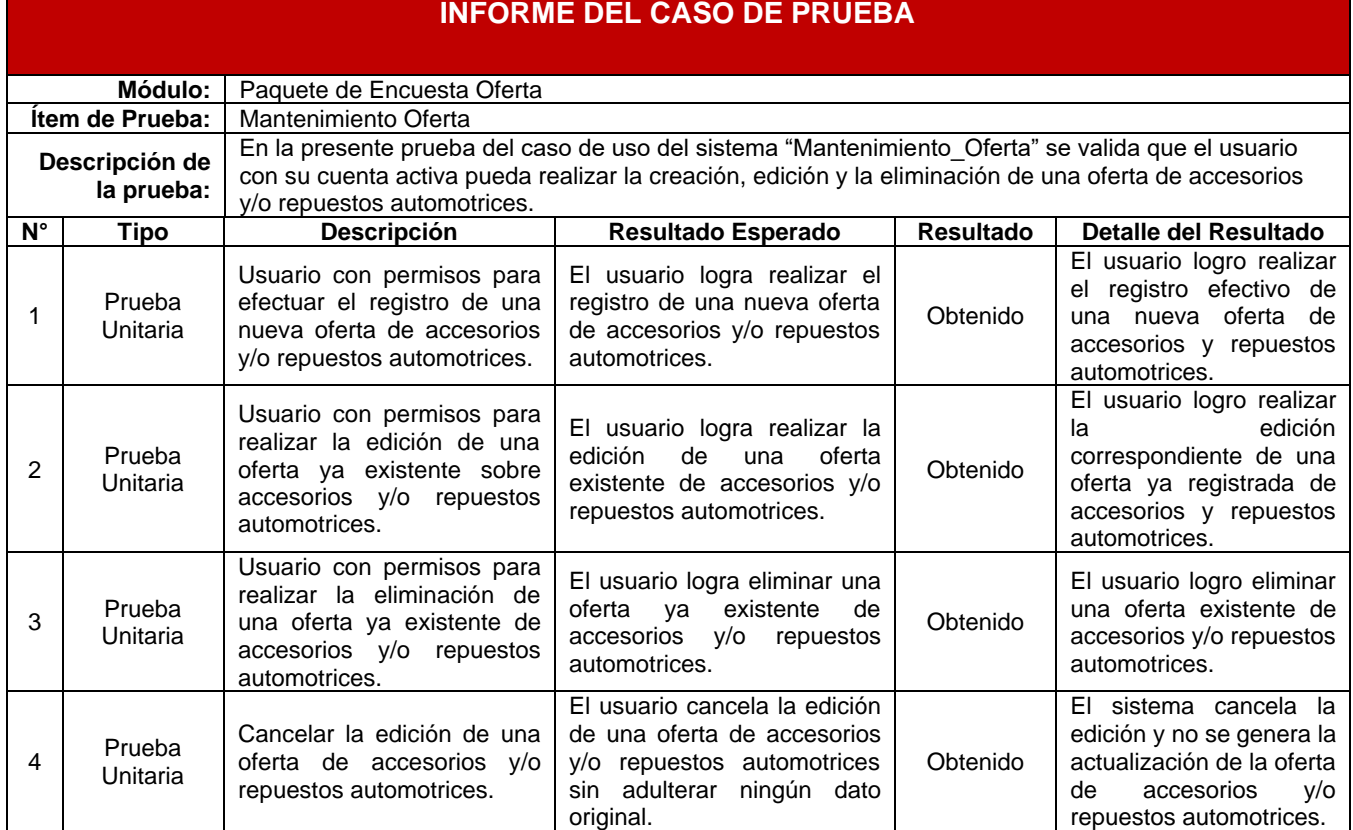

4.5. Pruebas del módulo del Envió de Encuestas

Se efectuaron las pruebas correspondientes al módulo del envió de las

encuestas y los resultados fueron los siguientes:

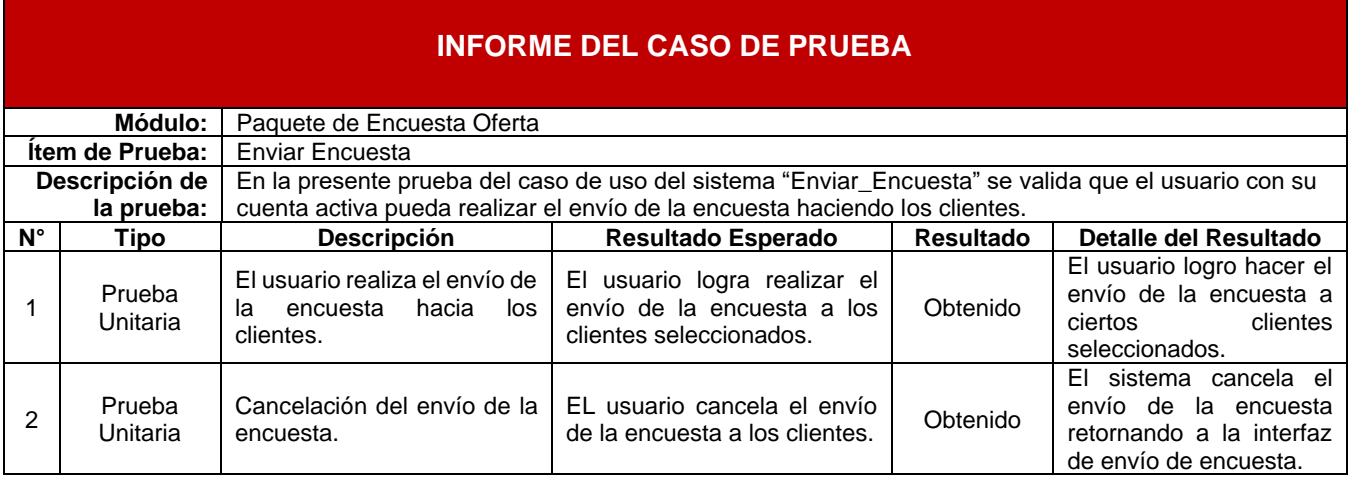

# 4.6. Pruebas del módulo del Envió de Ofertas

Se efectuaron las pruebas correspondientes al módulo del envió de la oferta y

los resultados fueron los siguientes:

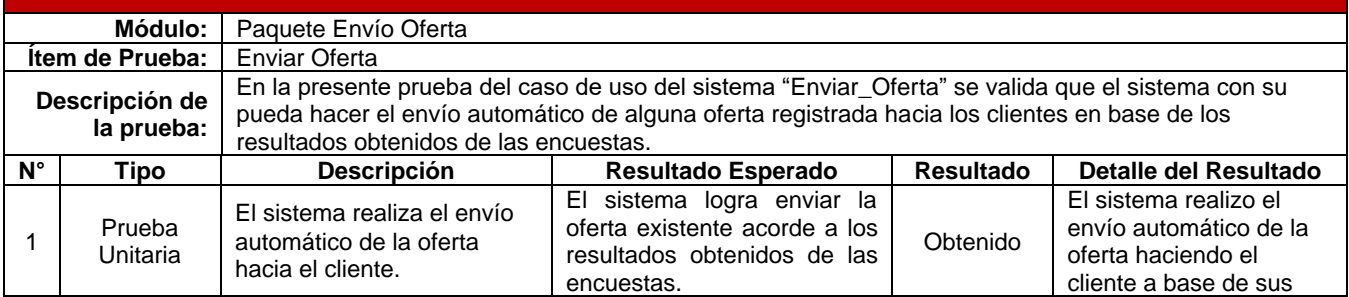

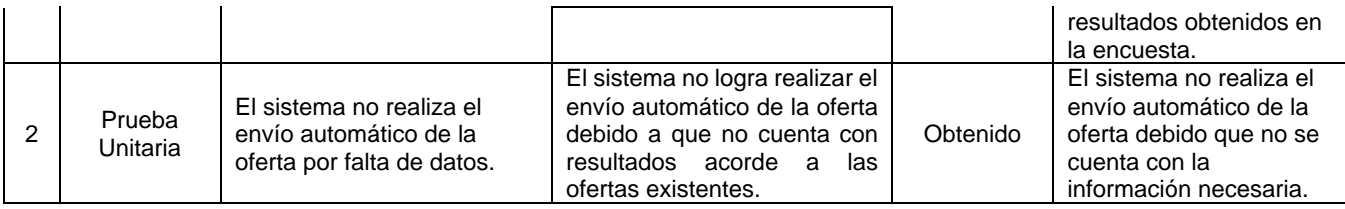

### 4.7. Pruebas del módulo de la Realización de la Encuesta

Se efectuaron las pruebas correspondientes al módulo de la realización de la

encuesta y los resultados fueron los siguientes:

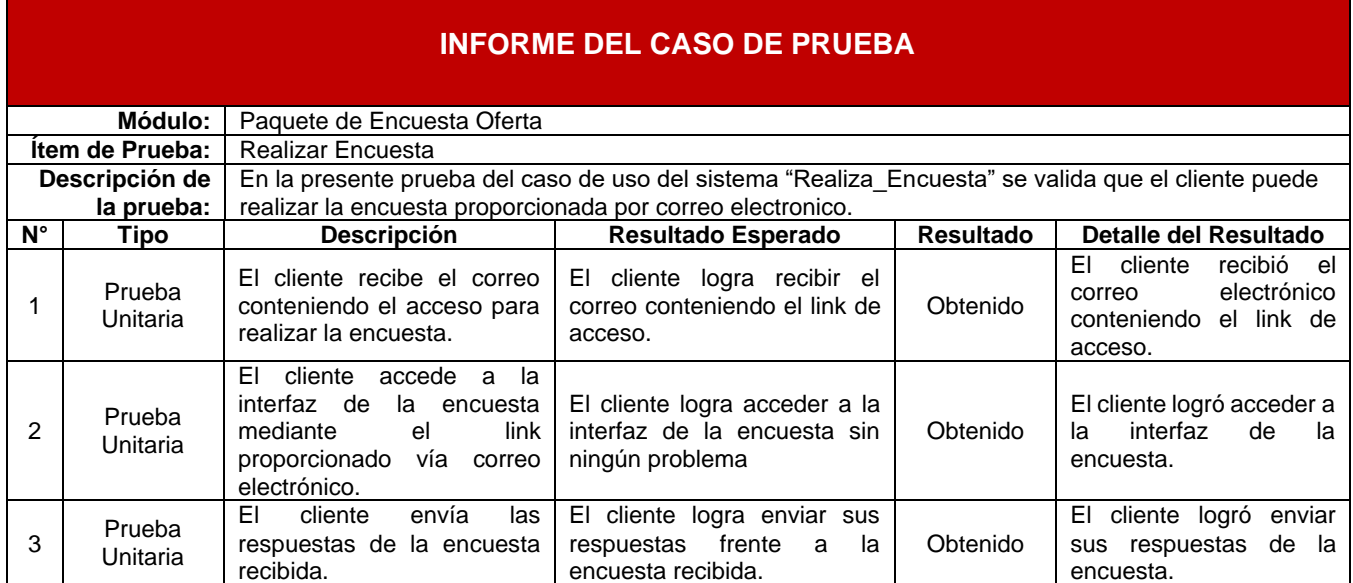

#### 4.8. Pruebas del módulo de la compra de la oferta

Se efectuaron las pruebas correspondientes al módulo de la adquisición de las

ofertas y los resultados fueron los siguientes:

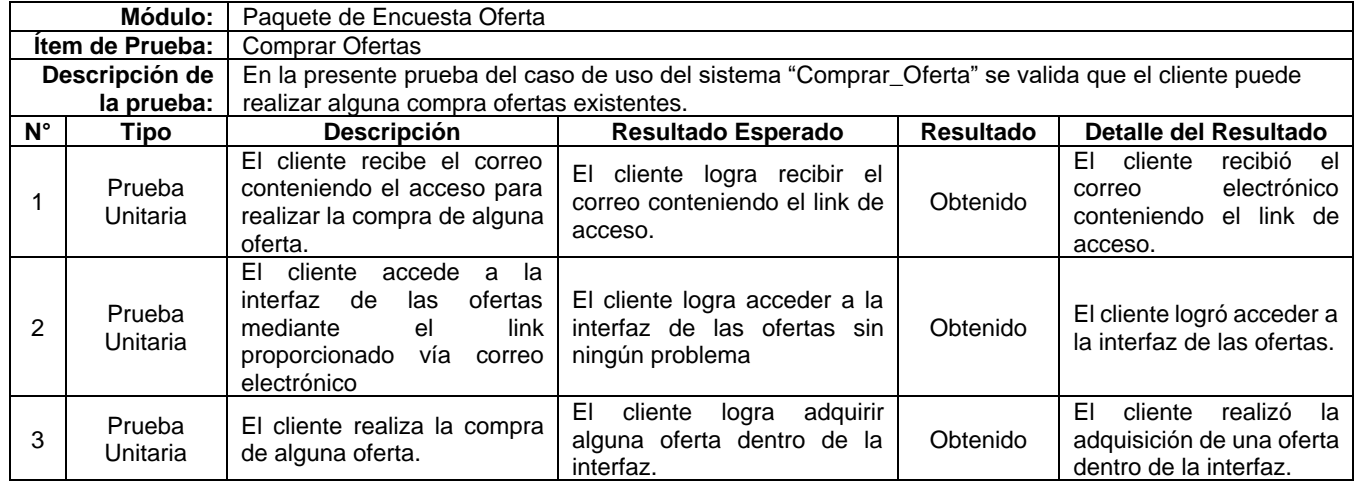

# 5. Firmas

Por medio del presente documento se deja la constancia de la validación de las pruebas efectuadas con el usuario y la aceptación de la misma mediante las firmas correspondientes.

Martin Ghersi

Marcos Robles

Marilyn Valverde

**Anexo N° 16: Pruebas de Integración al negocio**

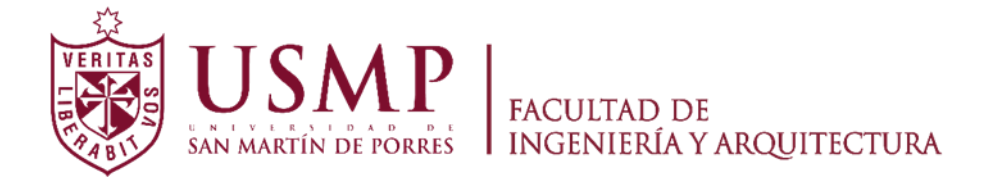

**ESCUELA PROFESIONAL DE INGENIERÍA DE COMPUTACIÓN Y SISTEMAS**

# **SISTEMA DE PREDICCIÓN PARA INCREMENTAR LAS VENTAS DE ACCESORIOS Y REPUESTOS AUTOMOTRICES EN LA EMPRESA GGP AUTOMOTRIZ**

# **PRUEBAS DE INTEGRACION AL NEGOCIO**

**PRESENTADO POR**

# **ROBLES RAKOV, MARCOS ANDREI**

**VALVERDE CAMPOS, MARILYN YSABEL**

**LIMA - PERÚ**

**2021**

#### 1. Introducción

El presente documento se indica las pruebas efectuadas del sistema web integrado en el negocio.

#### 2. Objetivo

Mediante este documento se pretende indicar y corroborar las pruebas efectuadas de integración hacia el negocio como pruebas efectivas.

#### 3. Alcance

El presente documento contiene únicamente las pruebas de integración hacia el negocio, donde se efectuaron las pruebas de todos los módulos pertenecientes del sistema web.

- 4. Pruebas de integración
	- 4.1. Pruebas de inicio de sesión

Se efectuaron las pruebas correspondientes al inicio de sesión, la cual se obtuvo el siguiente resultado:

Se muestra la interfaz de inicio de sesión, se ingresan las credenciales correspondientes y se selecciona la opción "Iniciar Sesión"

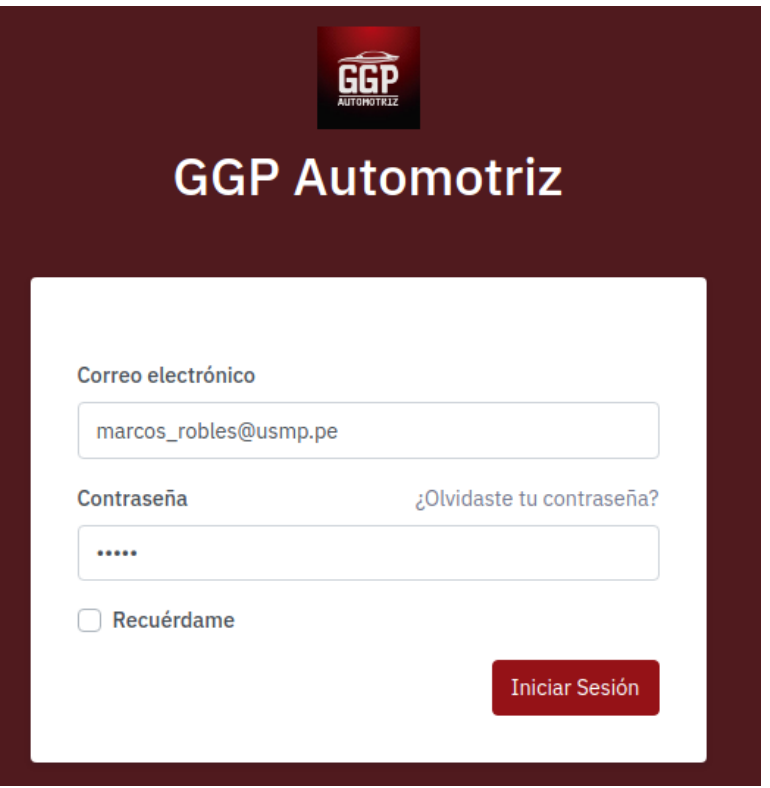

Se ingresaron las credenciales correspondientes y se seleccionó la opción "Iniciar Sesión" y el usuario pudo ingresar al sistema web de manera óptima.

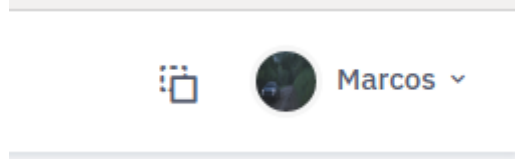

#### 4.2. Pruebas del módulo de predicción

Se efectuaron las pruebas correspondientes a la predicción de la demanda de los repuestos y accesorios automotrices, la cual se obtuvo los siguientes resultados.

Se ingresó a la interfaz de la predicción de la demanda, escogiendo una

fecha y el tipo de producto la cual se van a predecir.

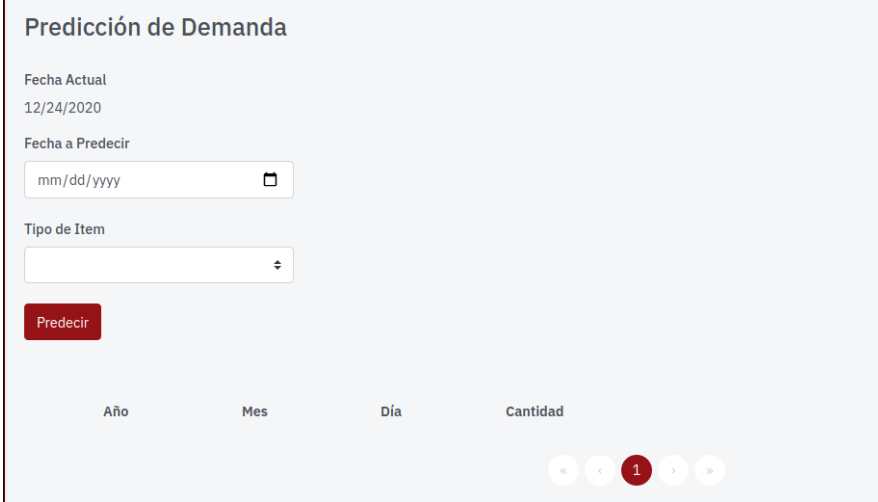

Se efectuó una predicción para el 31 de diciembre del 2020 junto con aceites para motor y se obtuvo lo siguiente:

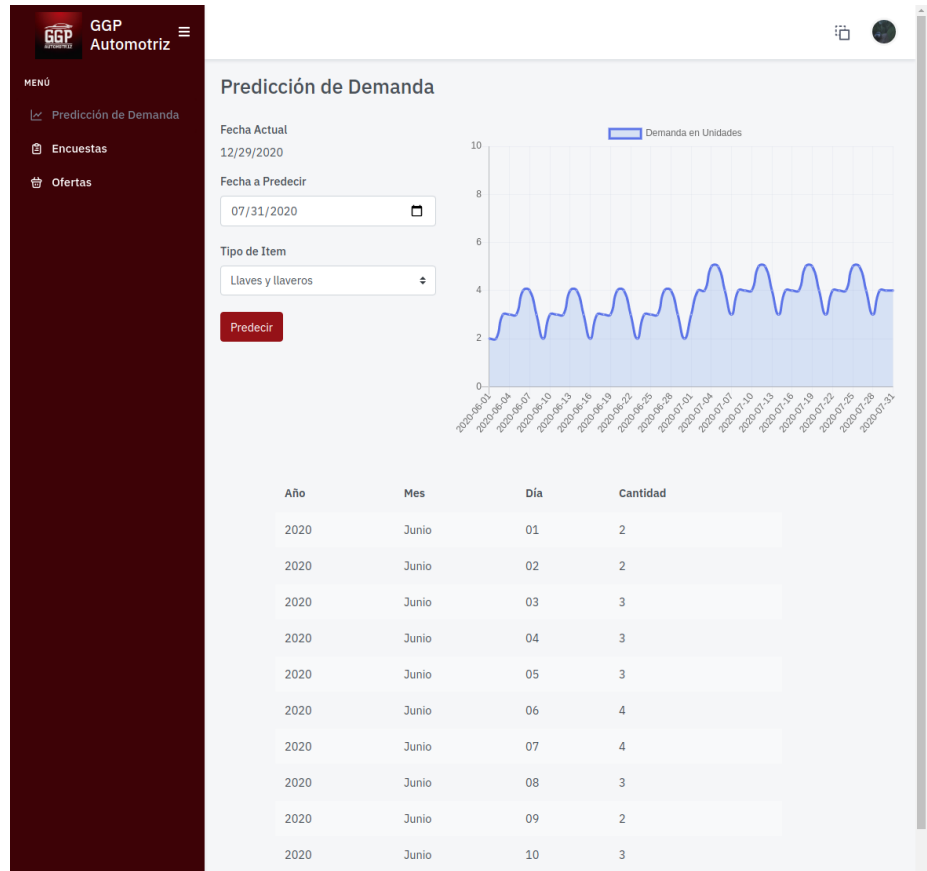

4.3. Pruebas del módulo de encuestas

Se efectuaron las pruebas correspondientes a la edición, modificación, seguimiento y envió de la encuesta, la cual se obtuvo los siguientes resultados.

4.3.1. Registro de una pregunta en el módulo de la encuesta

Se realizó el registro de una nueva pregunta en la interfaz de la encuesta, tal como se muestra a continuación:

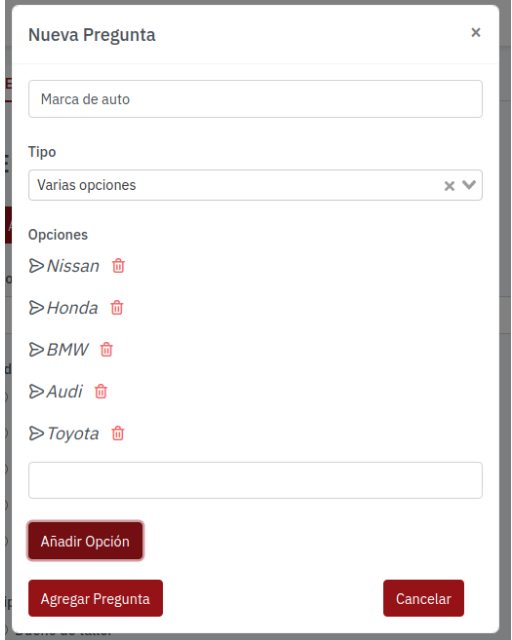

4.3.2. Actualización de pregunta en el módulo de la encuesta

Se realizó la actualización de una pregunta registra en la interfaz de la encuesta, tal como se muestra a continuación.

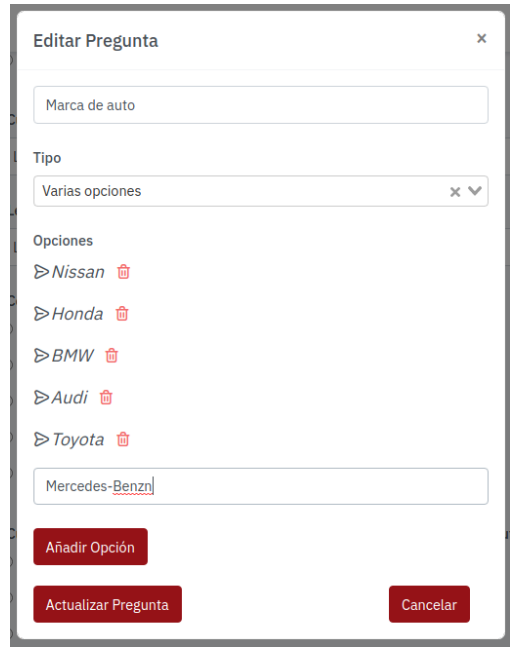

4.3.3. Eliminación de una pregunta en el módulo de la encuesta Se realizó la eliminación de una pregunta registrada en la interfaz de la encuesta, tal como se muestra a continuación.

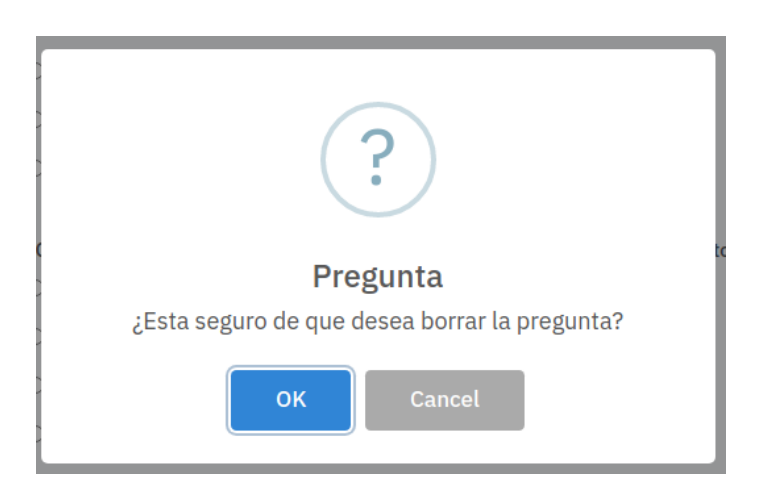

4.3.4. Visualización de las respuestas del módulo de la encuesta

Se realizó la prueba de la visualización de las respuestas obtenidas en la encuesta proporcionada al cliente y la descarga de estas.

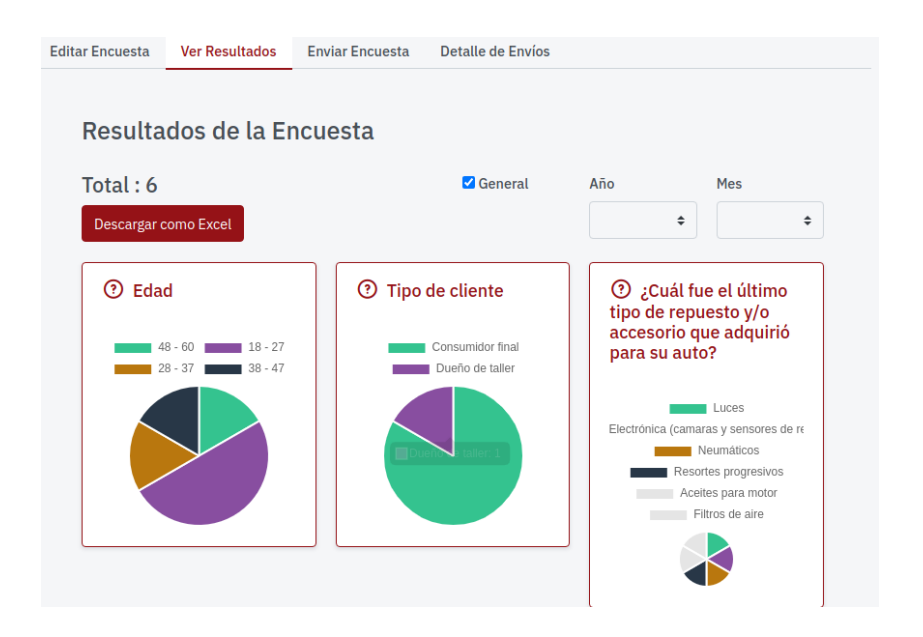

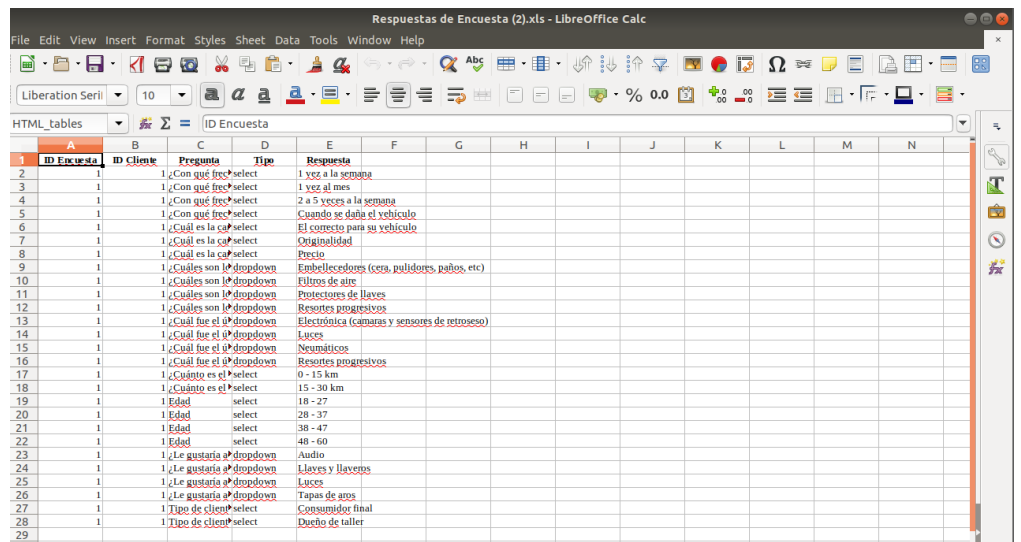

#### 4.3.5. Envió de la encuesta

Se realizó el envió de la encuesta a los clientes, tal como se muestra a continuación:

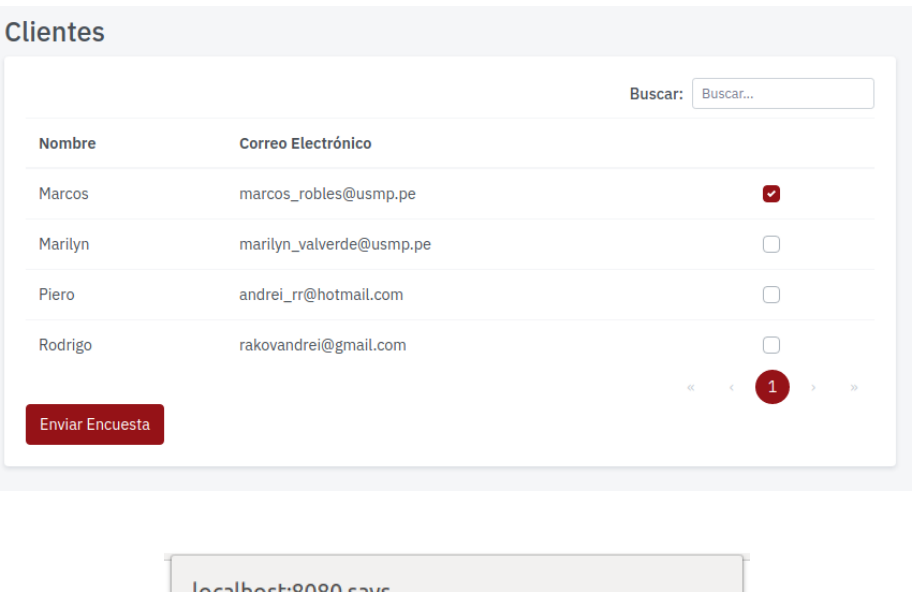

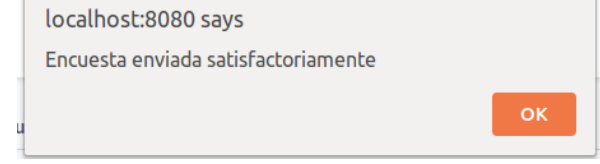

#### 4.3.6. Detalle de envíos de encuestas

Se realizó la prueba de visualización del detalle del envió de las encuestas hacia los clientes, tal como se muestra a continuación:

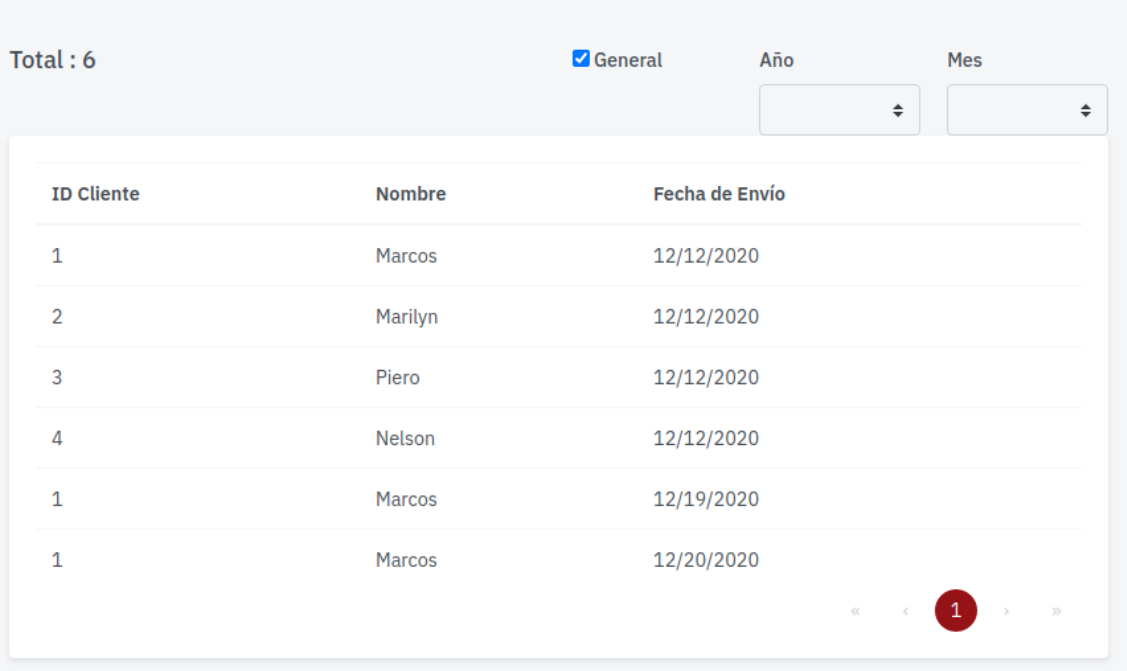

# Detalle de Envíos

4.4. Pruebas del módulo de ofertas

Se efectuaron las pruebas correspondientes al registro, edición, eliminación y seguimiento de las ofertas, la cual se obtuvo el siguiente resultado:

# 4.4.1. Registro de una nueva oferta

Se realizó el registro de una nueva oferta en el sistema, tal como se muestra a continuación:

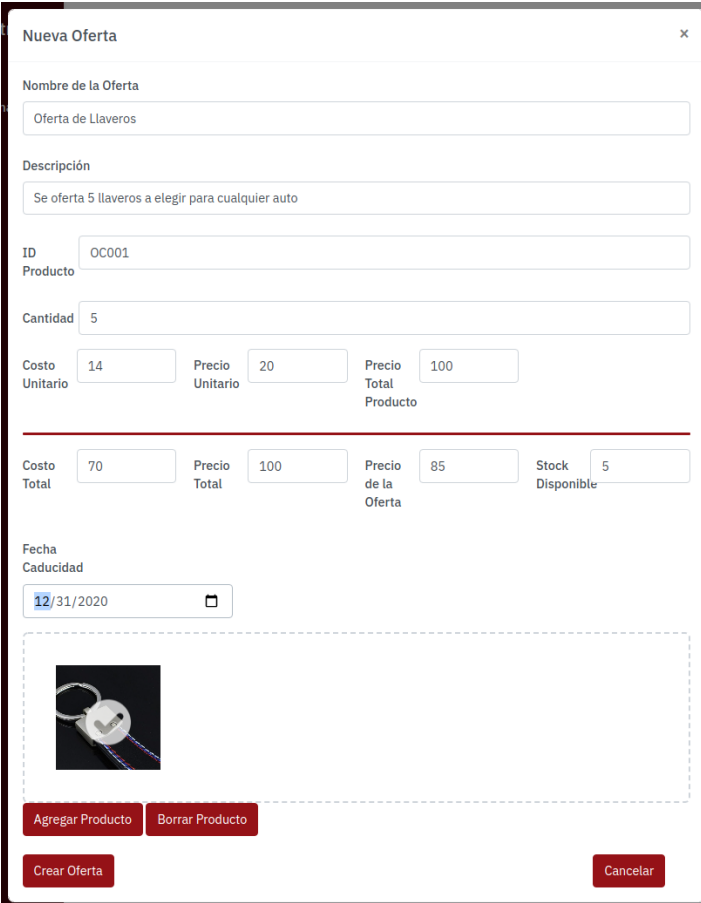

## 4.4.2. Actualización de una oferta

Se realizó la actualización de una oferta previamente registrada, tal

como se muestra a continuación:

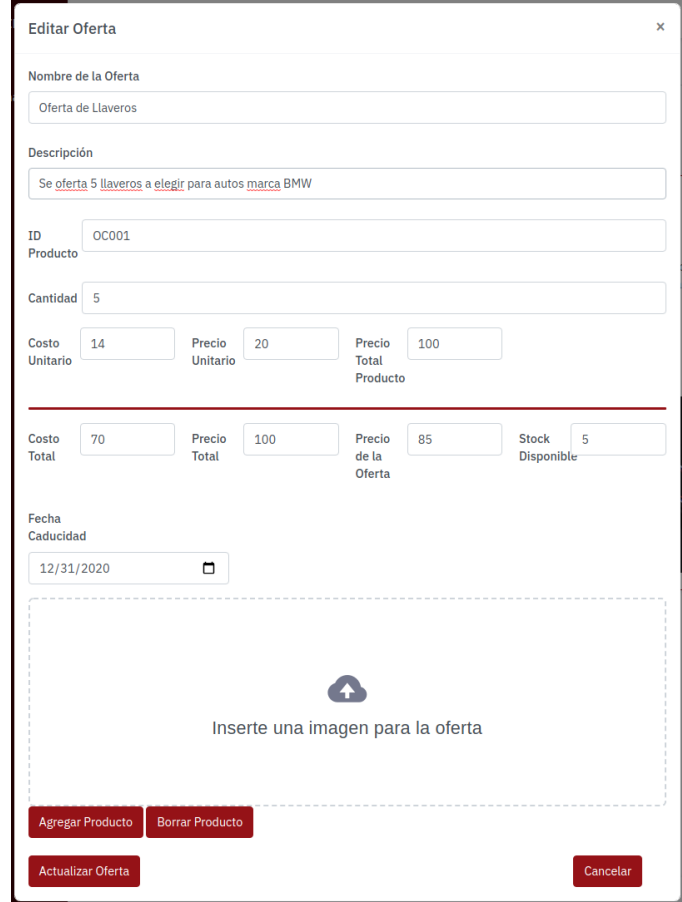

#### 4.4.3. Detalle de ofertas adquiridas

Se realizó la prueba de visualización y seguimiento sobre los clientes quienes han adquirido alguna oferta, tal como se muestra a continuación:

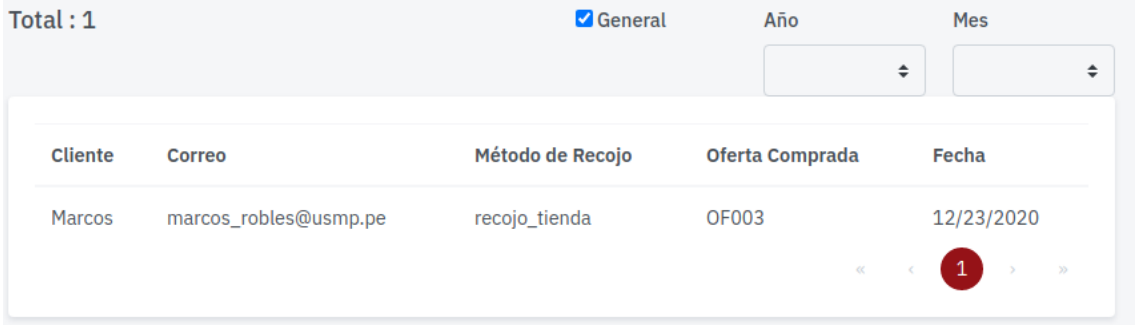

# 5. Firmas

Por medio del presente documento se deja la constancia de la validación de las pruebas efectuadas con el usuario y la aceptación de la misma mediante las firmas correspondientes.

Martin Ghersi

Marcos Robles

Marilyn Valverde

# **Anexo N° 17: Acta de aceptación**

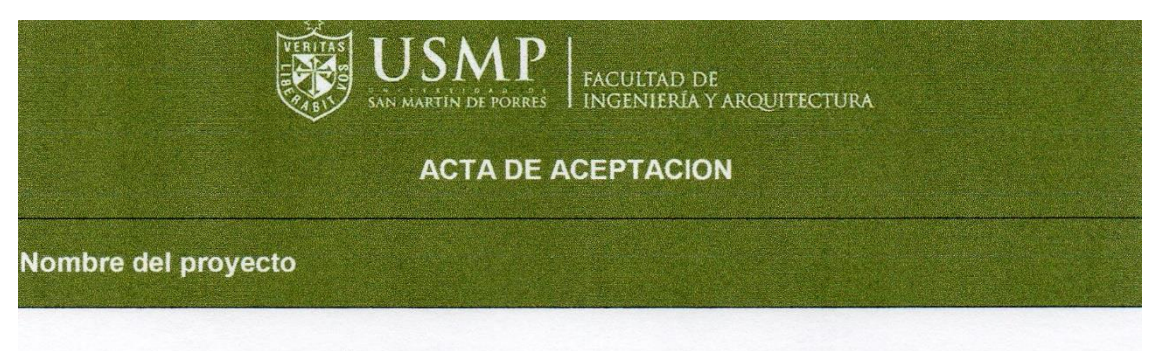

#### SISTEMA DE PREDICCIÓN PARA INCREMENTAR LA DEMANDA DE ACCESORIOS Y REPUESTOS AUTOMOTRICES EN LA EMPRESA GGP AUTOMOTRIZ

Nombre del cliente

#### **Martin Ghersi**

#### Declaracion de la aceptación formal

Por la presente se deja constancia de que el Proyecto anteriormente mencionado ha sido corroborado y aprobado por el socio de la empresa Martin Ghersi, por lo que se concluye que el proyecto ha cumplido fases de desarrollo exitosamente.

Se brindó la siguiente información al cliente

- Carta de Patrocinio
- Acta de Constitución  $\bullet$
- Acta de Pruebas finales de la solución  $\bullet$
- Acta de Pruebas de concepto
- Acta de Aceptación  $\bullet$
- Manual de Usuario  $\bullet$

#### **Observaciones adicionales**

El proyecto ha sido desarrollado dentro de los tiempos planificados, siendo la fecha de término el 9 de enero del 2020.

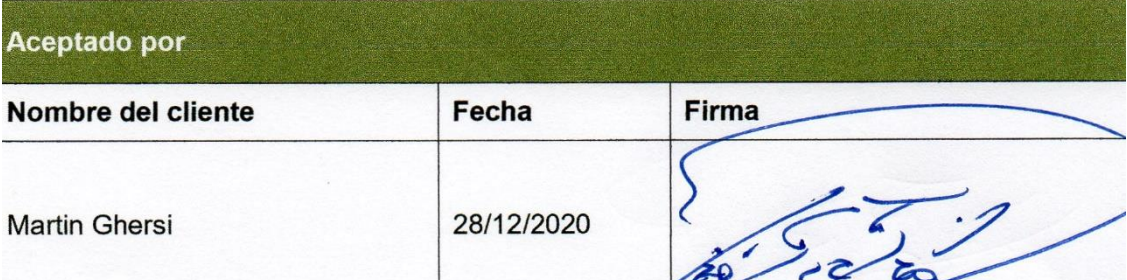

**Anexo N° 18: Manual de usuario**

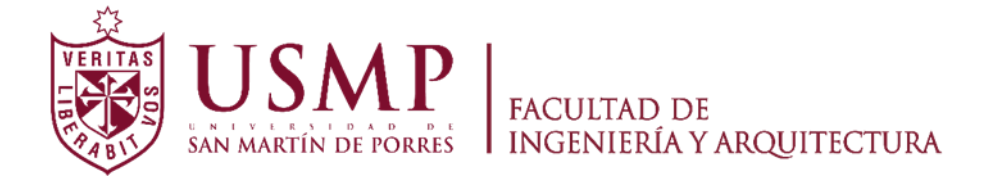

**ESCUELA PROFESIONAL DE INGENIERÍA DE COMPUTACIÓN Y SISTEMAS**

# **SISTEMA DE PREDICCIÓN PARA INCREMENTAR LAS VENTAS DE ACCESORIOS Y REPUESTOS AUTOMOTRICES EN LA EMPRESA GGP AUTOMOTRIZ**

# **MANUAL DE USUARIO**

**PRESENTADO POR**

# **ROBLES RAKOV, MARCOS ANDREI**

**VALVERDE CAMPOS, MARILYN YSABEL**

**LIMA - PERÚ**

**2021**

#### 1. Introducción

El presente documento se indica el instructivo a seguir para que el usuario pueda efectuar las funcionalidades del sistema web.

2. Objetivo

Mediante este documento se pretende proporcionar un instructivo frente al uso del sistema web.

3. Alcance

El presente documento se encuentra dirigido al personal de la empresa GGP Automotriz, la cuales harán uso del sistema web.

- 4. Funcionalidades del sistema web
	- 4.1. Inicio de sesión

El usuario al momento de querer ingresar al sistema, esta le mostrará la interfaz de inicio de sesión:

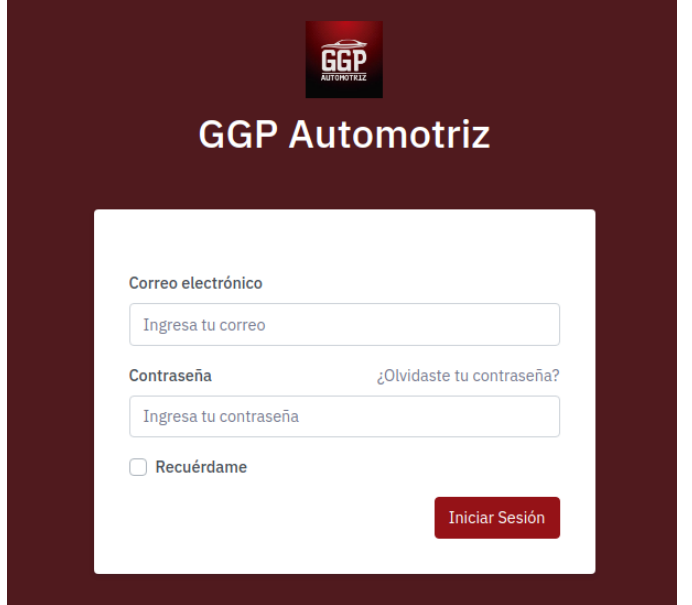

Se debe de ingresar el usuario y contraseña correspondiente y seguidamente hacer clic en la opción "Iniciar Sesión"

#### 4.2. Menú del sistema web

Luego del inicio de sesión, el usuario podrá visualizar la interfaz principal donde se encuentra el menú de los distintos módulos existentes del sistema web.

Los módulos que se muestran en el sistema web son las siguientes:

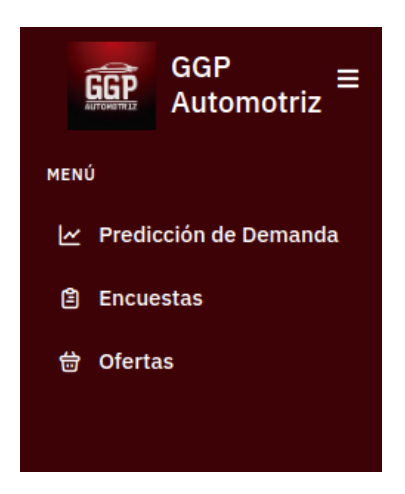

#### 4.3. Predicción de la demanda

Para acceder a la interfaz de la predicción de la demanda, el usuario deberá de hacer clic en la opción "Predicción de Demanda".

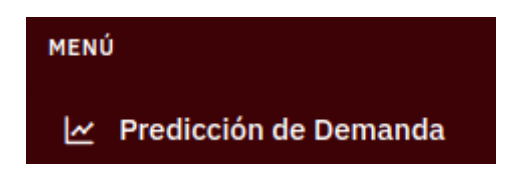

El sistema web mostrará la interfaz con las opciones para efectuar la predicción.

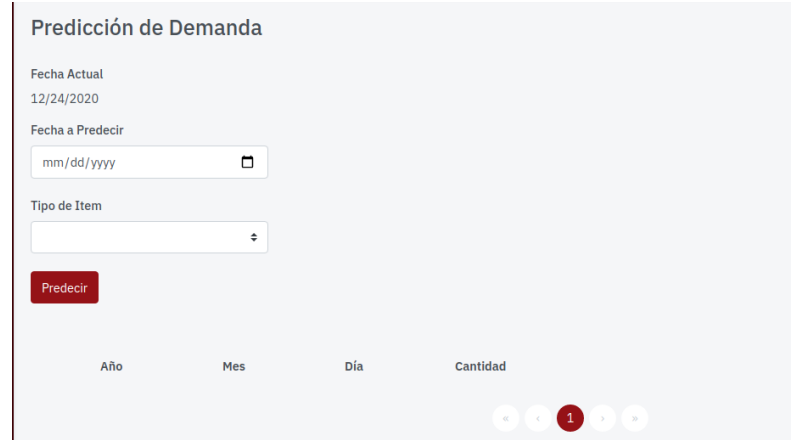

## 4.3.1. Módulo de Predicción

Para realizar una predicción de la demanda de algún tipo de producto, se debe de hacer seleccionar la fecha a predecir, seguidamente en la opción de "Tipo de Ítem" y seleccionar el tipo de producto a predecir y por ultimo hacer clic en la opción "Predecir".

Se selecciona la fecha a efectuar la predicción, tal como se muestra a continuación:

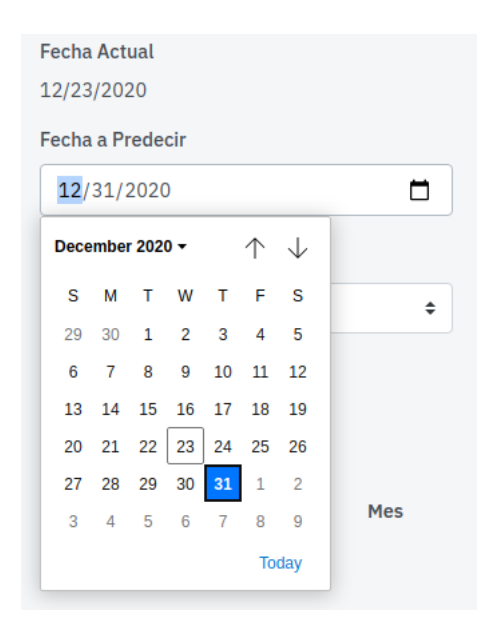

Seguidamente se selecciona el tipo de producto a realizar la predicción,

tal como se muestra a continuación:

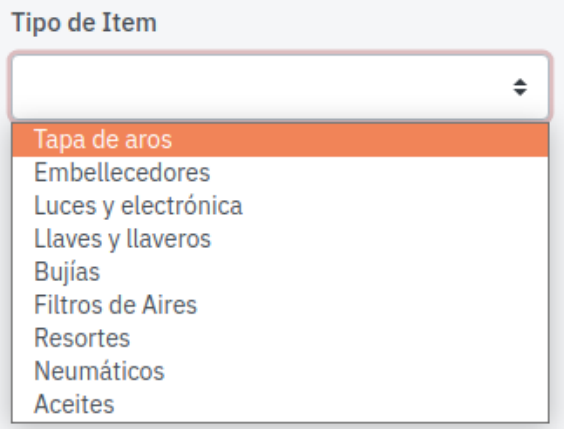

Por último, nos figurará la fecha y el tipo de producto seleccionado para efectuar la predicción, tal como se muestra a continuación:

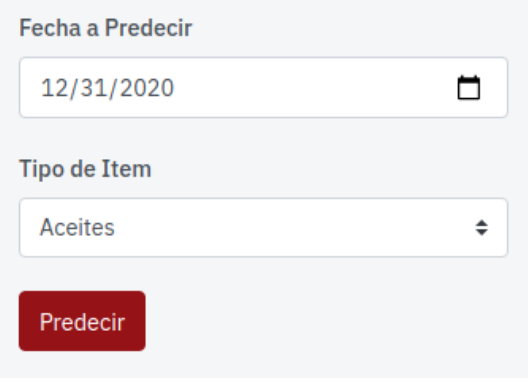

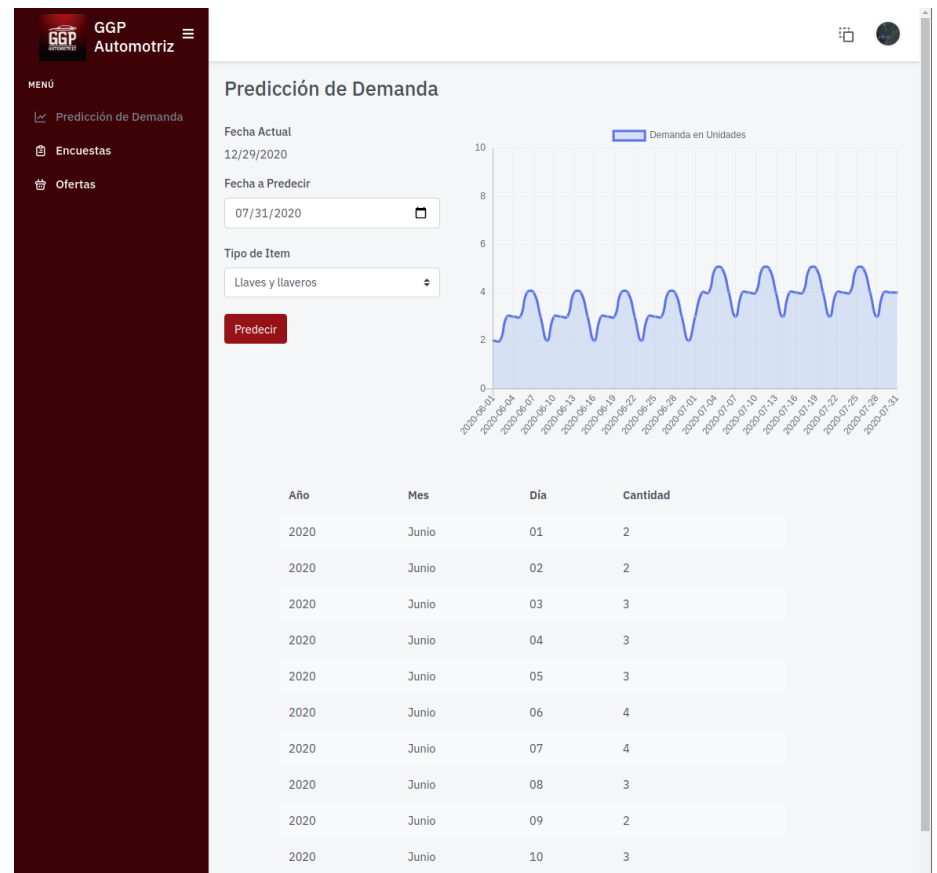

# El sistema web mostrara la predicción seleccionada:

#### 4.4. Módulo de Encuestas

Para ingresar al módulo de encuestas, se debe de hacer clic en la opción "Encuestas" del menú principal.

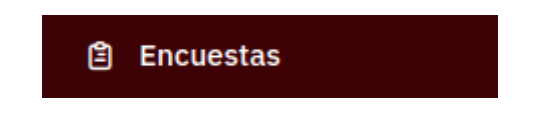

El sistema mostrará la interfaz de la encuesta:

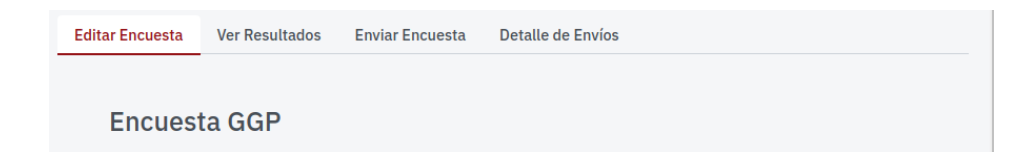

#### 4.4.1. Editar Encuesta

Para realizar la edición de la encuesta, se debe de realizar clic en la opción de "Editar Encuesta", seguidamente el sistema mostrara la interfaz para efectuar la edición de la encuesta:

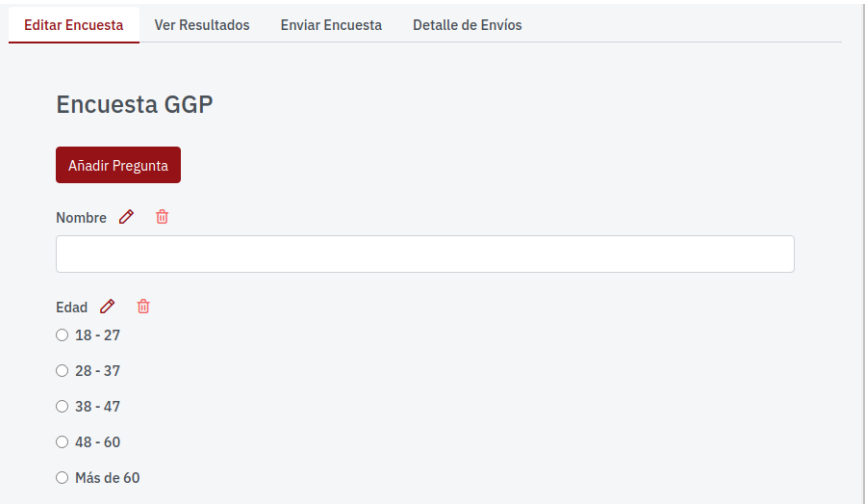

#### 4.4.2. Ver Resultados

Para visualizar los resultados obtenidos de la encuesta, se debe de realizar clic en la opción de "Ver Resultados", seguidamente el sistema mostrará la interfaz donde se visualizará las respuestas obtenidas, así como también la opción de poder descargar las dichas respuestas y el filtrado de manera general o por año y el mes correspondiente.

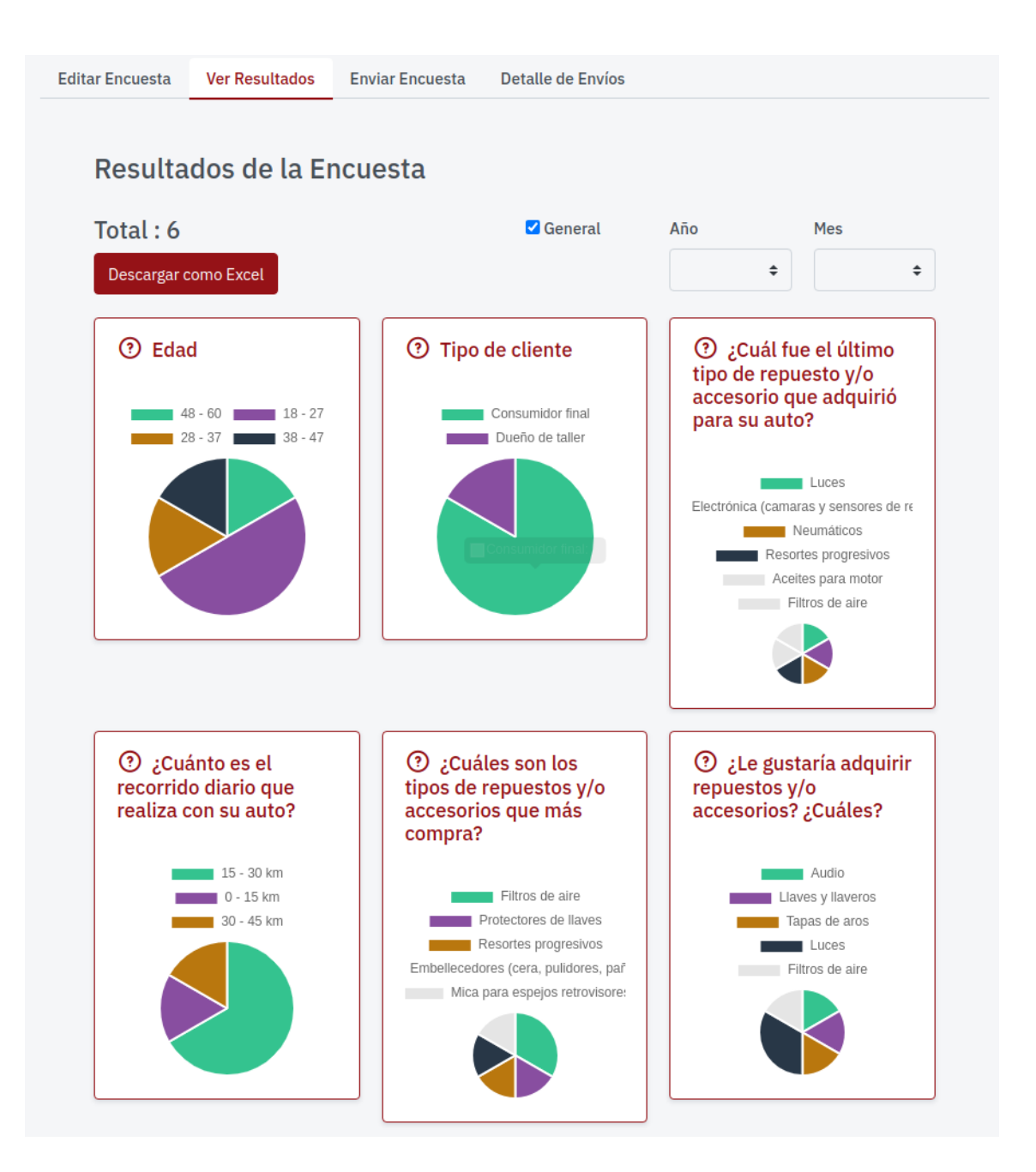

#### 4.4.3. Enviar Encuesta

Para realizar el envió de la encuesta, se debe de hacer clic en la opción "Enviar Encuesta", el sistema mostrará la interfaz donde se podrá visualizar los clientes a quienes se puede hacer el envió de la encuesta.

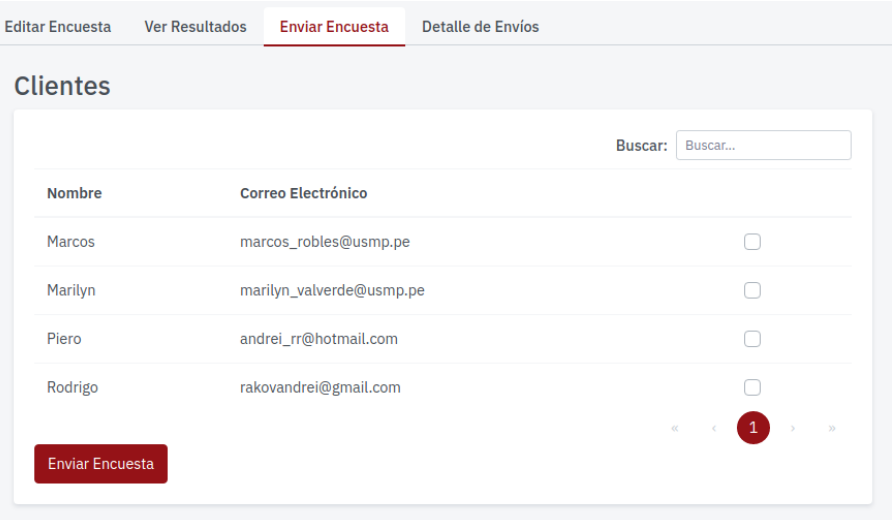

## 4.4.4. Detalle de Envíos

Para poder visualizar el detalle de las encuestas enviadas a las encuestas, se debe de hacer clic en la opción de "Detalle de Envió", seguidamente el sistema mostrara el registro de las encuestas enviadas a los clientes junto con la fecha correspondiente.

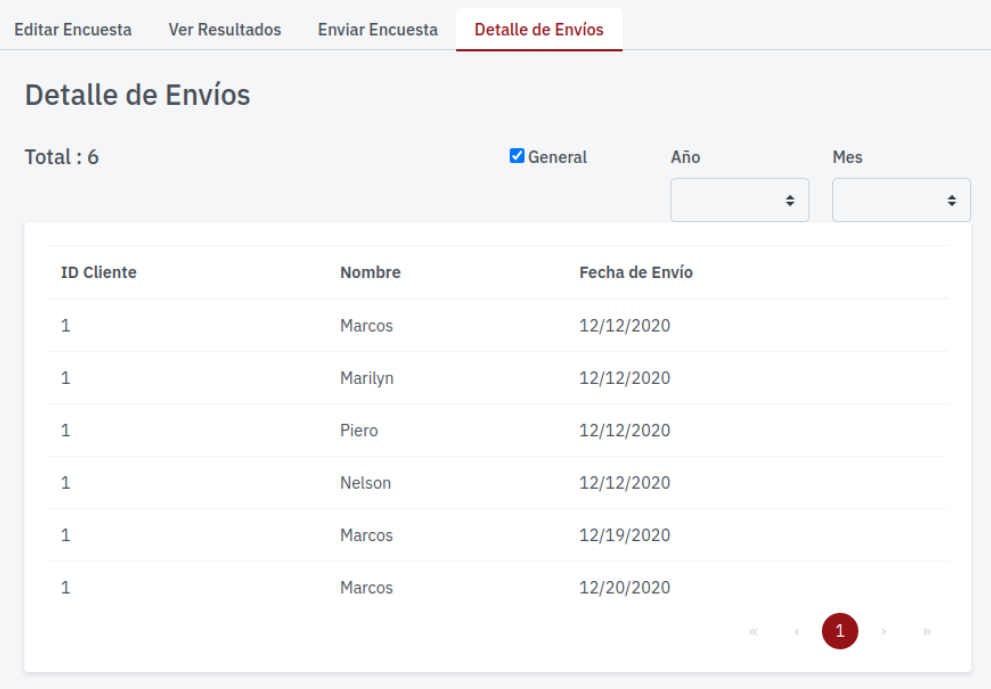

#### 4.5. Modulo Ofertas

Para ingresar al módulo de Ofertas, se debe de hacer clic en la opción "Ofertas" en el menú principal.

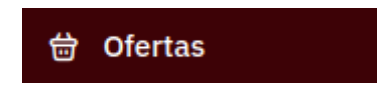

# 4.5.1. Agregar oferta

Para registrar una oferta se debe de hacer clic en la opción "Agregar Oferta", seguidamente el sistema mostrar la interfaz para registrar el o los productos con las cantidades y precios a ofertar.

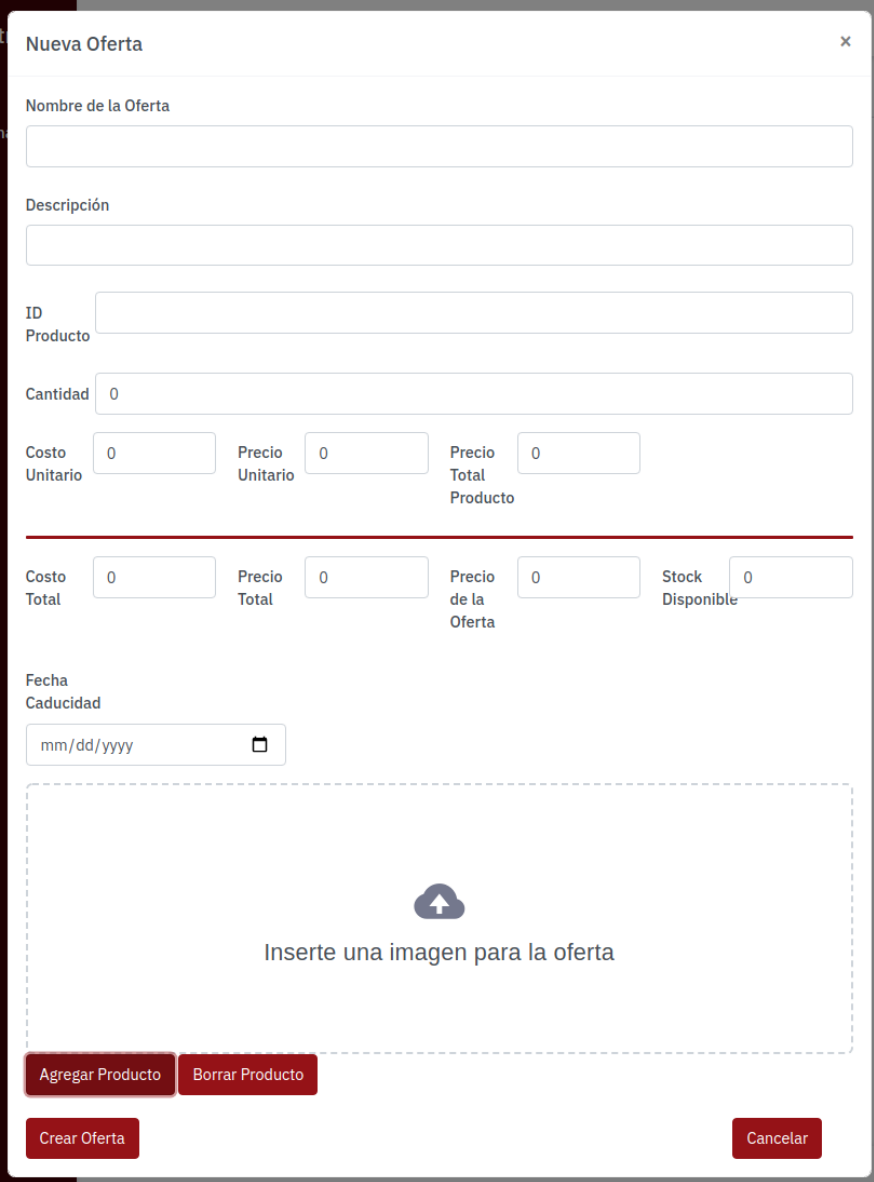

#### 4.5.2. Editar una oferta

Para actualizar o editar una oferta, debe de existir una oferta ya registrada previamente y seguidamente hacer clic en la opción de "Editar".

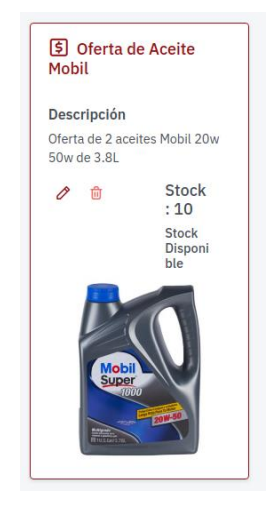

El sistema mostrara la interfaz para realizar la actualización correspondiente de la oferta registrada.

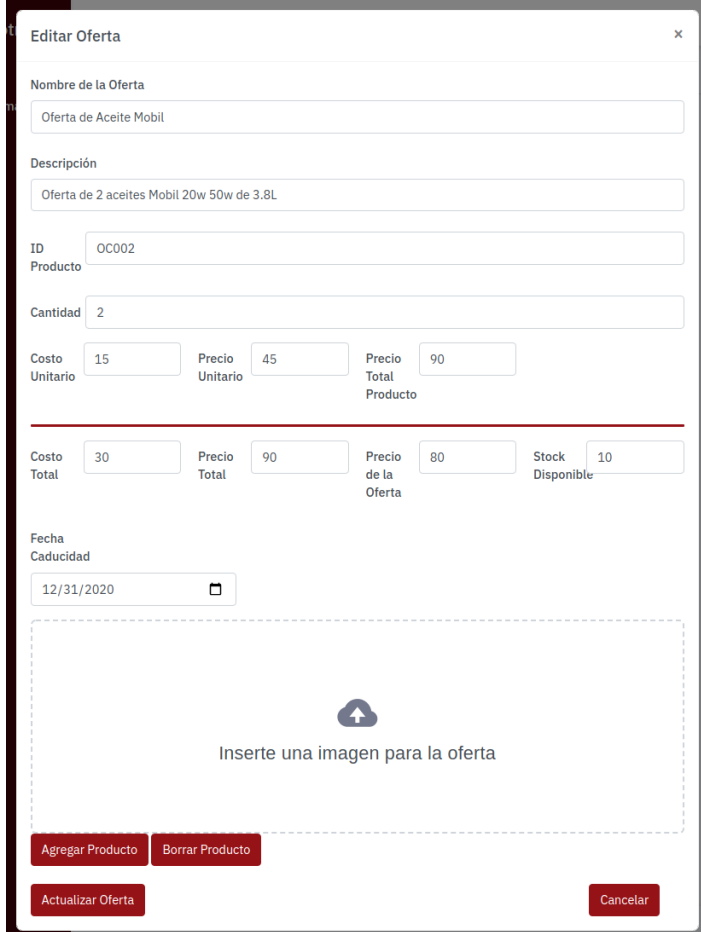

### 4.5.3. Ofertas Adquiridas

Para visualizar las ofertas adquiridas por los clientes se debe de hacer clic en la opción "Ofertas Adquiridas", seguidamente el sistema mostrara el registro de los clientes quienes han adquirido una oferta.

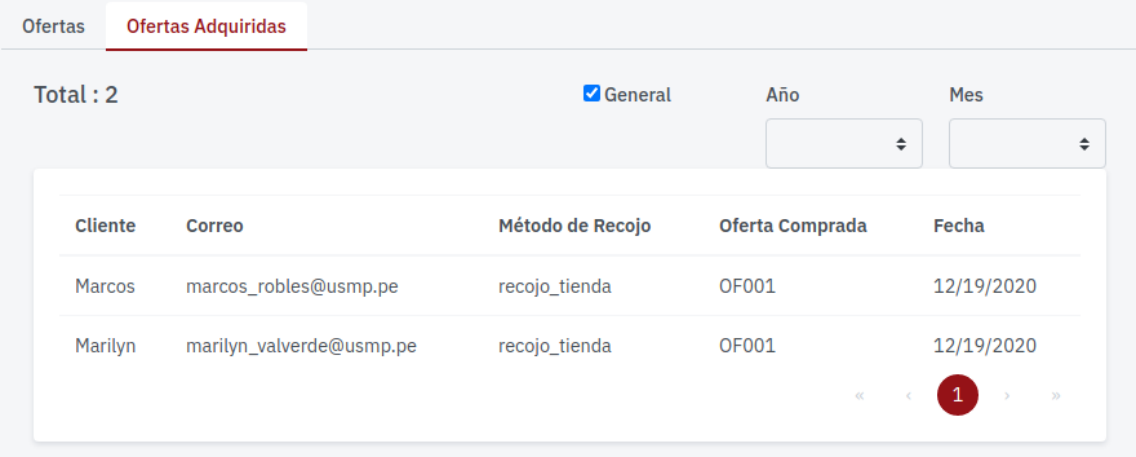

# 5. Firmas

Por medio del presente documento se deja la constancia la revisión del manual con el usuario y la aceptación de la misma mediante las firmas correspondientes.

Martin Ghersi

Marcos Robles

Marilyn Valverde

# **Anexo N° 19: Formato de sesión de derechos**

Lima, 28 de diciembre de 2020

Señores.

# **OFICINA DE POSGRADO DE LA FIA**

Presente. -

Tenemos el agrado de dirigirme a usted, con relación a la Sucesión de Derechos, en la cual se me exige **"Debe explicar que al termino de 1 año después de sustentar en caso de no continuar con el proyecto cede los derechos a la FIA para continuar el proyecto si lo desea".**

Al respecto, debo manifestarles que el suscrito culminado el examen de grado, continuará con el mejoramiento de dicho proyecto por lo que en tanto este abocado a tal situación no será posible ceder los derechos de dicha autoría.

Atentamente,

\_\_\_\_\_\_\_\_\_\_\_\_\_\_\_\_\_\_\_\_\_\_\_ \_\_\_\_\_\_\_\_\_\_\_\_\_\_\_\_\_\_\_\_\_\_\_\_

Marcos Robles Rakov Marilyn Valverde Campos

DNI 73129701 DNI 73139837

# **Anexo N° 20: Software anti-plagio TURNITIN**

# SISTEMA DE PREDICCIÓN PARA INCREMENTAR LA DEMANDA DE ACCESORIOS Y REPUESTOS AUTOMOTRICES EN LA EMPRESA GGP AUTOMOTRIZ

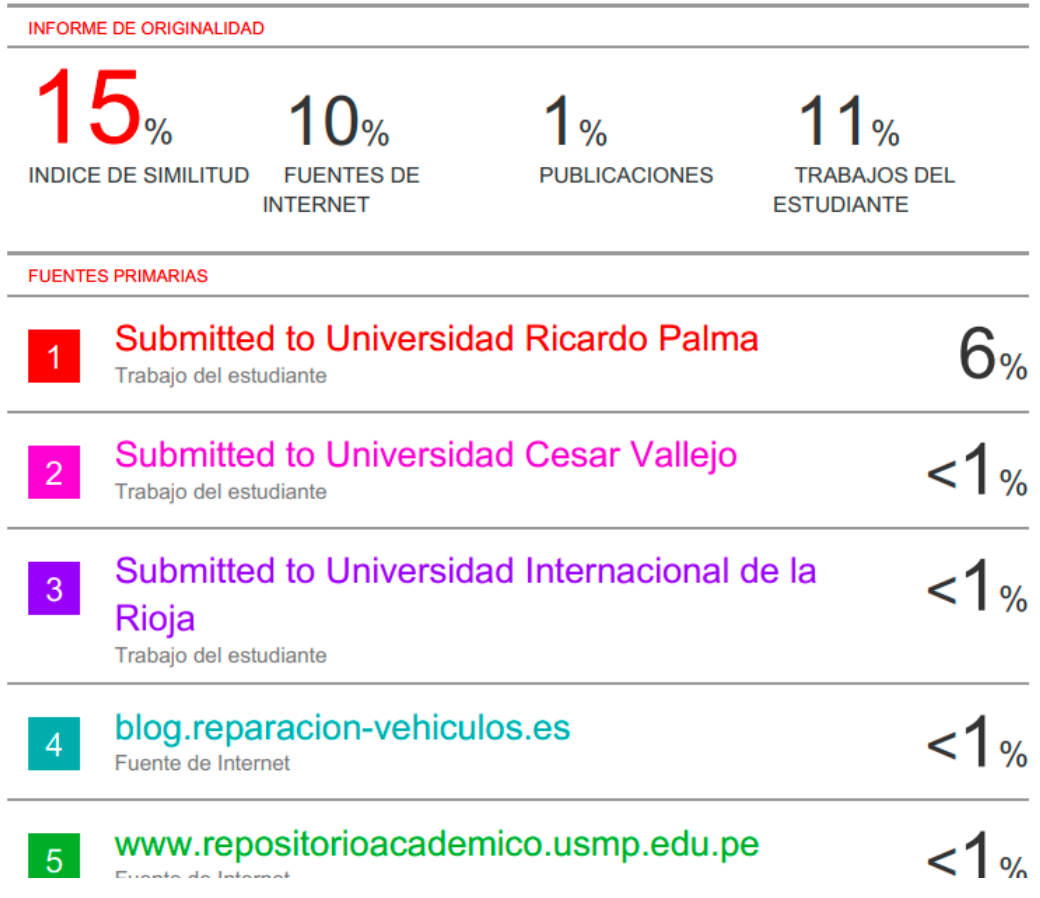

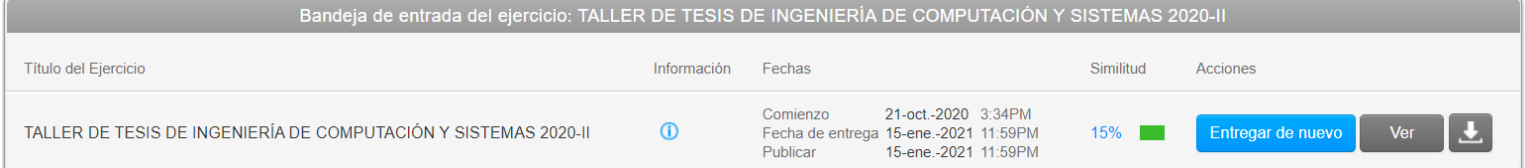